digitalYEWFLO

**User's Manual**

**Model DY Vortex Flowmeter Model DYA Vortex Flow Converter FOUNDATION Fieldbus Communication Type**

IM 01F06F00-01EN

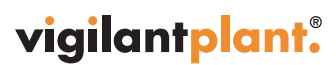

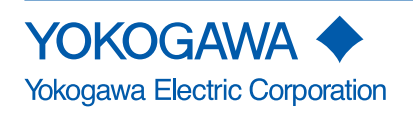

IM 01F06F00-01EN 7th Edition

## **Model DY Vortex Flowmeter Model DYA Vortex Flow Converter FOUNDATION Fieldbus Communication Type**

#### IM 01F06F00-01EN 7th Edition

## **Contents**

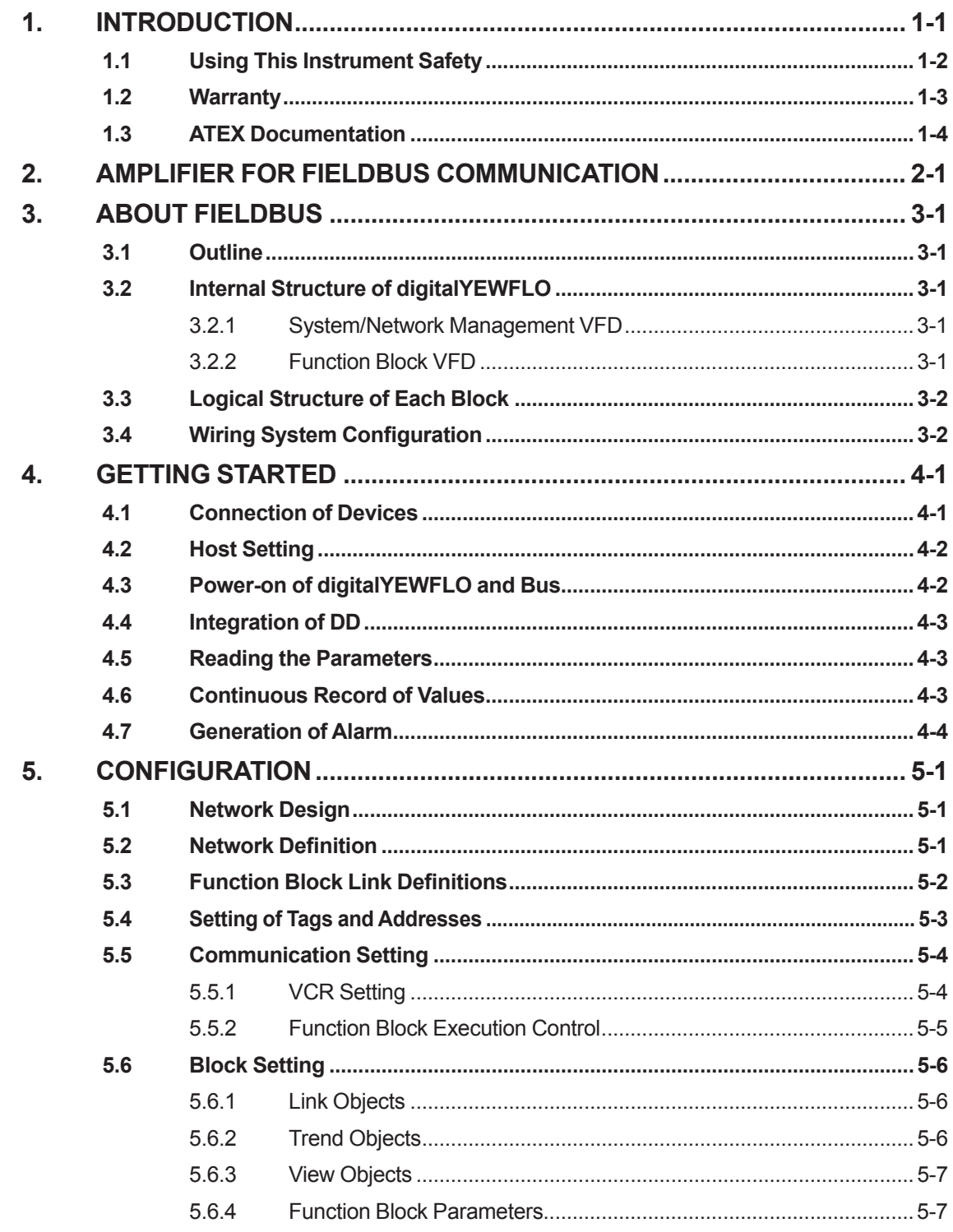

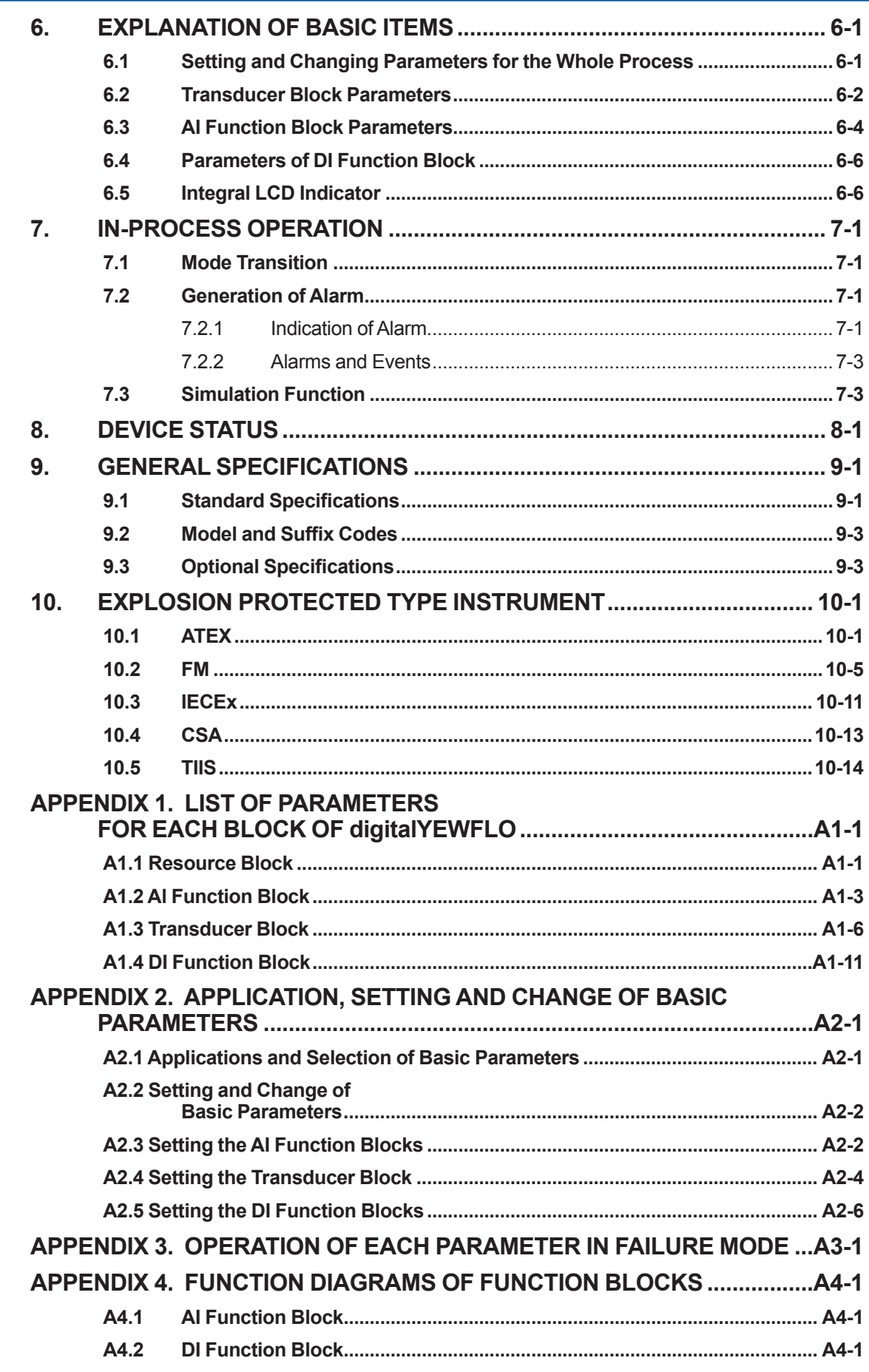

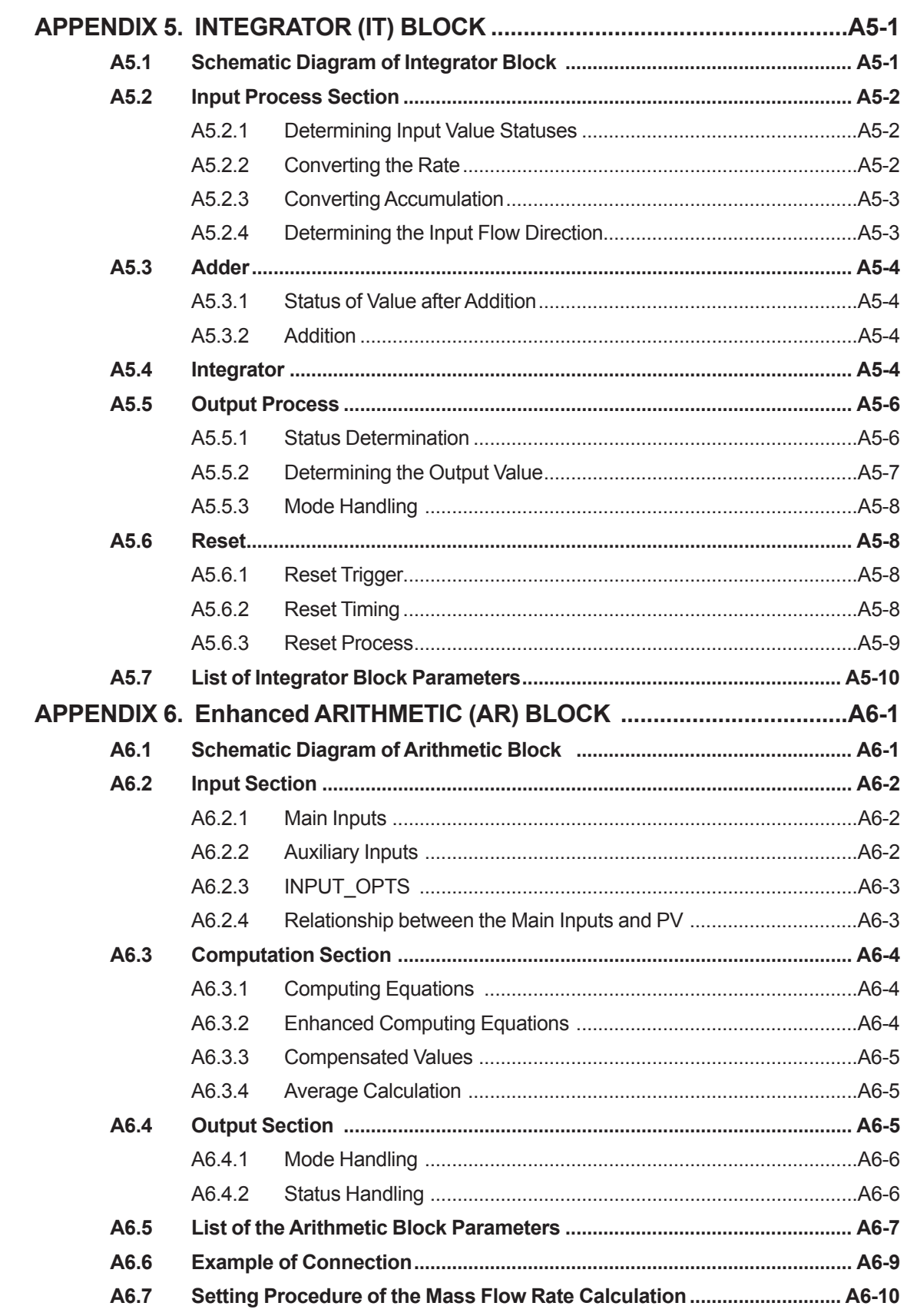

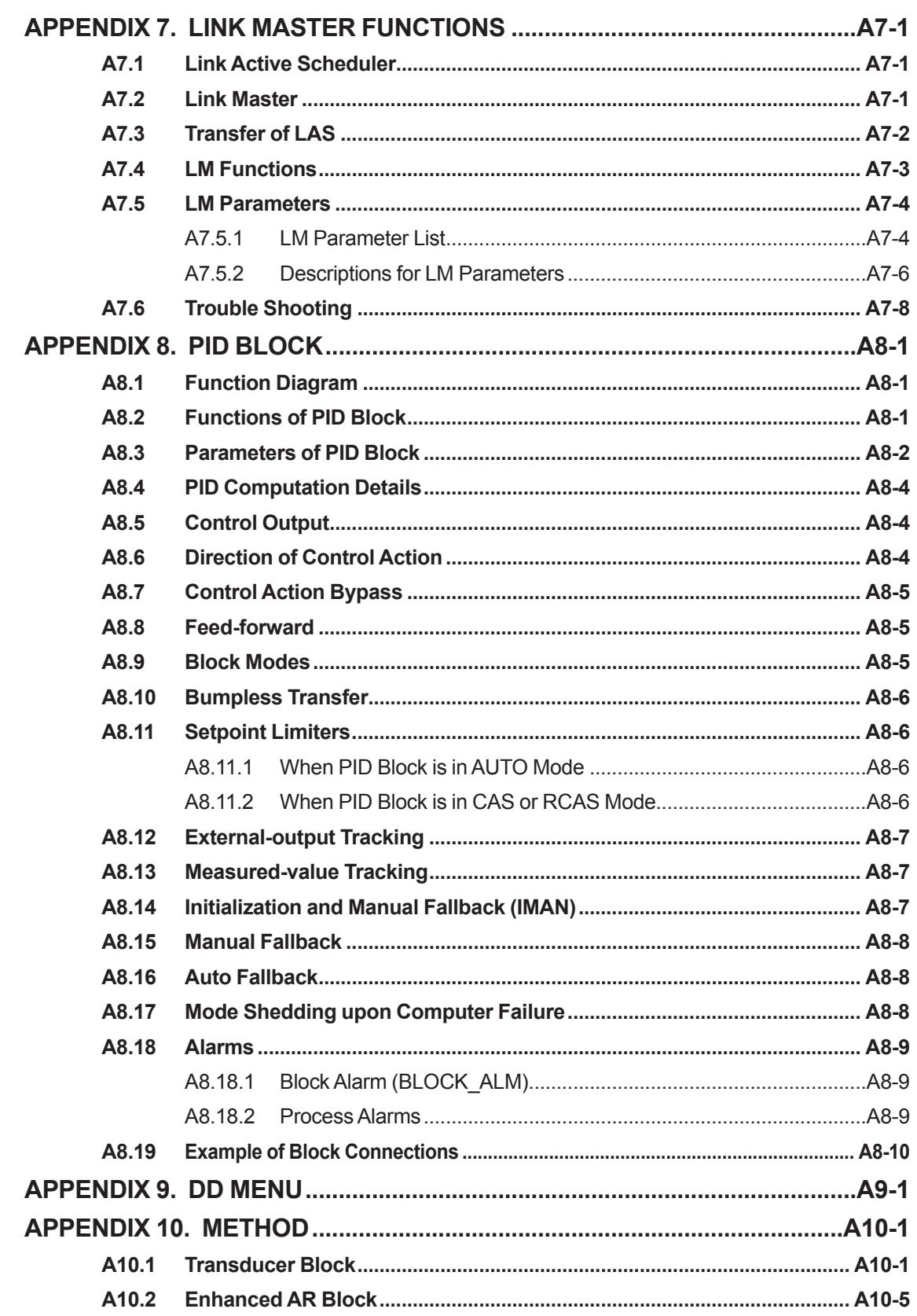

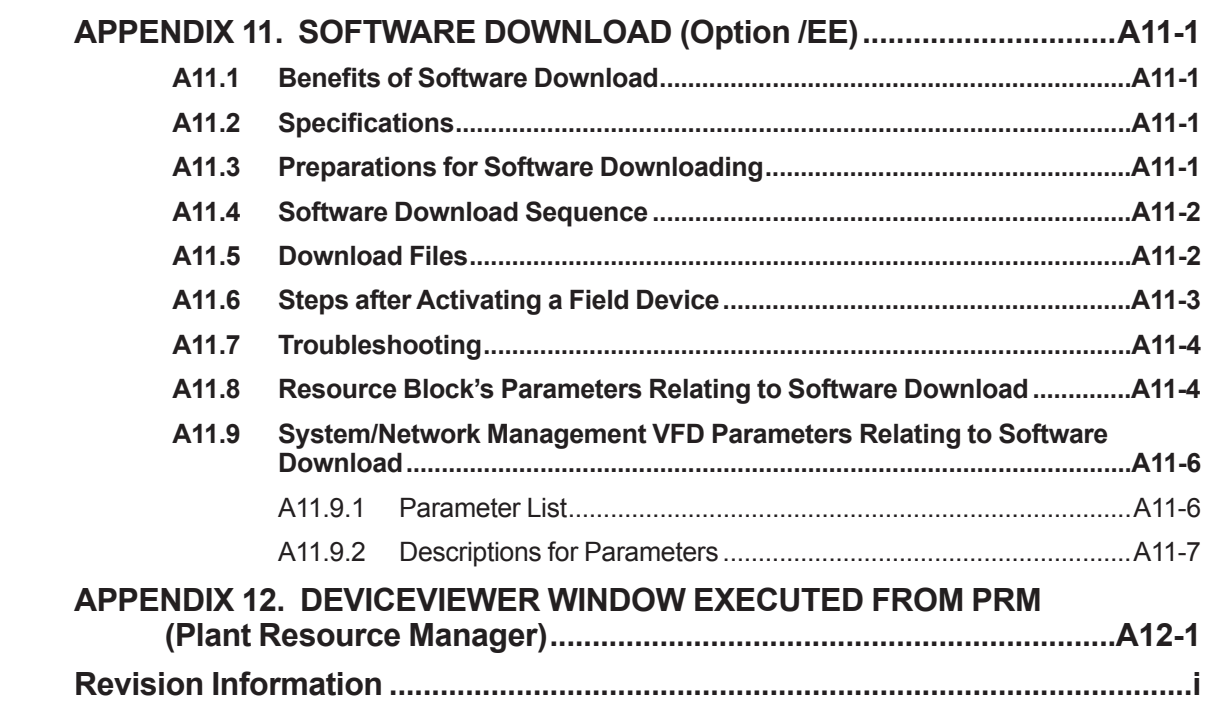

# <span id="page-6-0"></span>**1. INTRODUCTION**

Thank you for purchasing FOUNDATION Fieldbus communication type of digitalYEWFLO vortex flowmeter.

To ensure correct use of the instrument, please read this manual thoroughly and fully understand how to operate the instrument before operating it.

This manual describes only those topics that are required for operation of the FOUNDATION Fieldbus communication type.

For other topics, please refer to User's Manual for vortex flowmeter (IM 01F06A00-01EN). Regarding identical items, this manual has priority over IM 01F06A00-01EN.

#### **Regarding This Manual**

- This manual should be provided to the end user.
- The contents of this manual may be changed without prior notice.
- All rights are reserved. No part of this manual may be reproduced in any form without Yokogawa's written permission.
- Yokogawa makes no warranty of any kind with regard to this material, including, but not limited to, implied warranties of merchantability and suitability for a particular purpose.
- All reasonable effort has been made to ensure the accuracy of the contents of this manual. However, if any errors or omissions are found, please inform Yokogawa.
- The specifications covered by this manual are limited to those for the standard type under the specified model number break-down and do not cover custom-made instruments.
- Please note that this manual may not be revised for any specification changes, construction changes or operating part changes that are not considered to affect function or performance.
- Yokogawa assumes no responsibilities for this product except as stated in the warranty.
- If the customer or any third party is harmed by the use of this product, Yokogawa assumes no responsibility for any such harm owing to any defects in the product which were not predictable, or for any indirect damages.

#### **Safety and Modification Precautions**

- The following general safety precautions must be observed during all phases of operation, service, and repair of this instrument. Failure to comply with these precautions or with specific WARNINGS given elsewhere in this manual violates safety standards of design, manufacture, and intended use of the instrument. Yokogawa assumes no liability for the customer's failure to comply with these requirements. If this instrument is used in a manner not specified in this manual, the protection provided by this instrument may be impaired.
- Yokogawa will not be liable for malfunctions or damage resulting from any modification made to this instrument by the customer.
- The following safety symbol marks are used in this manual and instrument.

# **WARNING**

A WARNING sign denotes a hazard. It calls attention to procedure, practice, condition or the like, which, if not correctly performed or adhered to, could result in injury or death of personnel.

# **CAUTION**

A CAUTION sign denotes a hazard. It calls attention to procedure, practice, condition or the like, which, if not correctly performed or adhered to, could result in damage to or destruction of the product.

## **IMPORTANT**

An IMPORTANT sign denotes that attention is required to avoid damage to the instrument or system failure.

**NOTE**

A NOTE sign denotes information necessary for essential understanding of operation and features.

## <span id="page-7-0"></span>**1.1 Using This Instrument Safety**

#### **(1) Installation**

## **WARNING**

- Installation of the vortex flowmeter must be performed by expert engineer or skilled personnel. No operator shall be permitted to perform procedures relating to installation.
- The vortex flowmeter must be installed within the specification conditions.
- The vortex flowmeter is a heavy instrument. Be careful that no damage is caused to personnel through accidentally dropping it, or by exerting excessive force on the vortex flowmeter. When moving the vortex flowmeter, always use a trolley and have at least two people carry it.
- When the vortex flowmeter is processing hot fluids, the instrument itself may become extremely hot. Take sufficient care not to get burnt.
- Where the fluid being processed is a toxic substance, avoid contact with the fluid and avoid inhaling any residual gas, even after the instrument has been taken off the piping line for maintenance and so forth.
- Do not open the cover in wet weather or humid environment. When the cover is open, stated enclosure protection is not applicable.
- Do not apply excessive weight, for example, a person stepping on the vortex flowmeter.
- All procedures relating to installation must comply with the electrical code of the country where it is used.

#### **(2) Wiring**

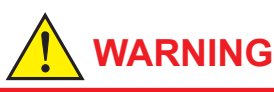

- The wiring of the vortex flowmeter must be performed by expert engineer or skilled personnel. No operator shall be permitted to perform procedures relating to wiring.
- When connecting the wiring, check that the supply voltage is within the range of the voltage specified for this instrument before connecting the power cable. In addition, check that no voltage is applied to the power cable before connecting the wiring.

#### **(3) Operation**

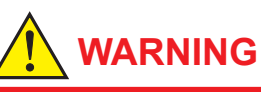

- Do not open the cover in wet weather or humid environment. When the cover is open, stated enclosure protection is not applicable.
- When opening the cover, wait for more than 3 minutes after turning off the power.

#### **(4) Maintenance**

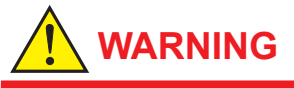

- Maintenance of the vortex flowmeter should be performed by the trained personnel having knowledge of safety standard. No operator shall be permitted to perform any operations relating to maintenance.
- Do not open the cover in wet weather or humid environment. When the cover is open, stated enclosure protection is not applicable.
- When opening the cover, wait for more than 3 minutes after turning off the power.
- Always conform to maintenance procedures outlined in this manual. If necessary, contact Yokogawa.

#### **(5) Explosion Protected Type Instrument**

## **WARNING**

- The instruments are products which have been certified as explosion proof type instruments. Strict limitations are applied to the structures, installation locations, external wiring work, maintenance and repairs, etc. of these instruments. Sufficient care must be taken, as any violation of the limitations may cause dangerous situations. Be sure to read Chapter 10 "EXPLOSION PROTECTED TYPE INSTRUMENT" before handling the instruments. For TIIS flameproof type instruments, be sure to read "INSTALLATION AND OPERATING PRECAUTIONS FOR TIIS FLAMEPROOF EQUIPMENT" at the end of manual for the vortex flowmeter (IM 01F06A00-01EN).
- Only trained persons use this instrument in the industrial location.
- Take care not to generate mechanical spark when access to the instrument and peripheral devices in hazardous locations.

### <span id="page-8-0"></span>**1.2 Warranty**

- The terms of this instrument that are guaranteed are described in the quotation. We will make any repairs that may become necessary during the guaranteed term free of charge.
- Please contact our sales office if this instrument requires repair.
- If the instrument is faulty, contact us with concrete details about the problem and the length of time it has been faulty, and state the model and serial number. We would appreciate the inclusion of drawings or additional information.
- The results of our examination will determine whether the meter will be repaired free of charge or on an at-cost basis.

#### ■ The guarantee will not apply in the **following cases:**

- Damage due to negligence or insufficient maintenance on the part of the customer.
- Problems or damage resulting from handling, operation or storage that violates the intended use and specifications.
- Problems that result from using or performing maintenance on the instrument in a location that does not comply with the installation location specified by Yokogawa.
- Problems or damage resulting from repairs or modifications not performed by Yokogawa or someone authorized by Yokogawa.
- Problems or damage resulting from inappropriate reinstallation after delivery.
- Problems or damage resulting from disasters such as fires, earthquakes, storms, floods, or lightning strikes and external causes.

#### **Trademarks:**

- 'digitalYEWFLO', 'DY', 'DYA', 'DYC' and 'BRAIN TERMINAL' are registered trademarks of Yokogawa Electric Corporation. Company names and product names used in this material are registered trademarks or trademarks of their respective owners.
- In this manual, trademarks or registered trademarks are not marked with ™ or ®.

### <span id="page-9-0"></span>**1.3 ATEX Documentation**

This is only applicable to the countries in European Union.

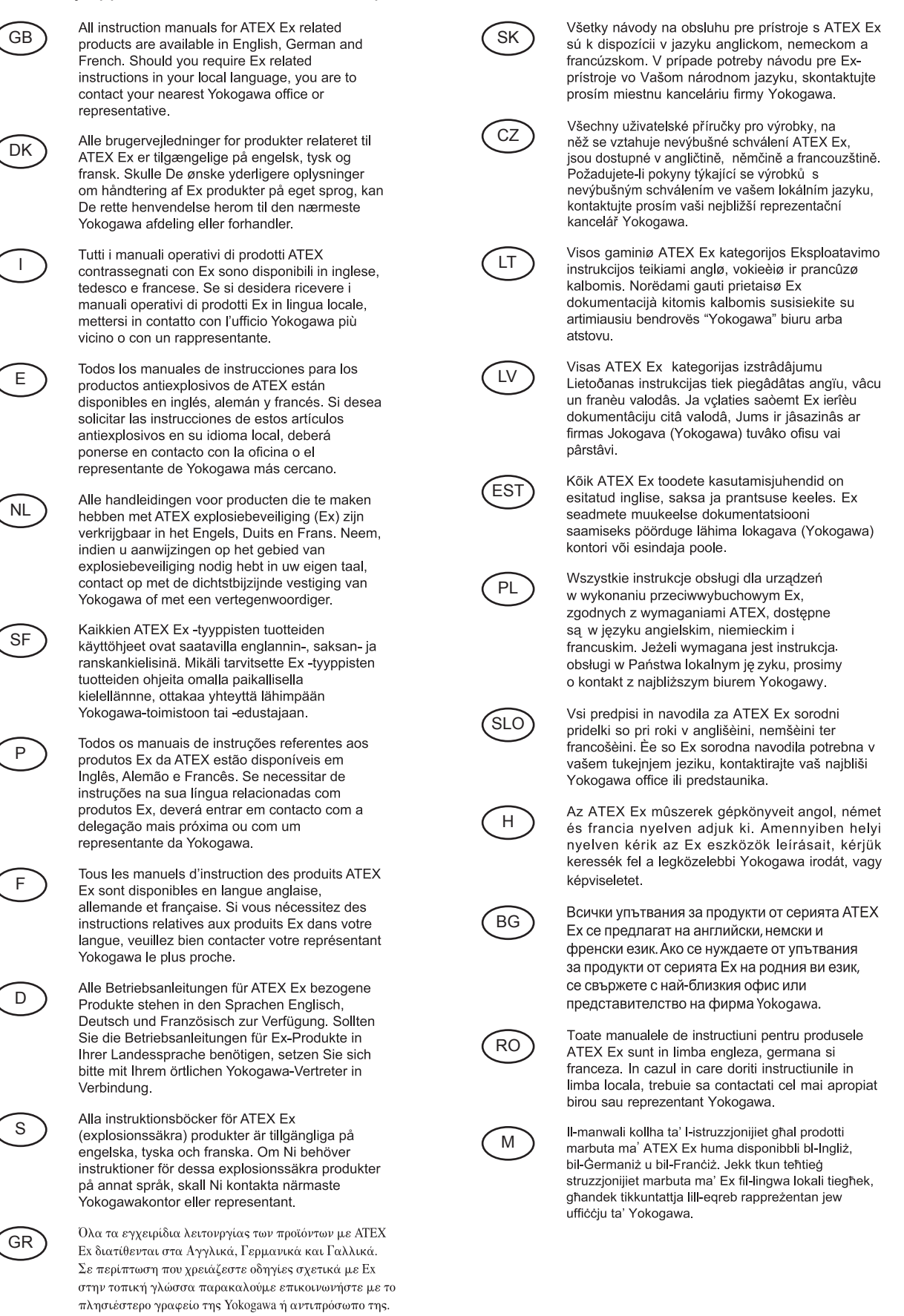

# <span id="page-10-0"></span>**2. AMPLIFIER FOR FIELDBUS COMMUNICATION**

Refer to IM 01F06A00-01EN for the details of the amplifier. This section encompasses topics applicable to only the Fieldbus communication type.

- (1) The Fieldbus communication type has no local key access function.
- (2) The Fieldbus communication type has no BT200 (BRAIN TERMINAL) connection pin.
- (3) The Fieldbus communication type has a simulation function. The SIMULATE\_ENABLE switch is mounted on the amplifier. Refer to Section 7.3 "Simulation Function" for details of the simulation function.

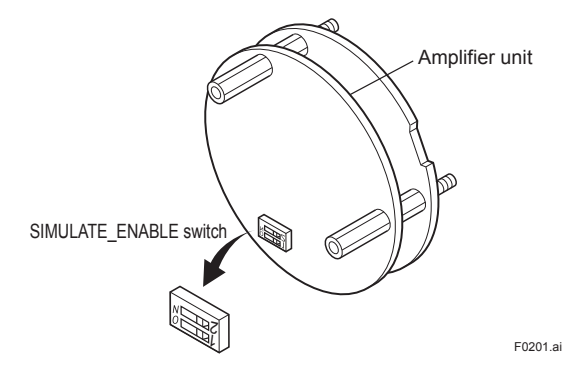

**Figure 2.1 Amplifier for Fieldbus Communication** 

# <span id="page-11-0"></span>**3. ABOUT FIELDBUS**

## **3.1 Outline**

Fieldbus is a bi-directional digital communication protocol for field devices, which offers an advancement in implementation technologies for process control systems and is widely employed by numerous field devices.

The Fieldbus communication type of the digitalYEWFLO employs the specification standardized by the Fieldbus FOUNDATION, and provides interoperability between Yokogawa devices and those produced by other manufacturers. Featuring two AI and two DI function blocks in each, the Fieldbus communication type's software enables a flexible instrumentation system to be implemented.

For information on other features, engineering, design, construction work, startup and maintenance of Fieldbus, refer to "Fieldbus Technical Information" (TI 38K03A01-01E).

## **3.2 Internal Structure of digitalYEWFLO**

Each digitalYEWFLO contains two Virtual Field Devices (VFDs) that share the following functions.

#### **3.2.1 System/Network Management VFD**

- Sets node addresses and Physical Device tags (PD Tag) necessary for communication.
- Controls the execution of function blocks.
- Manages operation parameters and communication resources (Virtual Communication Relationship: VCR).

#### **3.2.2 Function Block VFD**

#### **(1) Resource (RS) block**

- Manages the status of digitalYEWFLO hardware.
- Automatically informs the host of any detected faults or other problems.

#### **(2) Transducer (TR) block**

- Converts the flow sensor output to the volumetric flow rate signal and transfers to an AI function block (AI1).
- With the option /MV
	- Converts temperature sensor output to the process fluid temperature and calculates the fluid density.
	- Calculates the mass flow rate from the fluid density thus obtained and the volumetric flow rate obtained with the flow sensor.
	- Transfers these calculation results to AI function blocks.
- Transfers limit switch signals to DI function blocks.

#### **(3) AI function blocks (three)**

- Output flowrate and temperature.
- Condition raw data from the TR block.
- Carry out scaling and damping (with a firstorder lag), and allow input simulation.

#### **(4) DI function blocks (two)**

Limit switches for the flow rate and temperature (option /MV).

#### **(5) IT function block (one)**

• Accumulate given values.

#### **(6) AR function block (one)**

• Calculate input values.

#### **(7) PID function block (option /LC1)**

• Performs the PID computation based on the deviation of the measured value from the setpoint.

## <span id="page-12-0"></span>**3.3 Logical Structure of Each Block**

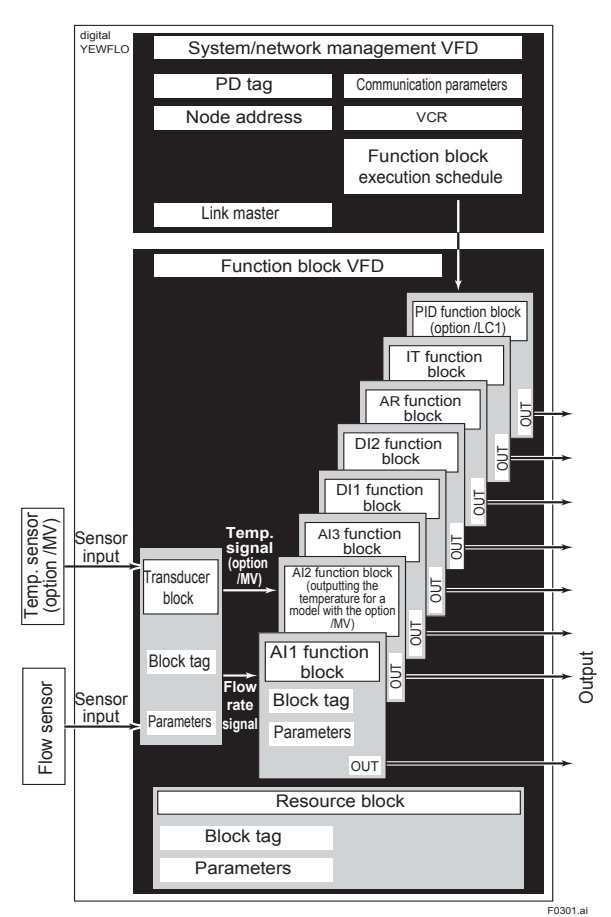

**Figure 3.1 Logical Structure of Each Block**

Various parameters, the node address, and the PD tag shown in Figure 3.1 must be set before using the device. Refer to Chapter 4 and onward for the setting procedures.

## **3.4 Wiring System Configuration**

The number of devices that can be connected to a single bus and the cable length vary depending on system design. When constructing systems, both the basic and overall design must be carefully considered to achieve optimal performance.

# <span id="page-13-0"></span>**4. GETTING STARTED**

Fieldbus is fully dependent upon digital communication protocol and differs in operation from conventional 4 to 20 mA transmission and the BRAIN communication protocol. It is recommended that novice users use fieldbus devices in accordance with the procedures described in this section. The procedures assume that fieldbus devices will be set up on a bench or in an instrument shop.

## **4.1 Connection of Devices**

The following instruments are required for use with Fieldbus devices:

#### **• Power supply:**

 Fieldbus requires a dedicated power supply. It is recommended that current capacity be well over the total value of the maximum current consumed by all devices (including the host). Conventional DC current cannot be used as is.

#### **• Terminator:**

 Fieldbus requires two terminators. Refer to the supplier for details of terminators that are attached to the host.

#### **• Field devices:**

 Connect your Fieldbus communication type digitalYEWFLO to a fieldbus. Two or more digitalYEWFLOs and other field devices can be connected. For the terminal assignment on the digitalYEWFLO, see Table 4.1.

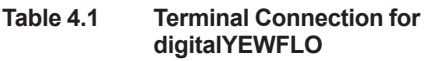

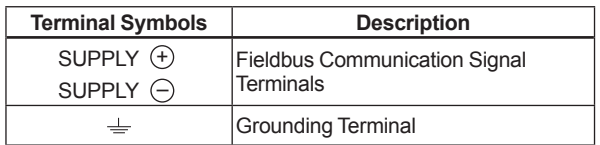

#### **• Host:**

Used for accessing field devices. A dedicated host (such as DCS) is used for an instrumentation line while dedicated communication tools are used for experimental purposes. For operation of the host, refer to the instruction manual for each host. No other details on the host are given in this manual.

#### **• Cable:**

 Used for connecting devices. Refer to "Fieldbus Technical Information" (TI 38K03A01-01E) for details of instrumentation cabling. For laboratory or other experimental use, a twisted pair cable two to three meters in length with a cross section of 0.9 mm<sup>2</sup> or more and a cycle period of within 5 cm (2 inches) may be used. Termination processing depends on the type of device being deployed. For the digitalYEWFLO, use terminal lugs applicable to M4 screw terminals. Some hosts require a connector.

Refer to Yokogawa when making arrangements to purchase the recommended equipment. Connect the devices as shown in Figure 4.1. Connect the terminators at both ends of the trunk, with a minimum length of the spur laid for connection.

The polarity of signal and power must be maintained.

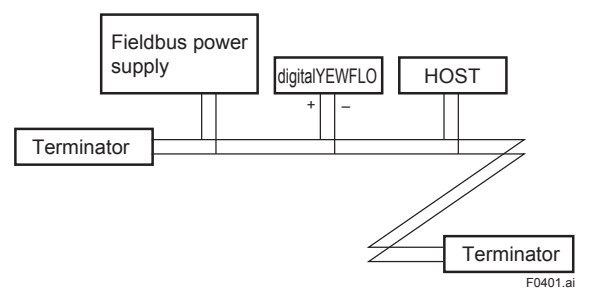

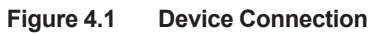

## **IMPORTANT**

Connecting a Fieldbus configuration tool to a loop with its existing host may cause communication data scrambling resulting in a functional disorder or a system failure. Disconnect the relevant control loop from the bus if necessary.

### <span id="page-14-0"></span>**4.2 Host Setting**

To activate Fieldbus, the following settings are required for the host.

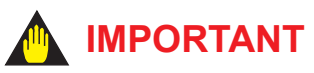

Do not turn off the power immediately after setting. When the parameters are saved to the EEPROM, the redundant processing is executed for the improvement of reliability. If the power is turned off within 60 seconds after setting is made, the modified parameters are not saved and the settings may return to the original values.

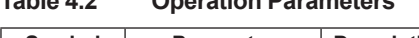

**Table 4.2 Operation Parameters**

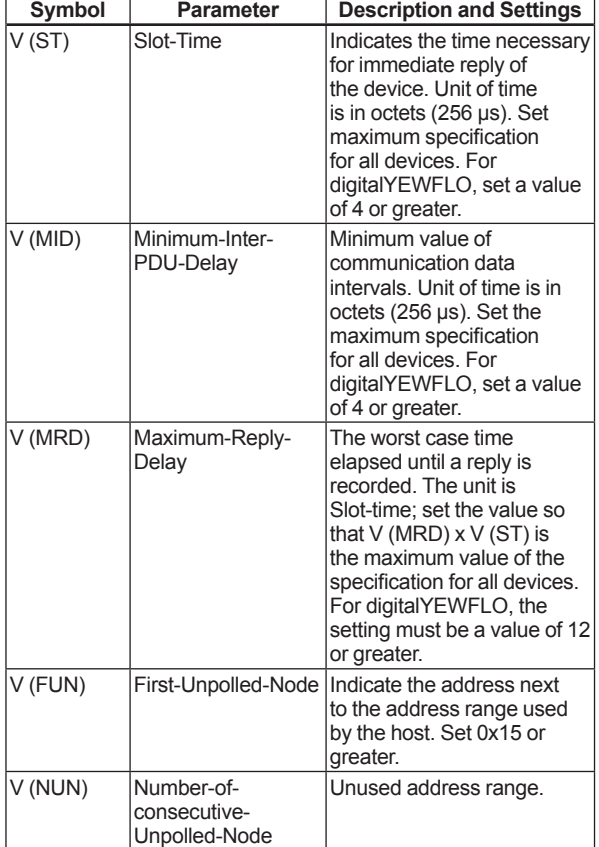

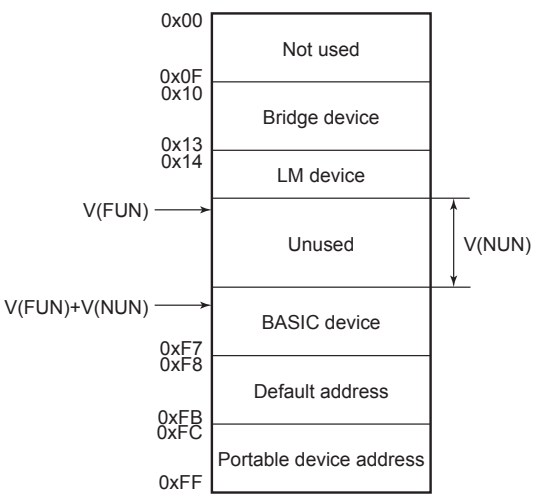

Note 1: LM device: with bus control function (Link Master function) Note 2: BASIC device: without bus control function F0402.ai

**Figure 4.2 Available Address Range**

## **4.3 Power-on of digitalYEWFLO and Bus**

Turn on the power to the host, bus, and digitalYEWFLO. If any segments do not light, or if a current anomaly occurs, check the voltage of the power supply for the digitalYEWFLO. The device information, including PD tag, Node address, and Device ID, is described on the sheet

attached to digitalYEWFLO. The device information is given in duplicate on this sheet.

Using the host device display function, check that the digitalYEWFLO is in operation on the bus.

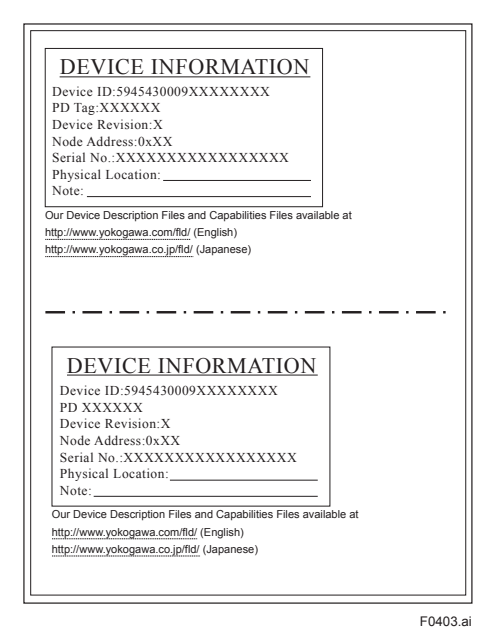

**Figure 4.3 Device Information Sheet Attached to digitalYEWFLO**

<span id="page-15-0"></span>Unless otherwise specified, the following settings are in effect when shipped from the factory. If no digitalYEWFLO is detected, check the available address range. If the node address and PD Tag are not specified when ordering, default value is factory set. If two or more digitalYEWFLOs are connected at a time with default value, only one digitalYEWFLO will be detected from host as digitalYEWFLOs have the same initial address. Connect the digitalYEWFLOs one by one and set a unique address for each.

## **4.4 Integration of DD**

If the host supports DD (Device Description), the DD of the digitalYEWFLO needs to be installed. Check if host has the following directory under its default DD directory.

594543 : the manufacturer number of Yokogawa Electric Corporation 0009 : the device number of digitalYEWFLO

If this directory is not found, the DD for the digitalYEWFLO has not yet been installed. Create this directory and copy the DD files (0*m*0*n*.ffo and 0*m*0*n*.sym to be supplied separately where *m* and *n* are numerals) to it. If you do not have the DD files for the digitalYEWFLO, you can download them from our web site.

Visit the following web site. http://www.yokogawa.com/fld/

Once the DD is installed in the directory, the name and attribute of all parameters of the digitalYEWFLO are displayed.

Off-line configuration is possible using the capabilities file.

## **NOTE**

When using a capabilities file (CFF), make sure you use the right file for the intended device. The digitalYEWFLO is offered in two types in terms of capabilities:

• General type: AI function blocks (three), DI function blocks (two), AR function block (one), and IT function block (one).

• With the option /LC1: A PID function block

Using the wrong CFF file may result in an error when downloading the configured data to the device. Also, use the right DD files that accommodate the revision of the intended device.

## **4.5 Reading the Parameters**

To read digitalYEWFLO parameters, select the AI block of the digitalYEWFLO from the host screen and read the OUT parameter. The current flow rate is displayed. Check that MODE BLK of the function block and resource block is set to AUTO.

## **4.6 Continuous Record of Values**

If the host has a function of continuously records the indications, use this function to list the indications (values). Depending on the host being used, it may be necessary to set the schedule of Publish (the function that transmits the indication on a periodic basis).

### <span id="page-16-0"></span>**4.7 Generation of Alarm**

If the host is allowed to receive alarms, generation of an alarm can be attempted from the digitalYEWFLO. In this case, set the reception of alarms on the host side. The digitalYEWFLO's VCR-7 is factory-set for this purpose. For practical purposes, all alarms are placed in a disabled status; for this reason, it is recommended that you first use one of these alarms on a trial basis. Set the value of link object-3 (index 30002) as "0, 299, 0, 6, 0". Refer to Subsection 5.6.1 "Link Objects" for details. Since the LO\_PRI parameter (index 4029) of the AI block is set to "0", try setting this value to "3". Select the Write function from the host in operation, specify an index or variable name, and write "3" to it. The LO\_LIM parameter (index 4030) of the AI block determines the limit at which the lower bound alarm for the process value is given. In usual cases, a very small value is set to this limit. Set smaller value than 100% value of XD SCALE (same unit). Since the flow rate is almost 0, a lower bound alarm is raised. Check that the alarm can be received at the host. When the alarm is confirmed, transmission of the alarm is suspended.

# <span id="page-17-0"></span>**5. CONFIGURATION**

This chapter describes how to adapt the function and performance of the digitalYEWFLO to suit specific applications. Because multiple devices are connected to Fieldbus, it is important to carefully consider the device requirements and settings when configuring the system. The following steps must be taken.

#### **(1) Network design**

 Determines the devices to be connected to Fieldbus and checks the capacity of the power supply.

#### **(2) Network definition**

 Determines the PD tag and node addresses for all devices.

#### **(3) Defi nition of combining function blocks**

Determines how function blocks are combined.

#### **(4) Setting tags and addresses**

 Sets the PD Tag and node addresses for each device.

#### **(5) Communication setting**

 Sets the link between communication parameters and function blocks.

#### **(6) Block setting**

Sets the parameters for function blocks.

The following section describes in sequence each step of this procedure. The use of a dedicated configuration tool significantly simplifies this procedure. Refer to APPENDIX 7 "LINK MASTER FUNCTIONS" when the digitalYEWFLO is used as Link Master.

## **5.1 Network Design**

Select the devices to be connected to the Fieldbus network. The following are essential for the operation of Fieldbus.

#### **• Power supply**

 Fieldbus requires a dedicated power supply. It is recommended that current capacity be well over the total value of the maximum current consumed by all devices (including the host). Conventional DC current cannot be used as power supply.

#### **• Terminator**

 Fieldbus requires two terminators. Refer to the supplier for details of terminators that are attached to the host.

#### **• Field devices**

Connect the field devices necessary for instrumentation. The digitalYEWFLO has passed the interoperability test conducted by The Fieldbus Foundation. In order to properly start Fieldbus, it is recommended that the devices used satisfy the requirements of the above test.

#### **• Host**

Used for accessing field devices. A minimum of one device with bus control function is needed.

#### **• Cable**

 Used for connecting devices. Refer to "Fieldbus Technical Information" (TI 38K03A01-01E) for details of instrumentation cabling. Provide a cable sufficiently long to connect all devices. For field branch cabling, use terminal boards or a connection box as required.

First, check the capacity of the power supply. The power supply capacity must be greater than the sum of the maximum current consumed by all devices to be connected to Fieldbus. For the digitalYEWFLO, the maximum current (power supply voltage: 9 to 32 VDC) is 15 mA. The cable used for the spur must be of the minimum possible length.

## **5.2 Network Definition**

Before connection of devices with Fieldbus, define the Fieldbus network. Allocate PD tags and node addresses to all devices (excluding such passive devices as terminators).

The PD tags are the same as conventional tag numbers assigned to devices. Up to 32 alphanumeric characters may be used for definition of the PD tag for each device. Use hyphens as delimiters as required.

<span id="page-18-0"></span>The node addresses are used to locate devices for communication purposes. Since a PD tag is too long a data value, the host substitutes the node addressed for PD tags in communication. Node addresses can be set to numbers in a range of decimal 20 to 247 (hexadecimal 14 to F7). Assign devices having link master functionality (i.e., LM devices) from the smallest address number (0x14) in order, and other devices (i.e., basic devices) from the largest (0xF7). Assign an address in the range for basic devices to a digitalYEWFLO. Only when using a digitalYEWFLO with LM function as an LM device, assign an address in the range for LM devices to it. These address ranges are determined by the following parameters.

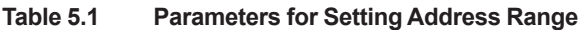

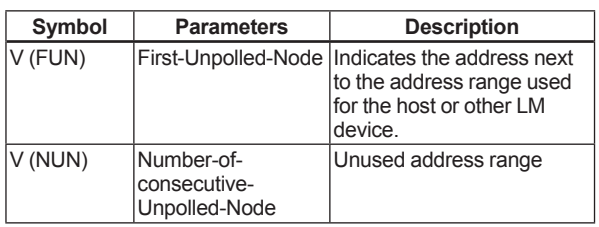

Any devices within an address range written as "Unused" in Figure 5.1 cannot join the fieldbus. Other address ranges are periodically scanned to find any devices newly joining the fieldbus. Do not widen the available address ranges unnecessarily; the fieldbus communication performance may be severely degraded.

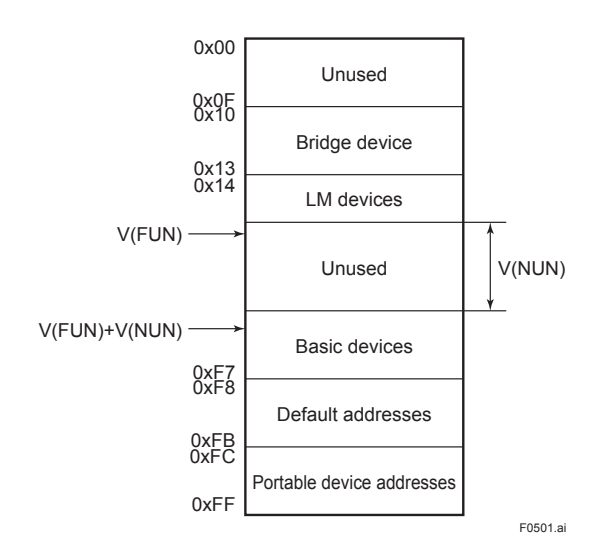

#### **Figure 5.1 Available Range of Node Addresses**

To ensure stable operation of Fieldbus, determine the operation parameters and set them to the LM devices. While the parameters in Table 5.2 are to be set, the worst-case value of all the devices to be connected to the same Fieldbus must be used. Refer to the specification of each device for details.

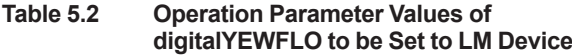

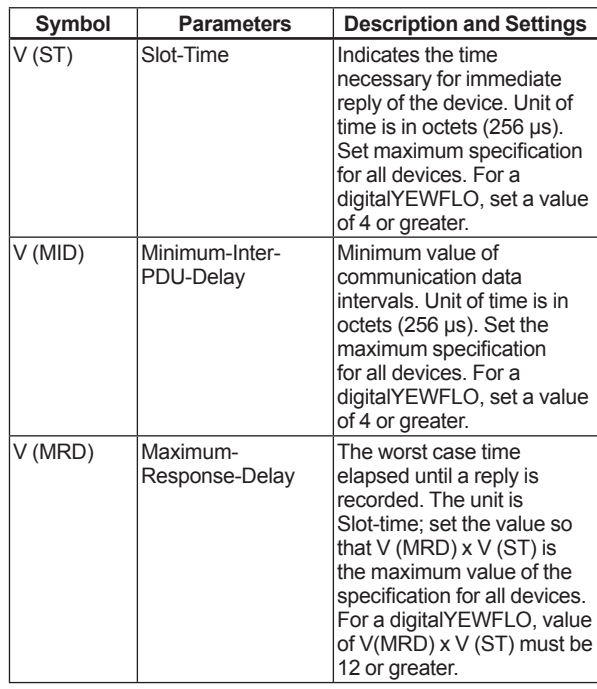

## **5.3 Function Block Link Definitions**

Link the input/output parameters of function blocks to each other as necessary. For a digitalYEWFLO, the output parameters of three AI blocks (OUTs), those of two DI blocks (OUT\_Ds), input/output parameters of AR block, IT block and optional PID block (option /LC1) should be linked to parameters of different function blocks. Specifically, link settings must be written to the link object in the digitalYEWFLO. For details, refer to Section 5.6 "Block Setting." It is also possible to read values from the host at appropriate intervals instead of linking the outputs of digitalYEWFLO's function blocks to other blocks.

The linked blocks need to be executed synchronously with other blocks and the communication schedule. In this case, change the schedule of the digitalYEWFLO according to Table 5.3, in which factory settings are shown in parentheses.

<span id="page-19-0"></span>**Table 5.3 Function Block Execution Schedule of the digitalYEWFLO**

| <b>Index</b>   | <b>Parameters</b>                                 | <b>Setting (Factory Setting)</b><br>in Parentheses)                                                                                                    |  |  |  |  |  |
|----------------|---------------------------------------------------|----------------------------------------------------------------------------------------------------|--|--|--|--|--|
|                | 269 (SM) MACROCYCLE<br><b>DURATION</b>            | Repetition period of control<br>or measurement, i.e.,<br>macrocycle; to be set as a<br>multiple of 1/32 ms (32000<br>$= 1$ second)                                            |  |  |  |  |  |
|                | 276 (SM) FB START ENTRY.1                         | Start time of the AI1<br>block represented as the<br>elapsed time from the start<br>of each macrocycle; to be<br>set as a multiple of 1/32 ms<br>$(0 = 0$ ms)                 |  |  |  |  |  |
|                | 277 (SM) FB START ENTRY.2                         | Start time of the PID block<br>(optional) represented as<br>the elapsed time from the<br>start of each macrocycle;<br>to be set as a multiple of<br>$1/32$ ms (9600 = 300 ms) |  |  |  |  |  |
| to<br>289 (SM) | 278 (SM) FB START ENTRY.3 to<br>FB START ENTRY.14 | Not set.                                                                                                    |  |  |  |  |  |

A maximum of 29 ms is taken for execution of each AI block. Arrange the communication schedule for an AI block's data that is to be transferred to its downstream block in such a way that it starts after a lapse of longer than 30 ms.

Figure 5.3 shows typical function block and communication schedules for the loop shown in Figure 5.2.

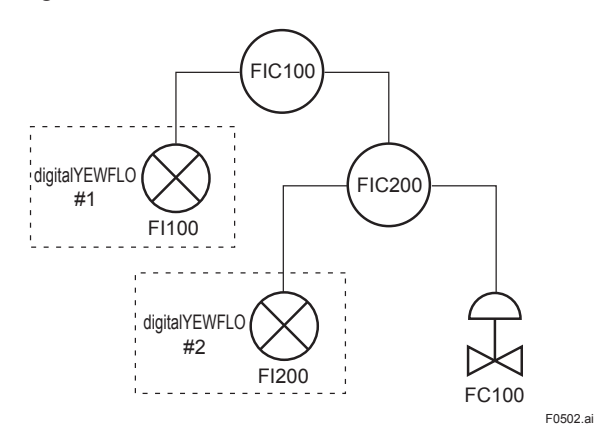

**Figure 5.2 Example of Loop Connecting Function Blocks of Two digitalYEWFLOs with Other Devices**

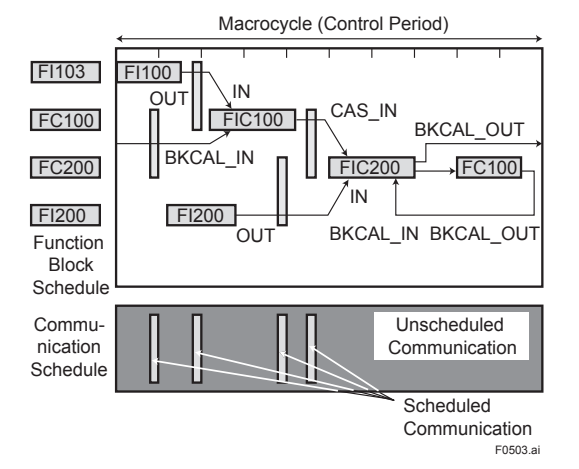

**Figure 5.3 Function Block Schedule and Communication Schedule**

When the control period (macrocycle) is set to more than 4 seconds, set the following interval to be more than 1% of the control period.

- Interval between "end of block execution" and "start of sending CD from LAS"
- Interval between "end of block execution" and "start of the next block execution"

## **5.4 Setting of Tags and Addresses**

This section describes the steps in the procedure to set the PD tags and node address in the digitalYEWFLO. There are three states of Fieldbus devices as shown in Figure 5.4, and if the state is other than the lowest SM\_OPERATIONAL state, no function block is executed. Whenever you have changed the PD tag or address of a digitalYEWFLO, transfer its state to SM\_ OPERATIONAL.

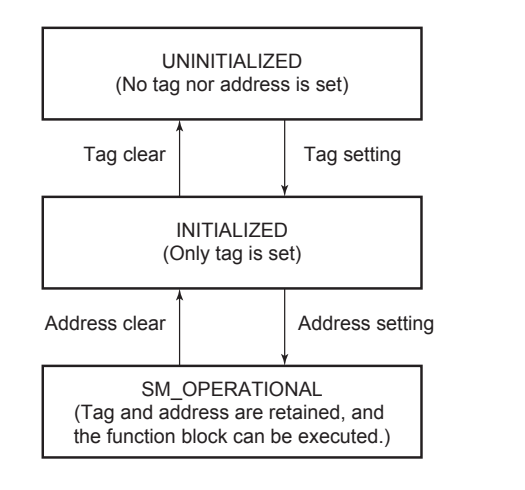

F0504.ai

#### **Figure 5.4 Status Transition by Setting PD Tag and Node Address**

<span id="page-20-0"></span>In each digitalYEWFLO, the PD tag and node address are set to "FT1003" and 242 (hexadecimal F2), respectively, before shipment from the factory unless otherwise specified. To change only the node address, clear the address once and then set a new node address. To set the PD tag, first clear the node address and clear the PD tag, then set the PD tag and node address again.

Devices whose node address have been cleared will await at the default address (randomly chosen from a range of 248 to 251, or from hexadecimal F8 to FB). At the same time, it is necessary to specify the device ID in order to correctly specify the device. The device ID of the YF100 is 5945430009xxxxxxxx. (The xxxxxxxx at the end of the above device ID is a total of 8 alphanumeric characters. Available characters are as follws.)

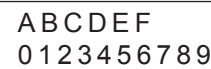

### **5.5 Communication Setting**

To set the communication function, it is necessary to change the database residing in SM (System Management)-VFD.

#### **5.5.1 VCR Setting**

Set VCR (Virtual Communication Relationship), which specifies the called party for communication and resources. Each digitalYEWFLO has 33 VCRs whose application can be changed, except for the first VCR, which is used for management. Each digitalYEWFLO has VCRs of four types: Server (QUB) VCR

 A server responds to requests from a host. This communication needs data exchange. This type of communication is called QUB (Queued Usertriggered Bidirectional) VCR.

Source (QUU) VCR

 A source multicasts alarms or trends to other devices. This type of communication is called QUU (Queued User-triggered Unidirectional) VCR.

#### Publisher (BNU) VCR

 A publisher multicasts outputs of the AI blocks, DI blocks, AR block, IT block and PID block to other function blocks. This type of communication is called BNU (Buffered Network-triggered Unidirectional) VCR.

Subscriber (BNU) VCR

 A subscriber receives output of another function block(s) by AR block, IT block and PID block.

Each VCR has the parameters listed in Table 5.4. Parameters must be changed together for each VCR because modification for each parameter may cause a contradiction.

#### <span id="page-21-0"></span>**Table 5.4 VCR Static Entry**

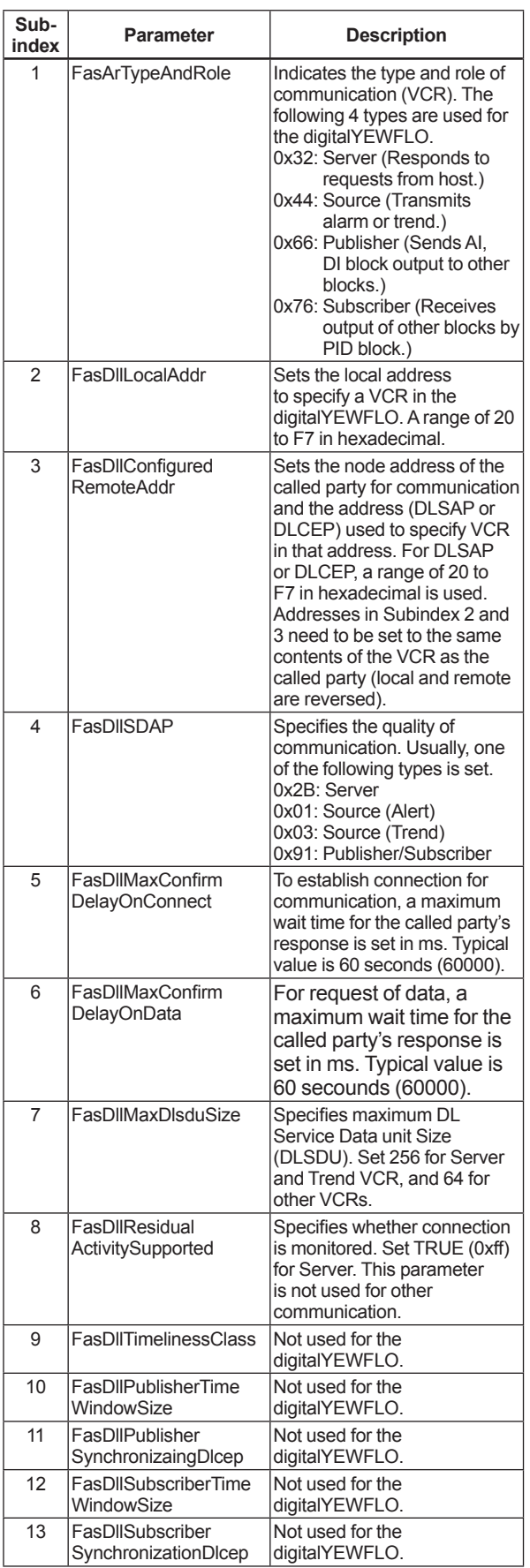

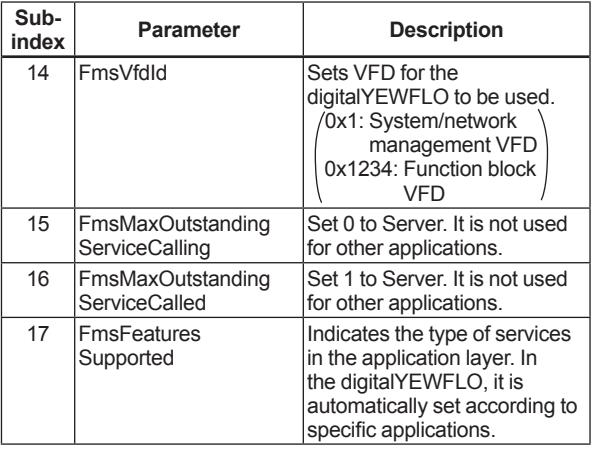

These 33 VCRs are factory-set as shown in Table 5.5.

#### **Table 5.5 VCR List**

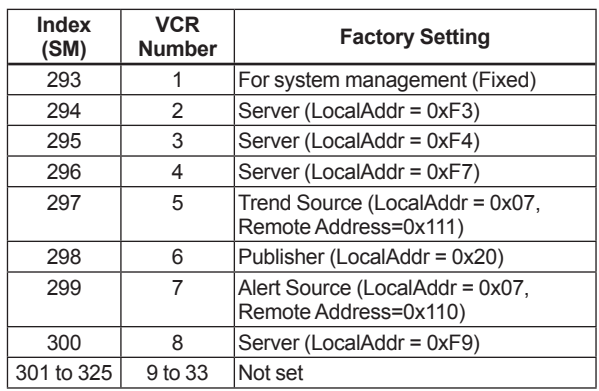

#### **5.5.2 Function Block Execution Control**

According to the instructions given in Section 5.3 "Function Block Link Definitions", set the execution cycle of the function blocks and schedule of execution.

## <span id="page-22-0"></span>**5.6 Block Setting**

Set the parameter for function block VFD.

#### **5.6.1 Link Objects**

A link object combines the data voluntarily sent by the function block with the VCR. Each digitalYEWFLO has 40 link objects. A single link object specifies one combination. Each link object has the parameters listed in Table 5.6. Parameters must be changed together for each VCR because the modifications made to each parameter may cause inconsistent operation.

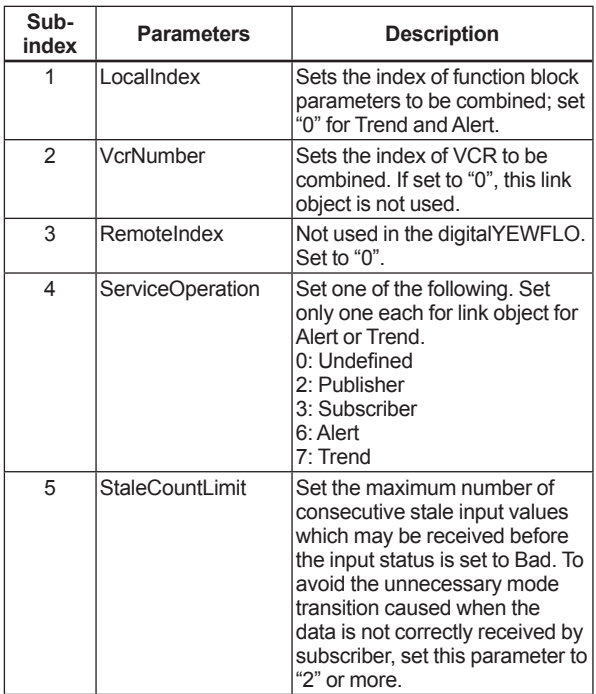

#### **Table 5.6 Link Object Parameters**

Link objects are not factory-set. Set link objects as shown in Table 5.7.

**Table 5.7 Settings of Link Objects (example)**

| Index          | Link Object # | Settings(example)           |  |  |  |  |  |
|----------------|---------------|-----------------------------|--|--|--|--|--|
| 30000          |               | AI, OUT $\rightarrow$ VCR#6 |  |  |  |  |  |
| 30001          |               | Trend $\rightarrow$ VCR#5   |  |  |  |  |  |
| 30002          |               | Alert $\rightarrow$ VCR#7   |  |  |  |  |  |
| 30003 to 30039 | 4 to 40       | No used                     |  |  |  |  |  |

#### **5.6.2 Trend Objects**

It is possible to make settings so that a function block automatically transmits the trend. For this, each digitalYEWFLO has ten trend objects: eight for trends of analog parameters and two for discrete parameters. For each trend object, specify a single parameter, the trend of which is to be transmitted. Each trend object has the parameters listed in Table 5.8. For the first four parameters, setting is mandatory. Before writing parameter settings to a trend object, parameter WRITE\_LOCK of the resource block must be modified to unlock the write-lock.

| Sub-<br>index  | <b>Parameters</b>           | <b>Description</b>                                                                                                    |  |  |  |  |  |  |
|----------------|-----------------------------|----------------------------------------------------------------------------------------------------|--|--|--|--|--|--|
| 1              | <b>Block Index</b>          | Sets the leading index of the<br>function block that takes a<br>trend.                                                                                                    |  |  |  |  |  |  |
| $\mathfrak{p}$ | Parameter Relative<br>Index | Sets the index of parameters<br>taking a trend by a value relative<br>to the beginning of the function<br>block. In the digitalYEWFLO,<br>the following three types of<br>trends are possible.<br>7. PV<br>8: OUT<br>19: FIELD VAL |  |  |  |  |  |  |
| 3              | Sample Type                 | Specifies how trends are taken.<br>Choose one of the following 2<br>types:<br>1: Sampled upon execution of<br>a function block<br>2: The average value is<br>sampled.                                                              |  |  |  |  |  |  |
| 4              | Sample Interval             | Specifies sampling intervals in<br>units of 1/32 ms. Set the integer<br>multiple of the function block<br>execution cycle.                                                                                                    |  |  |  |  |  |  |
| 5              | Last Update                 | The last sampling time.                                                                                                    |  |  |  |  |  |  |
| 6 to 21        | List of Status              | Status part of a sampled<br>parameter.                                                                                                    |  |  |  |  |  |  |
| 21 to 37       | List of Samples             | Data part of a sampled<br>parameter.                                                                                                    |  |  |  |  |  |  |

**Table 5.8 Parameters for Trend Objects**

Ten trend objects are not factory-set.

#### **Table 5.9 Trend Objects**

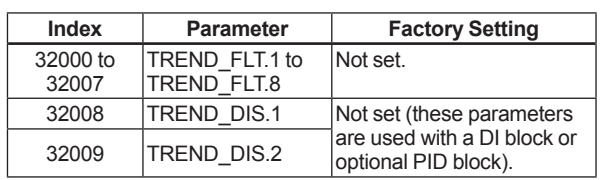

<span id="page-23-0"></span>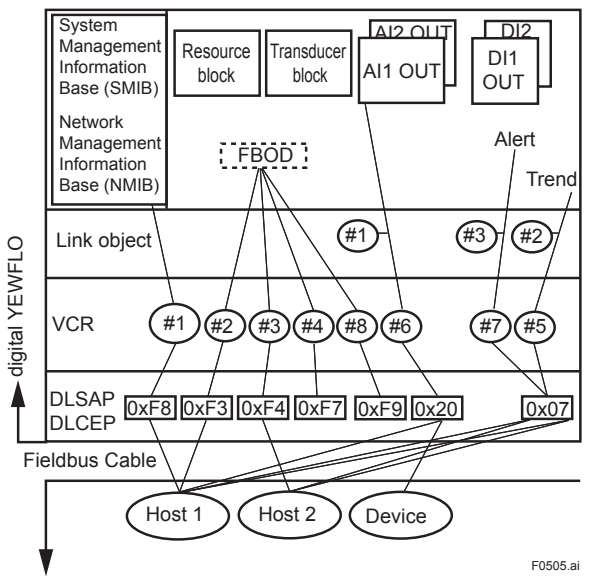

**Figure 5.5 Example of Default Configuration** 

#### **5.6.3 View Objects**

View objects are used to group parameters. This reduces the load of data transactions. Each digitalYEWFLO supports four view objects for each of the Resource block, Transducer block, three AI blocks, two DI blocks, one IT block, one AR block, and PID block (option /LC1). Each view object contains a group of the parameters listed in Tables 5.11 to 5.17.

**Table 5.10 Purpose of Each View Object**

|        | <b>Description</b>                                                                              |
|--------|-------------------------------------------------------------------------------------------------|
| VIEW 1 | Set of dynamic parameters required by operator for<br>plant operation. (PV, SV, OUT, Mode etc.) |
| VIEW 2 | Set of static parameters which need to be shown to<br>plant operator at once. (Range etc.)      |
| VIEW 3 | Set of all the dynamic parameters.                                                              |
| VIEW 4 | Set of static parameters for configuration or<br>maintenance.                                   |

#### **5.6.4 Function Block Parameters**

Function block parameters can be read from the host or can be set. For details of the function blocks, refer to APPENDIX.

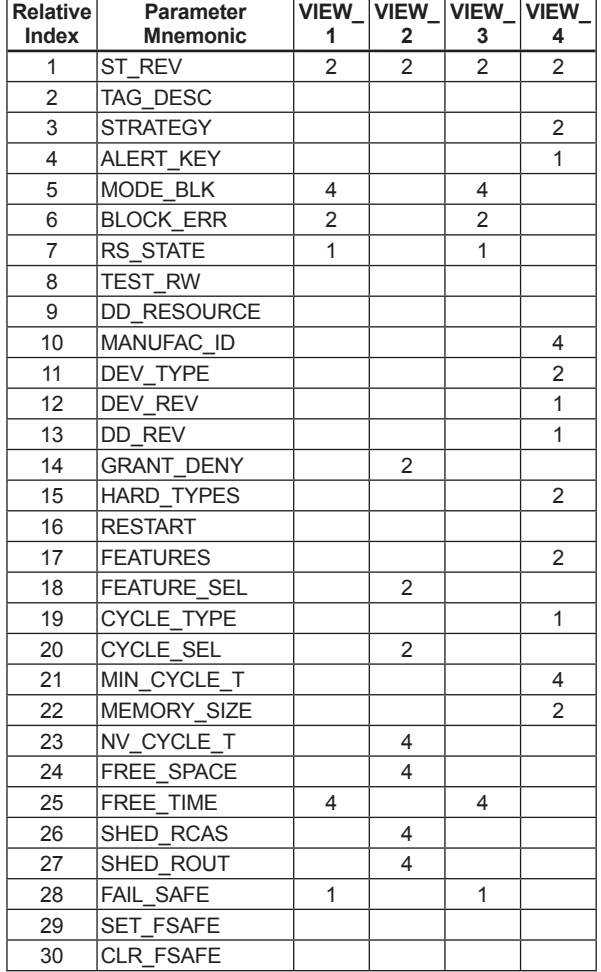

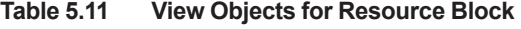

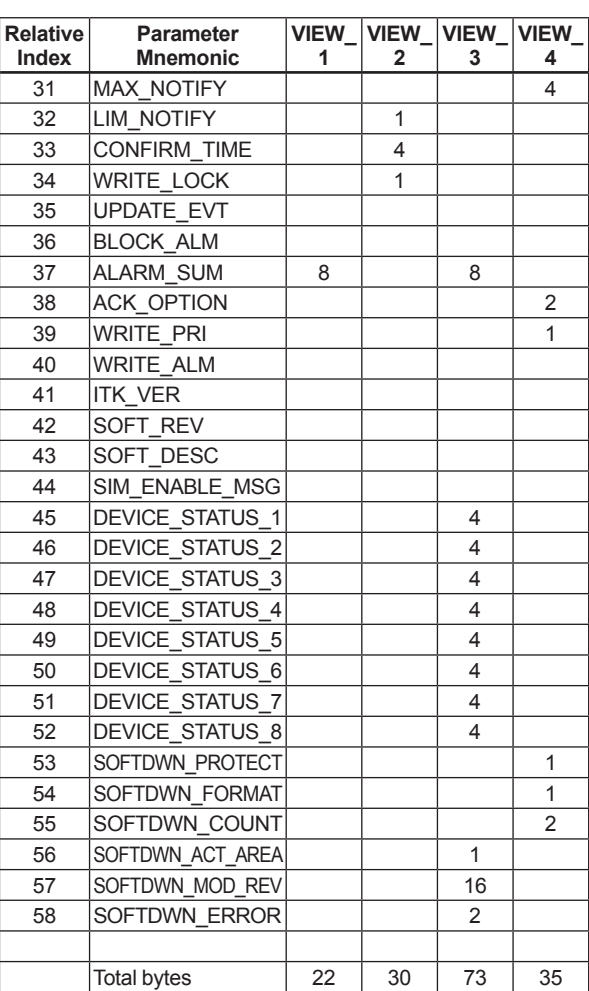

| Relative<br>Index | <b>Parameter Mnemonic</b>        |                |                | 1 <sup>st</sup> | 2 <sup>nd</sup> | 3 <sup>rd</sup> | $\left  \text{VIEW}_4 \right $ VIEW_2 $\left  \text{VIEW}_4 \right $ VIEW_3 $\left  \text{VIEW}_3 \right $ VIEW_4 $\left  \text{VIEW}_4 \right $ VIEW_4 $\left  \text{VIEW}_4 \right $ VIEW_4 $\left  \text{VIEW}_4 \right $ VIEW_4 $\left  \text{VIEW}_4 \right $<br>4 <sup>th</sup> | 1 <sup>st</sup> | 2 <sup>nd</sup> | 3 <sup>rd</sup> | 4 <sup>th</sup> | 5 <sup>th</sup> | 6 <sup>th</sup> |
|-------------------|----------------------------------|----------------|----------------|-----------------|-----------------|-----------------|----------------------------------------------------------------------------------------------------|-----------------|-----------------|-----------------|-----------------|-----------------|-----------------|
| $\mathbf{1}$      | ST_REV                           | $\overline{2}$ | 2              | 2               | $\overline{2}$  | $\overline{2}$  | $\overline{2}$                                                                                                    | $\overline{2}$  | $\overline{2}$  | $\overline{2}$  | 2               | $\overline{2}$  | $\overline{2}$  |
| 2                 | TAG_DESC                         |                |                |                 |                 |                 |                                                                                                    |                 |                 |                 |                 |                 |                 |
| 3                 | <b>STRATEGY</b>                  |                |                |                 |                 |                 |                                                                                                    | 2               |                 |                 |                 |                 |                 |
| $\overline{4}$    | ALERT_KEY                        |                |                |                 |                 |                 |                                                                                                    | 1               |                 |                 |                 |                 |                 |
| 5                 | MODE_BLK                         |                |                | 4               |                 |                 |                                                                                                    |                 |                 |                 |                 |                 |                 |
| 6                 | <b>BLOCK_ERR</b>                 | 2              |                | 2               |                 |                 |                                                                                                    |                 |                 |                 |                 |                 |                 |
| $\overline{7}$    | UPDATE_EVT                       |                |                |                 |                 |                 |                                                                                                    |                 |                 |                 |                 |                 |                 |
| 8                 | BLOCK_ALM                        |                |                |                 |                 |                 |                                                                                                    |                 |                 |                 |                 |                 |                 |
| 9                 | TRANSDUCER<br><b>DIRECTORY</b>   |                |                |                 |                 |                 |                                                                                                    |                 |                 |                 |                 |                 |                 |
| 10                | TRANSDUCER_TYPE                  | 2              | 2              | 2               |                 |                 |                                                                                                    | 2               |                 |                 |                 |                 |                 |
| 11                | XD_ERROR                         | 1              |                | 1               |                 |                 |                                                                                                    |                 |                 |                 |                 |                 |                 |
| 12                | COLLECTION<br><b>DIRECTORY</b>   |                |                |                 |                 |                 |                                                                                                    |                 |                 |                 |                 |                 |                 |
| 13                | PRIMARY_VALUE_TYPE               |                | $\overline{2}$ |                 |                 |                 |                                                                                                    |                 |                 |                 |                 |                 |                 |
| 14                | PRIMARY_VALUE                    | 5              |                | 5               |                 |                 |                                                                                                    |                 |                 |                 |                 |                 |                 |
| 15                | PRIMARY_VALUE_<br><b>RANGE</b>   |                |                |                 |                 |                 |                                                                                                    | 11              |                 |                 |                 |                 |                 |
| 16                | CAL_POINT_HI                     |                | 4              |                 |                 |                 |                                                                                                    |                 |                 |                 |                 |                 |                 |
| 17                | CAL_POINT_LO                     |                | $\overline{4}$ |                 |                 |                 |                                                                                                    |                 |                 |                 |                 |                 |                 |
| 18                | CAL_MIN_SPAN                     |                |                |                 |                 |                 |                                                                                                    | $\overline{4}$  |                 |                 |                 |                 |                 |
| 19                | CAL_UNIT                         |                |                |                 |                 |                 |                                                                                                    | $\overline{2}$  |                 |                 |                 |                 |                 |
| 20                | SENSOR_TYPE                      |                |                |                 |                 |                 |                                                                                                    | 2               |                 |                 |                 |                 |                 |
| 21                | SENSOR_RANGE                     |                |                |                 |                 |                 |                                                                                                    | 11              |                 |                 |                 |                 |                 |
| 22                | SENSOR_SN                        |                |                |                 |                 |                 |                                                                                                    | $\overline{4}$  |                 |                 |                 |                 |                 |
| 23                | SENSOR_CAL_METHOD                |                |                |                 |                 |                 |                                                                                                    |                 | 2               |                 |                 |                 |                 |
| 24                | SENSOR_CAL_LOC                   |                |                |                 |                 |                 |                                                                                                    |                 | 32              |                 |                 |                 |                 |
| 25                | SENSOR_CAL_DATE                  |                |                |                 |                 |                 |                                                                                                    |                 | $\overline{7}$  |                 |                 |                 |                 |
| 26                | SENSOR_CAL_WHO                   |                |                |                 |                 |                 |                                                                                                    |                 | 32              |                 |                 |                 |                 |
| 27                | LIN_TYPE                         |                |                |                 |                 |                 |                                                                                                    | 1               |                 |                 |                 |                 |                 |
| 28                | SECONDARY_VALUE                  |                |                | 5               |                 |                 |                                                                                                    |                 |                 |                 |                 |                 |                 |
| 29                | SECONDARY_VALUE_<br><b>UNIT</b>  |                |                |                 |                 |                 |                                                                                                    | $\overline{2}$  |                 |                 |                 |                 |                 |
| 30                | PRIMARY_FTIME                    |                |                |                 |                 |                 |                                                                                                    |                 |                 | 4               |                 |                 |                 |
| 31                | TERTIARY_VALUE                   |                |                | 5               |                 |                 |                                                                                                    |                 |                 |                 |                 |                 |                 |
| 32                | TERTIARY_VALUE_UNIT              |                |                |                 |                 |                 |                                                                                                    |                 |                 | $\overline{2}$  |                 |                 |                 |
| 33                | LIMSW_1_VALUE_D                  |                |                |                 |                 |                 |                                                                                                    |                 |                 |                 | $\overline{2}$  |                 |                 |
| 34                | LIMSW_1_TARGET                   |                |                |                 |                 |                 |                                                                                                    |                 |                 |                 | $\mathbf{1}$    |                 |                 |
| 35                | LIMSW_1_SETPOINT                 |                |                |                 |                 |                 |                                                                                                    |                 |                 |                 | $\overline{4}$  |                 |                 |
| 36                | LIMSW_1_ACT_<br><b>DIRECTION</b> |                |                |                 |                 |                 |                                                                                                    |                 |                 |                 | $\mathbf{1}$    |                 |                 |
| 37                | LIMSW_1_HYSTERESIS               |                |                |                 |                 |                 |                                                                                                    |                 |                 |                 | $\overline{4}$  |                 |                 |
| 38                | LIMSW_1_UNIT                     |                |                |                 |                 |                 |                                                                                                    |                 |                 |                 | $\overline{2}$  |                 |                 |
| 39                | LIMSW_2_VALUE_D                  |                |                |                 |                 |                 |                                                                                                    |                 |                 |                 | $\overline{2}$  |                 |                 |
| 40                | LIMSW_2_TARGET                   |                |                |                 |                 |                 |                                                                                                    |                 |                 |                 | $\mathbf{1}$    |                 |                 |
| 41                | LIMSW_2_SETPOINT                 |                |                |                 |                 |                 |                                                                                                    |                 |                 |                 | $\overline{4}$  |                 |                 |
| 42                | LIMSW_2_ACT_<br><b>DIRECTION</b> |                |                |                 |                 |                 |                                                                                                    |                 |                 |                 | $\mathbf{1}$    |                 |                 |
| 43                | LIMSW_2_HYSTERESIS               |                |                |                 |                 |                 |                                                                                                    |                 |                 |                 | $\overline{4}$  |                 |                 |
| 44                | LIMSW 2 UNIT                     |                |                |                 |                 |                 |                                                                                                    |                 |                 |                 | $\overline{2}$  |                 |                 |
| 45                | ALARM_PERFORM                    |                | 2              |                 |                 |                 |                                                                                                    |                 |                 |                 |                 |                 |                 |
| 46                | ARITHMETIC_BLOCK                 |                | $\mathbf{1}$   |                 |                 |                 |                                                                                                    |                 |                 | $\mathbf{1}$    |                 |                 |                 |
| 47                | SENSOR_STATUS                    |                | $\mathbf{1}$   |                 |                 |                 |                                                                                                    |                 |                 | $\mathbf{1}$    |                 |                 |                 |
| 48                | <b>FUNCTION</b>                  |                | $\mathbf{1}$   |                 |                 |                 |                                                                                                    |                 |                 | $\mathbf{1}$    |                 |                 |                 |
| 49                | FLUID_TYPE                       |                | $\mathbf{1}$   |                 |                 |                 |                                                                                                    |                 |                 | $\mathbf{1}$    |                 |                 |                 |

**Table 5.12 View Objects for Transducer Block**

\* Continued on next page

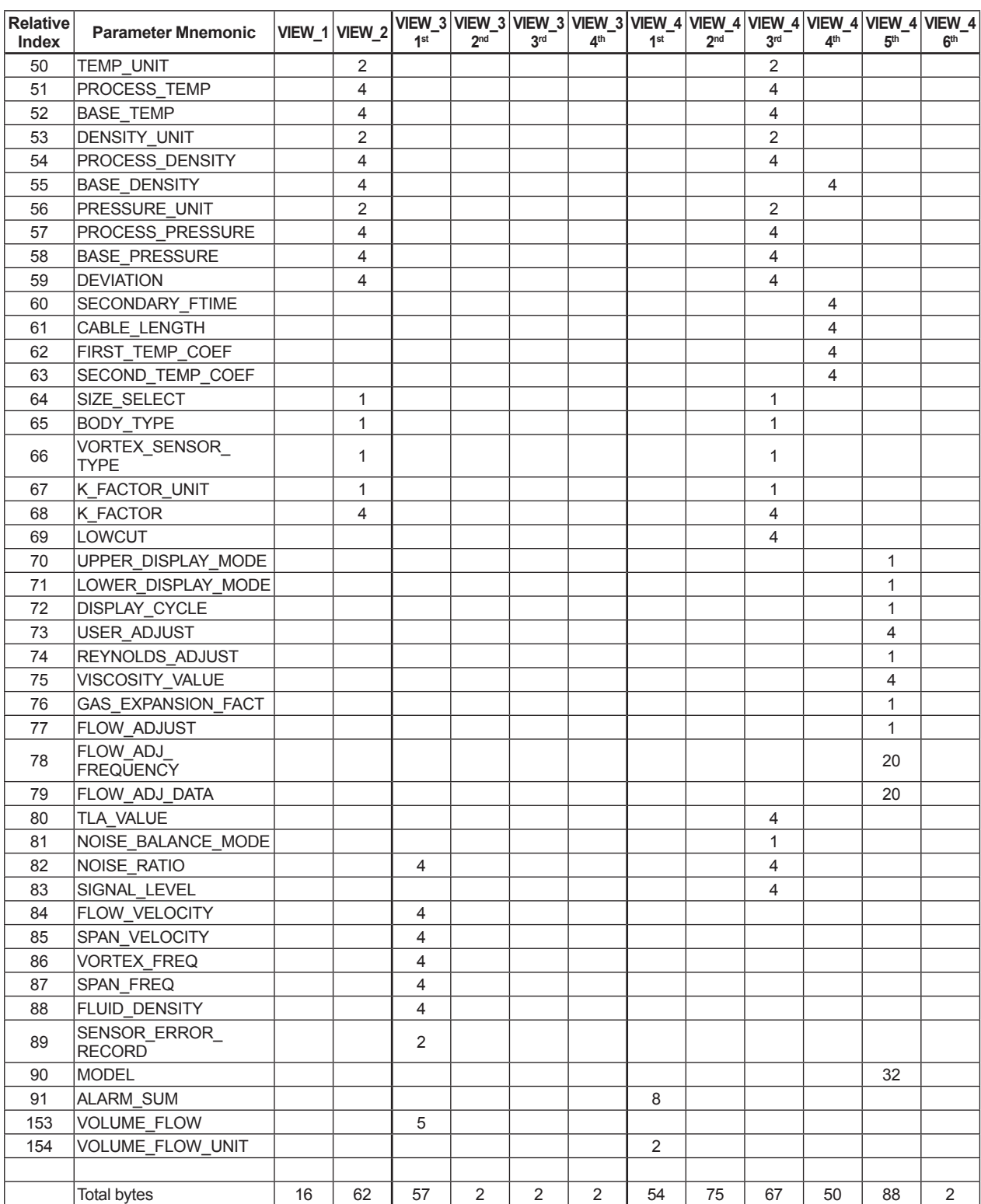

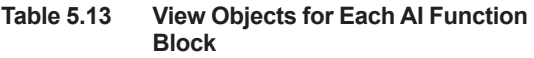

**Table 5.14 View Objects for Each DI Function Block** 

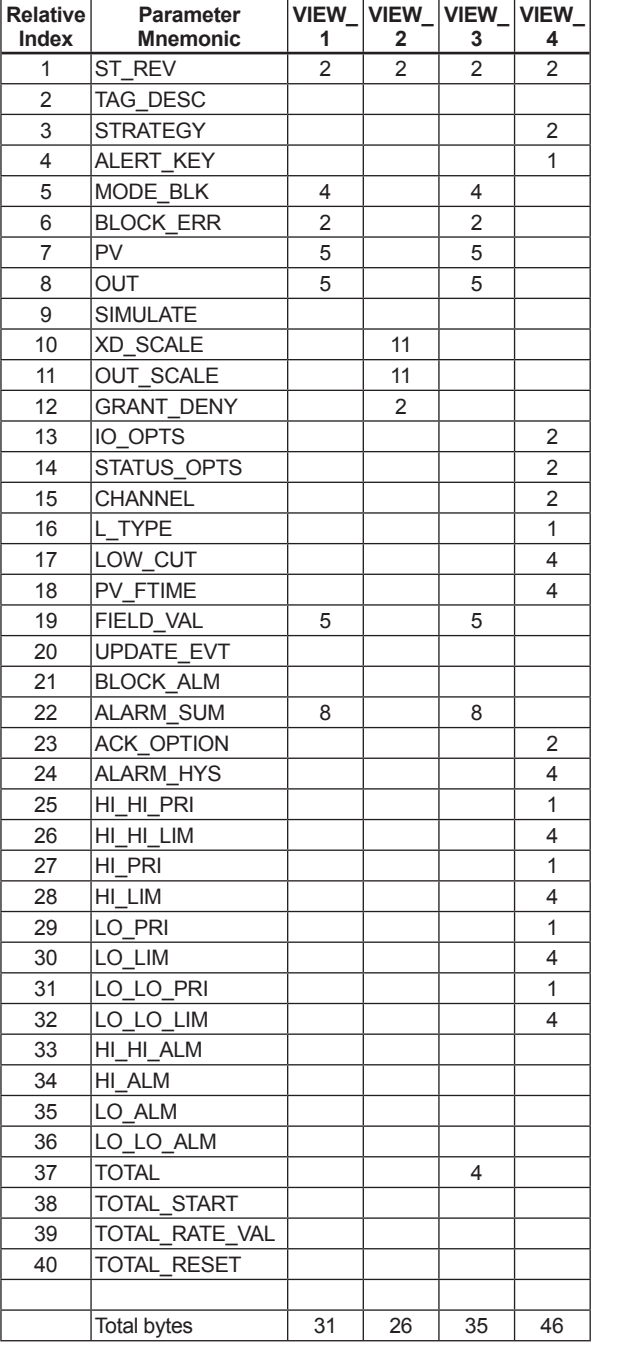

Note: AI2 and AI3 blocks do not have parameters after index No. 37 (TOTAL) inclusive.

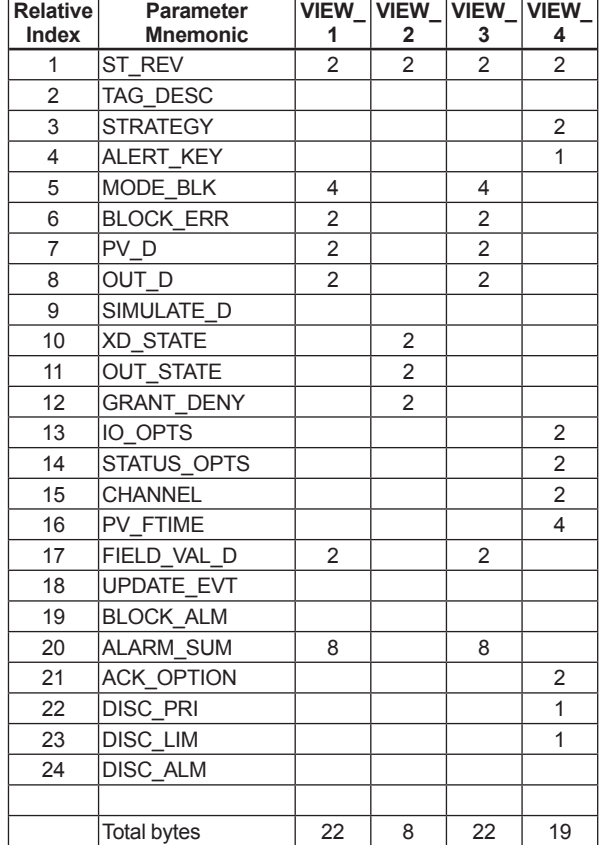

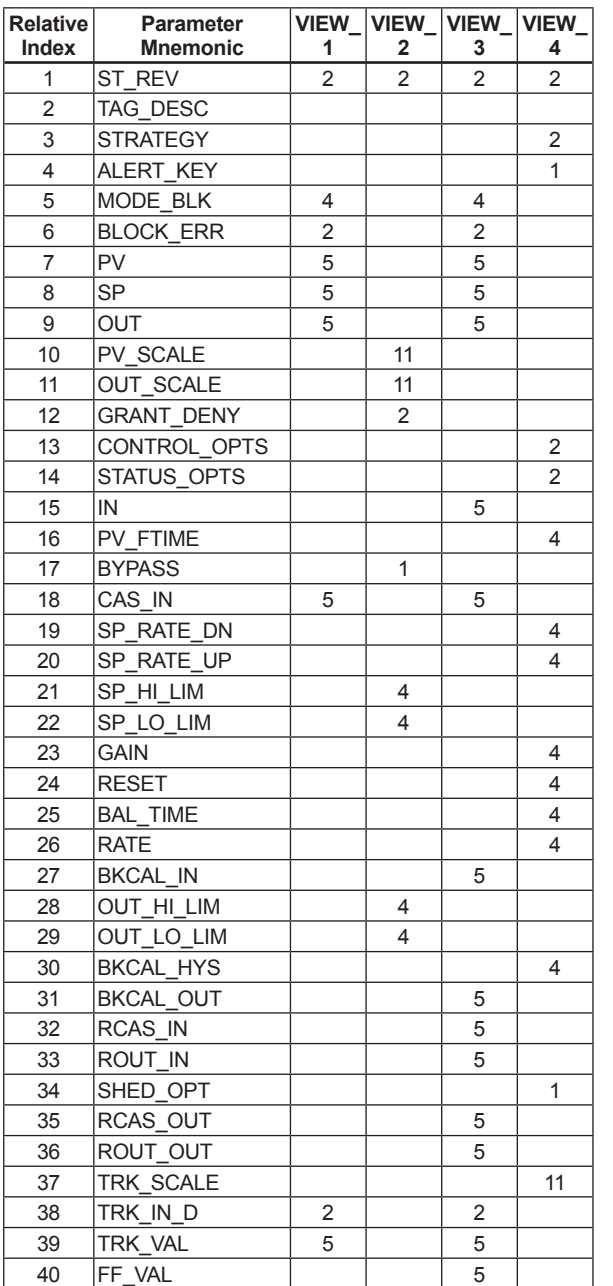

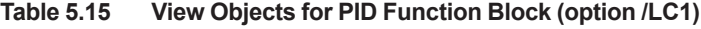

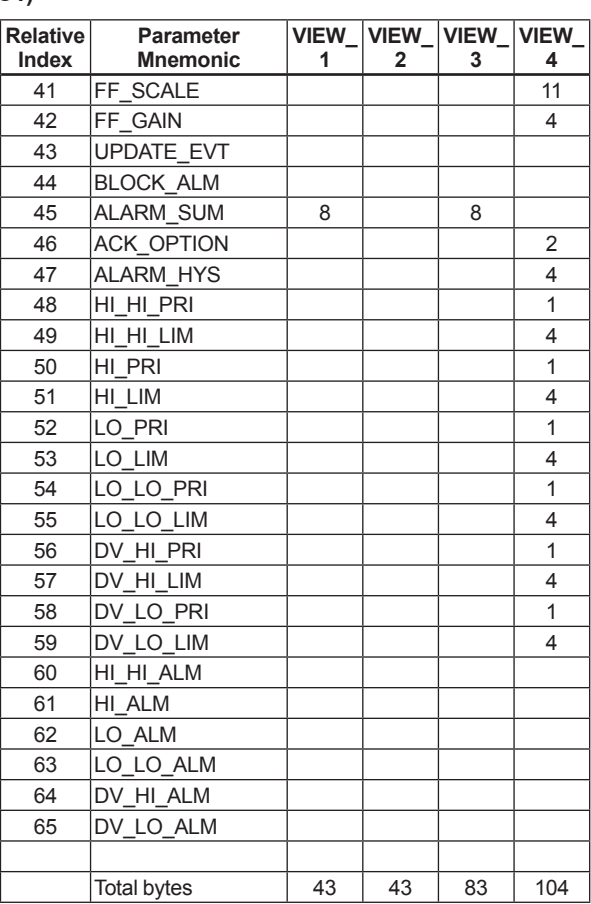

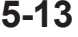

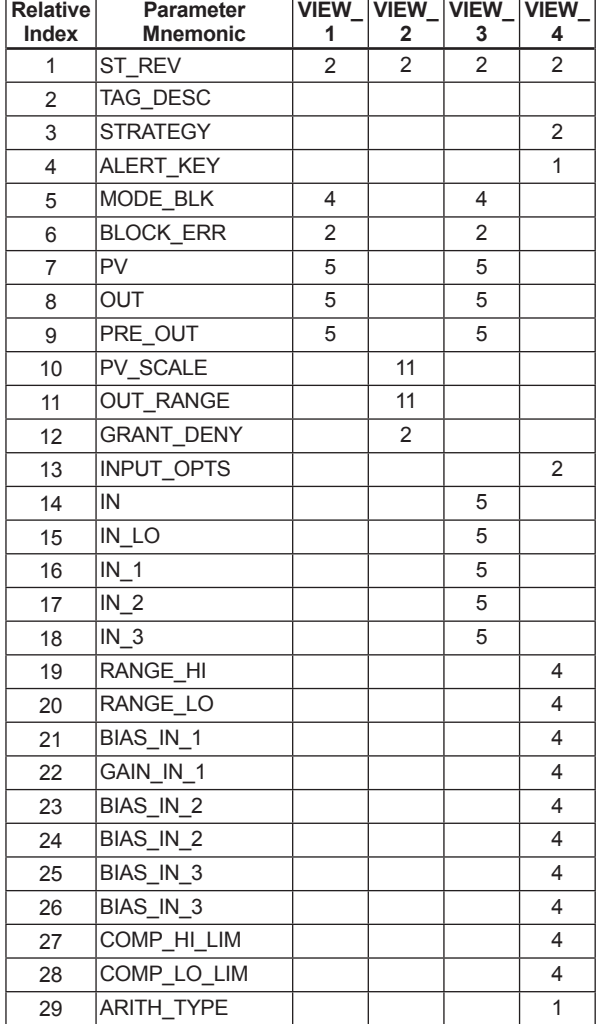

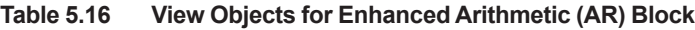

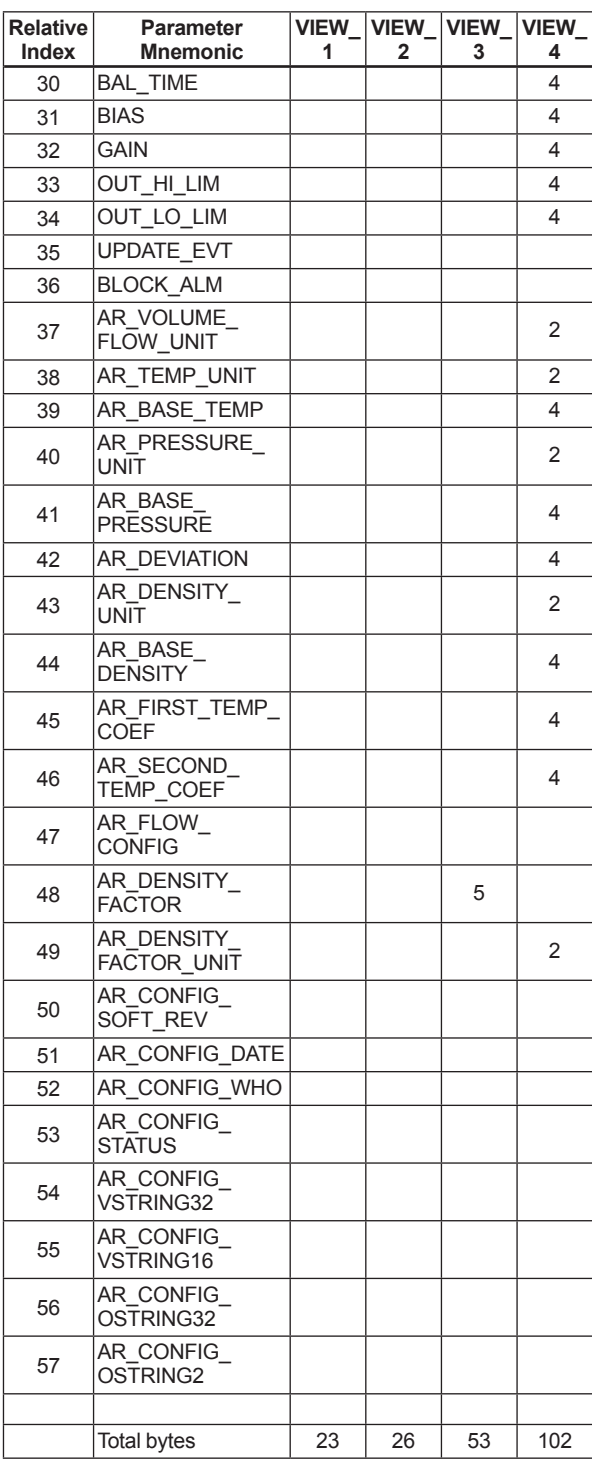

#### **Table 5.17 View Objects for IT Function Block**

**Table 5.18 Indexes to View Objects for Each Block**

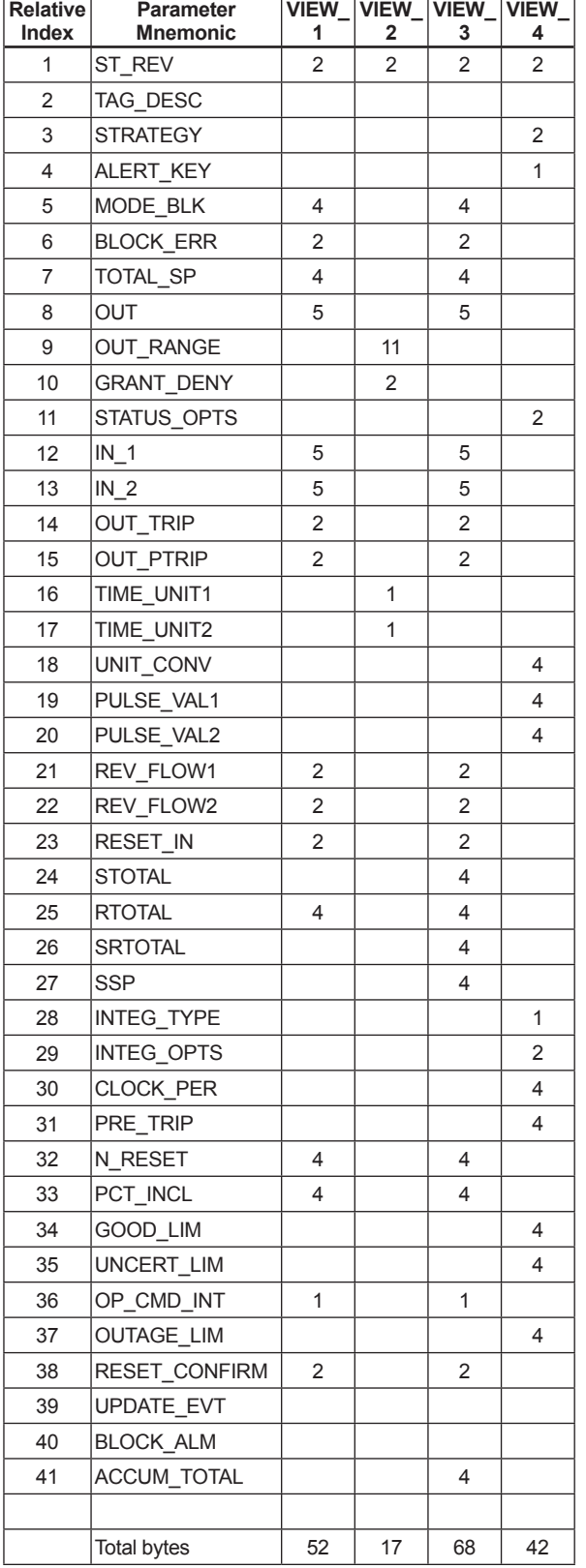

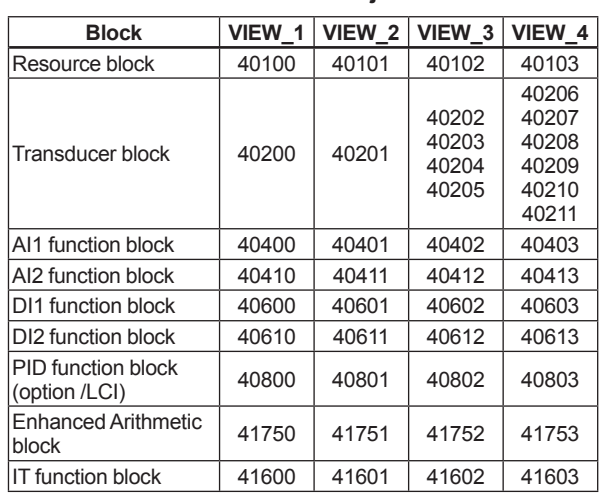

# <span id="page-31-0"></span>**6. EXPLANATION OF BASIC ITEMS**

This chapter describes basic TR (Transducer block), AI, and DI function block parameter setting, displays of the integral indicator. For detailes of the function blocks, refer to APPENDIX.

This chapter contains information on how to adapt the function and performance of the digitalYEWFLO to suit specific applications. Because two or more devices are connected to FOUNDATION Fieldbus, settings including the requirements of all devices need to be determined. Practically, the following steps must be taken.

The following section describes each step of the procedure in the order given. Using a dedicated configuration tool allows the procedure to be significantly simplified. This section describes the procedure which has relatively simple functions.

**6.1 Setting and Changing Parameters for the Whole Process**

## **IMPORTANT**

Do not turn off the power immediately after setting. When the parameters are saved to the EEPROM, the redundant processing is executed for an improvement of reliability. If the power is turned off within 60 seconds after setting is made, the modified parameters are not saved and the setting may return to the original values.

#### **Block mode**

Many parameters require a change of the block mode of the function block to O/S (Out of Service) when their data is changed. To change the block mode of the function block, its MODE\_BLK needs to be changed. The MODE BLK is comprised of four sub-parameters below.

- (1) Target (Target mode): Sets the operating condition of the block.
- (2) Actual (Actual mode): Indicates the current operating condition.
- (3) Permit (Permitted mode): Indicates the operating condition that the block is allowed to take.
- (4) Normal (Normal mode): Indicates the operating condition that the block will usually take.

### <span id="page-32-0"></span>**6.2 Transducer Block Parameters**

The transducer block sets functions specific to the flow rate measurement of the digitalYEWFLO. For each block parameter in digitalYEWFLO, refer to APPENDIX 1 "LIST OF PARAMETERS FOR EACH BLOCK OF digitalYEWFLO." The following describes important parameters and how to set them.

For the METHOD of TR block, refer to APPENDIX 10.1 "Transducer Block".

 $\vert$   $\boldsymbol{\breve{\mathsf{s}}}$   $\vert$ 

#### **(1) Mandatory Parameter Setting for Transducer Block**

 After setting parameters of the transducer block, set up XD\_SCALE of the AI1 block (and of the AI2 block as appropriate).

 Table 6.1 shows the parameters that must be set (in order of the relative index sequentially) depending on the operation conditions.

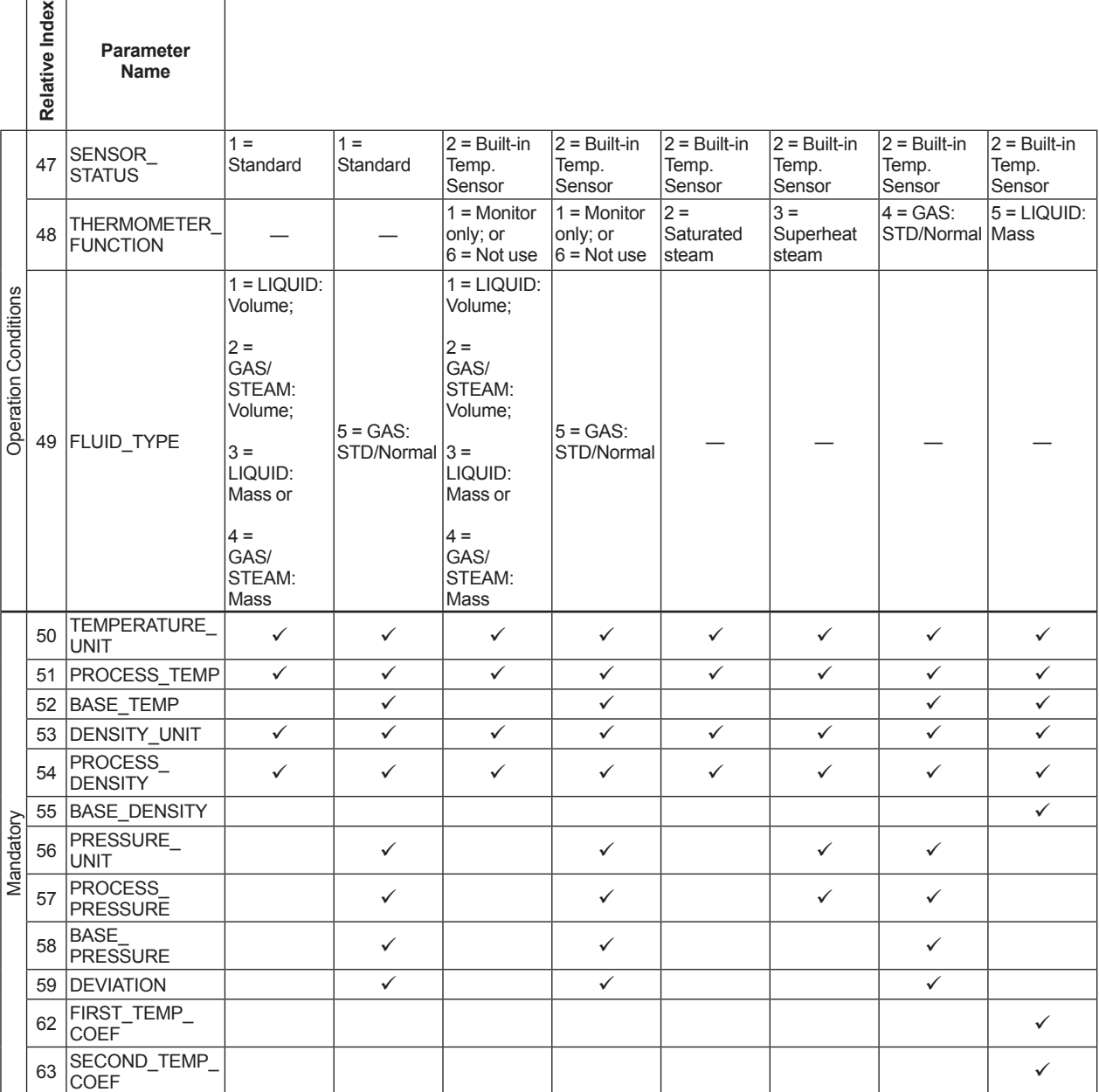

#### **Table 6.1 Mandatory Parameter Setting for Transducer Block Depending on Operation Conditions**

#### **(2) Explanations of Parameters**

**1) PRIMARY\_VALUE\_TYPE (Relative Index 13)** Indicates the type of the measured item represented by PRIMARY\_VALUE. For the digitalYEWFLO, the value of PRIMARY\_ VALUE TYPE is 100 and 101 as follows:  $100$  = Mass flow  $101$  = Volumetric flow 65535 = Other Default: 101 (Volumetric flow) **2) PRIMARY\_VALUE\_FTIME (Relative Index 30)** Defines the damping time constant for the flow rate to be input to the flow rate calculation. Setting range: 0 to 99 (seconds) Default: 4 (seconds) **3) THERMOMETER\_FUNCTION (Relative Index 48)** Determines the use of the temperature monitoring function for a model with the MV option. 1 = Monitor only 2 = Saturated steam 3 = Superheat steam 4 = Gas: STD/Normal 5 = LIQUID: Mass  $6$  = Not use Default: 1 (= Monitor only) **4) FLUID\_TYPE (Relative Index 49)** Selects the type of process fluid to be measured. 1 = LIQUID: Volume 2 = Gas/Steam: Volume 3 = LIQUID: Mass 4 = Gas/Steam: Mass 5 = Gas: Std/Normal Default: 1 (= LIQUID: Volume) **5) TEMPERATURE\_UNIT (Relative Index 50)** Selects the unit of temperature. Setting range:  $1001 (= °C)$ ,  $1002 (= °F)$ Default:  $1001 (= °C)$ **6) PROCESS\_TEMP (Relative Index 51)** Sets the normal operating temperature. Setting range: -999.9 to 999.9 Unit: As selected in TEMP\_UNIT Default: 15.0 **7) BASE\_TEMP (Relative Index 52)** Sets the temperature under the standard conditions. Setting range: -999.9 to 999.9 Unit: As selected in TEMP\_UNIT Default: 15.0

#### **8) DENSITY\_UNIT (Relative Index 53)** Selects the unit of density. Setting range: 1097 (=kg/m<sup>3</sup>) Default:  $1097 (= kg/m<sup>3</sup>)$ **9) PROCESS\_DENSITY (Relative Index 54)** Selects the density under the normal operating conditions. Setting range: 0.00001 to 32000 Unit: As selected in DENSITY\_UNIT Default: 1024.0 **10) BASE\_DENSITY (Relative Index 55)** Sets the density under the standard conditions. Setting range: 0.00001 to 32000 Unit: As selected in DENSITY\_UNIT Default: 1024.0 **11) PRESSURE\_UNIT (Relative Index 56)** Selects the unit of pressure. Setting range: 1545 (= MPaa) or 1547 (= kPaa) Default: 1545 (= MPaa) **12) PROCESS\_PRESSURE (Relative Index 57)** Sets the absolute pressure under the normal operating conditions. Setting range: 0.00001 to 32000 Unit: As selected in PRESSURE\_UNIT Default: 0.1013 **13) BASE\_PRESSURE (Relative Index 58)** Sets the absolute pressure under the standard conditions. Setting range: 0.00001 to 32000 Unit: As selected in PRESSURE\_UNIT Default: 0.1013 **14) DEVIATION (Relative Index 59)** Sets the deviation factor of the process fluid. Setting range: 0.001 to 10.0 Default: 1.0 (nondimensional number) **15) SECONDARY\_VALUE\_FTIME (Relative Index 60)** Sets the damping factor for temperature measurement (for a model with the MV option). Setting range: 0 to 99 Unit: s (seconds) Default: 4 (seconds) **16) SIZE\_SELECT (Relative Index 64)** Selects the flowmeter size. Setting range:  $1 = 15$  mm  $(1/2$  in.)  $2 = 25$  mm  $(1 \text{ in.})$  $3 = 40$  mm  $(1.5$  in.)  $4 = 50$  mm  $(2 \text{ in.})$  $5 = 80$  mm  $(3 \text{ in.})$  6 = 100 mm  $(4 \text{ in.})$  $7 = 150$  mm (6 in.)  $8 = 200$  mm (8 in.)  $9 = 250$  mm (10 in.) 10 = 300 mm (12 in.)  $11 = 400$  mm (16 in.) Default: 2 (= 25 mm (1 in.))

### <span id="page-34-0"></span>**17) K\_FACTOR\_UNIT (Relative Index 67)**

 Selects the unit of the K factor. Setting range: 1 (=p/L) Default: 1 (=p/L).

#### **18) K\_FACTOR (Relative Index 68)** Sets the K factor of the combined detector at  $15^{\circ}$ C.

 Setting range: 0.00001 to 32000 Unit: As selected in K\_FACTOR\_UNIT Default: 68.6

#### **19) LOW\_CUT\_FLOW (Relative Index 69)** Sets the low cutoff flow rate level. Setting range: Minimum flow rate  $\times$  0.5 to XD\_SCALE.EU\_100 Unit: As selected in PRIMARY\_VALUE RANGE.Units Index Default: Minimum gas flow rate for the size of

25 mm (1 in.) **20) UPPER\_DISPLAY\_MODE (Relative Index 70)** 

 Selects the data to be displayed on the upper row of the LCD indicator, as follows:

1 = Flow Rate  $(\%)$ : Instantaneous flow rate as a percentage

 $2$  = Flow Rate: Instantaneous flow rate in the specified unit

 3 = Temperature (%): Temperature as a percentage (can only be selected for a model with the option /MV)

4 = Arithmetic Out: Output of AR block

#### **21) LOWER\_DISPLAY\_MODE (Relative Index 71)**

 Selects the data to be displayed on the upper row of the LCD indicator, as follows:

 $1 = Blank$ 

 $2$  = Total: Totalized flow rate

 3 = Temperature: Temperature (can only be selected for a model with the MV option) 4 = Integrator Out: Output of IT block

#### **22) DISPLAY\_CYCLE (Relative Index 72)** Sets the display refresh cycle of the LCD indicator, as a multiple of 500 milliseconds. Setting range: 1 to 10 (= 500 ms to 5 s) Default: 1 (= 500 ms)

## **6.3 AI Function Block Parameters**

Parameters of the three AI function blocks can be read and written from the host.

AI1: Flow rate, AI2: Temperature, AI3: Volumetric flow rate for the use of mass flow rate calculation at AR function block. For each block parameter in digitalYEWFLO, refer to APPENDIX 1 "LIST OF PARAMETERS FOR EACH BLOCK OF digitalYEWFLO." The following describes important parameters and how to set them.

#### **MODE\_BLK:**

 Indicates the three types of function block modes; Out\_Of\_Service, Manual, and Auto. In Out Of Service mode, the AI block does not operate. The Manual mode does not allow values to be updated. The Auto mode causes the measured value to be updated. Under normal circumstances, set the Auto mode to take effect. The Auto mode is the factory default.

#### **CHANNEL:**

 This is the parameter of the transducer block to be input to the AI block. AI1 block is assigned flow rate. AI2 block is assigned temperature. AI3 block is assigned volumetric flow rate for AR block.

This setting can not be changed.

#### **XD\_SCALE:**

 Scale of input from the transducer block. The maximum flow rate range in the registered sizing data is setting. "0" (0%), "10.000" (100%), and "m3 /h" for the unit are factory-set in case of UNCALIBRATION order. Changing the unit (can be set only in flow rate) also causes the unit within the transducer block to be automatically changed. (The unit is automatically changed according to the unit selected by AI1, AI2.) Units which can be set by XD SCALE are shown in Table 6.2.

 The setting range of the 100% scale (XD\_ SCALE.EU at 100) depends on the unit setting (XD\_SCALE.Units Index) as shown in Table 6.3.

#### **Table 6.2 Available Units**

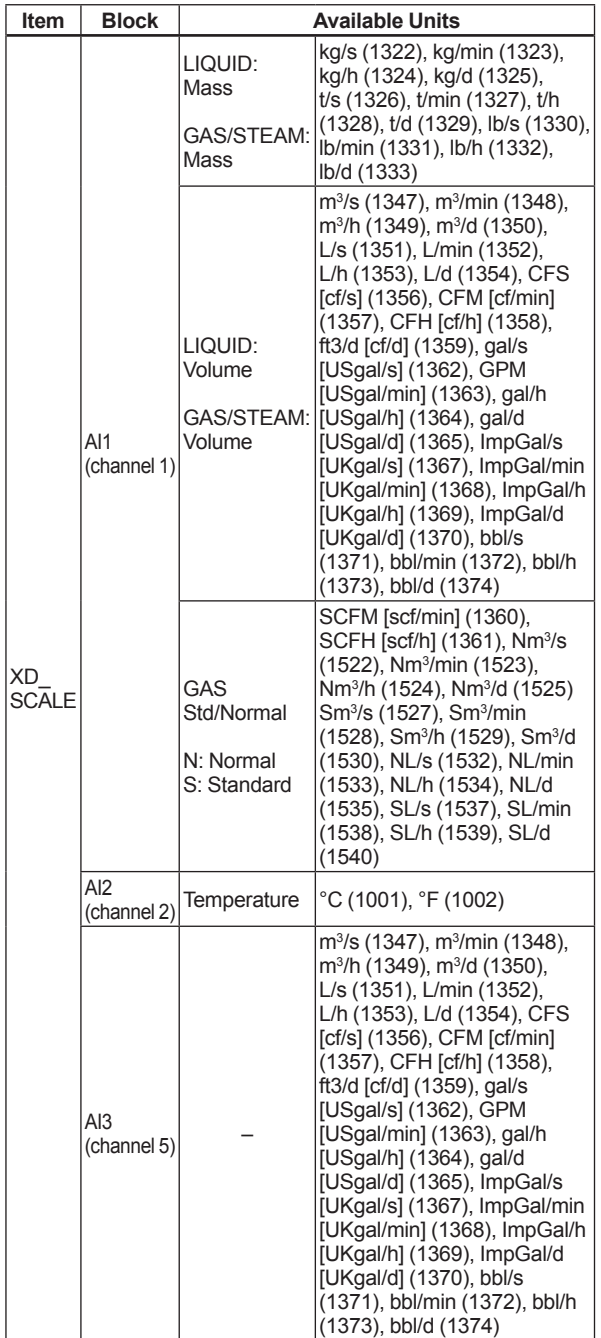

Note: With the same setting, some units are represented differently between the FOUNDATION Fieldbus communication type and the HART or BRAIN communication type of a digitalYEWFLO. Each unit enclosed in brackets above shows the unit for the HART or BRAIN communication type of a digitalYEWFLO, corresponding to the preceding unit (for the FOUNDATION Fieldbus communication type).

#### **Table 6.3 Setting Range of EU at 100 of XD\_ SCALE Depending on Unit**

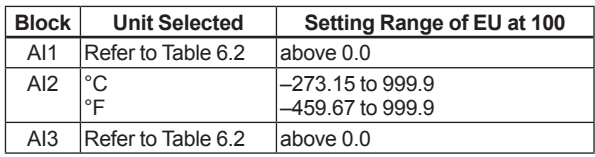

#### **OUT\_SCALE:**

 Sets the range of output (from 0% to 100%). Available units for OUT\_SCALE are the same as units for XD\_SCALE in Table 6.2 and percentage.

#### **L\_TYPE:**

Specifies the operation function of the AI1 block. The factory default is "Direct", so the input delivered to CHANNEL is directly reflected on OUT. If set to "Indirect", scaling by XD\_SCALE and OUT SCALE is carried out and is reflected on OUT. "Indirect SQRT" is not used for a digitalYEWFLO.

#### **PV\_FTIME:**

 Sets the time constant of the damping function within AI block (primary delay) in seconds.

#### **Alarm Priority:**

 Indicates the priority of the process alarm. If a value of 3 or greater is set, an alarm is transmitted. The factory default is 0. Four types of alarm can be set: HI\_PRI, HI\_HI\_PRI, LO PRI, and LO\_LO\_PRI.

#### **Alarm Threshold:**

 Sets the threshold at which a process alarm is generated. The factory default setting is a value that does not generate an alarm. Four types of alarm can be set: HI\_LIM, HI\_HI\_LIM, LO\_LIM, and LO\_LO\_LIM.
### **6.4 Parameters of DI Function Block**

DI function blocks work based on the limit switch signals generated by the transducer block where DI1 is based on those signals on the flow rate and DI2 on the temperature (with the option /MV).

#### **MODE\_BLK**

Supports O/S, Auto, and Manual modes. The DI block does not function in the O/S mode, does not update the measured value in the Manual mode, and updates the measured value in the Auto mode. Normally, set the mode to Auto. Before the digitalYEWFLO is shipped from the factory, all the DI blocks are set to O/S mode.

#### **CHANNEL**

Selects the input to the DI block from the transducer. CHANNEL is always set to 3 or 4 for a digitalYEWFLO.

#### **PV\_FTIME**

Stipulates the delay time (in seconds) of changing the output value after a change of the value inside the DI block.

#### **DISC\_PRI**

Determines the priority level of the discrete alarm on the block's output (OUT\_D). The alarm will be transmitted upon occurrence only when the DISC\_PRI is set at 3 or higher. This parameter is set to 1 before the digitalYEWFLO is shipped from the factory.

#### **Table 6.4 Alarm Priority**

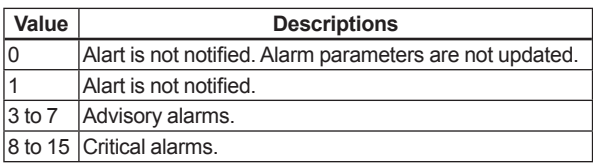

#### **DISC\_LIM**

Setpoint of the discrete alarm; when the value of OUT D agrees with the value set in DISC LIM, the discrete alarm is generated

## **6.5 Integral LCD Indicator**

The display items are as follows.

#### **Table 6.5 Display Items**

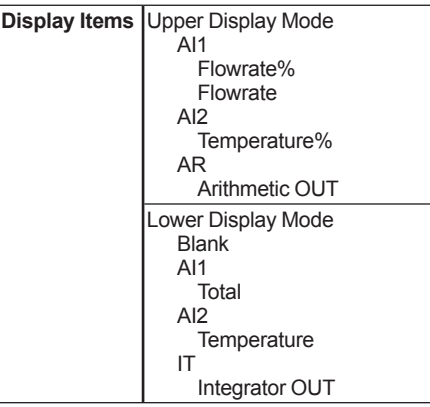

The display items can be made by selecting in Upper/Lower Display mode. The contents of each display items are as follows. (1)Flowrate%, Temperature% (2)Flowrate (3)Total

(4)Temperature

(5)Arithmetic OUT

Display Value=Display AR OUT Vale.

(by setting AROUT\_RANG)

 Display unit=Display the setting value of AR OUT\_RANGE. Units Index.

Available display units are as follows.

#### Volumetric Flow Rate

m<sup>3</sup>/s(1347), m<sup>3</sup>/min(1348), m<sup>3</sup>/h(1349), m3 /d(1350), L/s(1351), L/min(1352), L/h(1353), L/d(1354), CFS(1356), CFM(1357), CFH(1358), ft3 /d(1359), gal/s(1362), GPM(1363), gal/h(1364), gal/d(1365), ImpGal/s(1367), ImpGal/min(1368), ImpGal/h(1369), ImpGal/d(1370), bbl/s(1371), bbl/min(1372), bbl/h(1373), bbl/d(1374)

#### Mass Flow Rate

 kg/s(1322), kg/min(1323), kg/h(1324), kg/d(1325), t/s(1326), t/min(1327), t/h(1328), t/d(1329), lb/s(1330), lb/min(1331), lb/h(1332), lb/d(1333)

 Voluemetric Flow Rate at Normal Condition Nm3 /s(1522), Nm3 /m(1523), Nm3 /h(1524), Nm3 /d(1525), NL/s(1532), NL/m(1533), NL/h(1534), NL/d(1535), Sm<sup>3</sup>/s(1527), Sm<sup>3</sup>/m(1528), Sm<sup>3</sup>/h(1529), Sm<sup>3</sup>/d(1530), SL/s(1537), SL/m(1538), SL/h(1539), SL/d(1540), SCFM(1360), SCFH(1361) N: Normal, S: Standard.

 Percentage %(1342)

#### **(1) Display Style**

In case of plus display

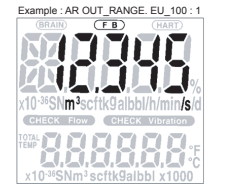

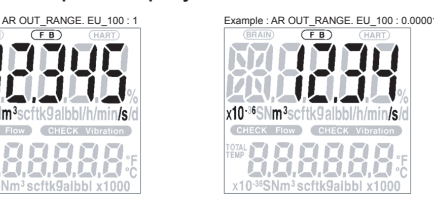

#### In case of Minus display

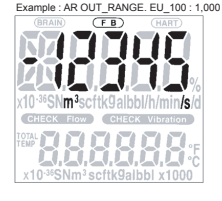

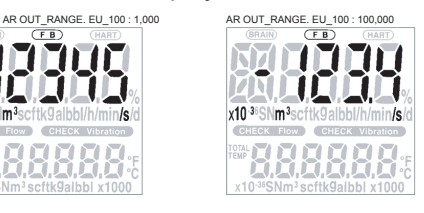

#### **(2) Alarm Display**

In case of plus display

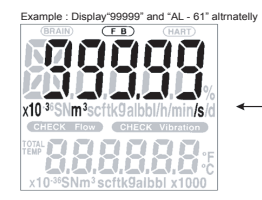

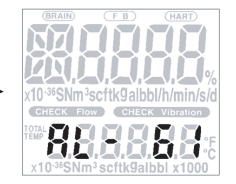

In case of Minus display

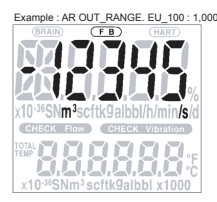

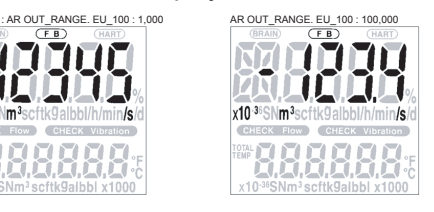

# **7. IN-PROCESS OPERATION**

This chapter describes the procedure performed when changing the operation of the function block of the digitalYEWFLO in process.

## **7.1 Mode Transition**

When the function block mode is changed to Out\_ Of\_Service, the function block pauses and a block alarm is issued.

When the function block mode is changed to Manual, the function block suspends updating of output values. In this case alone, it is possible to write a value to the OUT parameter of the block for output. Note that no parameter status can be changed.

## **7.2 Generation of Alarm**

#### **7.2.1 Indication of Alarm**

When the self-diagnostics function indicates that a device is faulty, an alarm (device alarm) is issued from the resource block. When an error (block error) is detected in each function block or an error in the process value (process alarm) is detected, an alarm is issued from each block. If an LCD indicator is installed, the error number is displayed as AL-XX. If two or more alarms are issued, multiple error numbers are displayed in 2-second intervals. (when "1" is set to DISPLAY\_CYCLE).

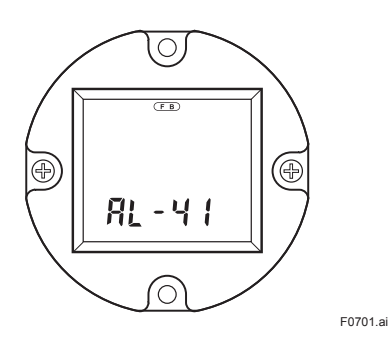

**Figure 7.1 Error Identification on Indicator** 

The error details corresponding to alarm indications on the LCD indicator and whether or not switches are provided to disable the corresponding alarms are shown in Table 7.1. For the alarms for which an alarm mask switch is provided, the default alarm settings are also shown. Those alarms for which an alarm mask switch is not provided are enabled at all times. For how to modify these mask switch statuses, refer to APPENDIX 3 "OPERATION OF EACH PARAMETER IN FAILURE MODE."

**Table 7.1 Alarm Indications and Alarm Mask Switches**

| LCD   | <b>Error Detail</b>                                                                               | <b>Alarm Mask</b><br>SW (default) |
|-------|---------------------------------------------------------------------------------------------------|-----------------------------------|
| AL-01 | The EEPROM(S) failed.                                                                             | Not provided                      |
| AL-02 | The serial communication circuit in the<br>amplifier failed (type 1 error).                       | Not provided                      |
| AL-03 | The serial communication circuit in the<br>Not provided<br>amplifier failed (type 2 error).       |                                   |
| AL-04 | The EEPROM(F) failed.                                                                             | Not provided                      |
| AL-05 | The flow sensor failed.                                                                           | Provided (ON)                     |
| AL-06 | The input circuit in the amplifier failed.                                                        | Provided (ON)*                    |
| AL-07 | The temperature circuit in the amplifier failed.                                                  | Not provided                      |
| AL-08 | The temperature sensor failed.                                                                    | Not provided                      |
| AL-20 | No function blocks are scheduled.                                                                 | Not provided                      |
| AL-21 | Resource Block is in O/S mode.                                                                    | Not provided                      |
| AL-22 | Transducer Block is in O/S mode.                                                                  | Not provided                      |
| AL-23 | AI1 Block is in O/S mode.<br>Provided (ON)                                                        |                                   |
| AL-24 | AI2 Block is in O/S mode.<br>Provided (OFF)                                                       |                                   |
| AL-25 | DI1 Block is in O/S mode.<br>Provided (OFF)                                                       |                                   |
| AL-26 | Provided (OFF)<br>DI2 Block is in O/S mode.                                                       |                                   |
| AL-27 | PID Block is in O/S mode.                                                                         | Provided (OFF)                    |
| AL-28 | AI3 Block is in O/S mode.                                                                         | Provided (OFF)                    |
| AL-29 | IT Block is in O/S mode.                                                                          | Provided (OFF)                    |
| AL-30 | AR Block is in O/S mode.                                                                          | Provided (OFF)                    |
| AL-41 | Flow rate is over the range.                                                                      | Not provided                      |
| AL-42 | The flow rate span setting exceeds the range<br>limit.                                            | Not provided                      |
| AL-43 | Temperature is over the range. (Regulated in<br>Not provided<br>the upper or lower limit value)   |                                   |
| AL-51 | The transient vibration makes the current flow<br>rate output constant.                           | Provided (OFF)                    |
| AL-52 | The high vibration makes the current flow rate<br>output zero.                                    | Provided (OFF)                    |
| AL-53 | The shedder bar is clogged with a material.                                                       | Provided (OFF)                    |
| AL-54 | The current flow rate is fluctuating more than<br>20%.                                            | Provided (OFF)                    |
| AL-61 | Indicator is over the range.                                                                      | Not provided                      |
| AL-62 | AI1 Block is in Manual mode.                                                                      | Provided (ON)                     |
| AL-63 | AI1 Block is in simulation mode.                                                                  | Provided (ON)                     |
| AL-64 | AI1 Block is not scheduled.                                                                       | Provided (ON)                     |
| AL-65 | AI2 Block is in Manual mode.                                                                      | Provided (OFF)                    |
| AL-66 | AI2 Block is in simulation mode.                                                                  | Provided (OFF)                    |
| AL-67 | AI2 Block is not scheduled.                                                                       | Provided (OFF)                    |
| AL-68 | DI1 Block is in Manual mode.                                                                      | Provided (OFF)                    |
| AL-69 | DI1 Block is in simulation mode                                                                   | Provided (OFF)                    |
| AL-70 | DI1 Block is not scheduled.                                                                       | Provided (OFF)                    |
| AL-71 | DI2 Block is in Manual mode.                                                                      | Provided (OFF)                    |
| AL-72 | DI2 Block is in simulation mode.                                                                  | Provided (OFF)                    |
| AL-73 | DI2 Block is not scheduled.                                                                       | Provided (OFF)                    |
| AL-74 | PID Block is in Bypass mode.                                                                      | Provided (OFF)                    |
| AL-75 | PID Block is failed (type 1 error).                                                               | Provided (OFF)                    |
| AL-76 | PID Block is failed (type 2 error).                                                               | Provided (OFF)                    |
| AL-77 | AI3 Block is in Manual mode.                                                                      | Provided (OFF)                    |
| AL-78 | AI3 Block is in simulation mode.                                                                  | Provided (OFF)                    |
| AL-79 | AI3 Block is not scheduled.                                                                       | Provided (OFF)                    |
| AL-80 | IT Block is in Manual mode.                                                                       | Provided (OFF)                    |
| AL-81 | IT Block is not scheduled.                                                                        | Provided (OFF)                    |
| AL-82 | IT Total backup failed. Last IT Output. Value (IT.<br>OUT.Value) could not saved.                 | Provided (OFF)                    |
| AL-83 | IT Clock Period (IT.CLOCK PER) is smaller<br>than IT Period of Execution(IT.EXECUTION<br>PERIOD). | Provided (OFF)                    |
| AL-84 | AR Block is in Manual mode.                                                                       | Provided (OFF)                    |
| AL-85 | AR Block is not scheduled.                                                                        | Provided (OFF)                    |

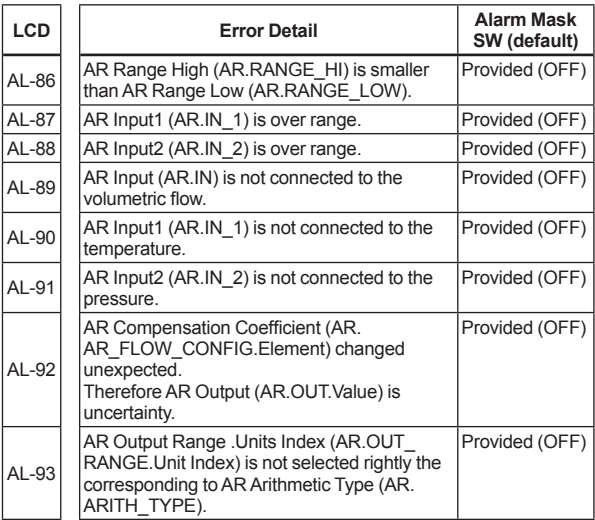

\*: Not provided for a model with the option /MV and with the fluid density calculation set to be active.

#### **7.2.2 Alarms and Events**

Each digitalYEWFLO can report the following alarms and events as alerts.

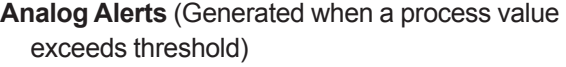

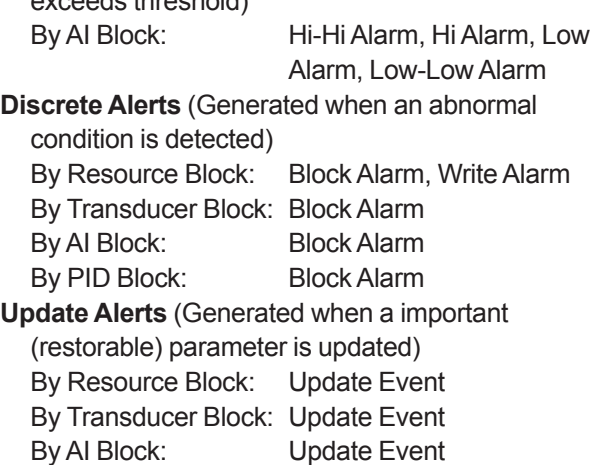

An alert has the following structure:

By PID Block: Update Event

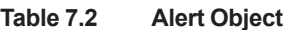

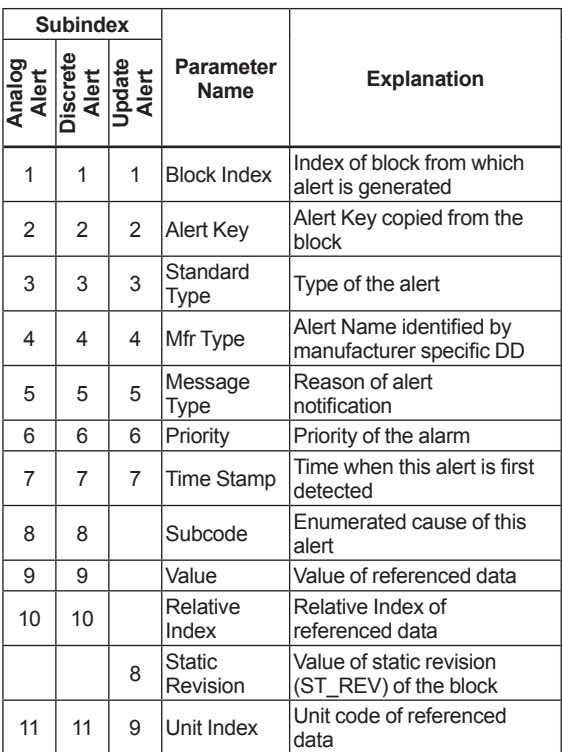

### **7.3 Simulation Function**

The simulation function simulates the input of a function block and lets it operate as if the data was received from the transducer block. It is possible to conduct testing for the downstream function blocks or alarm processes.

A SIMULATE\_ENABLE jumper switch is mounted on the digitalYEWFLO's amplifier. This is to prevent the accidental operation of this function. When this is switched on, simulation is enabled. (Refer to Figure 7.2.) To initiate the same action from a remote terminal, if REMOTE LOOP TEST SWITCH is written to SIM\_ENABLE\_MSG (index 1044) parameter of the resource block, the resulting action is the same as is taken when the above switch is on. Note that this parameter value is lost when the power is turned off. In simulation enabled status, an alarm is generated from the resource block, and other device alarms will be masked; for this reason the simulation must be disabled immediately after using this function.

The SIMULATE parameter of AI block consists of the elements listed in Table 7.3 below.

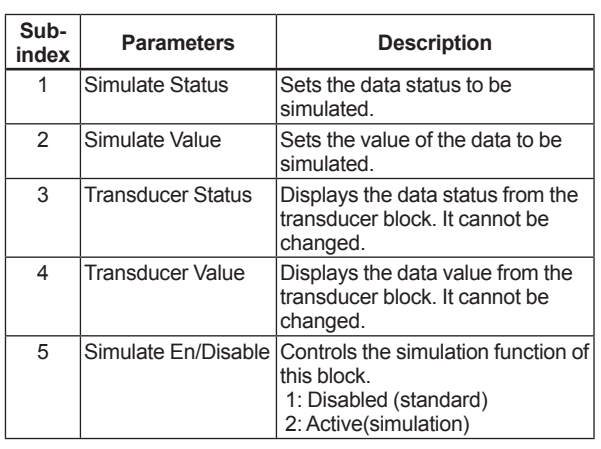

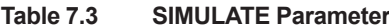

When Simulate En/Disable in Table 7.3 above is set to "Active", the applicable function block uses the simulation value set in this parameter instead of the data from the transducer block. This setting can be used for propagation of the status to the trailing blocks, generation of a process alarm, and as an operation test for trailing blocks.

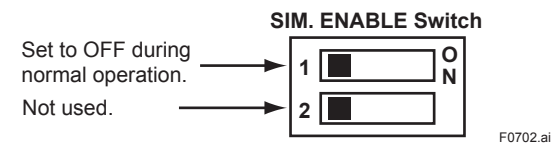

**Figure 7.2 SIMULATE\_ENABLE Switch Position**

# **8. DEVICE STATUS**

In a digitalYEWFLO, the current device statuses and error details are represented by parameters DEVICE\_STATUS\_1 to DEVICE\_STATUS\_5 (indexes 1045 to 1049) inside the resource statuses.

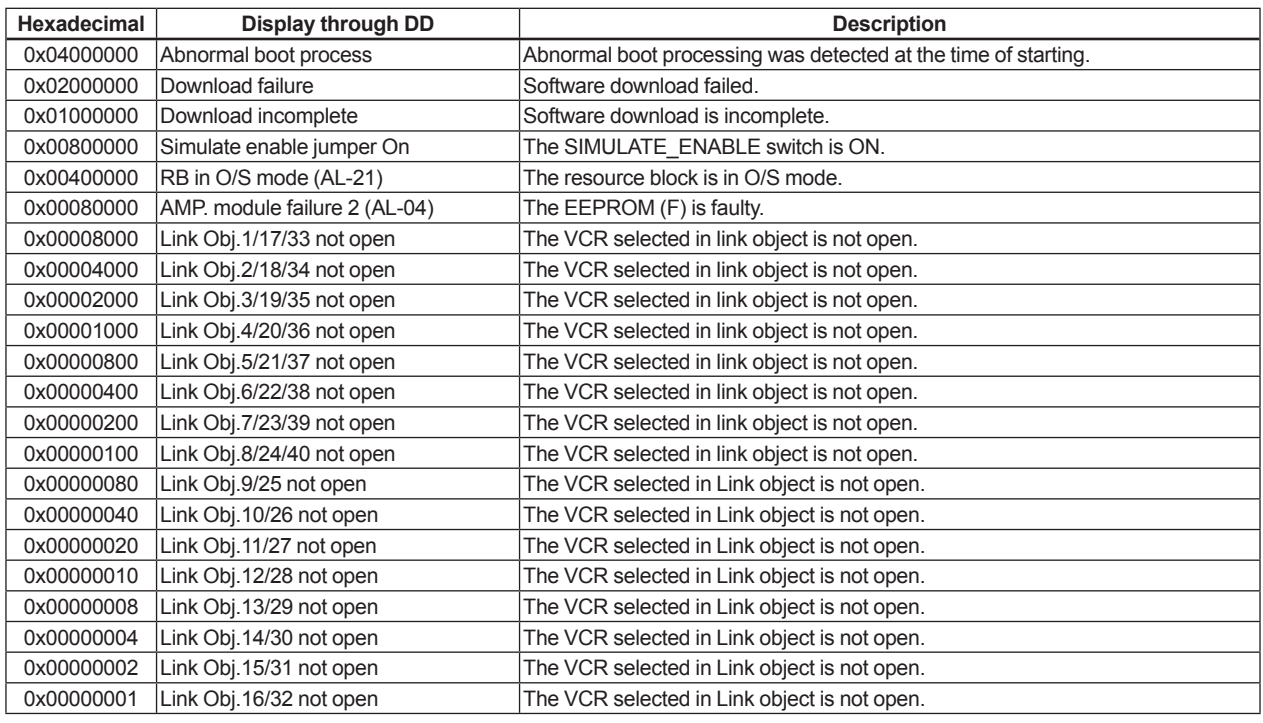

#### **Table 8.1 Contents of DEVICE\_STATUS\_1 (Index 1045)**

#### **Table 8.2 Contents of DEVICE\_STATUS\_2 (Index 1046)**

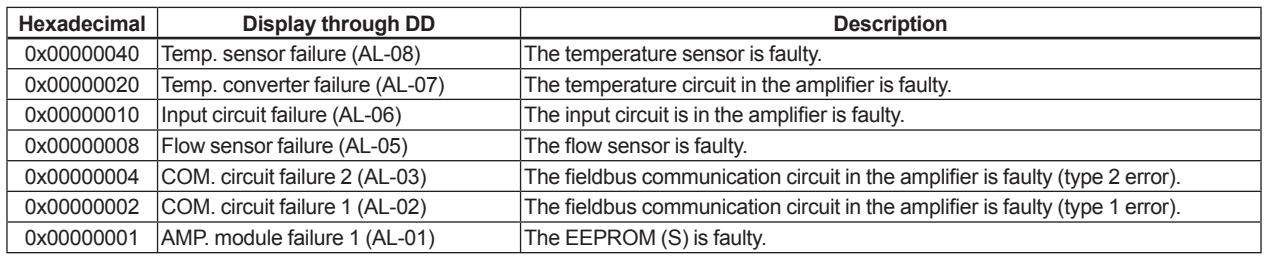

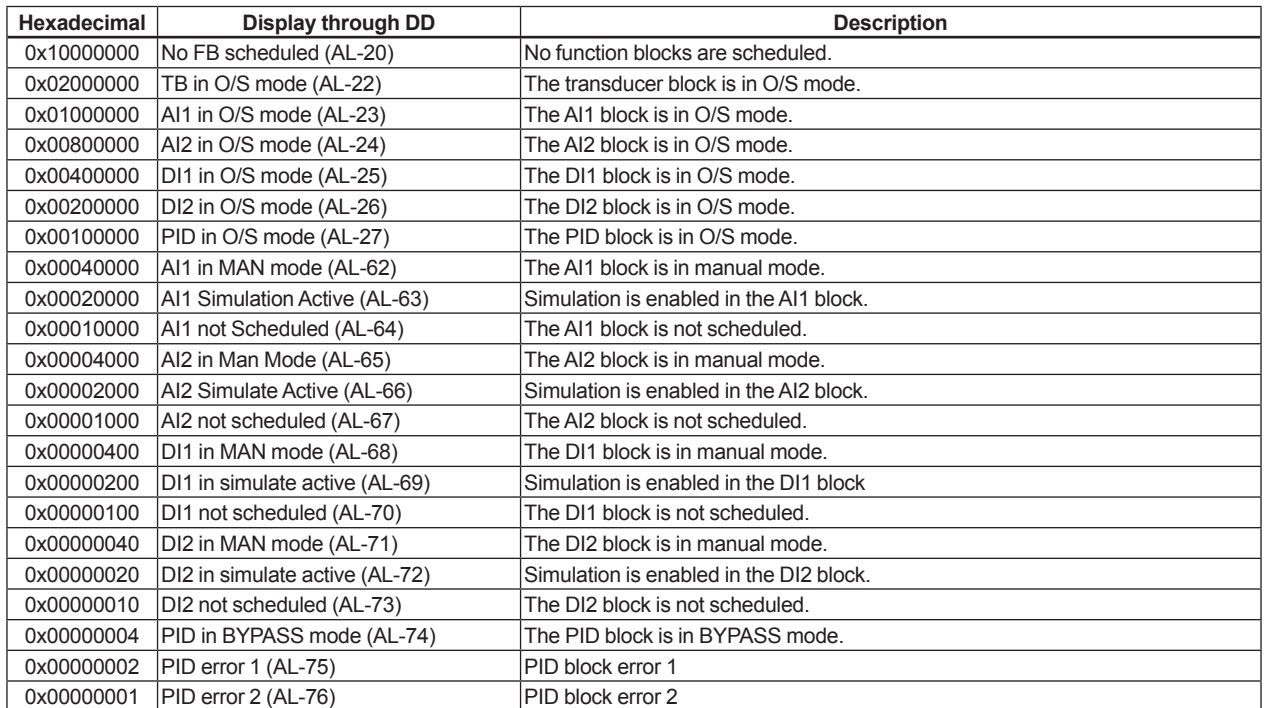

#### **Table 8.3 Contents of DEVICE\_STATUS\_3 (Index 1047)**

#### **Table 8.4 Contents of DEVICE\_STATUS\_4 (Index 1048)**

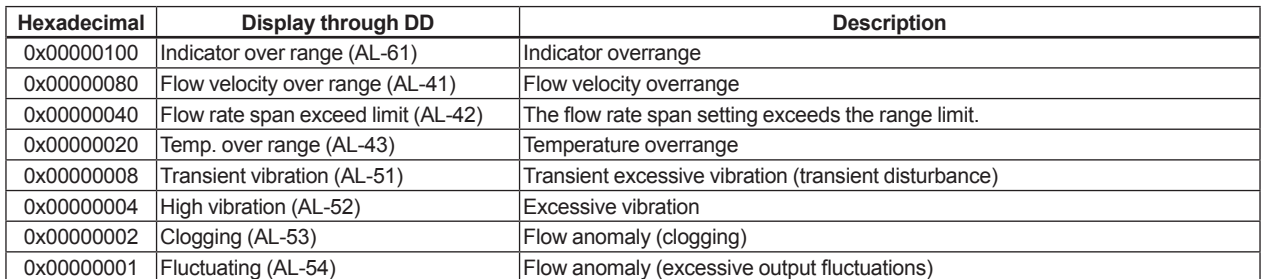

| Hexadecimal | Display through DD               | <b>Description</b>                                                                                                    |
|-------------|----------------------------------|----------------------------------------------------------------------------------------------------|
| 0x08000000  | AI3 in O/S mode (AL-28)          | AI3 Block is in O/S mode.                                                                                                    |
| 0x04000000  | IT in O/S mode (AL-29)           | IT Block is in O/S mode.                                                                                                    |
| 0x02000000  | AR in O/S mode (AL-30)           | AR Block is in O/S mode.                                                                                                    |
| 0x00800000  | AI3 in MAN mode (AL-77)          | AI3 Block is in Manual mode.                                                                                                    |
| 0x00400000  | AI3 in simulate active (AL-78)   | AI3 Block is in simulation mode.                                                                                                    |
| 0x00200000  | AI3 not scheduled (AL-79)        | AI3 Block is not scheduled.                                                                                                    |
| 0x00080000  | IT in MAN mode (AL-80)           | IT Block is in Manual mode.                                                                                                    |
| 0x00040000  | IT not scheduled (AL-81)         | IT Block is not scheduled.                                                                                                    |
| 0x00020000  | IT Total not saved (AL-82)       | IT Total backup failed. Last IT Output. Value(IT.OUT. Value) could not saved.                                                                |
| 0x00010000  | IT Conf. Err CLOCK PER (AL-83)   | IT Clock Period (IT.CLOCK PER) is smaller than IT Period of Execution(IT.<br>EXECUTION PERIOD).                                              |
| 0x00004000  | AR in MAN mode (AL-84)           | AR Block is in Manual mode.                                                                                                    |
| 0x00002000  | AR not scheduled (AL-85)         | AR Block is not scheduled.                                                                                                    |
| 0x00001000  | AR Conf. Err RANGE HI/LO (AL-86) | AR Range High (AR.RANGE HI) is smaller than AR Range Low (AR.RANGE<br>LOW).                                                                  |
| 0x00000800  | AR Temp. IN over range (AL-87)   | AR Input1 (AR.IN_1) is over range.                                                                                                    |
| 0x00000400  | AR Press IN over range (AL-88)   | AR Input2 (AR.IN 2) is over range.                                                                                                    |
| 0x00000200  | AR Flow IN not connect (AL-89)   | AR Input (AR.IN) is not connected to the volumetric flow.                                                                                    |
| 0x00000100  | AR Temp. IN not connect (AL-90)  | AR Input1 (AR.IN_1) is not connected to the temperature.                                                                                     |
| 0x00000080  | AR Press IN not connect (AL-91)  | AR Input2 (AR.IN 2) is not connected to the pressure.                                                                                        |
| 0x00000040  | AR Conf. Err Comp. coef. (AL-92) | <b>AR Compensation Coefficient</b><br>(AR.AR FLOW CONFIG.Element) changed unexpected.<br>Therefore AR Output (AR.OUT.Value) is uncertainty.  |
| 0x00000020  | AR Conf. Err Output unit (AL-93) | AR Output Range . Units Index (AR.OUT_RANGE. Unit Index) is not selected<br>rightly the corresponding to AR Arithmetic Type (AR.ARITH_TYPE). |

**Table 8.5 Contents of DEVICE\_STATUS\_5 (Index 1049)**

# **9. GENERAL SPECIFICATIONS**

### **9.1 Standard Specifications**

For items other than those described below, refer to GS 01F06A00-01EN.

#### **Applicable Models:**

All the models of DY and DYA with Fieldbus communication functions (Output code: F). These models conform to the following EMC Conformity Standards:

EN 61326-1: 2006 Class A, Table 2 (For use in industrial locations), EN 61326-2-3: 2006

Caution: This instrument is a Class A product, and it is designed for use in the industrial environment. Please use this instrument in the industrial environment only.

Note: Use the metal conduit for the remote cable.

#### **• Performance Specifications**

#### **Mass Flow Accuracy using Arithmetic (AR) function block: (when outer temperature sensor and outer pressure sensor are used)**

Accuracy ± %: of Reading

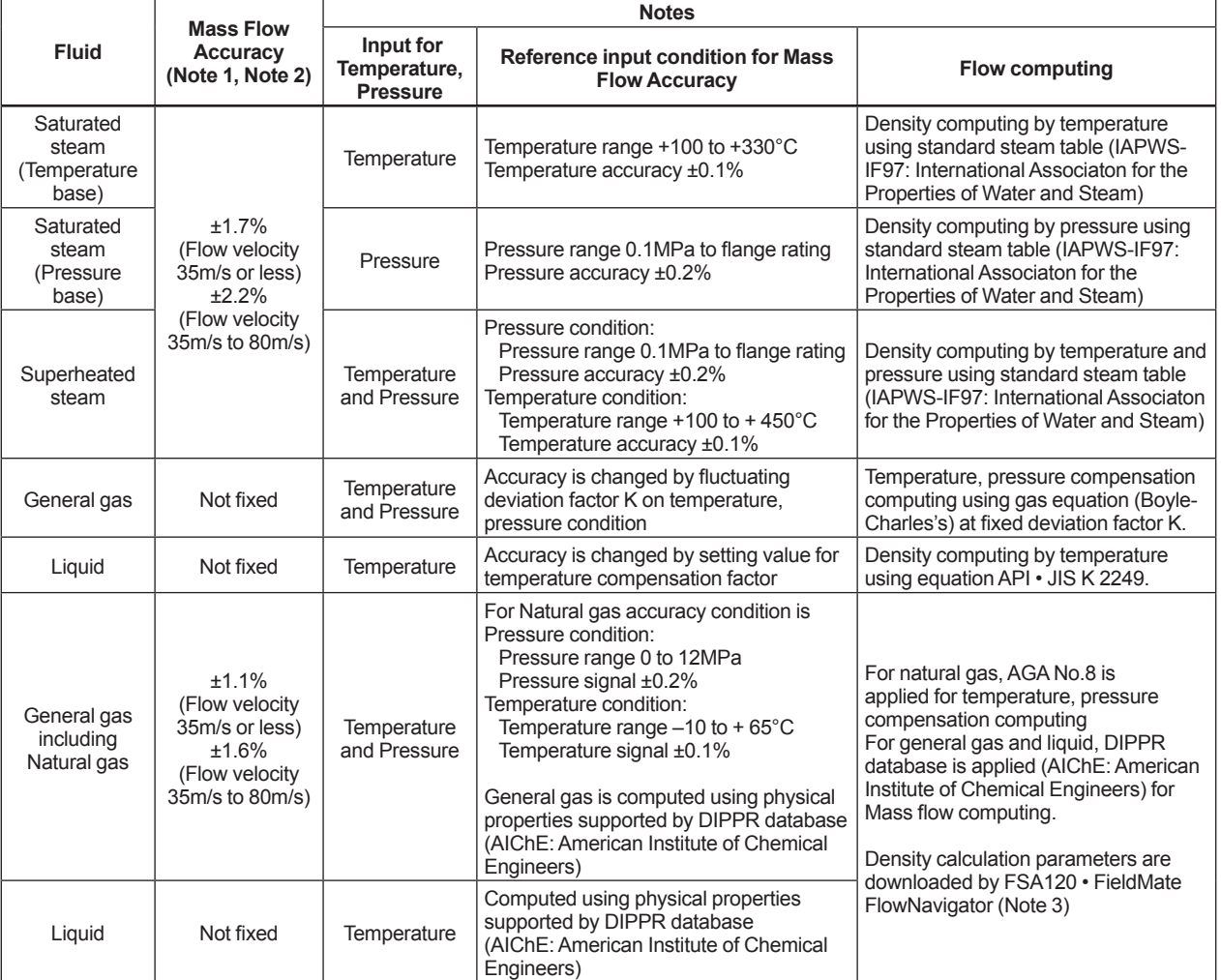

Note 1) Mass Flow Accuracy for Steam and Natural gas is computed adding by Temperature and Pressure compensation based on Volumetric Flow Accuracy.

Note 2) Refer to GS 01F06A00-01EN about mass and volmetric flow accuracy of AI1 output.

Note 3) Refer to GS 01C25R51-01EN.

**Mass Flow or Volumetric Flow at Norminal/Standard condition Accuracy using Arithmetic (AR) function block:**

**(when Multi-Variable Type (option code: /MV), High Process Temperature Version Multi-Variable Type (combination of option code /HT and /MV) and outer pressure sensor are used)** Accuracy ± %: of Reading

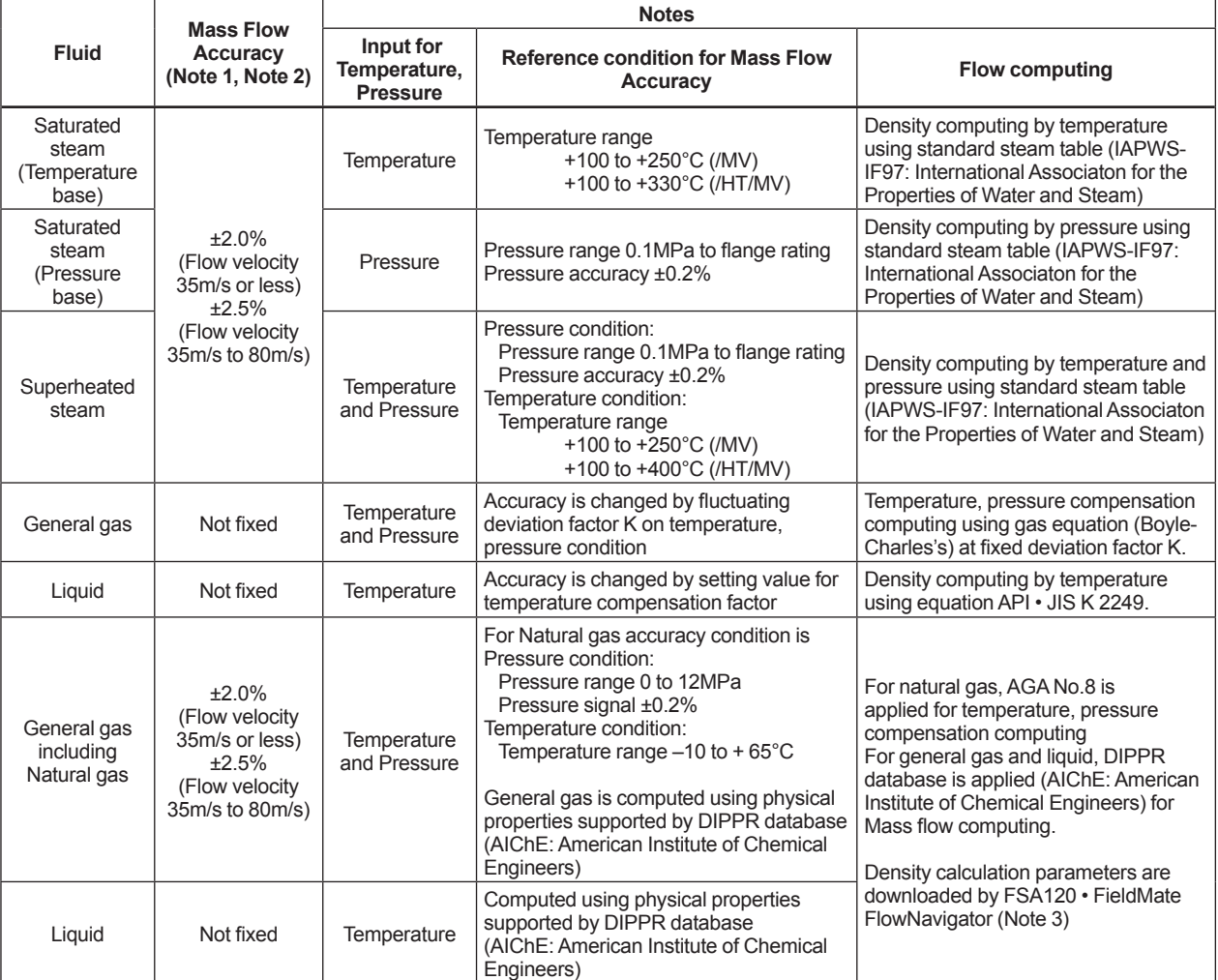

Note 1) Mass Flow Accuracy for Steam and Natural gas is computed adding by Temperature and Pressure compensation based on Volumetric Flow Accuracy.

Note 2) Refer to GS 01F06A00-01EN about mass and volumetric flow accuracy of AI1 output and temperature accuracy of AI2 output. Note 3) Refer to GS 01C25R51-01EN.

#### $\bullet$  **Electrical Specifications**

#### **Power Supply Voltage:**

9 to 32 V DC for general-purpose, flameproof types and Nonincendive type

9 to 24 V DC for intrinsically safe type (Entity model)

9 to 17.5 V DC for intrinsically safe type (FISCO model)

#### **Output Signals:**

Digital communication signal compliant with the FOUNDATION Fieldbus protocol

**Condition of Communication Line:**

Supply voltage: 9 to 32 V DC

Supply current: 15 mA maximum

24 mA maximum for the software download

#### **Functional Specifications:**

Functional specifications for Fieldbus communication conform to the standard specifications (H1) of FOUNDATION fieldbus.

FOUNDATION Fieldbus specifications (ITK 5.0.1) grant the interoperability of the field instruments. Function blocks:

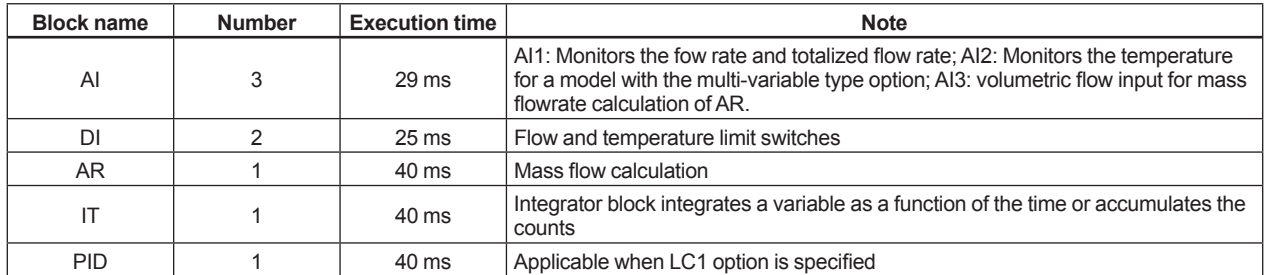

### **9.2 Model and Suffix Codes**

0YOOO-<mark>F</mark> 00000-00/0

 $DYA-FDD/D$ F: digital communication (FOUNDATION Fieldbus protocol) N: Remote type detector

# **9.3 Optional Specifications**

# **IMPORTANT**

In case of the remote type, select the same specification (code) for both detector and converter.

#### For options other than below, refer to GS 01F06A00-01EN.

(Note1) For intrinsically safe approval, use the barrier certified by the testing laboratories (BARD-400 is not applicable).

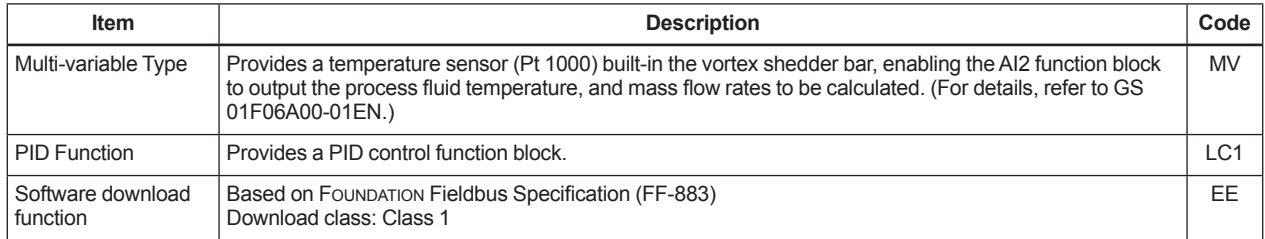

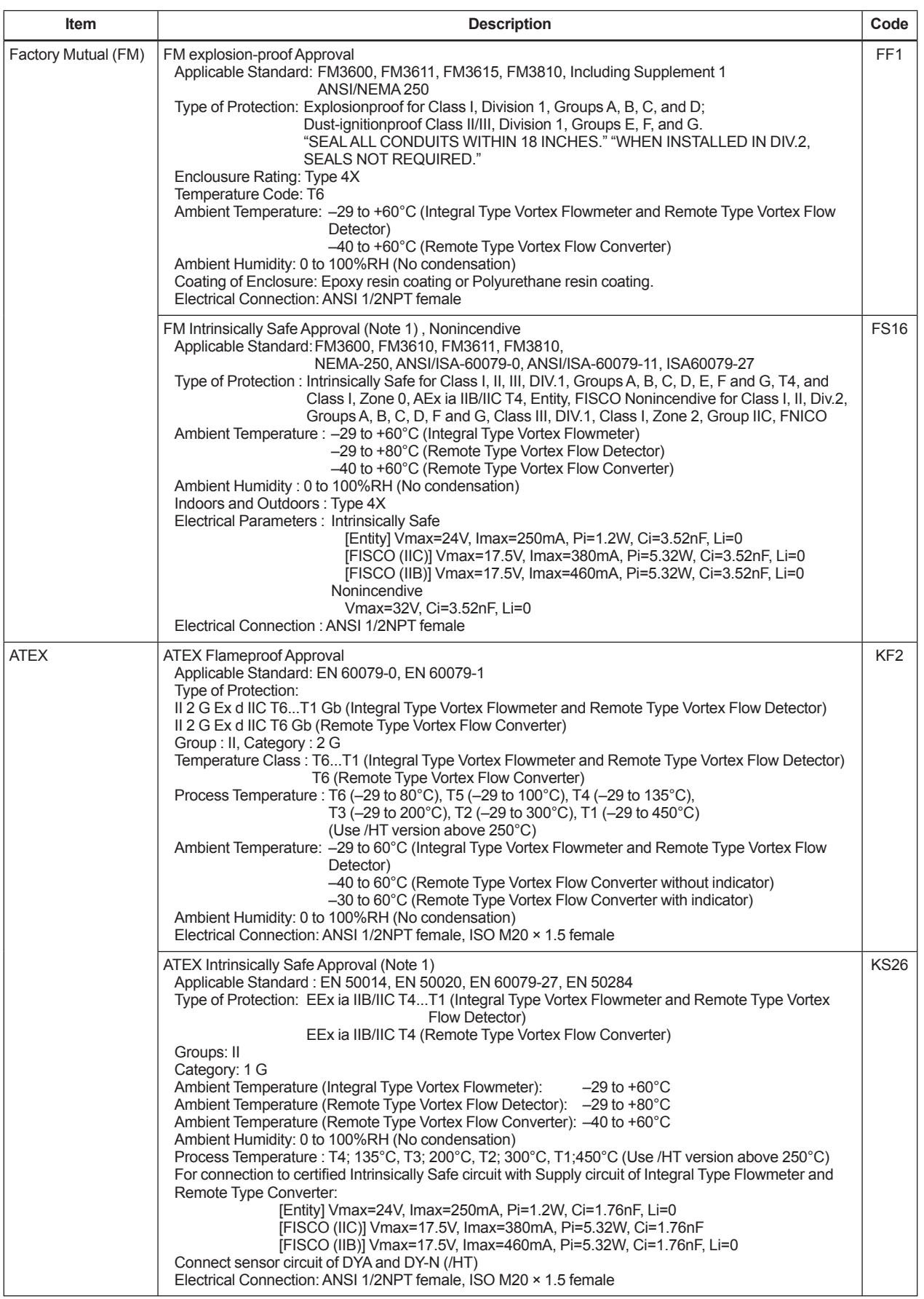

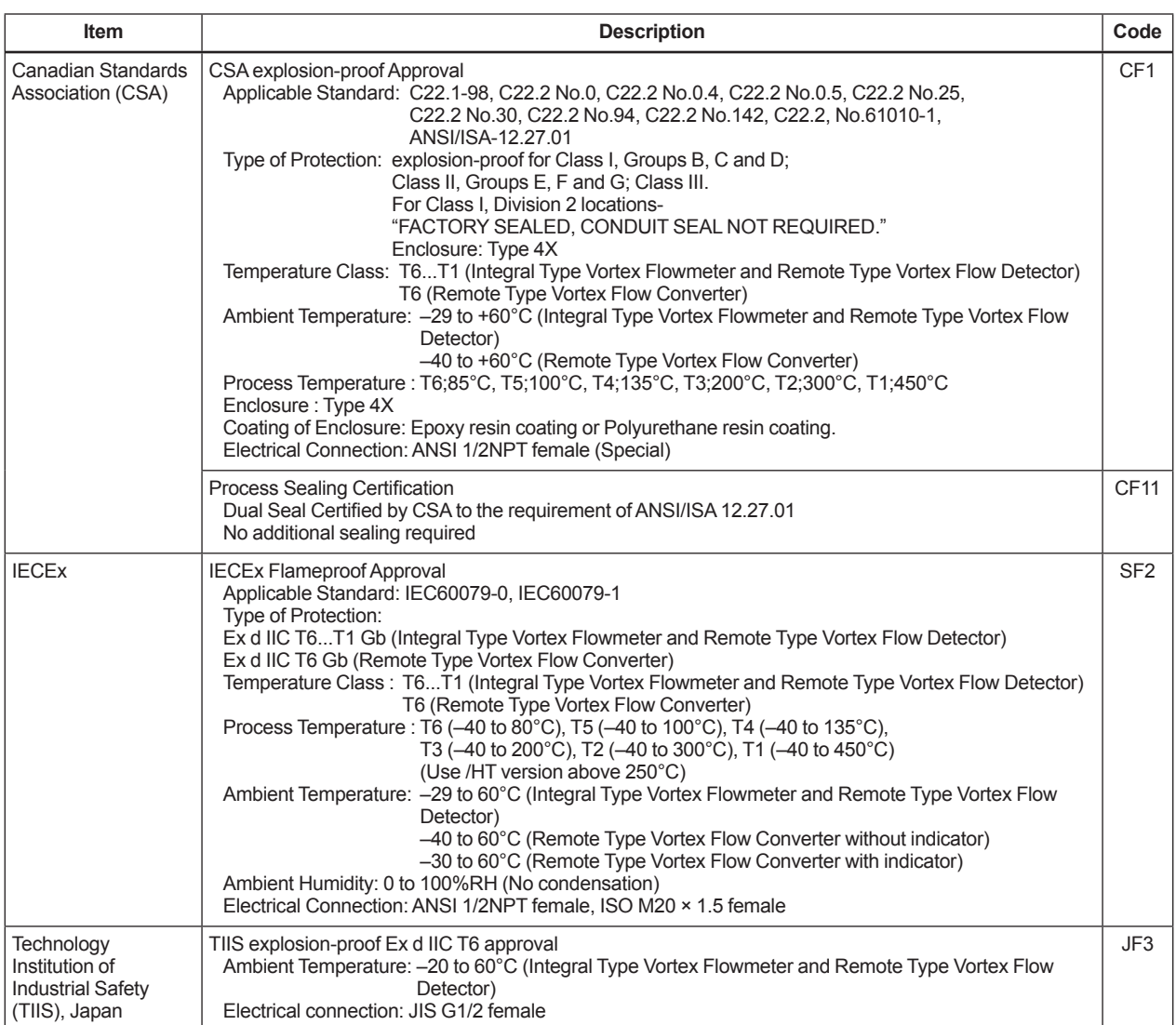

#### **<Factory setting>**

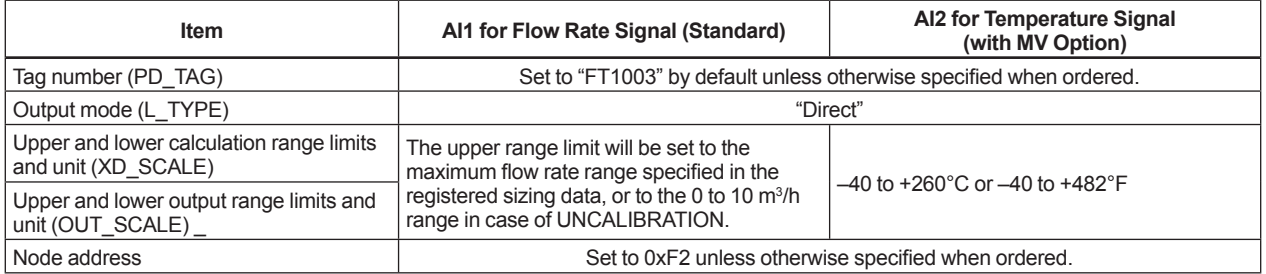

Explanation of parameters:

- (1) XD SCALE: Defines the input values from the transducer block (input range of the sensor) corresponding to 0% and 100% values in the calculation inside the AI function block. For a digitalYEWFLO, the values set as the flow span or temperature range (option) are stored in this parameter.
- (2) OUT\_SCALE: Output scaling parameter. Defines the output values corresponding to 0% and 100% values in the calculation inside the AI function block.
- (3) L\_TYPE: Determines whether the values passed from the transducer block (sensor) should be output without processing ("Direct") or through scaling conversion based on OUT\_SCALE ("Indirect").

# **10. EXPLOSION PROTECTED TYPE INSTRUMENT**

In this section, further requirements and differences for explosion proof type instrument are described except JIS Flame proof. For explosion proof type instrument, the description in this chapter is prior to other description in this Instruction Manual.

# **WARNING**

• Only trained persons use this instrument in industrial locations.

### **10.1 ATEX**

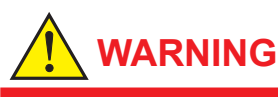

- Only trained persons use this instrument in industrial locations.
- Electrostatic charge may cause an explosion hazard.

 Avoid any actions that cause the generation of electrostatic charge, such as rubbing with a dry cloth on coating face of product.

#### **Technical Data**

#### **• Flameproof**

Applicable Standard : EN 60079-0: 2009, EN 60079-1: 2007 Certificate : DEKRA 11ATEX0212X Type of Protection: Group: II Category: 2 G Ex d IIC T6…T1 Gb (Integral Type Vortex Flowmeter and Remote Type Vortex Flow Detector) Ex d IIC T6 Gb (Remote Type Vortex Flow Convertor) Specification of Protection: Process Temperature: (Integral Type Vortex Flowmeter and Remote Type Vortex Flow Detector)

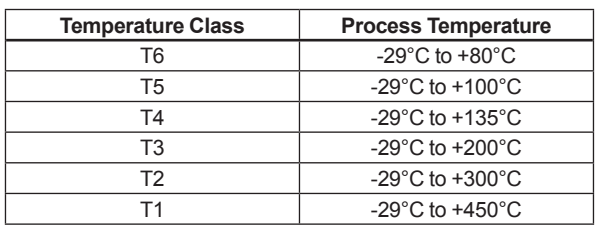

\*1 Note: Use /HT version above 250°C

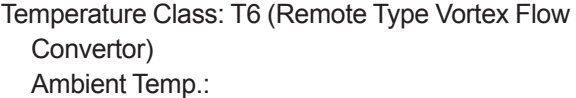

 –29 to +60°C (Integral Type Vortex Flowmeter and Remote Type Vortex Flow Detector) –40 to +60°C (Remote Type Vortex Flow Convertor without indicator) –30 to +60°C (Remote Type Vortex Flow

Convertor with indicator) Power Supply: 9 to 32Vdc max.

Special Fastener: Class A2-50 or more

#### **• Intrinsically Safe**

- Applicable Standard: EN 50014: 1997 +A1, +A2,
- EN 50020: 2002, EN 60079-27: 2006, EN 50284: 1999 Certificate: KEMA 03ATEX1136X Type of Protection: EEx ia IIB/IIC T4...T1 (Integral Type Vortex Flowmeter and Remote Type Vortex Flow Detector) EEx ia IIB/IIC T4 (Remote Type Vortex Flow Converter)

Group: II Category: 1 G

Tamb: –29 to +60°C (Integral Type Vortex Flowmeter) –29 to +80°C (Remote Type Vortex Flow Detector) –40 to +60°C (Remote Type Vortex Flow Converter)

#### (Integral Type Vortex Flowmeter)

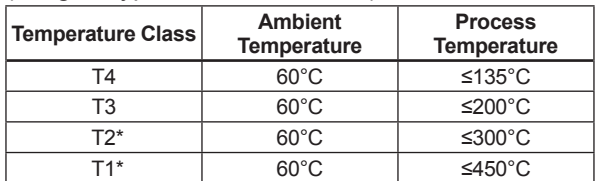

\*: Use /HT version above 250°C

#### (Remote Type Vortex Flow Detector)

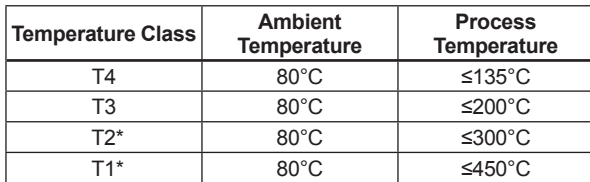

\*: Use /HT version above 250°C

#### Electrical data:

 Supply and Output Circuit (SUPPLY + and -, PULSE + and -); Maximum Input Voltage Ui = 30 V Maximum Input Current Ii = 165 mA Maximum Input Power Pi = 0.9 W Internal Capacitance Ci = 1.76nF Internal Inductance Li = 0mH

For the connection of DYA to DY-N : Maximum cable capacitance: 160nF Electrical Connection: ANSI 1/2 NPT female, ISO M20 X 1.5 female

#### **Special conditions for safe use**

- 1. For process temperatures above  $250^{\circ}$ C the flow meters of the /HT version must be used.
- 2. Because the enclosures of the flow meters and the flow converter are made of aluminium alloy, when used in an potentially explosive atmosphere requiring apparatus of equipment categoly 1 G, they must be installed so, that even in the event of rare incidents, an ignition source due to impact of friction between the enclosure and iron/steel is excluded.

#### $\blacksquare$  Installation

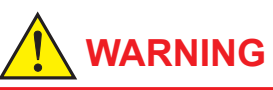

- All wiring shall comply with local installation requirements and local electrical code.
- Use the suitable heat-resisting cables (over 90°C) for the digitalYEWFLO Model DY Series Vortex Flowmeter when the ambient temperature exceeds 60°C and/or the process temperature exceeds 200°C.
- Cable glands, adapters and/or blanking elements shall be of Ex "d" for Ex "d" installations. They shall be installed so as to maintain the specified degree of protection (IP Code) of the flowmeter.
- Unused apertures shall be closed with above-mentioned blanking elements (in case of Ex "d" installations).

The grounding terminals are located on the inside and outside of the terminal area. Connect the cable to grounding terminal in accordance with wiring procedure (1) or (2).

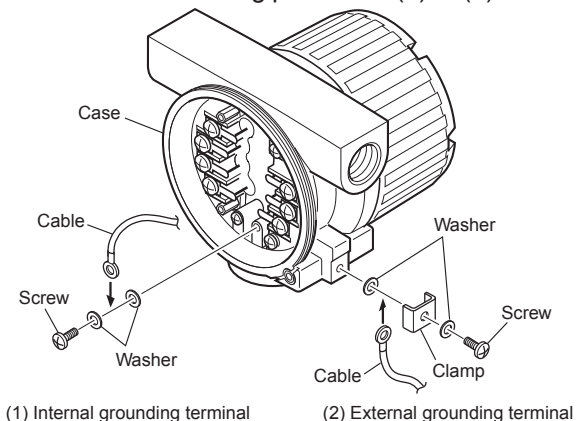

**Figure 10.1 Wiring Procedure for Grounding Terminals for Flameproof**

#### **Operation**

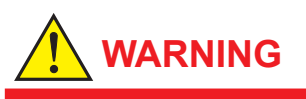

- Wait 3 min. after power is turned off, before opening the covers.
- Take care not to generate mechanical spark when access to the instrument and peripheral devices in hazardous locations.

F1001.ai

#### **Maintenance and Repair**

# **WARNING**

The instrument modification or parts replacement by other than authorized representative of Yokogawa Electric Corporation is prohibited and will void the certification.

#### **Installation Diagram of Intrinsically safe (and Note)**

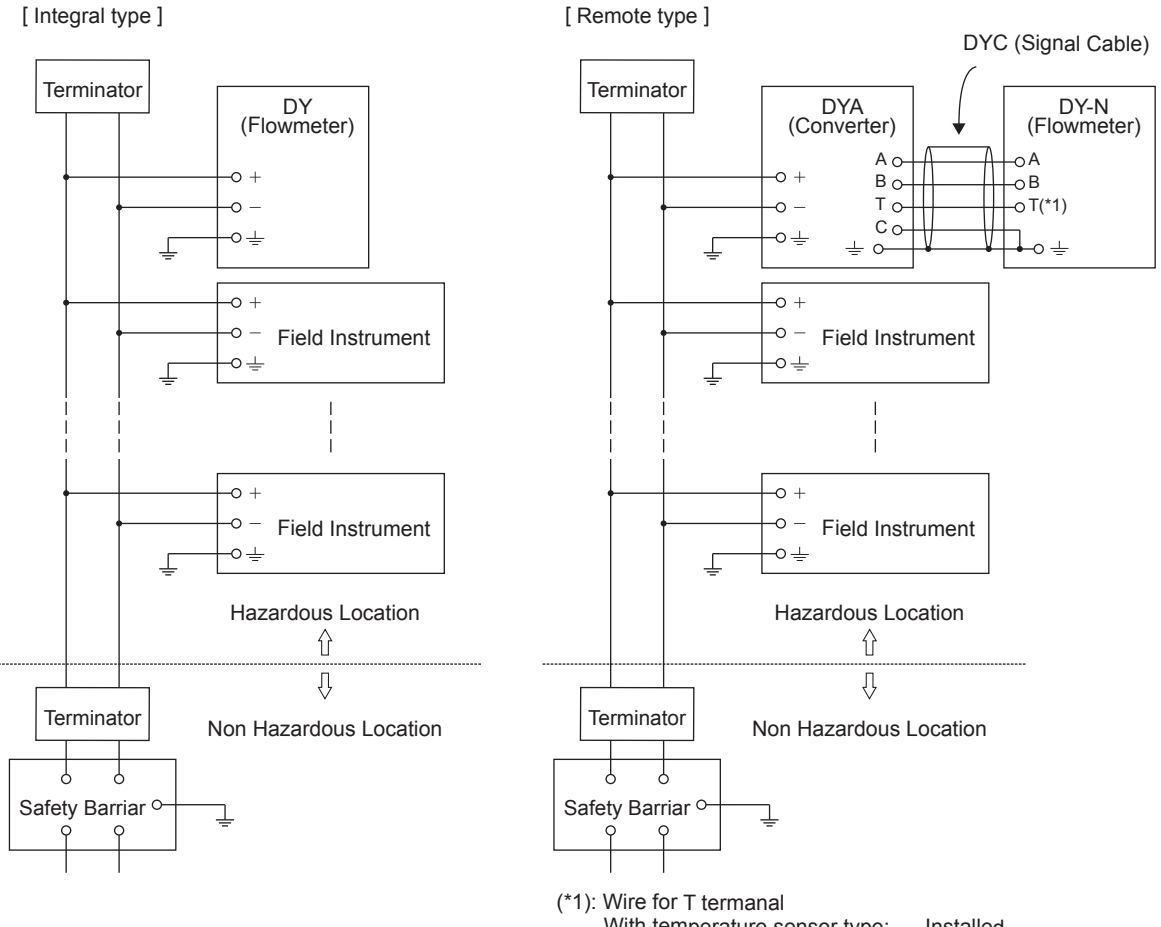

With temperature sensor type: Installed Without temperature sensor type: Not Installed

Note

- In the rating 1, the output current of the barrier must be limited by a resistor 'Ra' such that Io=Uo/Ra.
- In the rating 2, the supersument of the characteristics of the trapezoid or the rectangle and this transmitter can be connected to Fieldbus equipment which are in according to the FISCO model.
- The terminators may be built-in by a barrier.
- More than one field instrument may be connected to the power supply line.
- The terminator and the safety barrier shall be certified.

#### **Electrical data**

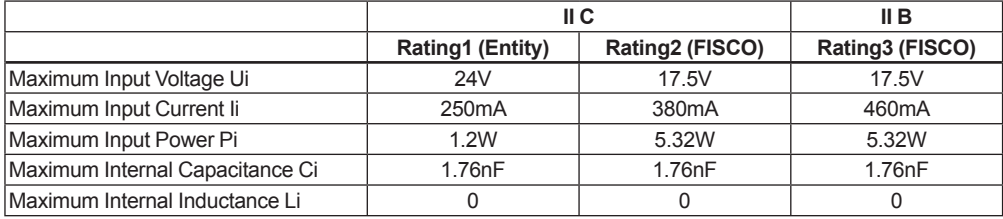

F1002.ai

#### $\blacksquare$  Screw Marking

The type of electrical connection is stamped near the electrical connection port according to the following codes.

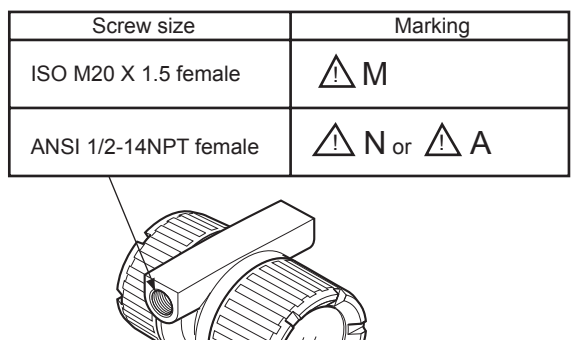

F1003.ai

#### **Name Plate**

#### **[Integral type, Flameproof]**

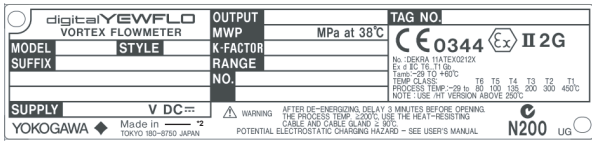

#### **[Remote type detector, Flameproof]**

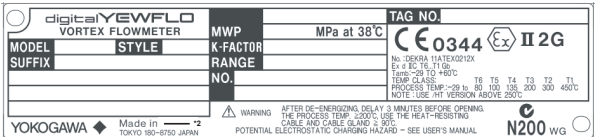

#### **[Remote type converter, Flameproof]**

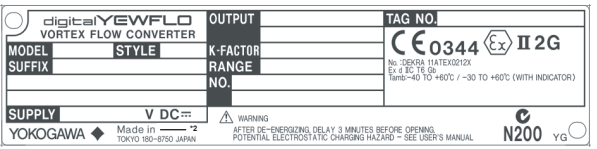

#### **[Integral type, Intrinsically safe]**

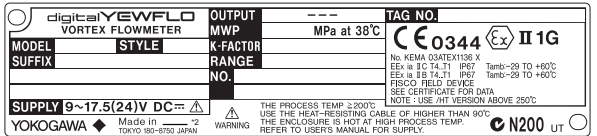

#### **[Remote type detector, Intrinsically safe]**

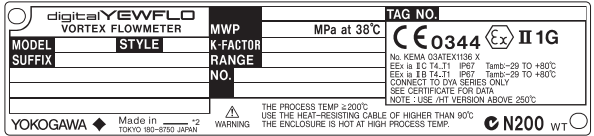

#### **[Remote type converter, Intrinsically safe]**

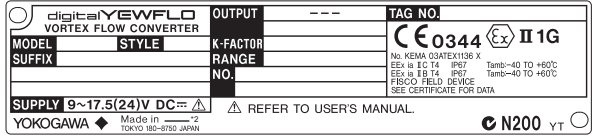

MODEL: Specified model code SUFFIX : Specified suffix code STYLE: Style code SUPPLY : Supply voltage OUTPUT : Output signal MWP : Maximum working pressure K-FACTOR : Device-specific factor RANGE: Specified range NO.: Upper column: Manufacturing serial number \*1 Lower column: The year of production TAG NO.: Specified TAG No. CE: CE marking 0344: The indentification number of the notified body II1G: Group II Category 1 Gas atmosphere II2G: Group II Category 2 Gas atmosphere II3G: Group II Category 3 Gas atmosphere

\*1) The first digit in the final three numbers of the serial number appearing after "NO." on the name plate indicates the year of production. The following is an example of a serial number for a product that was produced in 2013: NO. S5K965926 335

Produced in 2013

\*2) The product-producing country

### **10.2 FM**

#### **Technical Data**

#### **• Explosion Proof**

Applicable Standard: FM3600 2011, FM3611 2004, FM3615 2006, FM3810 1989, Including Supplement 1 1995, ANSI/NEMA 250 1991 Type of Protection: Explosion proof for Class I, Division 1, Groups A,B, C and D; Dust-ignition proof for Class II/III, Division 1, Groups E, F,and G.

"SEAL ALL CONDUITS 18 INCHES." " WHEN INSTALLED IN DIV.2, SEALS NOT REQUIRED"

Enclosure Rating: Type 4X

- Temperature Code: T6
- Ambient Temperature: -29 to 60°C (Integral Type Vortex Flowmeter and Remote Type Vortex Flow Detector)

-40 to 60°C (Remote Type

- Vortex Flow Converter) Power Supply: 9 to 32Vdc (Integral Type Vortex Flowmeter and Remote Type Vortex Flow Converter)
- Output Signal (Remote Type Vortex Flow Detector): Output Signal to Converter; 30Vp-p, 100μAp-p
- Input/Output Signal (Remote Type Vortex Flow Converter): Input Signal from Flowmeter; 30Vp-p, 100μAp-p
- Electrical connection : ANSI 1/2 NPT female (Special)

#### **• Intrinsically Safe**

Applicable Standard: FM3600: 1998, FM3610: 2010, FM3611: 2004, FM3810: 2005, NEMA 250: 1991, ANSI/ISA-60079-0: 2009, ANSI/ISA-60079-11: 2009, ISA 60079-27: 2006

Type of Protection : Intrinsically Safe for Class I, II, III, DIV.1, Groups A, B, C, D, E, F and G, T4, and Class I, Zone 0, AEx ia IIB/IIC T4, Entity, FISCO Nonincendive for Class I, II, Div.2, Groups A, B, C, D, F and G, Class III, DIV.1, Class I, Zone 2, Group IIC, FNICO Ambient Temperature : –29 to +60°C (Integral Type Vortex Flowmeter) –29 to +80°C (Remote Type Vortex Flow Detector) –40 to +60°C (Remote Type Vortex Flow Converter) Indoors and Outdoors : Type 4X Electrical Parameters : Intrinsically Safe [Entity] Vmax=24V, Imax=250mA, Pi=1.2W, Ci=3.52nF, Li=0 [FISCO (IIC)] Vmax=17.5V, Imax=380mA, Pi=5.32W, Ci=3.52nF [FISCO (IIB)] Vmax=17.5V, Imax=460mA, Pi=5.32W, Ci=3.52nF, Li=0 Nonincendive Vmax=32V, Ci=3.52nF, Li=0

#### **Wiring**

#### **• Explosion proof**

# **WARNING**

- All wiring shall comply with National Electrical Code ANSI/NFPA 70 and Local Electrical Code.
- "SEAL ALL CONDUITS 18 INCHES" " WHEN INSTALLED DIV.2, SEALS NOT REQUIRED".

#### **• Intrinsically Safe**

# **NOTE**

• The FM Approved Hand Held Communicator may be connected at any point in the loop between the digitalYEWFLO and the Control Equipment.

#### ■ Operation

**• Explosion proof**

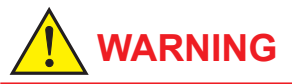

- Note a warning label worded as follows. Warning: OPEN CIRCUIT BEFORE REMOVING COVER. INSTALL IN ACCORDANCE WITH THE INSTRUCTION MANUAL (IM) IF6A1-01E.
- Take care not to generate mechanical spark when access to the instrument and peripheral devices in hazardous locations.

#### **Maintenance and Repair**

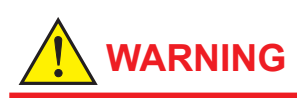

• The instrument modification or part replacements by other than authorized representative of Yokogawa Electric Corporation is prohibited and will void the approval of FM Approvals.

#### **Installation Diagram**

#### **Intrinsically Safe (and WARNING)**

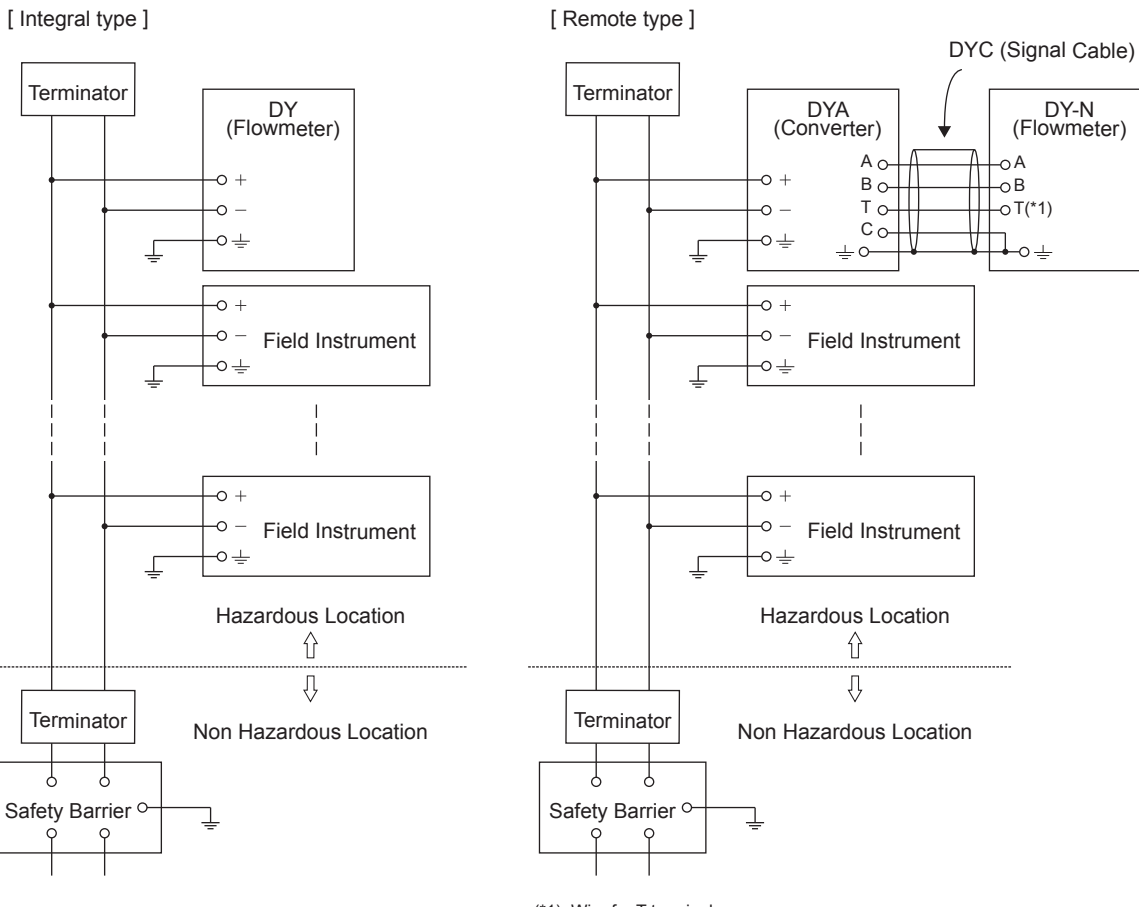

(\*1) Wire for T terminal With Temperature sensor type : installed Without Temperature sensor type : not installed

F1004.ai

#### **• FISCO rules**

The FISCO Concept allows the interconnection of intrinsically safe apparatus to Safety Barrier not specifically examined in such combination. The criterion for such interconnection is that the voltage (Vmax), the current (Imax) and the power (Pi) which intrinsically safe apparatus can receive and remain intrinsically safe, considering faults, must be equal or greater than the voltage (Uo, Voc, Vt), the current (1o, Isc, It,) and the power (Po) which can be provided by the Safety Barrier (supply unit). In addition, the maximum unprotected residual capacitance (Ci) and inductance (Li) of each apparatus (other than the terminators) connected to the Fieldbus must be less than or equal to 5nF and 10 μH respectively.

In each I.S. Fieldbus segment only one active source, normally the Safety Barrier, is allowed to provide the necessary power for the Fieldbus system. The allowed voltage (Uo, Voc, Vt) of the Safety Barrier used to supply the bus must be limited to the range of 14V d.c. to 24V d.c. All other equipment connected to the bus cable has to be passive, meaning that the apparatus is not allowed to provide energy to the system, except to a leakage current of 50 μA for each connected device. Separately powered equipment needs a galvanic isolation to insure that the intrinsically safe Fieldbus circuit remains passive.

The cable used to interconnect the devices needs to comply with the following parameters:

Loop resistance R': 15 ... 150 Ω/KM

Inductance per unit length L': 0.4 ... 1mH/km

Capacitance per unit length C': 80 ... 200 nF/km

 $C' = C'$  line/line + 0.5 C' line/screen, if both lines are floating

or

C'= C' line/line + C' line/screen, if the screen is connected to one line

Length of spur Cable: max. 30m

Length of trunk cable: max. 1Km

Length of splice: max. 1m

#### **Terminators**

At each end of the trunk cable an approved line terminator with the following parameters is suitable:

 $R = 90$  ...  $100Ω$ 

 $C = 0$  ... 2.2 μF.

System evaluation

The number of passive devices like transmitters, actuators, connected to a single bus segment is not limited due to I.S. reasons. Furthermore, if the above rules are respected, the inductance and capacitance of the cable need not to be considered and will not impair the intrinsic safety of the installation.

#### **Installation Notes For FISCO and Entity Concepts:**

- 1. The Intrinsic Safety Entity concept allows the interconnection of FM Approved Intrinsically safe devices with entity parameters not specifically examined in combination as a system when: Uo or Voc or Vt ≤ Vmax, Io or Isc or It ≤ Imax, Po ≤ Pi. Ca or Co ≥ ∑Ci + ∑Ccable, For inductance use either La or Lo ≥ ∑Li + ∑Lcable or Lc/Rc ≤ (La/Ra or Lo/Ro) and Li/Ri ≤ (La/Ra or Lo/Ro)
- 2. The Intrinsic Safety FISCO concept allows the interconnection of FM Approved Intrinsically safe devices with FISCO parameters not specifically examined in combination as a system when: Uo or Voc or Vt ≤ Vmax, Io or Isc or It ≤ Imax, Po ≤ Pi.
- 3. The Safety Barrier shall be a linear supply for Entity installations and either a linear supply or a trapezoidal supply for FISCO Installations.
- 4. Dust-tight conduit seals must be used when installed in Class II and Class III environments.
- 5. Control equipment connected to the Safety Barrier must not use or generate more than 250 Vrms or Vdc.
- 6. Installation should be in accordance with ANSI/ISA RP12.06.01 (except chapter 5 for FISCO Installations) "Installation of Intrinsically Safe Systems for Hazardous (Classified) Locations" and the National Electrical Code® (ANSI/NFPA 70) Sections 504 and 505.
- 7. The configuration of Safety Barrier must be FM Approved under the associated concept.
- 8. Safety Barrier manufacturer's installation drawing must be followed when installing this equipment.
- 9. The (Product Name) Series are Approved for Class I, Zone 0, applications. If connecting AEx[ib] Safety Barrier or AEx ib I.S. Apparatus to the (Product Name) Series the I.S. circuit is only suitable for Class I, Zone 1, or Class I, Zone 2, and is not suitable for Class I, Zone 0 or Class I, Division 1, Hazardous (Classified) Locations."
- 10. No revision to drawing without prior FM Approval.

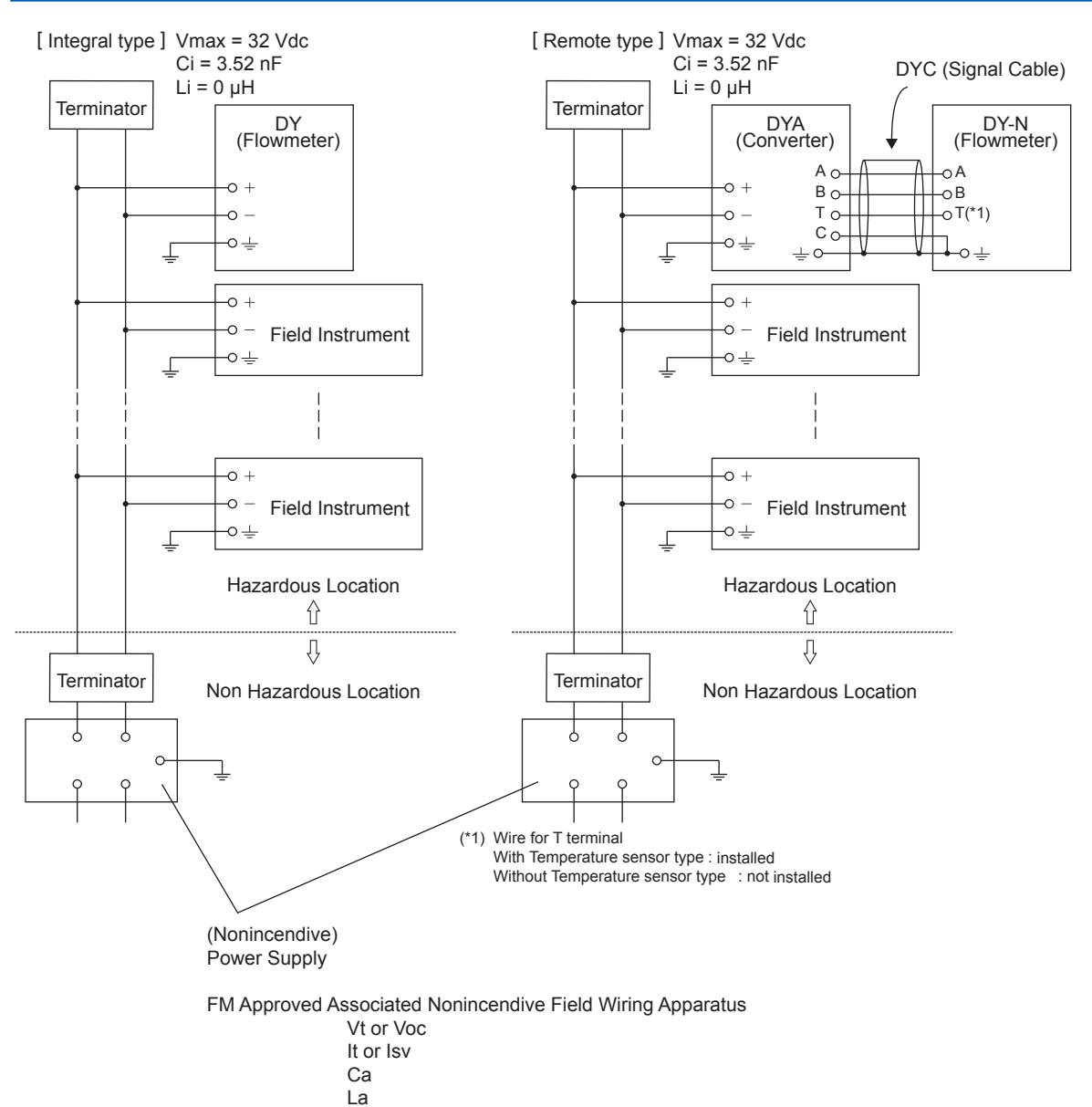

F1005.ai

- 1. Dust-tight conduit seal must be used when installed in Class II and Class III environments.
- 2. Installation should be in accordance with the National Electrical Code® (ANSI/NFPA 70) Sections 504 and 505.
- 3. The configuration of Associated Nonincendive Field Wiring Apparatus must be FM Approved.
- 4. Associated Nonincendive Field Wiring Apparatus manufacturer's installation drawing must be followed when installing this equipment.
- 5. No revision to drawing without prior FM Approvals.
- 6. Terminator and supply unit must be FM Approved.
- 7. If use ordinary wirings, the general purpose equipment must have nonincendive field wiring terminal approved by FM Approvals.
- 8. The nonincendive field wiring circuit concept allows interconnection of nonincendive field wiring apparatus with associated nonincendive field wiring apparatus, using any of the wiring methods permitted for unclassified locations.
- 9. Installation requirements; Vmax ≥ Voc or Vt Imax = see note 10. Ca ≥ Ci + Ccable La ≥ Li + Lcable
- 10. For this current controlled circuit, the parameter (Imax) is not required and need not be aligned with parameter (Isc or It) of the barrier or associated nonincendive field wiring apparatus.
- 11. Approved under FNICO Concept.

Electrical data:

 $V$ max =  $32V$  $Ci = 3.52nF$  $Li = 0$ 

### **10.3 IECEx**

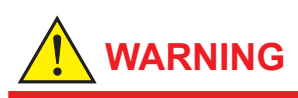

- Only trained persons use this instrument in industrial locations.
- Electrostatic charge may cause an explosion hazard.

 Avoid any actions that cause the generation of electrostatic charge, such as rubbing with a dry cloth on coating face of product.

#### **Technical Data**

#### **• Flameproof**

Applicable Standard : IEC60079-0: 2007-10, IEC60079-1: 2007-04

Certificate : IECEx DEK 11.0077X Type of Protection:

 Ex d IIC T6…T1 Gb (Integral Type Vortex Flowmeter and Remote Type Vortex Flow Detector)

 Ex d IIC T6 Gb (Remote Type Vortex Flow Convertor)

Specification of Protection:

Process Temperature: (Integral Type Vortex

Flowmeter and Remote Type Vortex Flow Detector)

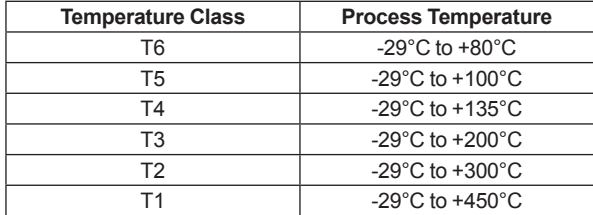

\*1 Note: Use /HT version above 250°C

Temperature Class: T6 (Remote Type Vortex Flow Convertor)

Ambient Temp.:

–29 to +60°C (Integral Type Vortex

Flowmeter and Remote Type Vortex Flow Detector)

 –40 to +60°C (Remote Type Vortex Flow Convertor without indicator)

 –30 to +60°C (Remote Type Vortex Flow Convertor with indicator)

Power Supply: 9 to 32Vdc max.

Special Fastener: Class A2-50 or more

#### **Special conditions for safe use**

- 1. For process temperatures above 250°C the flow meters of the /HT version must be used.
- **Installation**

# **WARNING**

- All wiring shall comply with local installation requirements and local electrical code.
- Use the suitable heat-resisting cables (over 90°C) for the digitalYEWFLO Model DY Series Vortex Flowmeter when the ambient temperature exceeds 60°C and/or the process temperature exceeds 200°C.
- The cable entry devices shall be certified in type of protection flame proof enclosure "d" and suitable for the conditions of use and correctly installed.
- Unused apertures shall be closed with certified blanking elements in type of protection flame proof enclose "d".

The grounding terminals are located on the inside and outside of the terminal area. Connect the cable to grounding terminal in accordance with wiring procedure (1) or (2).

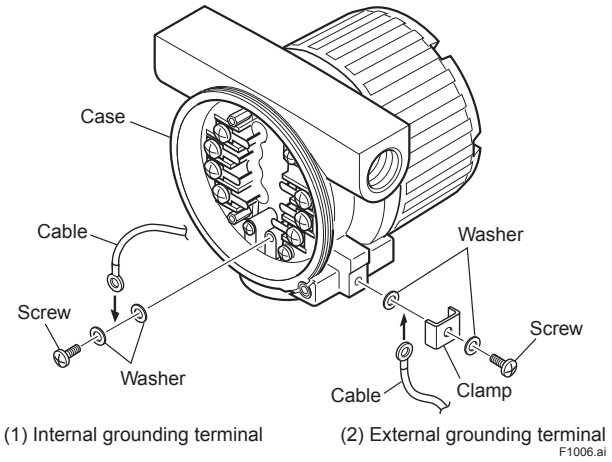

**Figure 10.2 Wiring Procedure for Grounding Terminals**

#### **Operation**

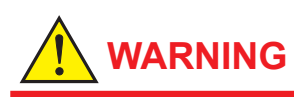

- Wait 3 min. after power is turned off, before opening the covers.
- Take care not to generate mechanical spark when access to the instrument and peripheral devices in hazardous locations.
- **Maintenance and Repair**

# **WARNING**

The instrument modification or parts replacement by other than authorized representative of Yokogawa Electric Corporation is prohibited and will void the certification.

#### ■ Electrical Connection

The type of electrical connection is stamped near the electrical connection port according to the following codes.

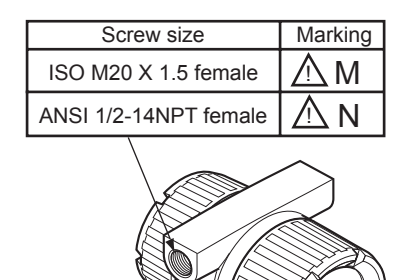

F1007.ai

 **Name Plate**

#### **[Integral type, Flameproof]**

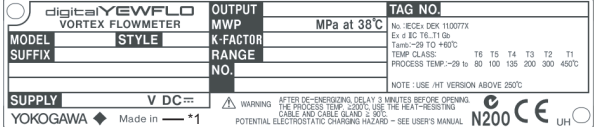

#### **[Remote type detector, Flameproof]**

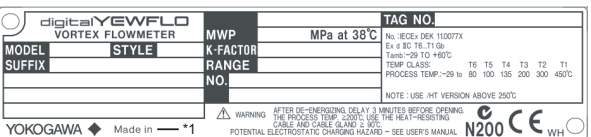

#### **[Remote type converter, Flameproof]**

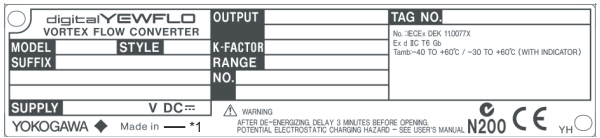

MODEL: Specified model code SUFFIX : Specified suffix code STYLE: Style code SUPPLY : Supply voltage OUTPUT : Output signal MWP : Maximum working pressure K-FACTOR : Device-specific factor RANGE: Specified range NO.: Manufacturing serial number TAG NO.: Specified TAG No.

\*1 The product - producing country

### **10.4 CSA**

#### **Technical Data**

#### **• Explosion Proof**

Applicable Standard: C22.1-98, C22.2 No.0-M1991, C22.2 No.0.4-04, C22.2

No.0.5-1982, C22.2 No. 25- 1966, C22.2 No. 30-M1986, C22.2 No. 94-M1991, C22.2 No. 142-M1987, C22.2 No. 61010-1-04, ANSI/ISA-12.27.01-2003

Certificate : 1166201

Type of Protection: Explosion proof for Class I, B, C and D; Class II, Groups E, F and G; Class III. For Class I, Division 2 location:

 "FACTORY SEALED, CONDUIT SEAL NOT REQUIRED."

Enclosure : Type 4X

(Integral Type Vortex Flowmeter and Remote Type Vortex Flow Detector)

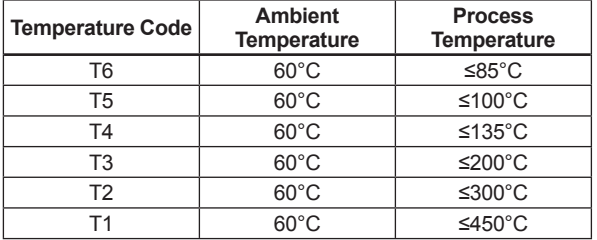

Temperature Code: T6 (Remote Type Vortex Flow Converter) Ambient Temperature: -29 to +60°C (Integral Type Vortex Flowmeter and Remote Type Vortex Flow Detector) -40 to +60°C (Remote Type Vortex Flow Converter) Power Supply: 9 to 32Vdc (Integral Type Vortex Flowmeter and Remote Type Vortex Flow Converter) Output Signal (Remote Type Vortex Flow Detector): Output Signal; 30Vp-p, 100μAp-p Input/Output signal (Remote Type Vortex Flow Converter): Input Signal; 30Vp-p, 100μAp-p Electrical Connection: ANSI 1/2 NPT female (Special)

#### ■ Dual Seal (Option /CF11)

#### Dual Seal:

Certified by CSA to the requirement of ANSI/ISA 12.27.01

No additional sealing required.

 Primary seal failure annunciation: at the O-ring seal portion between shedder bar and amplifier housing.

### **10.5 TIIS**

#### Certificate:

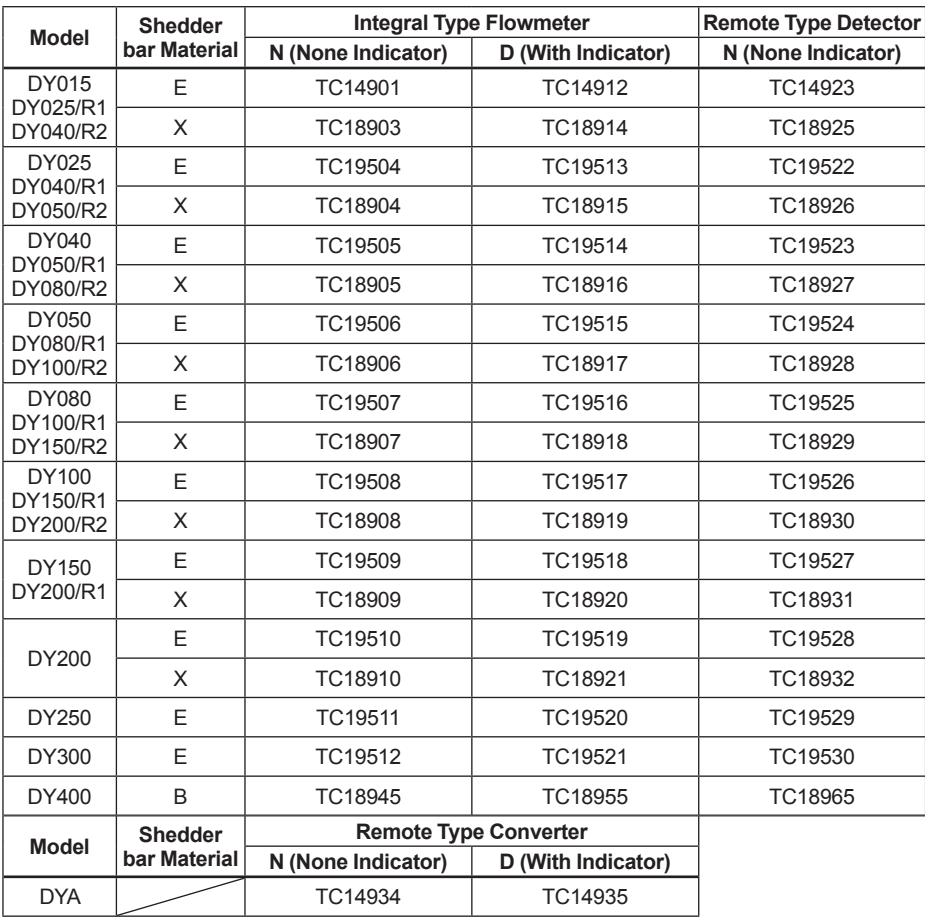

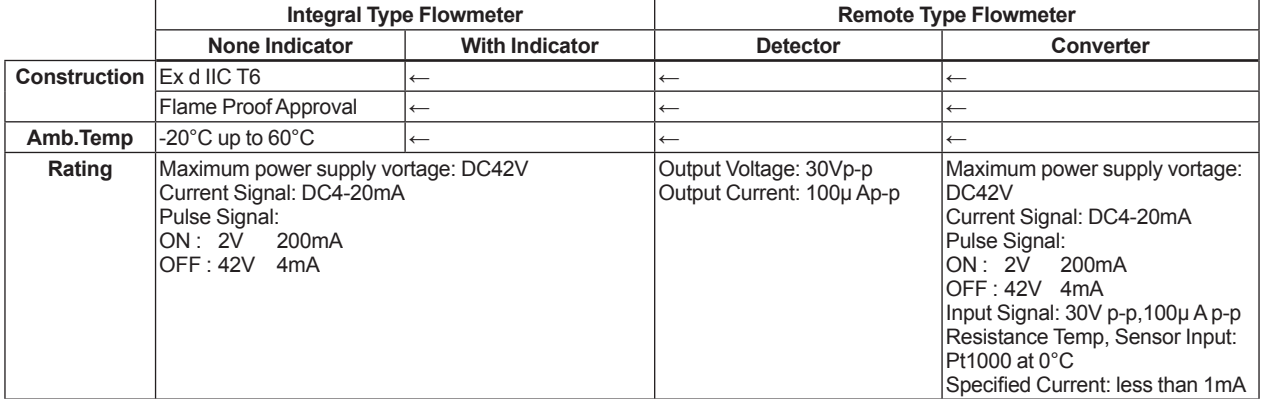

\* In case that ambient temperature exceeds 50°C, use heat-resistant cables with maximum allowable temperature of 70°C or above.

# **APPENDIX 1. LIST OF PARAMETERS FOR EACH BLOCK OF digitalYEWFLO**

Note: The Write Mode column contains the modes in which each parameter is write enabled.

O/S: Write enabled in O/S mode.

MAN: Write enabled in Man mode and O/S mode.

- AUTO: Write enabled in Auto mode, Man mode, and O/S mode.
- : Write disabled

## **A1.1 Resource Block**

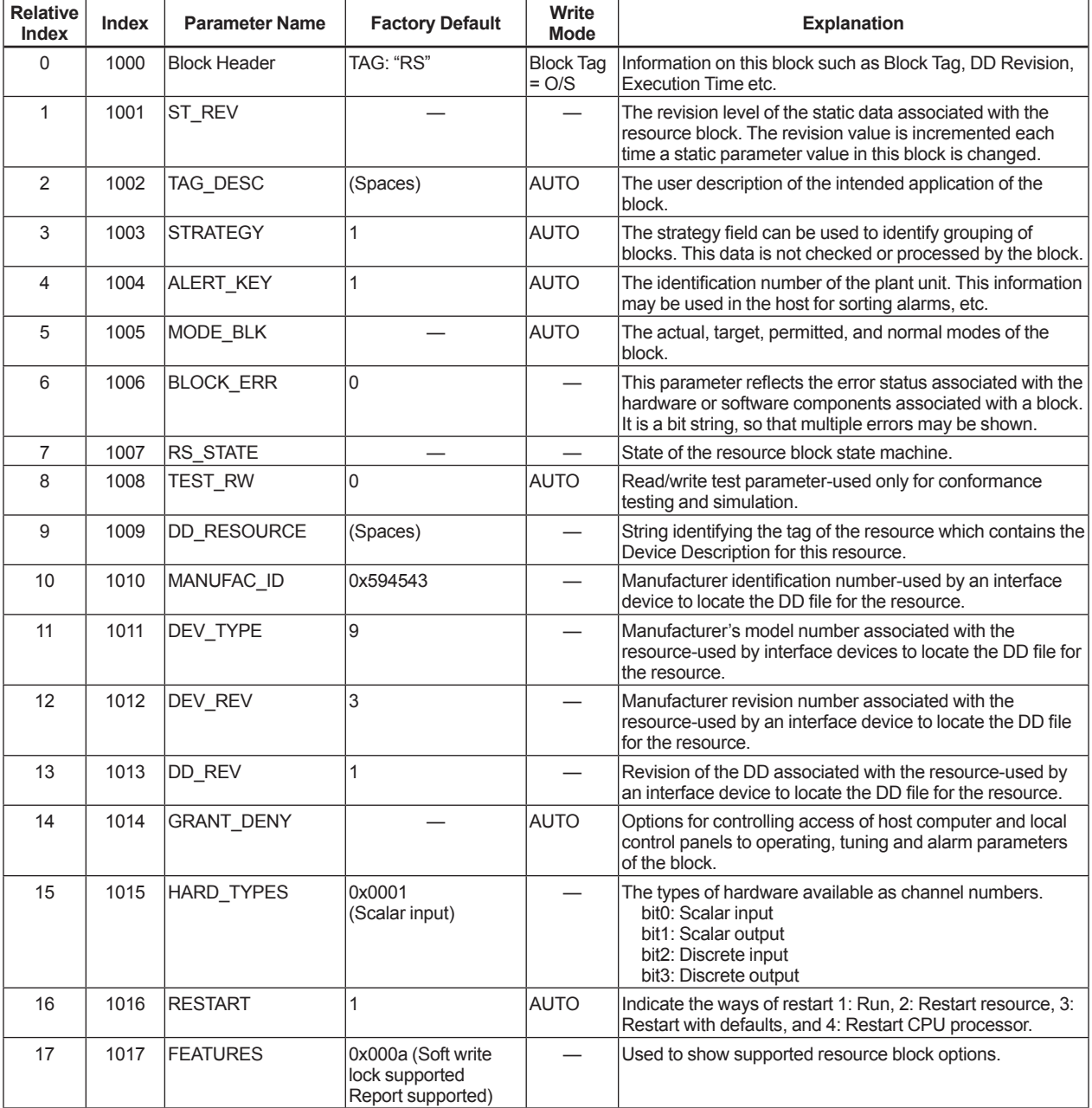

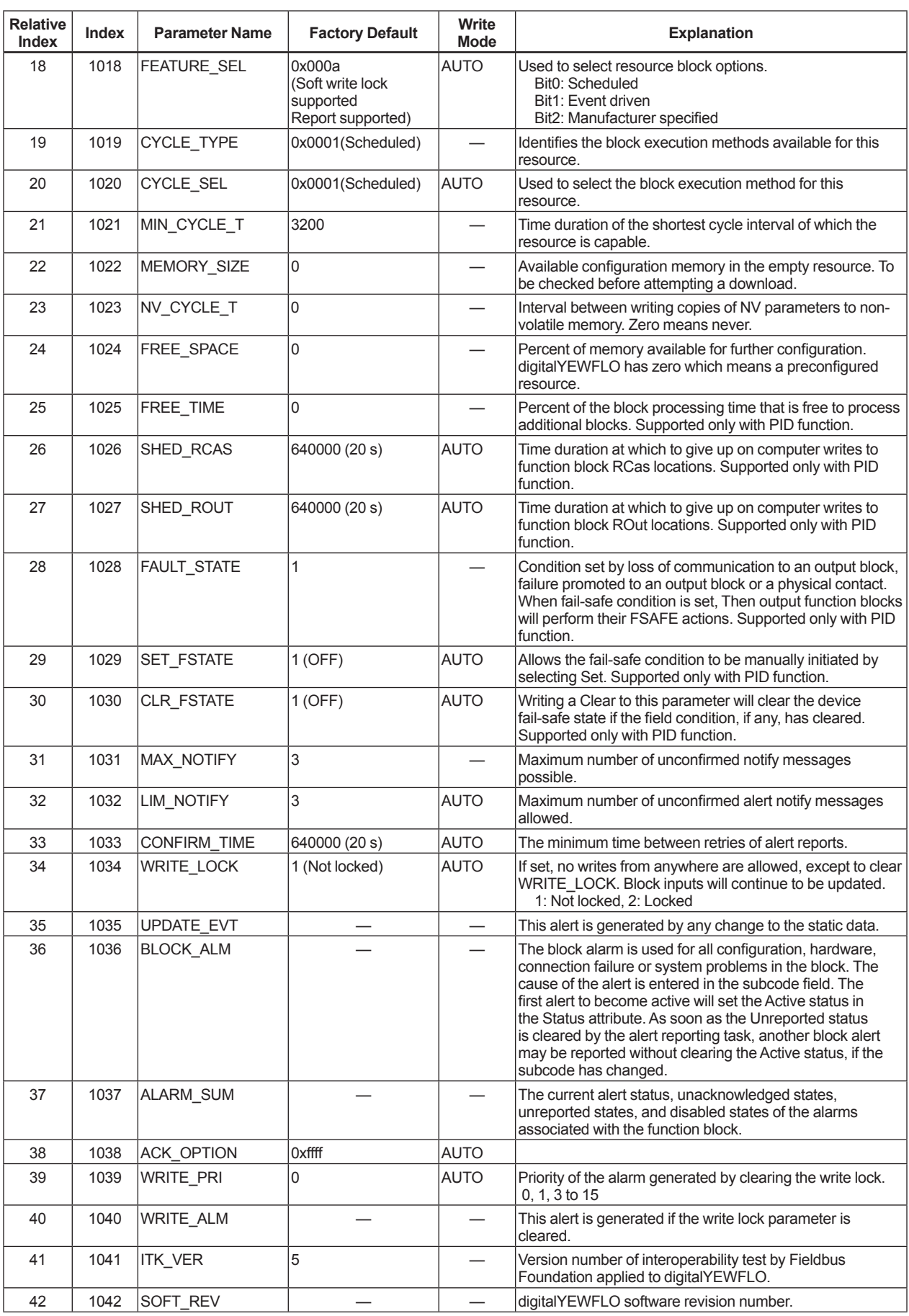

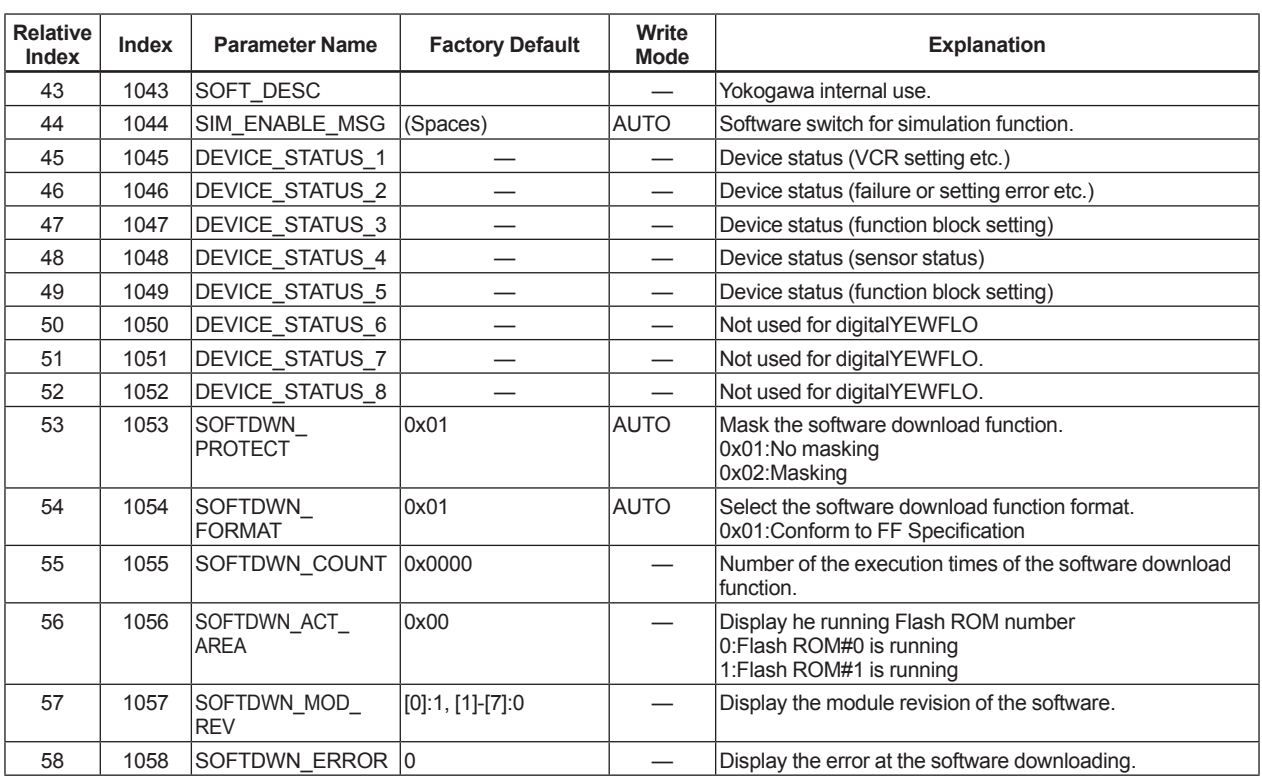

# **A1.2 Al Function Block**

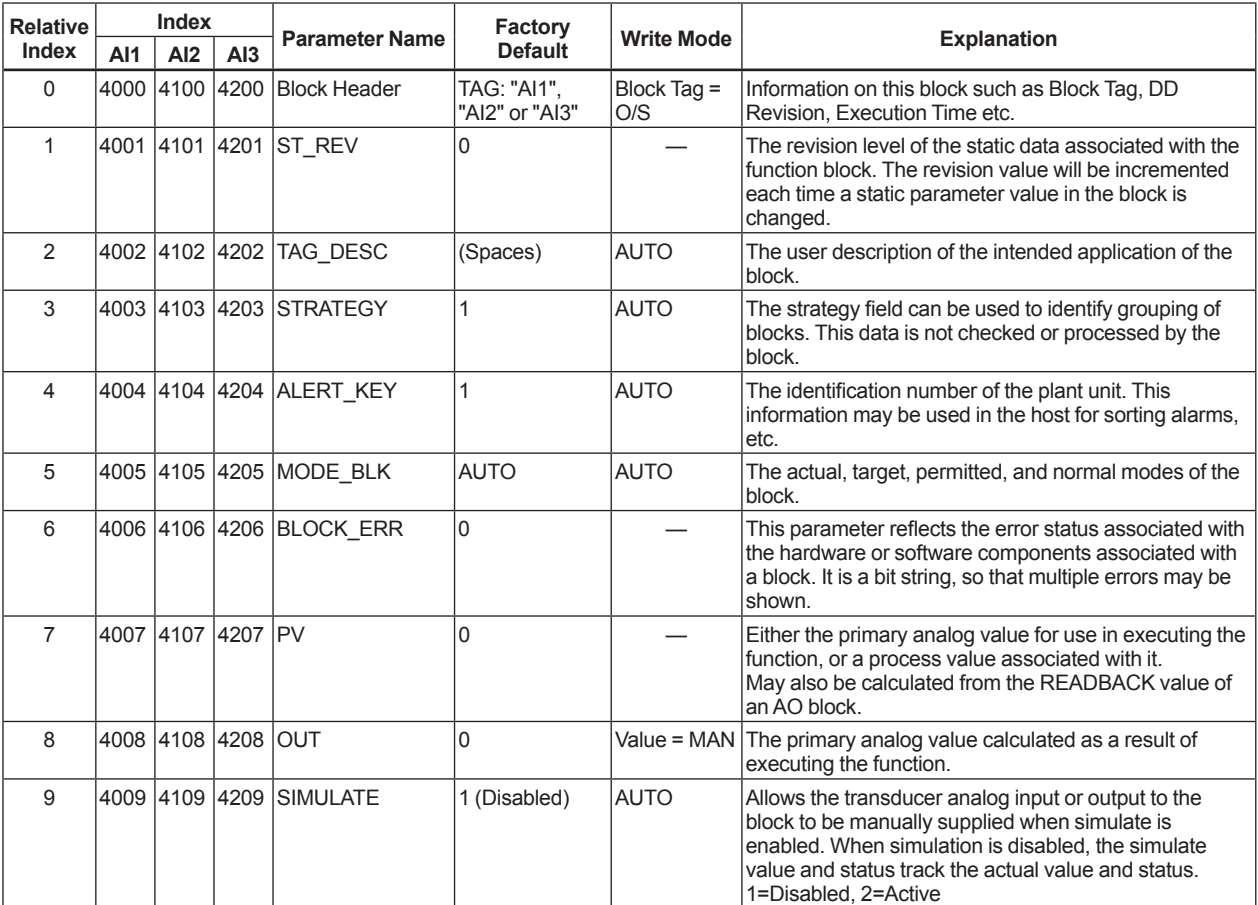

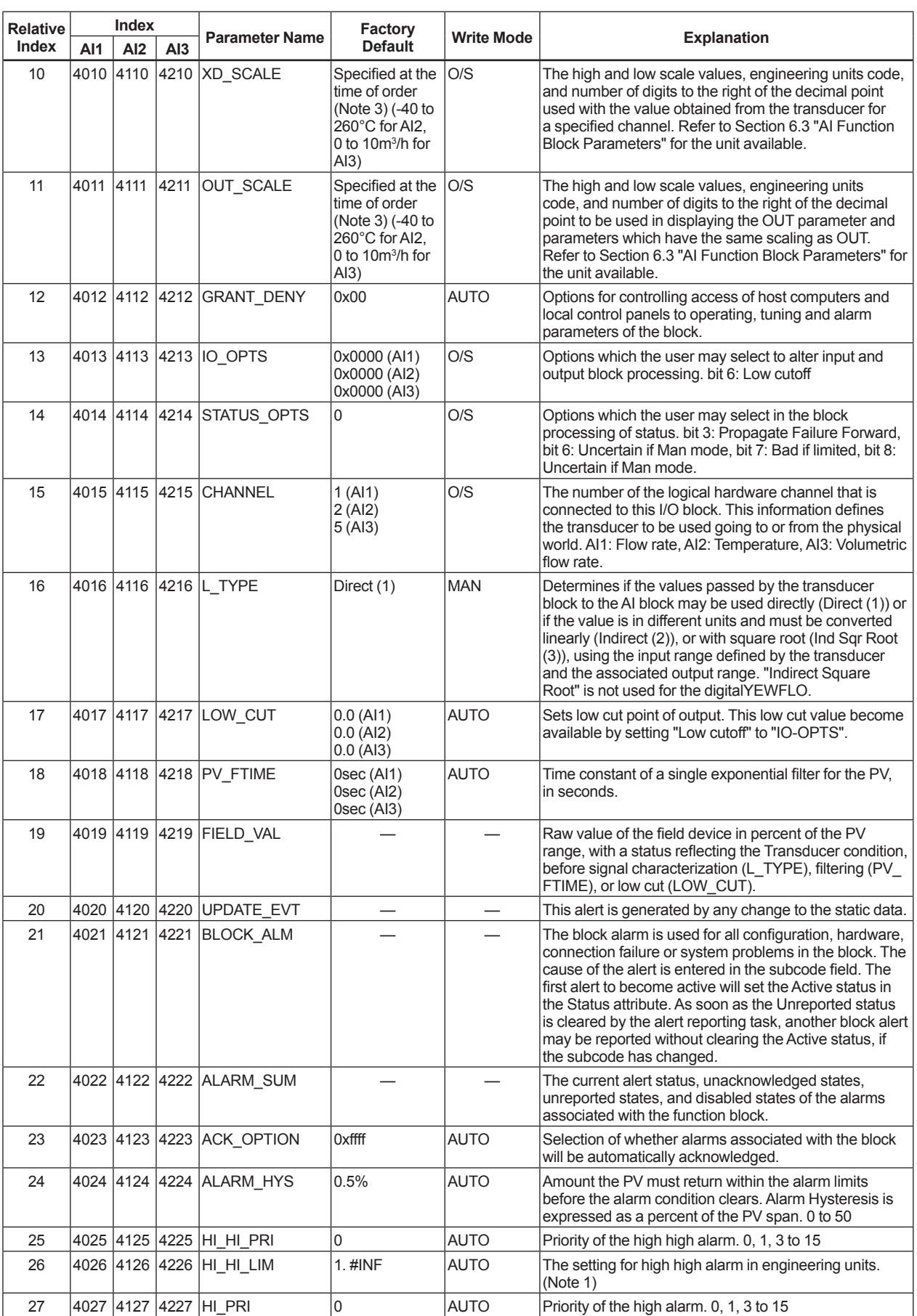

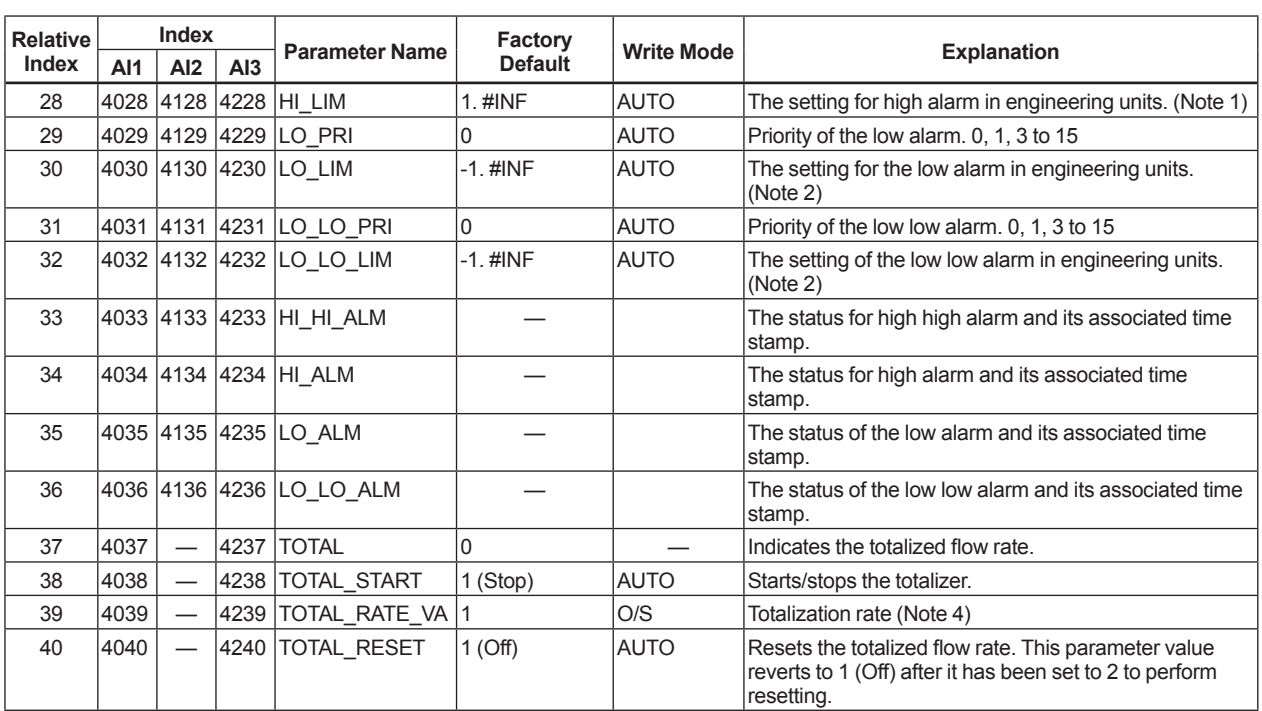

Note 1: An intended set value can be written only if Min(OUT\_SCALE.EU0, OUT\_SCALE.EU100) ≤ the intended value ≤ +INF.

Note 2: An intended set value cannot be written if –INF ≤ the intended value ≤ Min(OUT\_SCALE.EU0, OUT\_SCALE.EU100).

Note 3: Indicates the corresponding data for the temperature.

Note 4: The setting range of TOTAL\_RATE\_VAL is above 0 and its unit is determined by the setting in the Units Index element of XD SCALE. For example, if m<sup>3</sup>/h is set in Units Index of XD\_SCALE, then the unit of TOTAL\_RATE\_VAL is m<sup>3</sup>/p (square meters per pulse), or if kg/s is set in Units Index of XD\_SCALE, the unit of TOTAL\_RATE\_VAL is kg/p. Nevertheless, for TOTAL\_RATE\_VAL, set a power of ten such as 0.1, 1, 10, or 100. If any other number is set, the totalizer reading on the LCD indicator shows the totalized pulse count without the unit.

# **A1.3 Transducer Block**

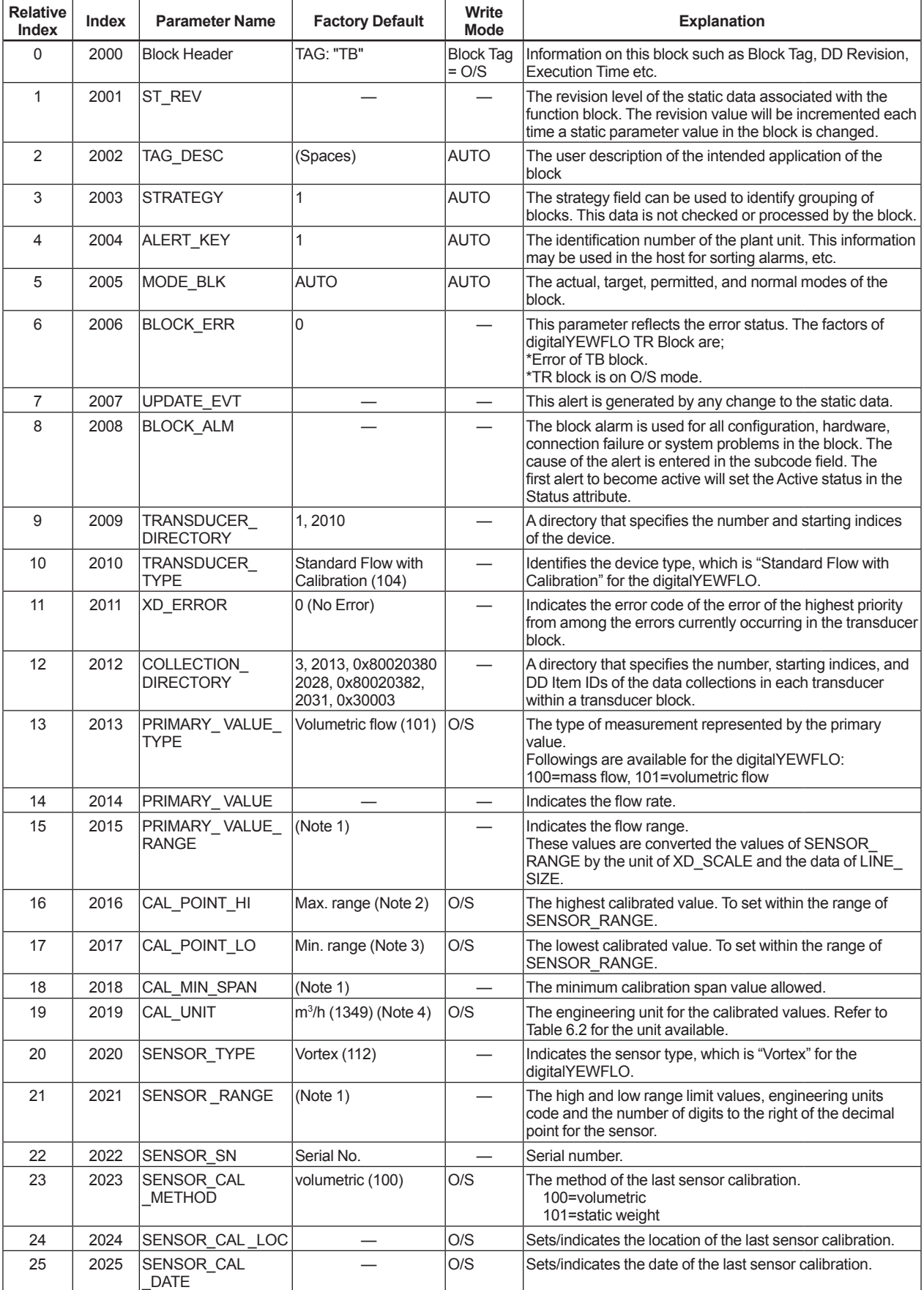

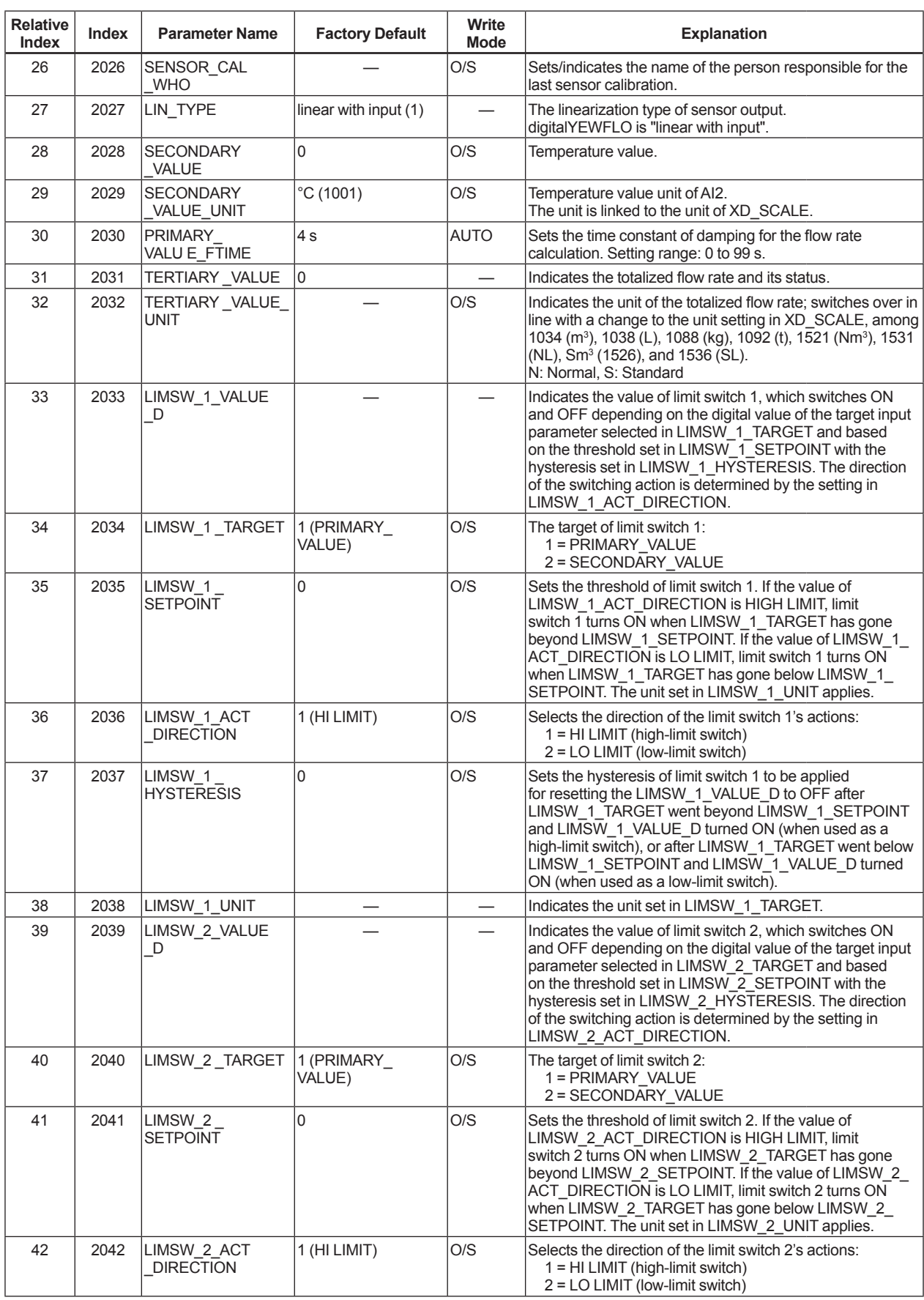

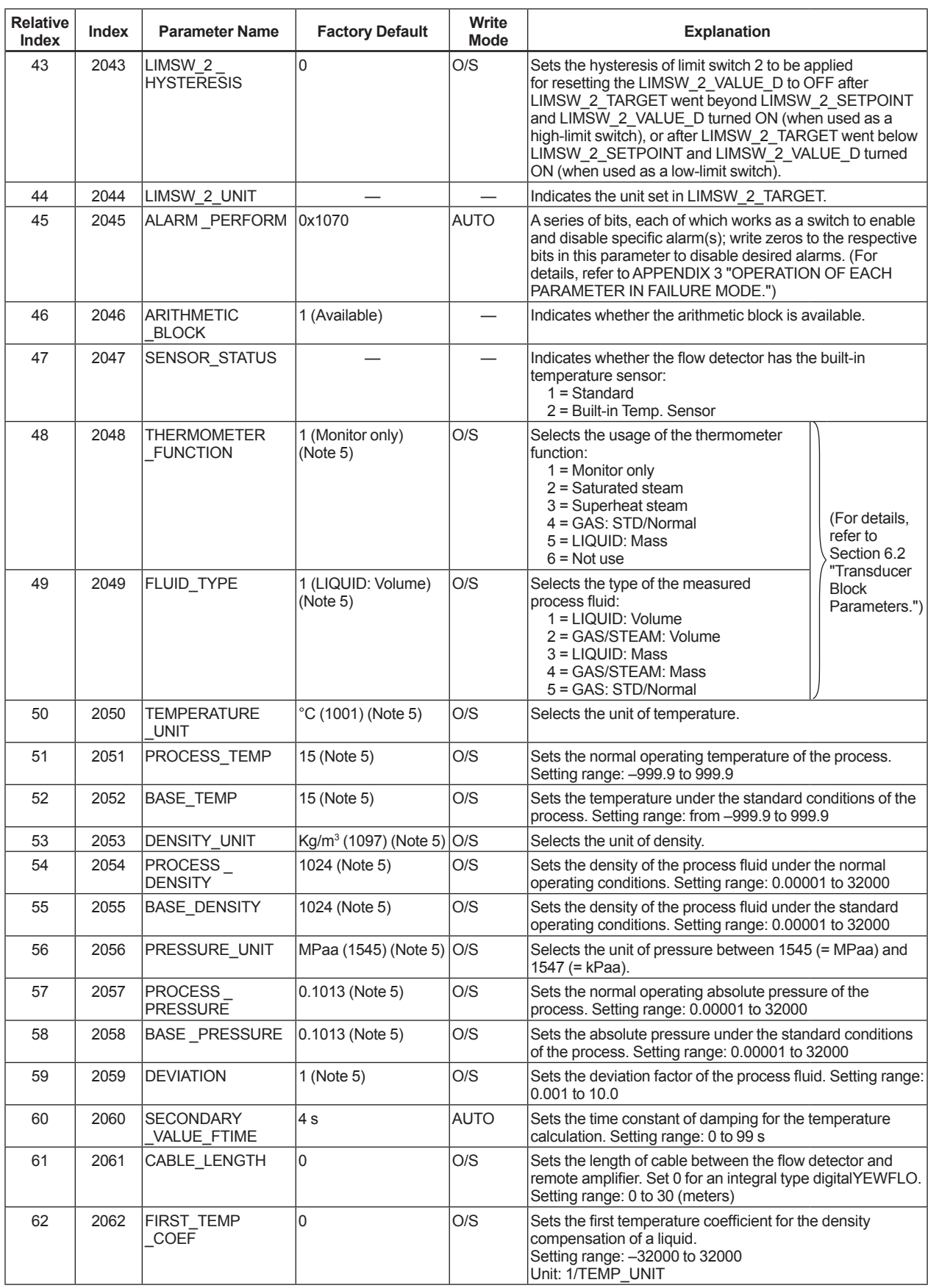

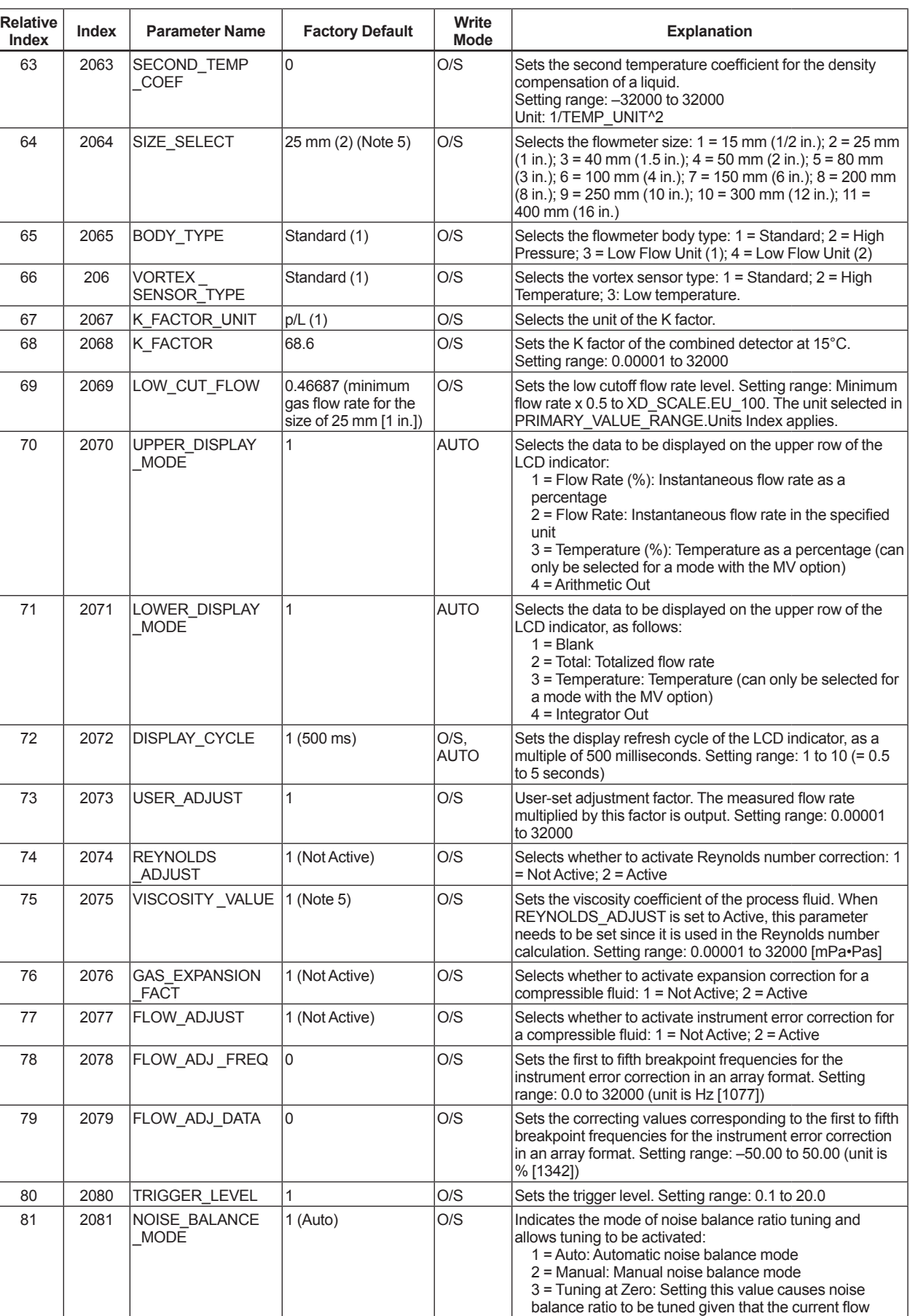

rate is zero; then after completion of the tuning, the

parameter value reverts to 2 (Manual).
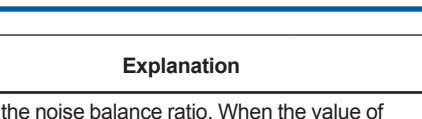

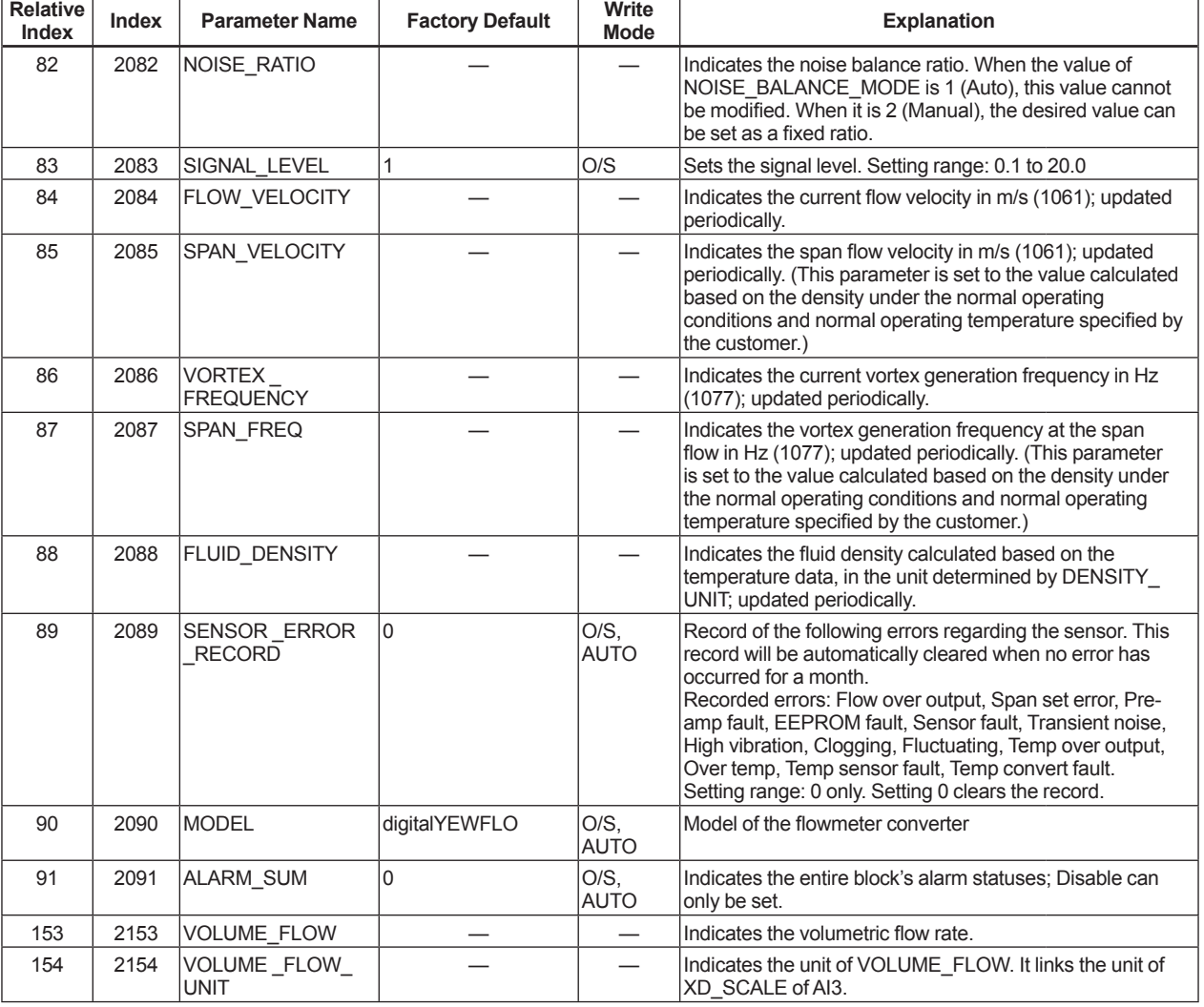

Note 1: The value changes in line with a change to the SIZE\_SELECT value or to the unit setting in XD\_SCALE of the corresponding AI block.

Note 2: An intended value which meets both of the following conditions can only be written: CAL\_POINT\_LO < the intended value, and SENSOR\_RANGE.EU100 > intended value.

Note 3: An intended value which meets both of the following conditions can only be written: CAL\_POINT\_HI < the intended value, and SENSOR\_RANGE.EU100 > intended value.

Note 4: The flow rate unit can only be written.

Note 5: These parameters are set in accordance with the specifications written in the registered sizing data if it is supplied. In case of UNCALIBRATION order, they are set to the defaults when shipped.

# **A1.4 DI Function Block**

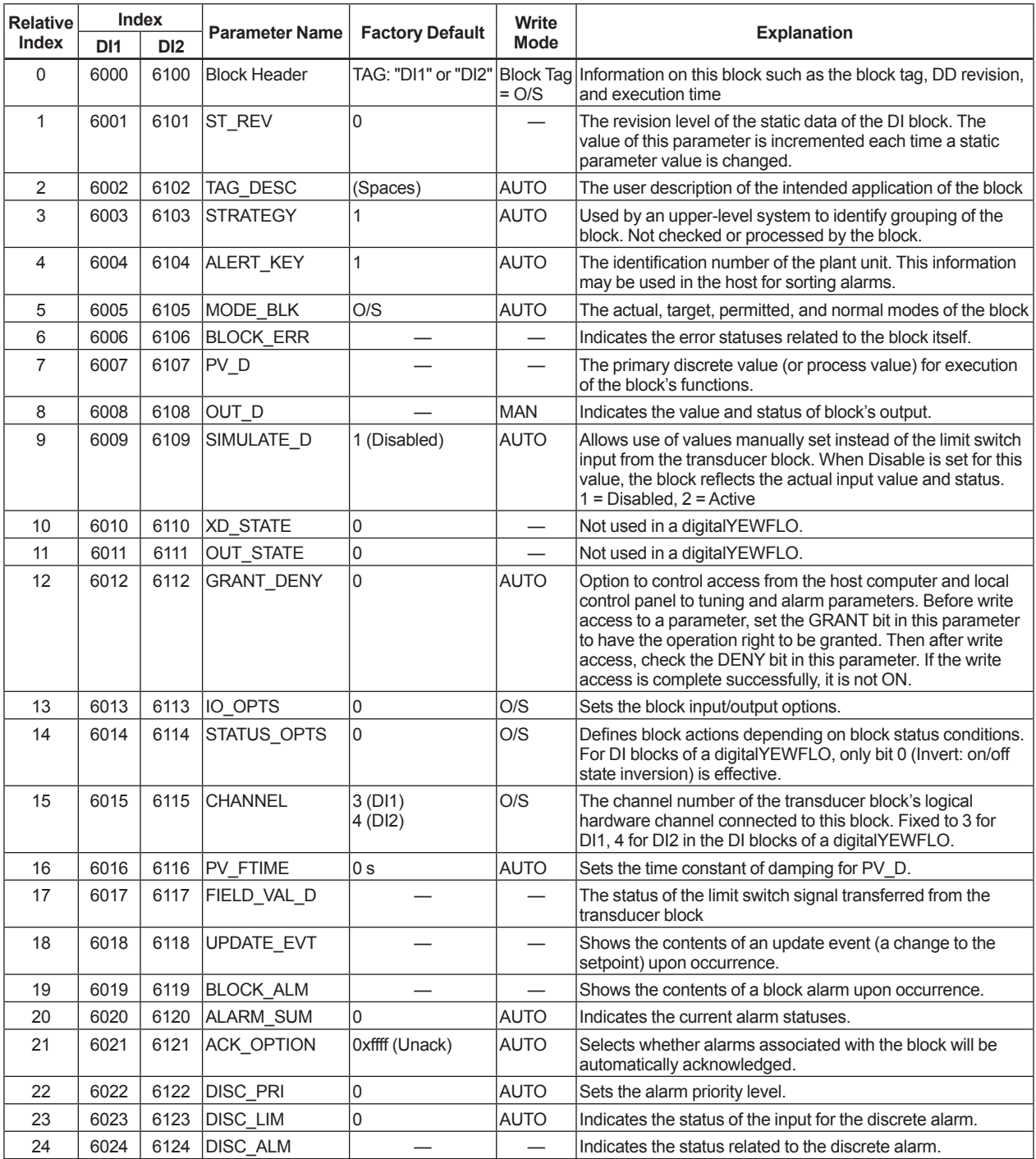

# **APPENDIX 2. APPLICATION, SETTING AND CHANGE OF BASIC PARAMETERS**

# **A2.1 Applications and Selection of Basic Parameters**

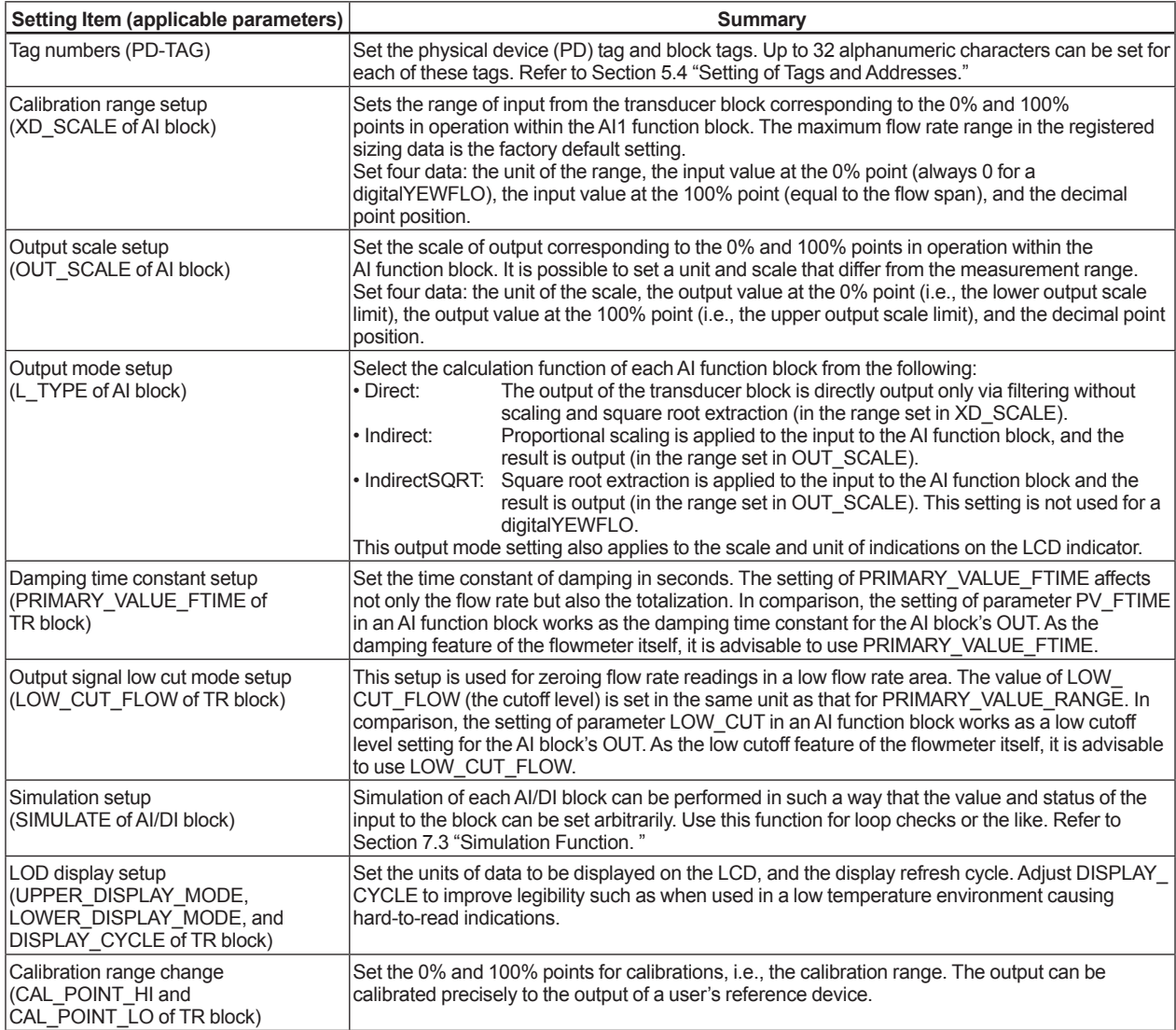

# **A2.2 Setting and Change of Basic Parameters**

This section describes the procedure taken to set and change the parameters for each block. Obtaining access to each parameter differs depending on the configuration system used. For details, refer to the instruction manual for each configuration system.

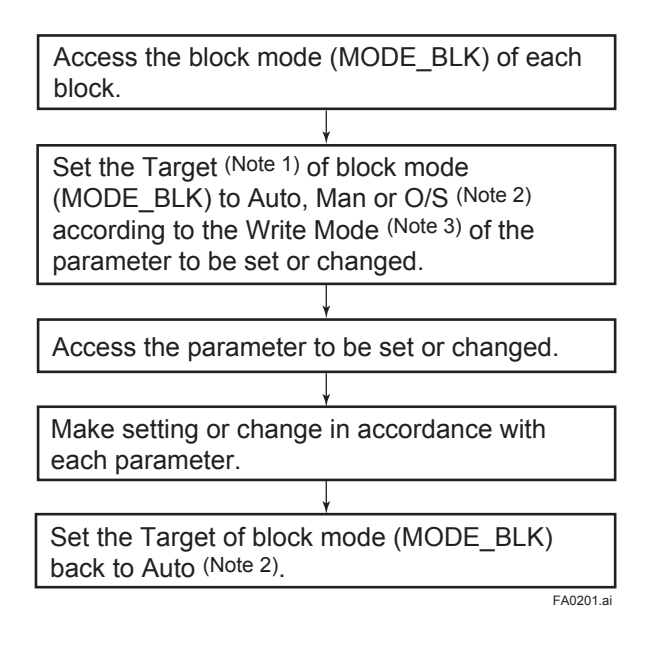

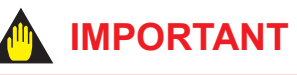

Do not turn the power OFF immediately after parameter setting. When the parameters are saved to the EEPROM, the redundant processing is executed for the improvement of reliability. If the power is turned OFF within 60 seconds after setting of parameters, changed parameters are not saved and may return to their original values.

- Note 1: Block mode consists of the following four modes that are controlled by the universal parameter that displays the running condition of each block.
	- Target: Sets the operating condition of the block.
	- Actual: Indicates the current operating condition.
	- Permit: Indicates the operating condition that the block is allowed to take.
	- Normal: Indicates the operating condition that the block will usually take.
- Note 2: The followings are the operating conditions which the individual blocks will take.

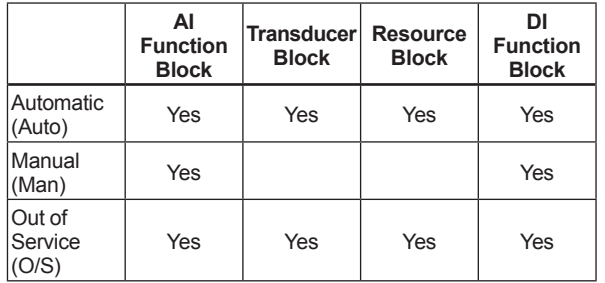

Note 3: Refer to APPENDIX 1 "LIST OF PARAMETERS FOR EACH BLOCK OF digital YEWFLO" for details of the Write Mode for each block.

# **A2.3 Setting the AI Function Blocks**

Each digtalYEWFLO contains three AI function blocks (AI1, AI2 and AI3) having independent parameters. Set up the parameters of each AI block you use, individually as necessary. The AI1 block performs the flow rate output calculation (standard).

### **(1)-1. Setting the calibration range**

Access the XD\_SCALE parameter. Set the required unit in Unit Index of XD\_SCALE. Set the upper range limit in EU at 100% of XD\_SCALE. Set the lower range limit in EU at 0% of XD\_SCALE. Set the decimal point position in Decimal Point of XD\_SCALE.

#### Example:

To measure 0 to 100m<sup>3</sup>/h, Set m<sup>3</sup>/h (1349)<sup>\*1</sup> in <u>Units Index</u> of XD\_SCALE, Set 100 in EU at 100% of XD\_SCALE, and Set 0 in EU at 0% of XD SCALE.

FA0202.ai

FA0203.ai

### **(1)-2. Setting the output scale**

Access the OUT\_SCALE parameter. Set the required unit in Unit Index of OUT\_SCALE. Set the output value corresponding to the upper range limit in EU at 100% of OUT\_SCALE. Set the output value corresponding to the lower range limit in EU at 0% of OUT\_SCALE. Set the decimal point position in Decimal Point of OUT\_SCALE.

Example:

To set the output range to 0.00 to 100.00kg/h, Set kg/h(1324)<sup>\*1</sup> in Units Index of OUT\_SCALE, Set 100 in EU at 100% of OUT\_SCALE, Set 0 in EU at 0% of OUT SCALE, and Set 2 in Decimal Point of OUT SCALE. The AI2 block performs the temperature output calculation (option /MV).

## **(2)-1. Setting the calibration range**

Access the XD\_SCALE parameter. Set the upper range limit in EU at 100% of XD\_SCALE. Set the lower range limit in EU at 0% of XD\_SCALE. Set the required unit in Unit Index of XD\_SCALE.

Example:

To measure 0 to 200°C, Set EU at 100% of XD SCALE to 200. Set EU at 0% of XD\_SCALE to 0. Set Unit Index of XD\_SCALE to 1001.\*1

# **(2)-2. Setting the output scale**

Access the OUT\_SCALE parameter. Set the output value corresponding to the upper range limit in EU at 100% of OUT\_SCALE. Set the output value corresponding to the lower range limit in EU at 0% of OUT\_SCALE. Set the required unit in Unit Index of XD\_SCALE.

FA0205.ai

FA0204.ai

Example:

- To set the output range to 0 to 100%, Set EU at 100% of XD SCALE to 100. Set EU at 0% of XD SCALE to 0. Set Unit Index of XD\_SCALE to 1342.\*1
- \*1: Each unit is expressed using a 4-digit numeric code. Refer to Table 6.2 and Section 6.5 "Integral LCD Indicator"

### **(3) Setting the output mode**

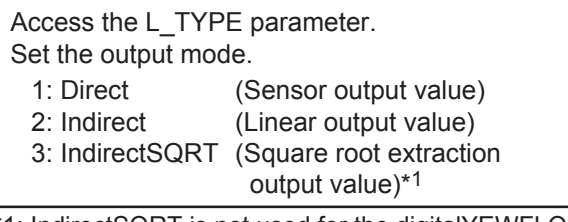

FA0206.ai \*1: IndirectSQRT is not used for the digitalYEWFLO.

### **(4) Simulation**

 Perform simulation of each AI function block by setting the desired value and status of the input to the block.

REMOTE LOOP TEST SWITCH is written to SIM\_ENABLE\_MSG (index 1044) parameter of the resource block.

Access the En/Disable element of the SIMULATE parameter to enable simulation. 1: Disabled 2: Active

Access the SIMULATE Status element of SIMULATE and set the desired status code.

Access the SIMULATE Value element of SIMULATE and set the desired input value.

FA0207.ai

 If simulation is enabled, AI block uses SIMULATE Status and SIMULATE Value as the input, and if disabled, the AI block uses Transducer Status and Transducer Value as input.

Refer to Section 7.3 "Simulation Function."

# **A2.4 Setting the Transducer Block**

To access the digitalYEWFLO-specific functions in the transducer block, the Device Description (DD) for the digitalYEWFLO needs to have been installed in the configuration tool used. For installation, refer to Section 4.4 "Integration of DD."

### **(1) Setting the damping time constant**

Access the PRIMARY\_VALUE\_FTIME parameter. Set the damping time constant (in units of seconds).

FA0208.ai

### **(2) Setting the output low cutoff level**

Access the OUTPUT CUT\_FLOW parameter. Set the cutoff level of the flow rate output. - Low cut value

 $\sqrt{2}$   $\rightarrow$  Flow rate

Hysteresis 20%

FA0209.ai

### **(3) Setting the limit switch functions**

Set up limit switches 1 and 2. Limit switch statuses can be read from a host as outputs of DI blocks.

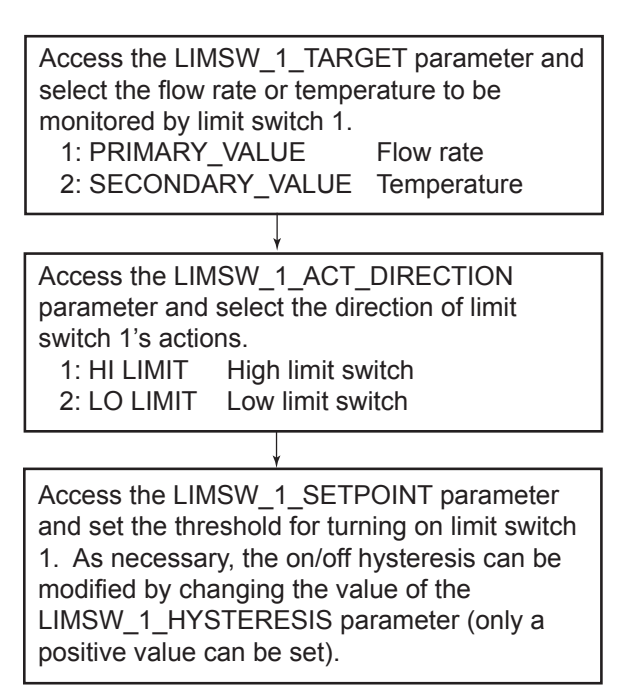

FA0210.ai

The above shows the setting procedure for limit switch 1. As necessary, also set up limit switch 2.

### **(4) Setting up the LCD display**

Select the data to be displayed on the LCD indicator and the display refresh cycle.

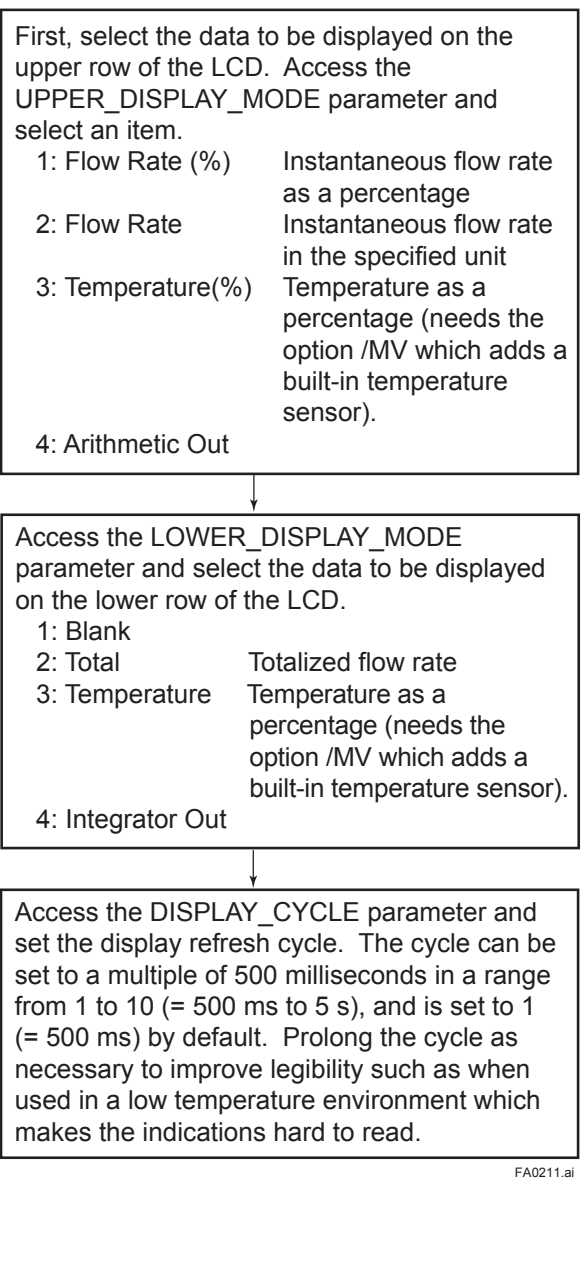

The UPPER\_DISPLAY\_MODE and LOWER DISPLAY\_MODE parameter settings in the transducer (TR) block, and the L\_TYPE settings in the AI1 and AI2 blocks determine which data items, and their values and units, are displayed on the LCD indicator, as shown in the following tables.

### **Display on Upper Row of LCD Indicator**

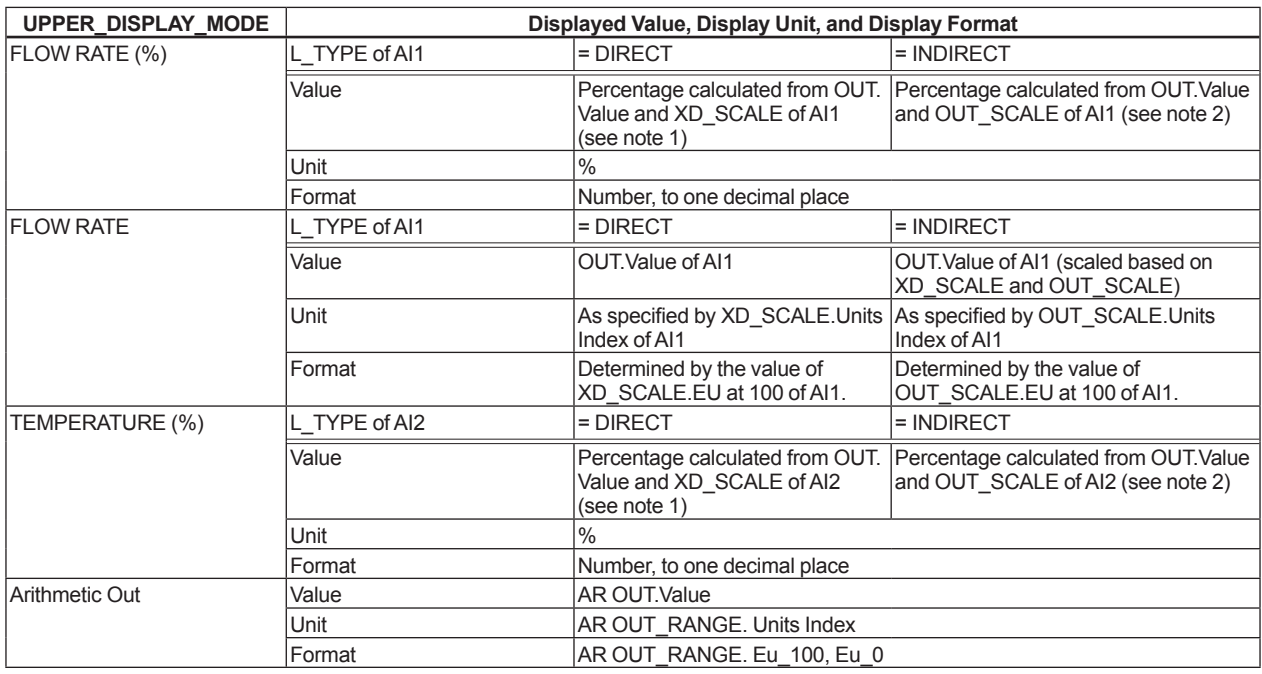

Note 1: If L\_TYPE is set to DIRECT, the following equation applies to determine the displayed percentage:

Percentage = (OUT.Value – XD\_SCALE.EU at 0) / (XD\_SCALE.EU at 100 – XD\_SCALE.EU at 0)  $\times$  100

Note 2: If L\_TYPE is set to INDIRECT, the following equation applies to determine the displayed percentage: Percentage = (OUT.Value – OUT\_SCALE.EU at 0) / (OUT\_SCALE.EU at 100 – OUT\_SCALE.EU at 0) × 100

### **Display on Lower Row of LCD Indicator**

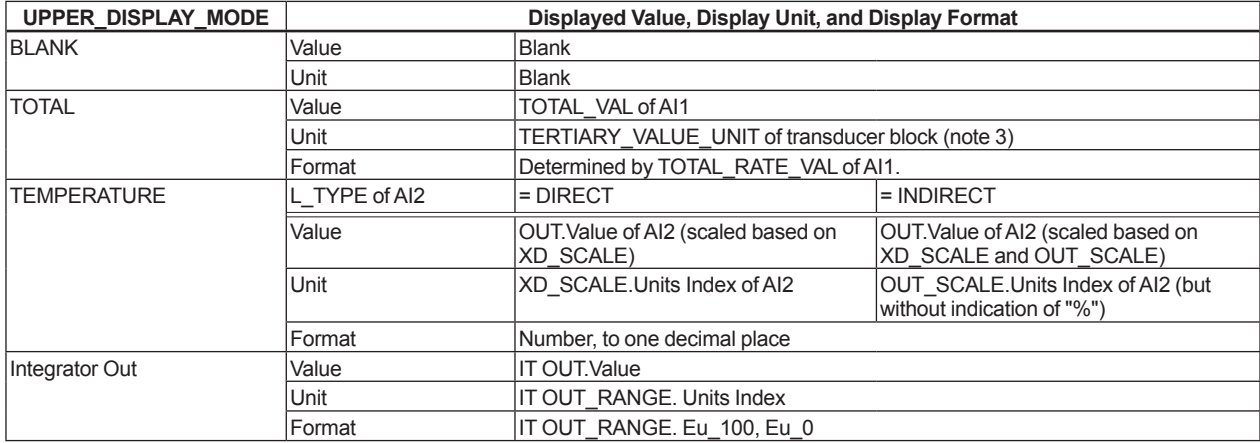

Note 3: The unit displayed for the totalized flow rate (TOTAL) is the value of TERTIARY\_VALUE\_UNIT in the transducer block, which is determined by the value of XD\_SCALE.Units Index in the AI1 block.

Note 4: AI3 block does not display because it is the function block for flow calculation in the AR block.

The following units can be displayed on the LCD: m<sup>3</sup>/min, m<sup>3</sup>/h, L/min, L/h, Nm<sup>3</sup>/min, Nm<sup>3</sup>/h, kg/min, kg/h, t/min, and t/h.

# **A2.5 Setting the DI Function Blocks**

DI function blocks output limit switch signals received from the transducer block. Two DI blocks (DI1 and DI2) in each digitalYEWFLO have independent parameters. Set up the parameters of each AI block you use, individually as necessary. The following shows the DI1 setting procedure as an example.

## **(1) Setting the channel**

The CHANNEL parameter of the DI block, which specifies the switch number of the transducer's limit switch to be input to DI (DI1: 3, DI2: 4) for a digitalYEWFLO.

## **(2) Setting the damping time constant**

Access the PV\_FTIME parameter and set the damping time constant (in units of seconds).

## **(3) Simulation**

Perform simulation of each AI function block by setting the desired value and status of the input to the block. Access the SIMULATE\_D parameter and change the values of its elements as follows.

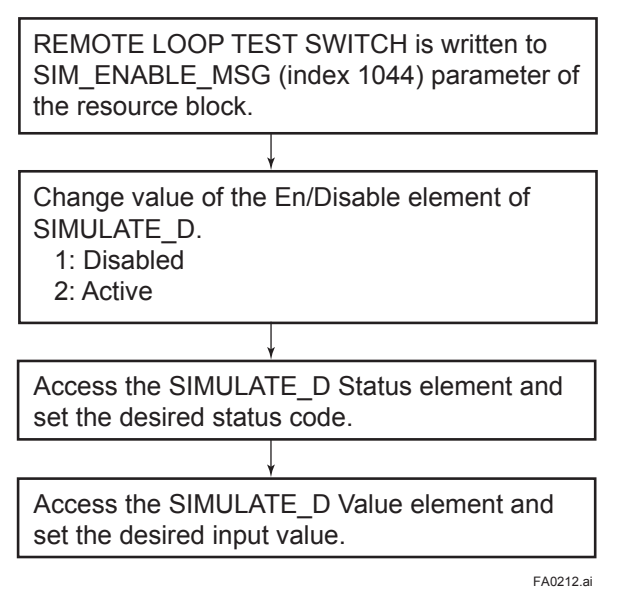

The DI block uses SIMULATE\_D Status and SIMULATE\_D Value in the SIMULATE\_D parameter as its input status and value when simulation is active, or uses Transducer Status and Transducer Value in SIMULATE\_D as its input status and value when simulation is disabled. Refer to Section 7.3 "Simulation Function."

\*1: Standard Type and Multi-variable Type with THERMOMETER\_FUNCTION in TR block Set to "Monitor Only" or "Not Use" \*2: Multi-variable Type with THERMOMETER\_FUNCTION Used for Density Calculation

**LCD Display Alarm Detail RS Block TR Block AI1 Block AI2 Block AI3 Block Alarm Reset SW\* (default)** AL-01 AMP. Module Failure 1 (AL-01) <BLOCK\_ERR> **Other** <PV.Status> • Default **Bad-Non Specific** • STATUS\_OPTS:Propagate Fault Forward = Active Bad-Device Failure Not provided <XD\_ERROR> AMP. Module Failure 1 (AL-01) <PV.Status> Bad-Device Failure <OUT.Status> • Default Bad-Non Specific • STATUS\_OPTS:Propagate Fault Forward = Active Bad-Device Failure <SV.Status> Bad-Device Failure AL-02 COM. Circuit Failure 1 (AL-02) <BLOCK\_ERR> **Other** <PV.Status> • Default Bad-Non Specific • STATUS\_OPTS:Propagate Fault Forward = Active Bad-Device Failure Not provided <XD\_ERROR> COM. Circuit Failure 1 (AL-02) <PV.Status> Bad-Device Failure <OUT.Status> • Default **Bad-Non Specific** • STATUS\_OPTS:Propagate Fault Forward = Active Bad-Device Failure <SV.Status> Bad-Device Failure AL-03 COM. Circuit Failure 2 (AL-03) <BLOCK\_ERR> **Other** <PV.Status> • Default Bad-Non Specific • STATUS\_OPTS:Propagate Fault Forward = Active **Bad-Device Failure** Not provided <XD\_ERROR> COM. Circuit Failure 2 (AL-03) <PV.Status> Bad-Device Failure <OUT.Status> • Default Bad-Non Specific • STATUS\_OPTS:Propagate Fault Forward = Active Bad-Device Failure <SV.Status> Bad-Device Failure  $A1 - A2$  AMP. Module Failure 2 (AL-04) <BLOCK\_ERR> Lost Static Data Lost MV Data <BLOCK\_ERR> **Other** <PV.Status> **Bad-Non Specific** Not provided <XD\_ERROR> AMP. Module Failure 2 (AL-04) <PV.Status> Bad-Non Specific <OUT.Status> <SV.Status> Bad-Non Specific **Bad-Non Specific**  $AL-05$  Flow Sensor Failure (AL-05) <BLOCK\_ERR> Other <PV.Status> Uncertain-Non Specific <PV.Status> Uncertain-Non Specific Provided (ON) <XD\_ERROR> Flow Sensor Failure (AL-05) <PV.Status> Uncertain-Sensor Conversion not Accurate <OUT.Status> Uncertain-Non Specific <OUT.Status> Uncertain-Non Specific

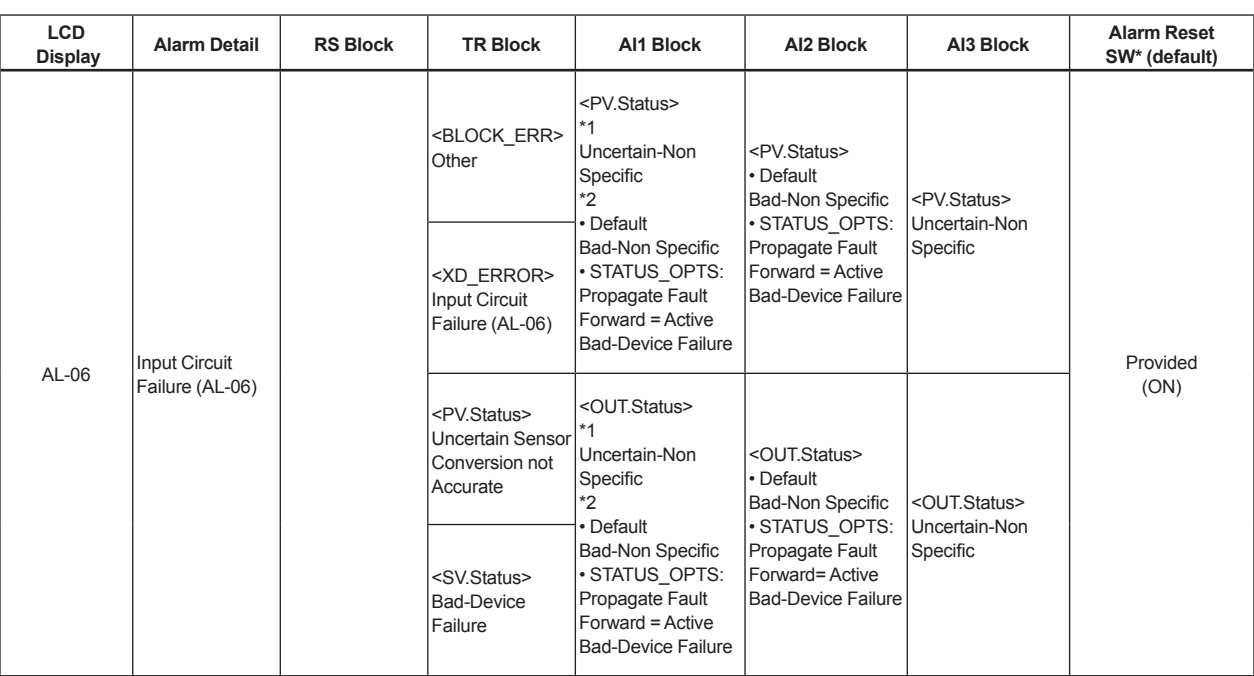

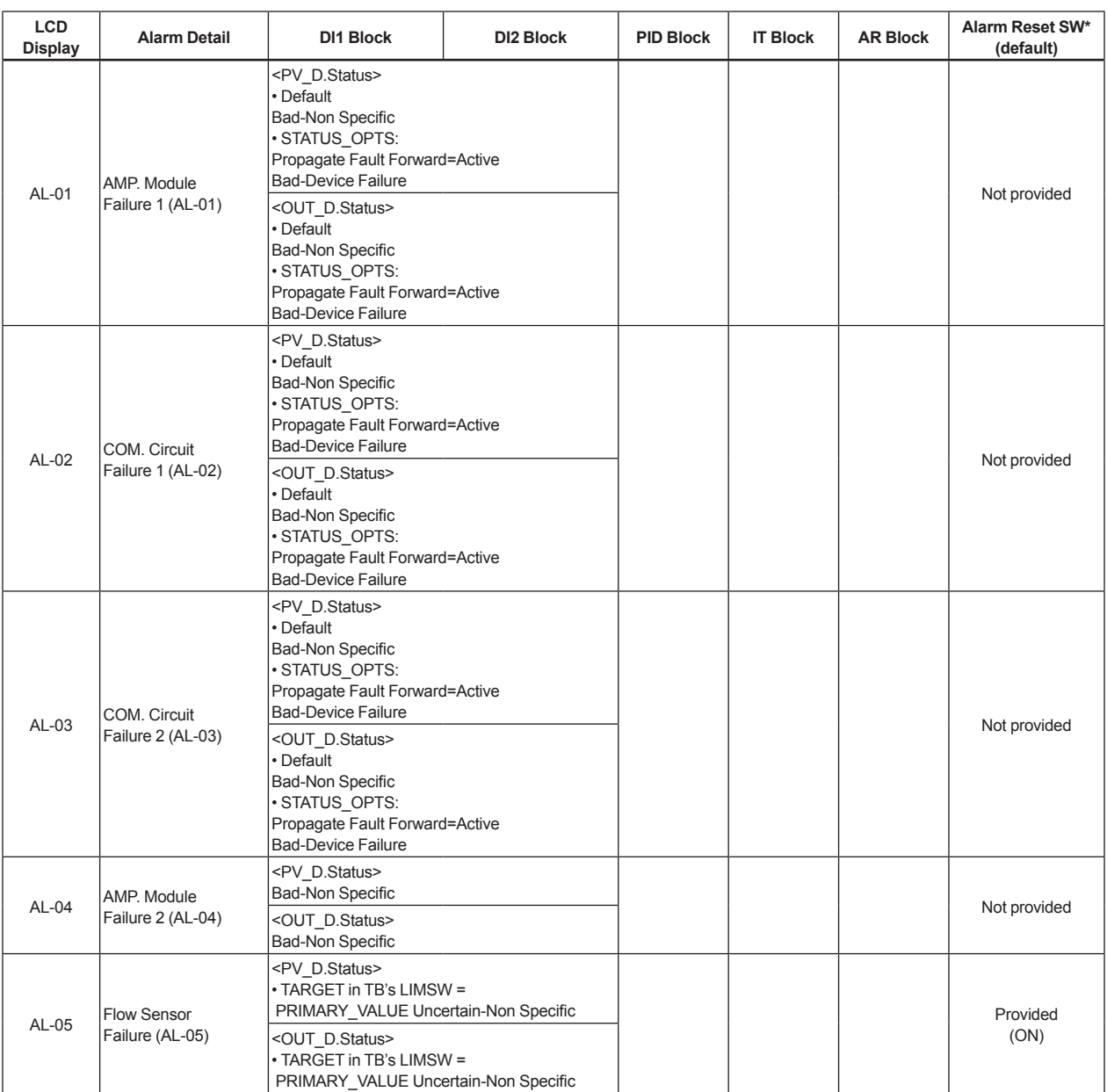

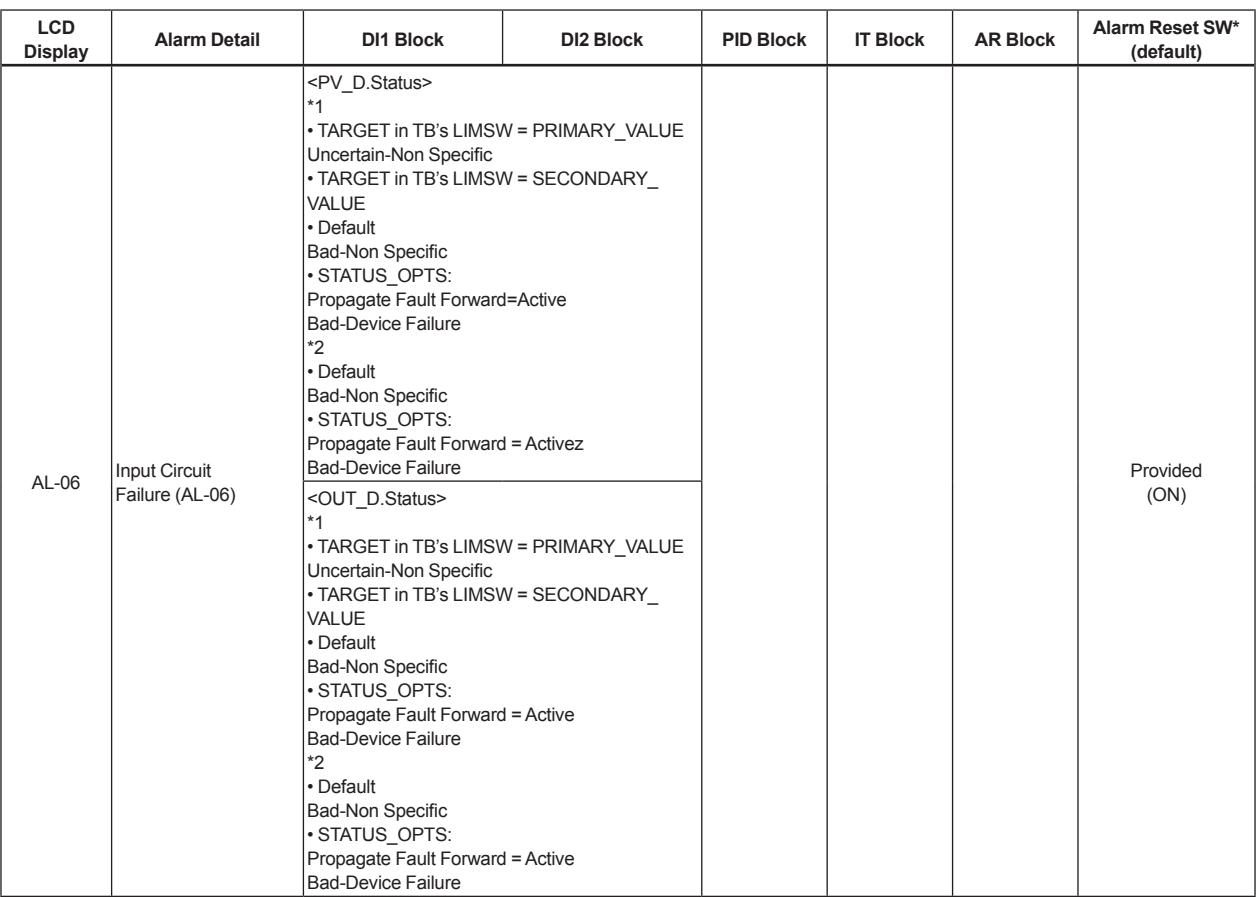

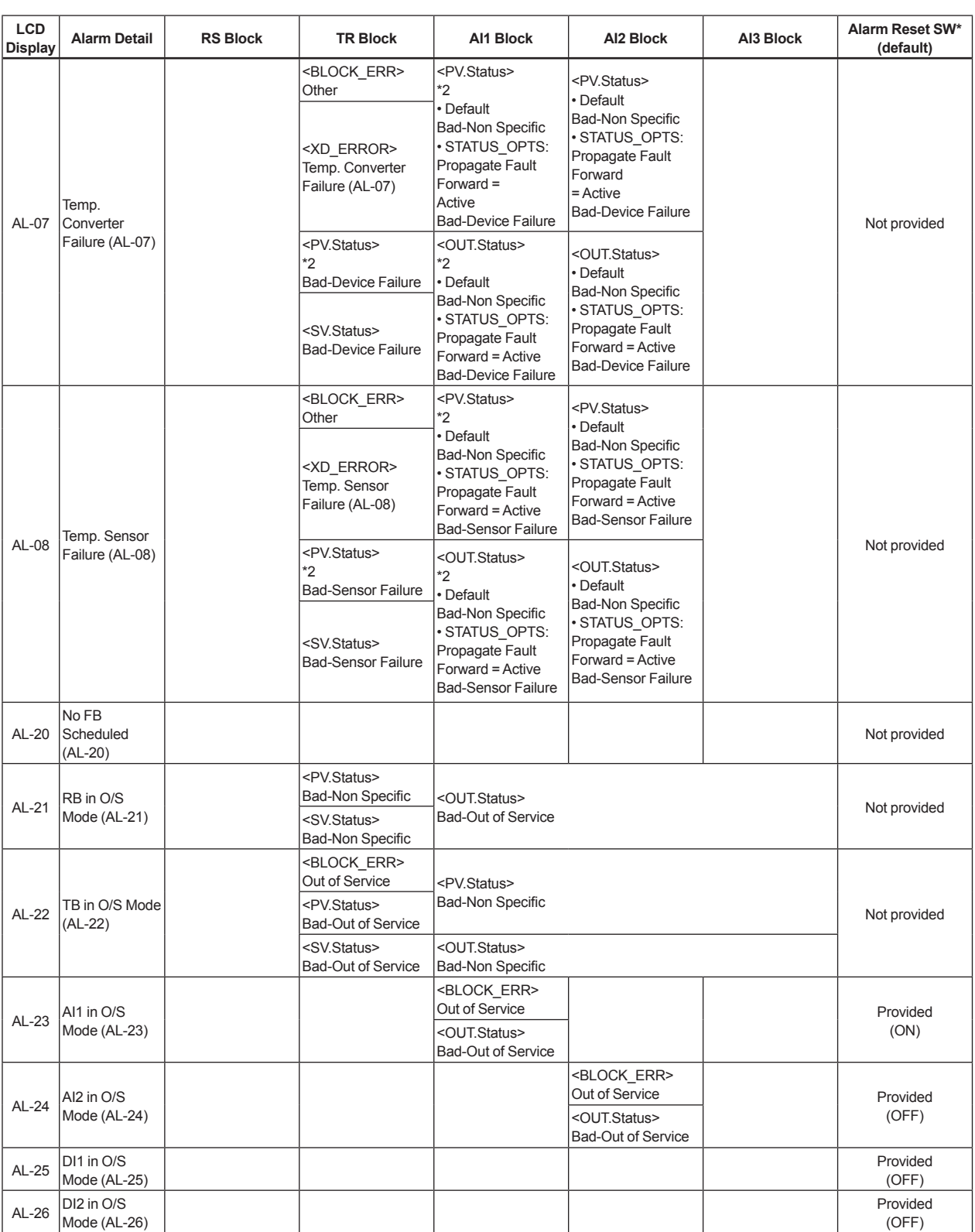

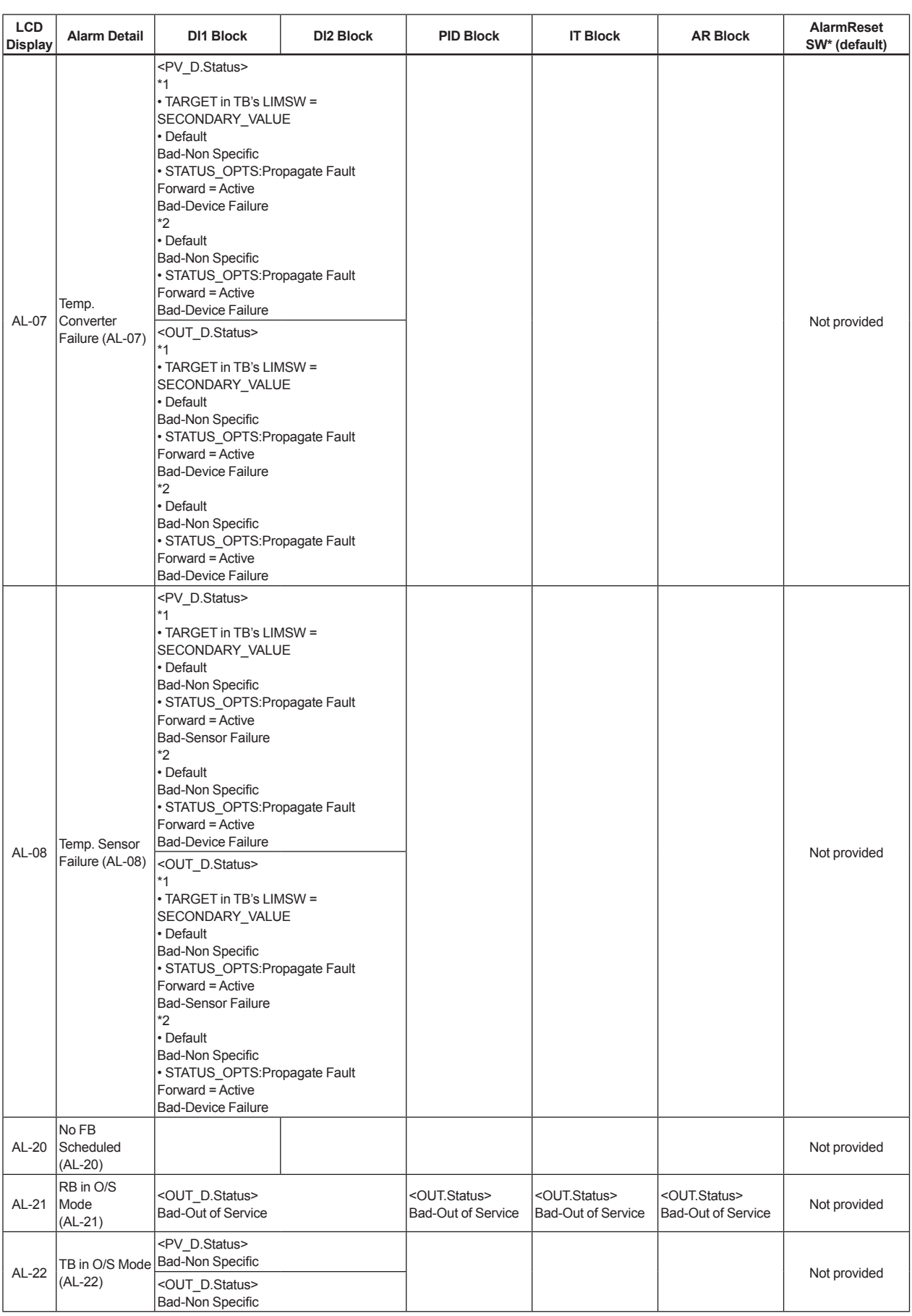

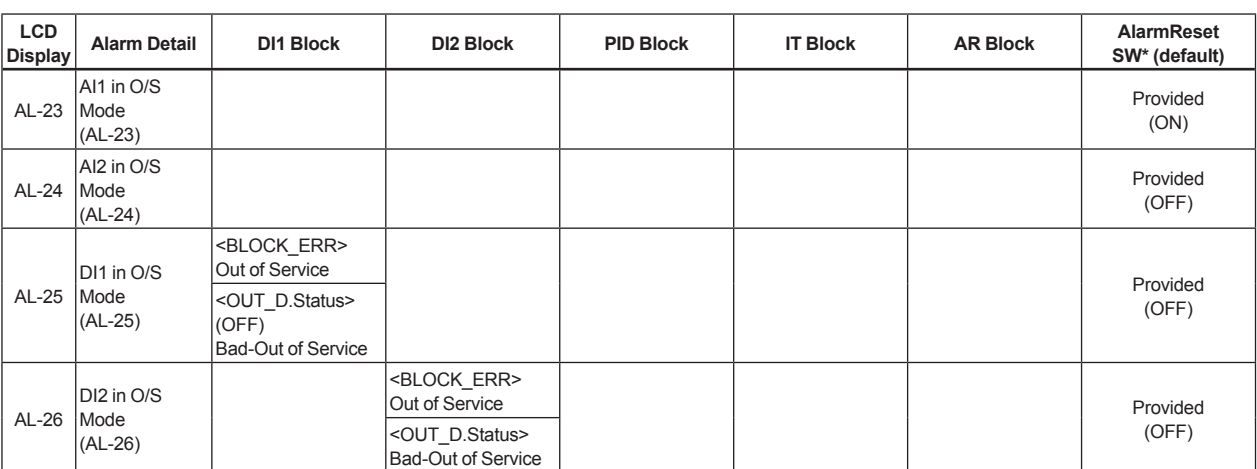

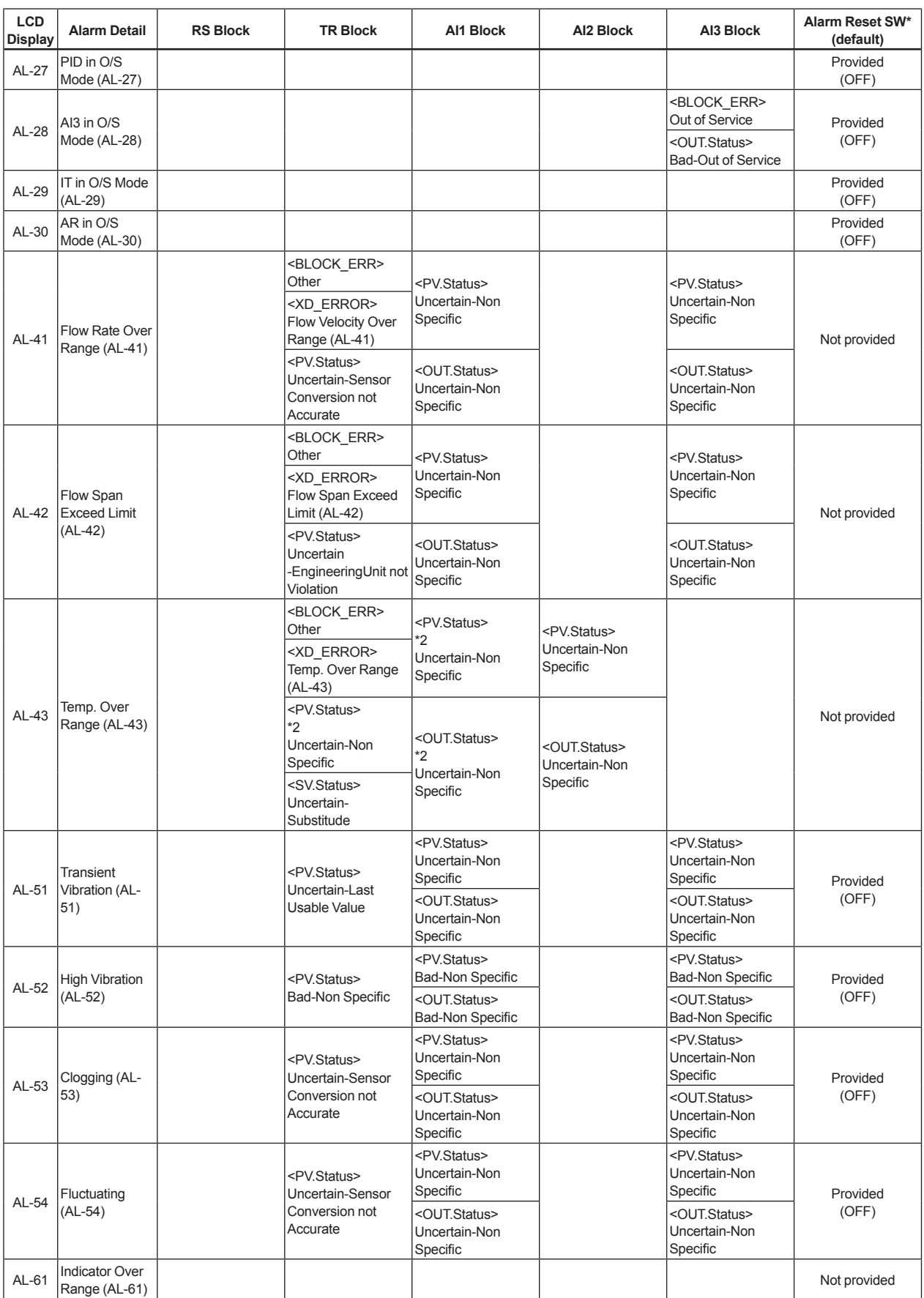

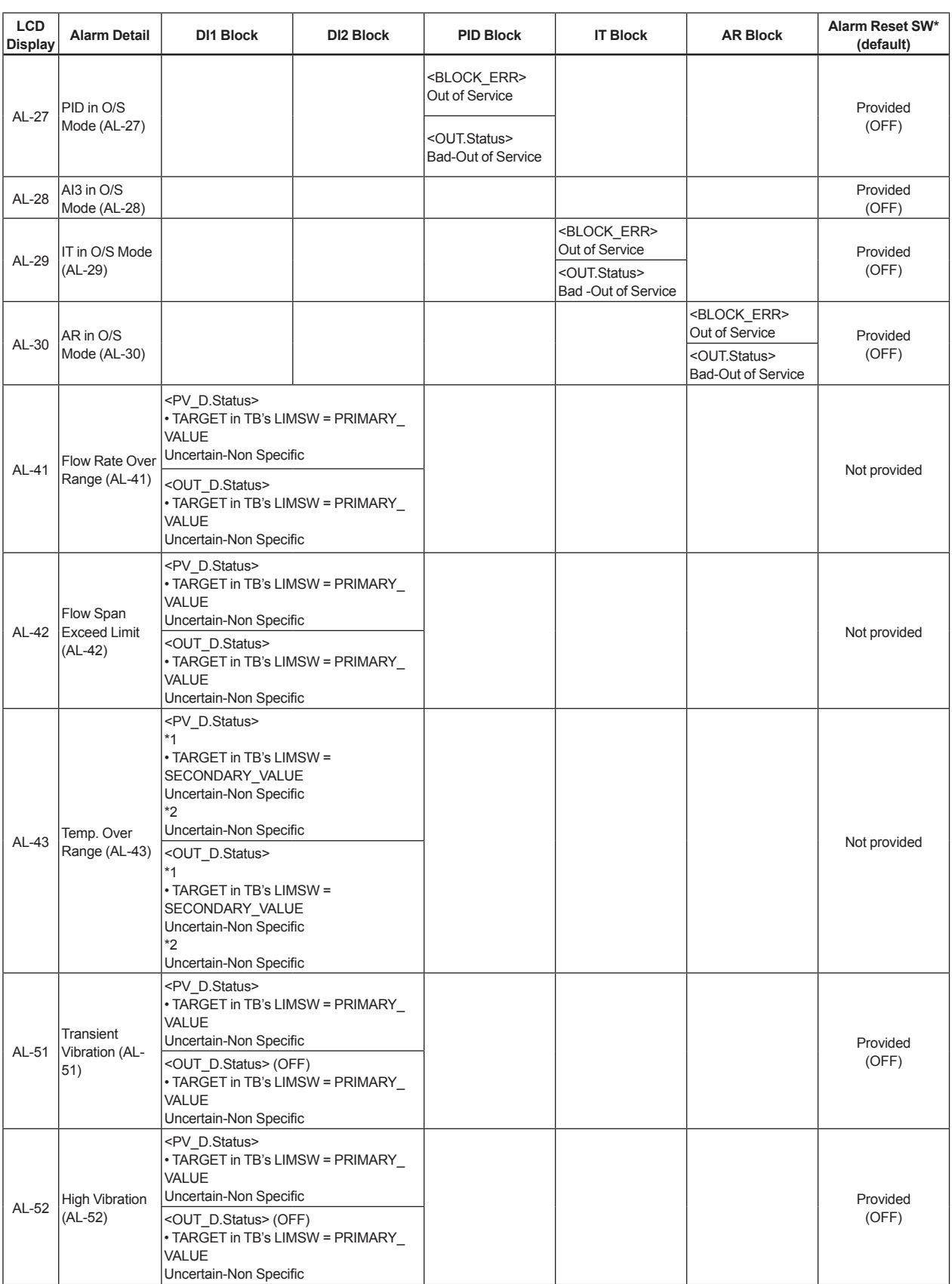

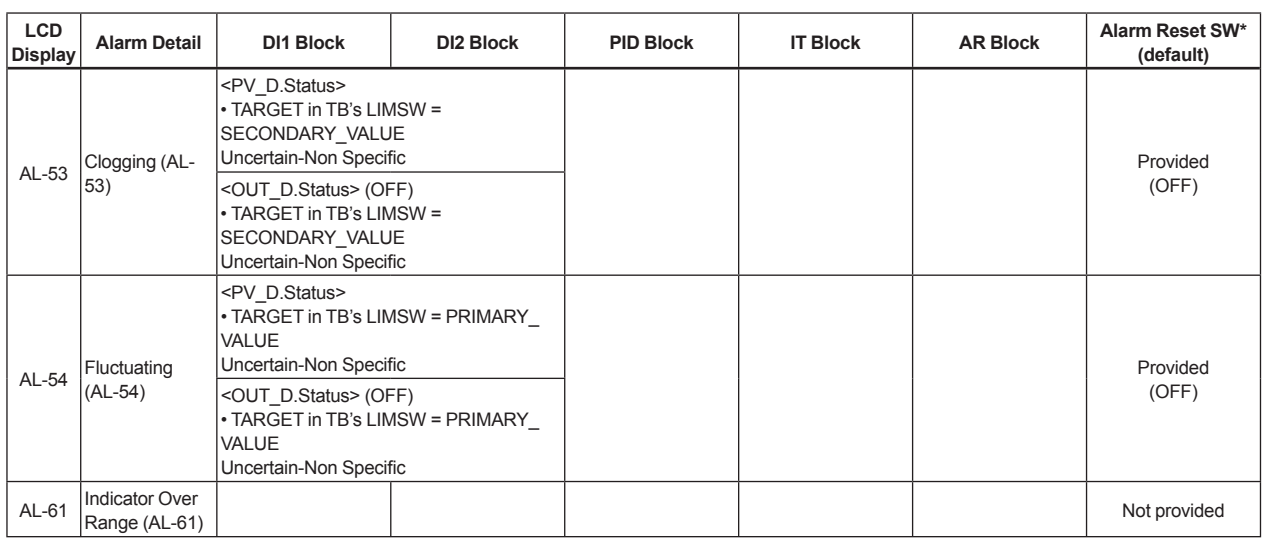

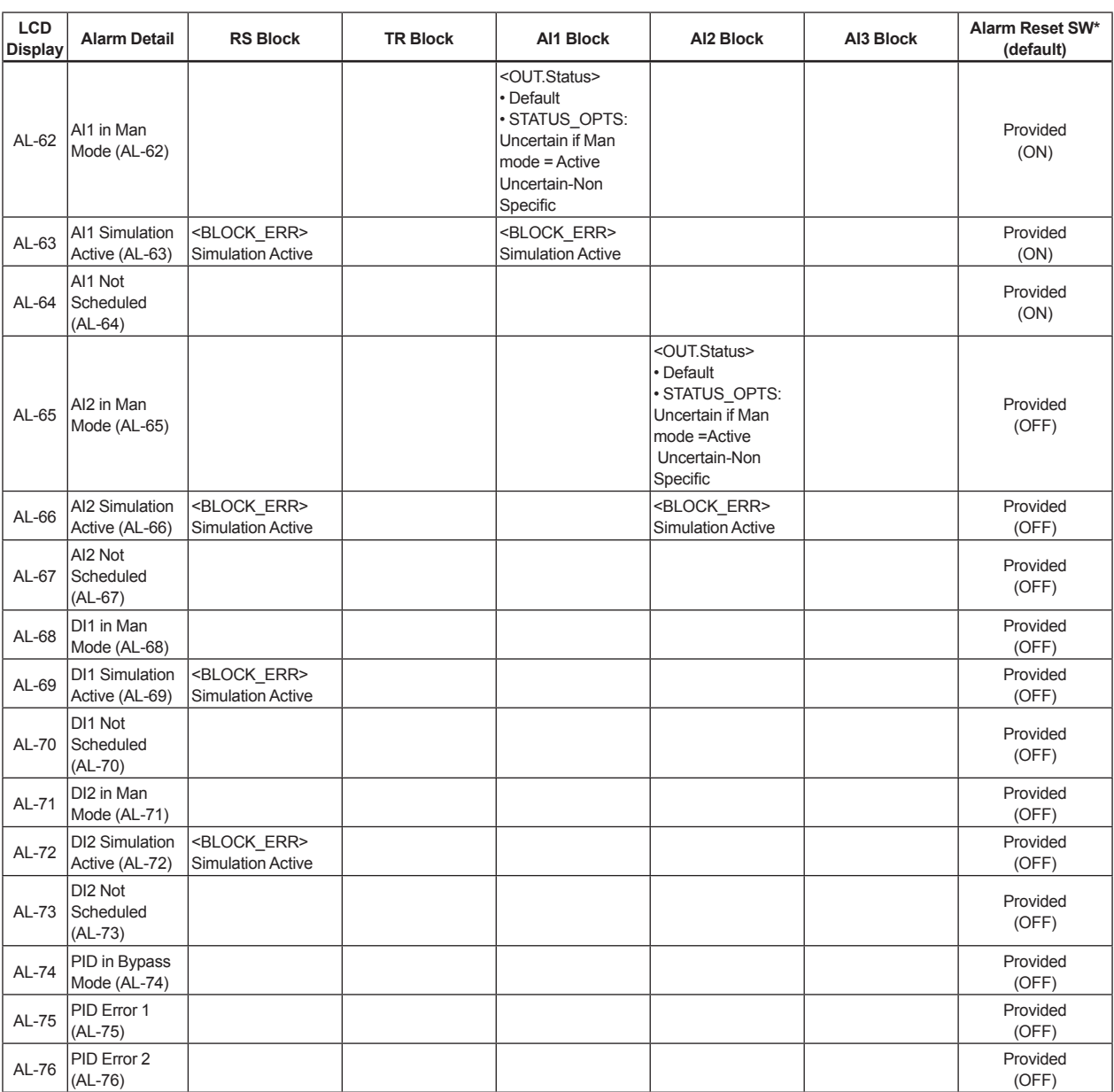

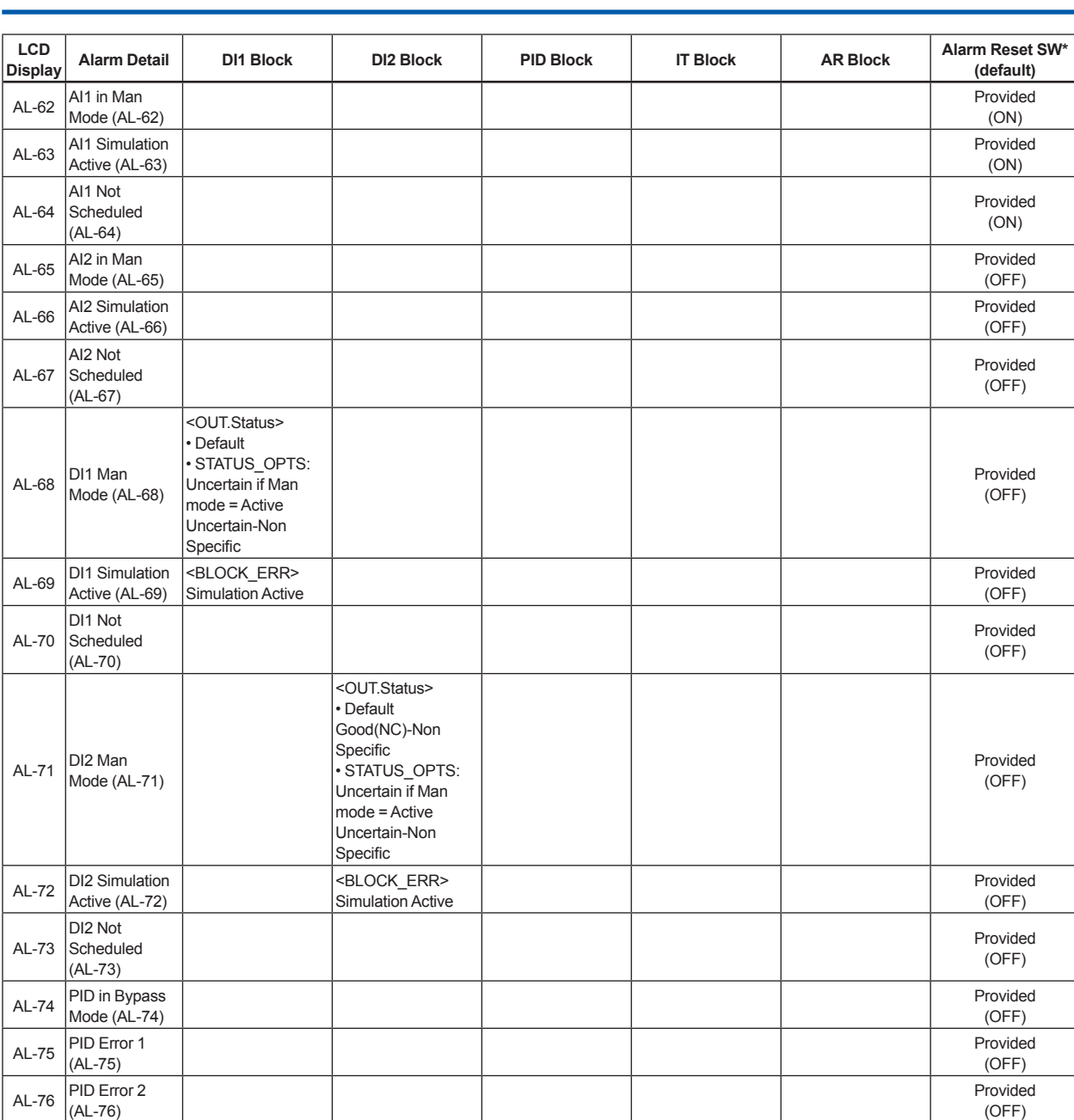

(OFF)

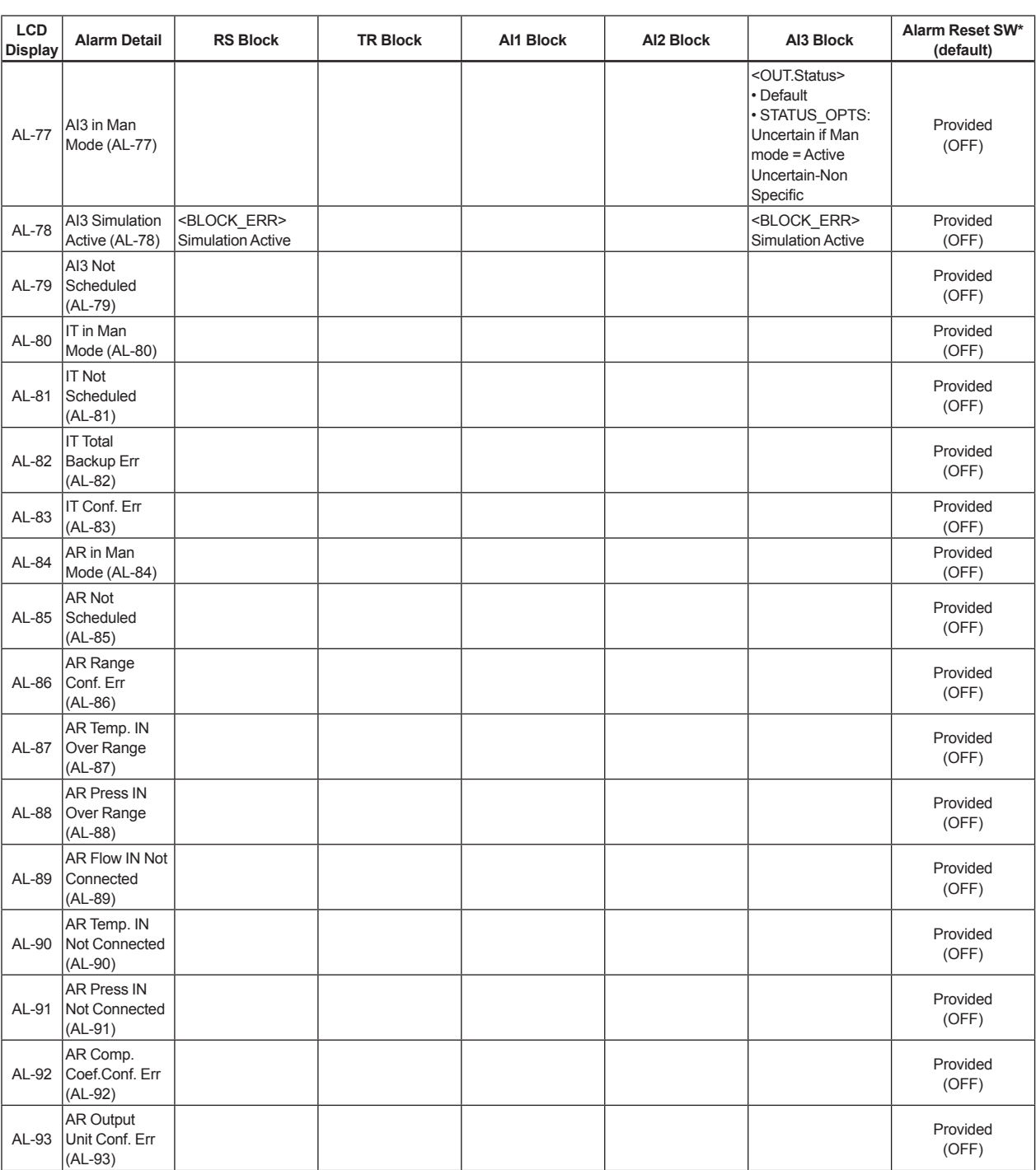

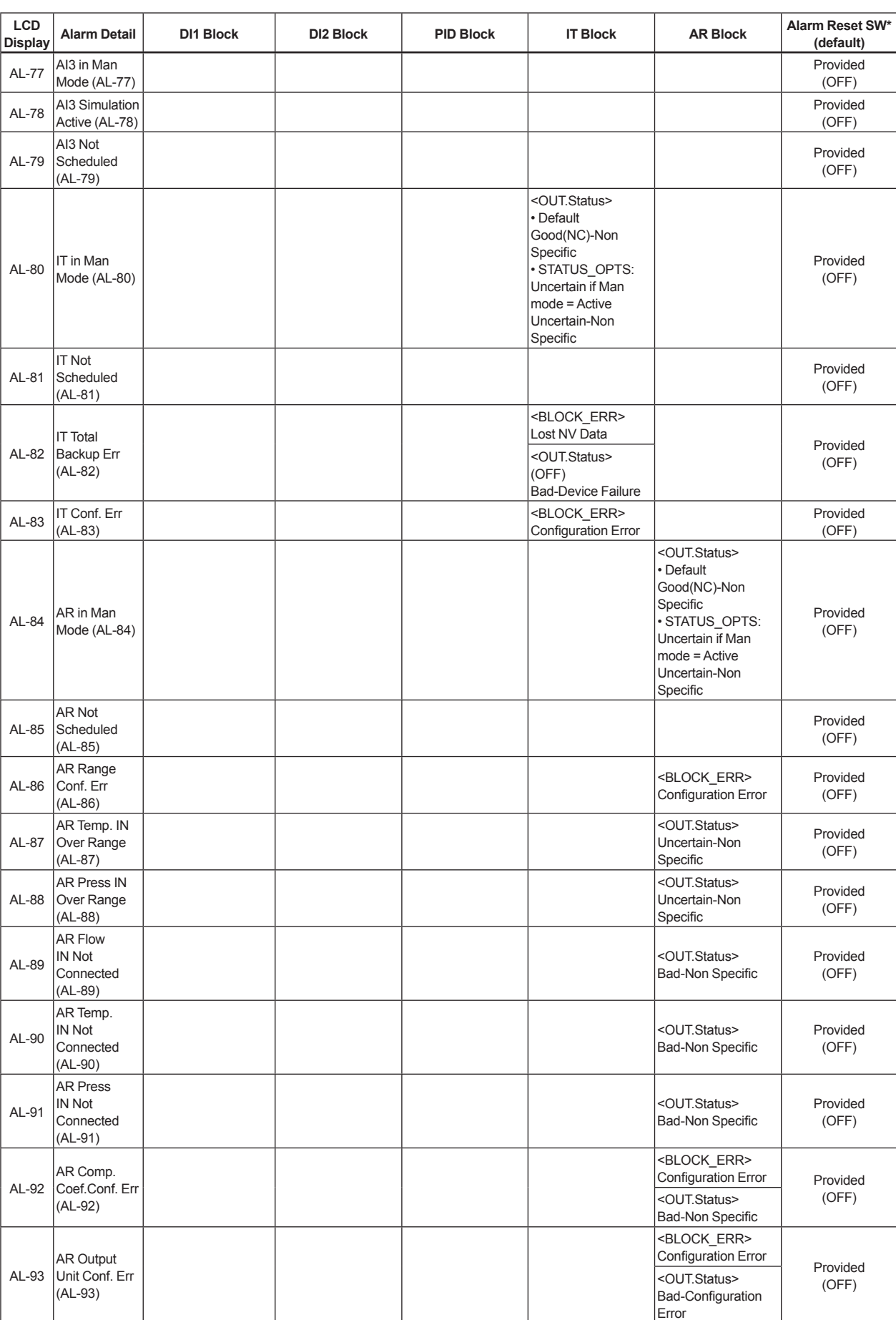

#### **Alarm Reset Switch Settings**

 Some alarms can be disabled and enabled using switches in parameter ALARM\_PERFORM inside the transducer block as explained below.

#### **(1) Setting**

 As shown in the following table, the individual bits of ALARM\_PERFORM at relative index 45 act as switches to disable and enable particular alarms. Write zeros to the respective bits to disable desired alarms, or write ones to enable them.

## **(2) Default Values**

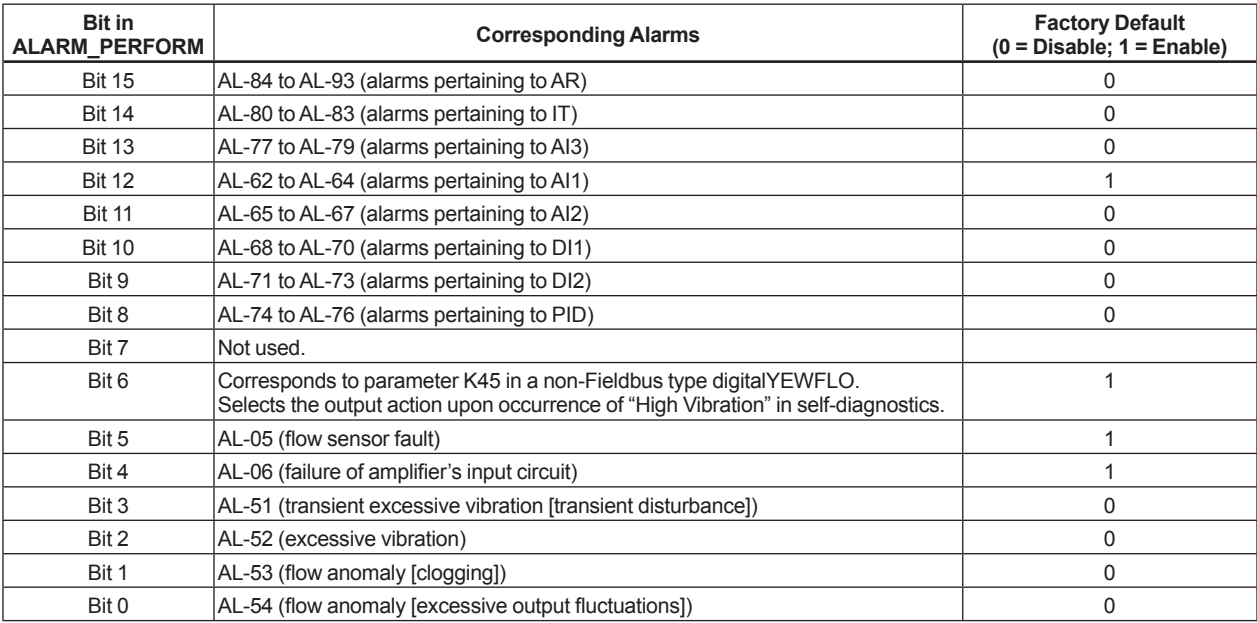

These default bit statuses comprise 0x1070 as the default value of ALARM\_PERFORM.

# **APPENDIX 4. FUNCTION DIAGRAMS OF FUNCTION BLOCKS**

# **A4.1 AI Function Block**

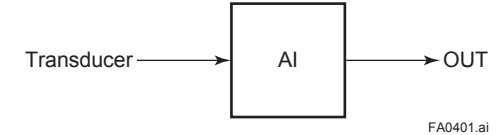

**Figure A4.1 Input/Output of AI Block**

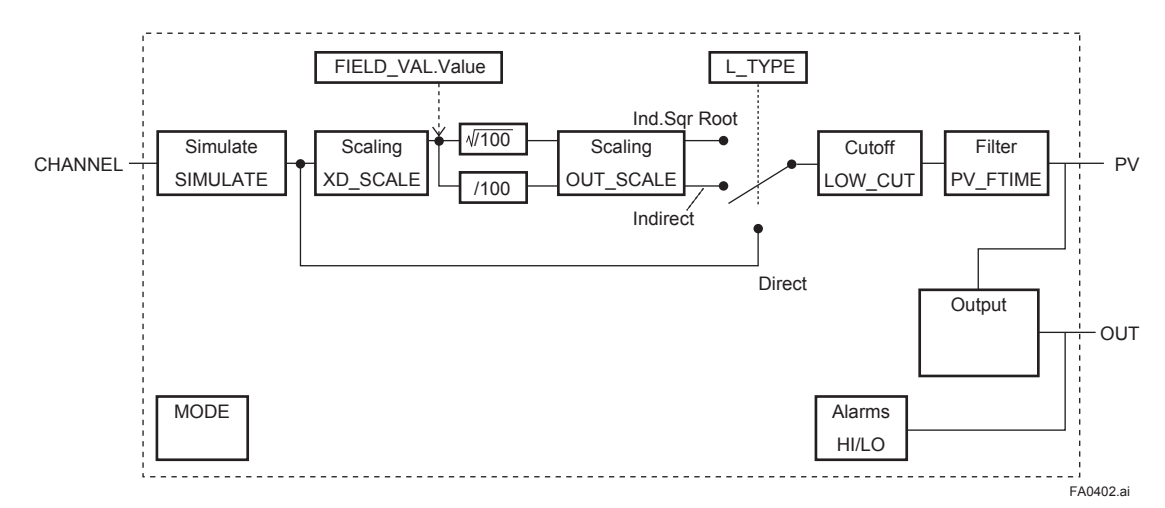

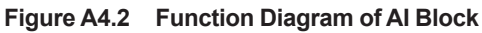

# **A4.2 DI Function Block**

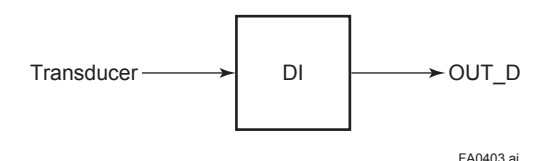

**Figure A4.3 Input/Output of DI Block**

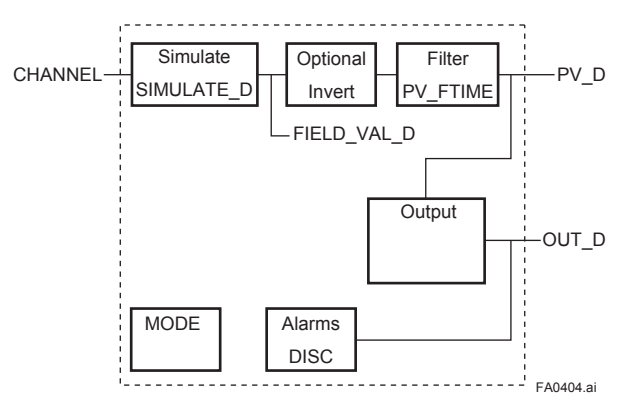

**Figure A4.4 Function Diagram of DI Block**

# **APPENDIX 5. INTEGRATOR (IT) BLOCK**

The Integrator (IT) block adds two main inputs and integrates them for output. The block compares the integrated or accumulated value to TOTAL\_SP and PRE\_TRIP and generates discrete output signals OUT\_TRIP or OUT\_PTRIP when the limits are reached.

OUT.Value = Integration start value + Total Total = Total + Current Integral Current Integral =  $(x + y) \times \Delta t$ 

x: IN\_1 value whose unit has been converted y: IN 2 value whose unit has been converted ∆t: block execution period

The output is as represented by the following equation (for counting upward and rate conversion).

# **A5.1 Schematic Diagram of Integrator Block**

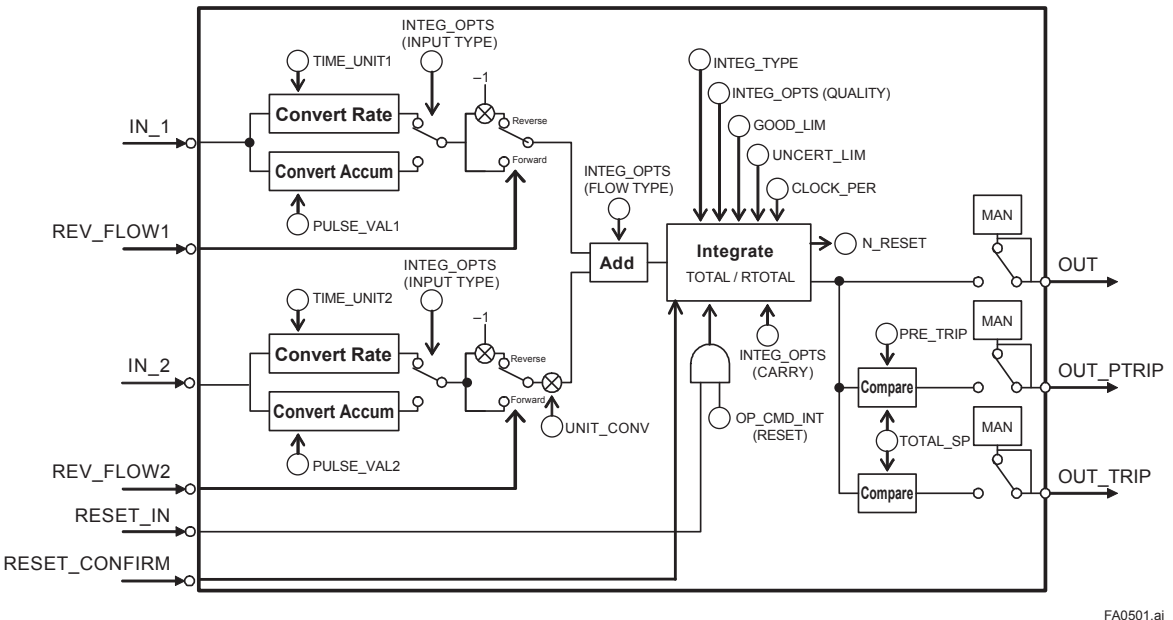

The following shows the schematic diagram of the Integrator block.

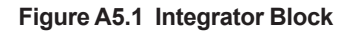

IN\_1: Block input 1 (value and status)

IN\_2: Block input 2 (value and status)

REV FLOW1: Indicates whether the sign of IN 1 is reversed. It is a discrete signal.

REV\_FLOW2: Indicates whether the sign of IN\_2 is reversed. It is a discrete signal.

RESET IN: Resets the integrated values. It is a discrete signal.

RESET\_CONFIRM: Reset confirmation input. It is a discrete signal.

OUT: Block output (value and status)

OUT PTRIP: Set if the target value exceeds PRE TRIP. It is a discrete signal.

OUT TRIP: Set if the target value exceeds TOTAL SP (or 0). It is a discrete signal.

The Integrator block is classified into the following five sections for each function:

- Input process section: Determines the input value status, converts the rate and accumulation, and determines the input flow direction.
- Adder: Adds the two inputs.
- Integrator: Integrates the result of the adder into the integrated value.
- Output process section: Determines the status and value of each output parameter.
- Reset process section: Resets the integrated values.

# **A5.2 Input Process Section**

When executed, the Integrator block first performs input processing in the order of:

"Determining input status"  $\rightarrow$  "Converting Rate or  $Accum'' \rightarrow "Determining the input flow direction"$ Switching between Convert Rate and Convert Accum is made using bit 0 (for IN\_1) or bit 1 (for IN 2) of INTEG OPTS. INTEG OPTS is one of the system parameters and should be set by the user. The values of IN 1 and IN 2 are not retained if the power is turned OFF.

# **A5.2.1 Determining Input Value Statuses**

The following shows the correlation between the statuses of input parameters (IN\_1, IN\_2) and the statuses of input values used in the Integrator block.

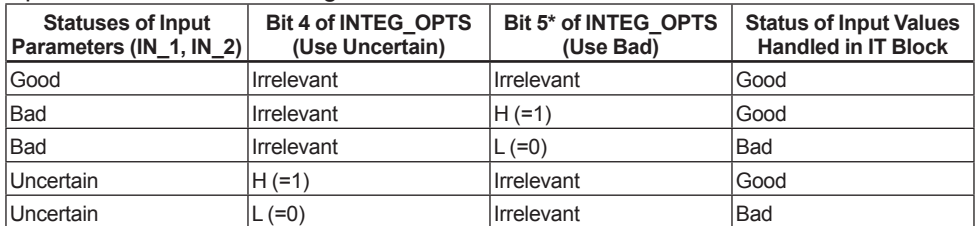

For addition (Refer to APPENDIX 5.3 "Adder"), if the status of an input value is "Bad," the "Good" value just before the status changed to "Bad" is used.

Even if the Use Bad option is used, changing the internal status to "Good," the value of "Good" just before the status changed to "Bad" is used.

## **A5.2.2 Converting the Rate**

The following describes an example of rate conversion.

In rate conversion, firstly convert the unit of two inputs to that based on seconds.

Next, convert the unit of the inputs to the same unit to be added together. The unit of IN 2 is standardized to that of IN 1. Then, calculates a weight, volume, or energy by multiplying each input value and block execution time. Because unit information is not input to the Integrator block as an input value, the user must input in advance tuned values to the TIME\_UNIT1/2 and UNIT\_CONV parameters.

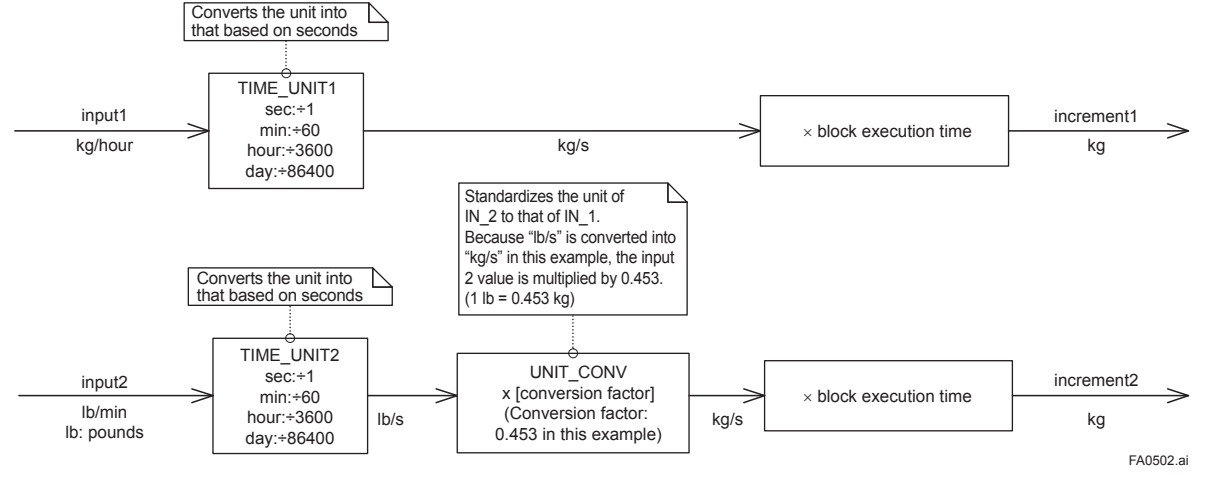

**Figure A5.2 Increment Calculation with Rate Input**

## **A5.2.3 Converting Accumulation**

This following describes an example of accumulation conversion.

In accumulation conversion, the difference between the value executed previously and the value executed this time is integrated or accumulated.

This conversion applies when the output of a function block used as a counter is input to the input process of the Integrator block.

In order to convert the rate of change of an input to a value with an engineering unit, the user must configure the factor of conversion to the appropriate engineering unit in the PULSE\_VAL1 and PULSE VAL2 parameters.

Moreover, the unit of IN\_2 is standardized to that of IN 1 in the same way as rate conversion. Thus, the user must also set an appropriate value to UNIT\_CONV.

## **A5.2.4 Determining the Input Flow Direction**

The Integrator block also considers the input flow direction. Information about the input flow direction is contained in REV\_FLOW1 and REV\_FLOW2 (0: FORWARD, 1: REVERSE).

In input processing, the sign of the value after rate and accumulation conversion is reversed if the REV\_FLOW1 and REV\_FLOW2 parameters are set to REVERSE. When determination of the flow direction of two input values is complete, these two inputs are passed to the adder. The settings in REV FLOW will be retained even if the power is turned OFF.

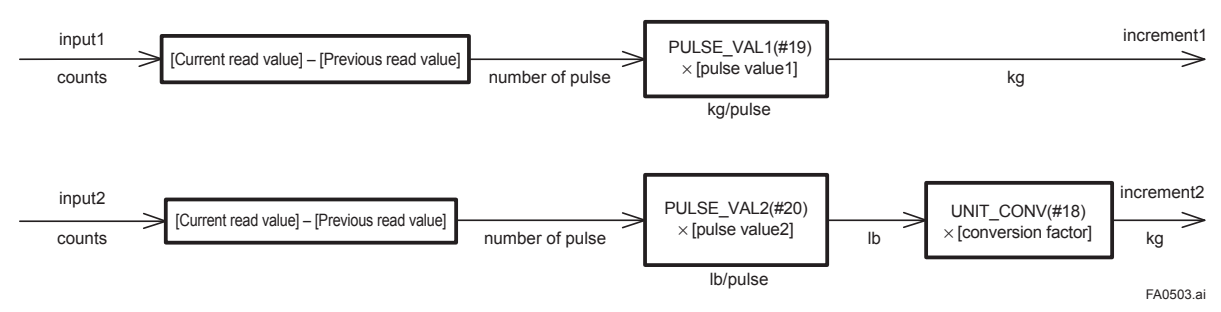

**Figure A5.3 Increment Calculation with Counter Input**

# **A5.3 Adder**

When input processing is complete, two arguments that have been rate and accumulate converted will be passed to the adder. The adder adds these two values according to the option.

### **A5.3.1 Status of Value after Addition**

If one of the statuses of two arguments is "Bad" or if two of them are both "Bad," the status of the value after addition becomes "Bad." In this case, the value of "Good" just before the status changed to "Bad" is used as the addition value.

When the statuses of two arguments are both "Good," the status of the value after addition becomes "Good." In this case, the status of the value after addition will be used for the status applied to integration.

## **A5.3.2 Addition**

The following three options are available for addition:

- TOTAL: Adds two argument values as is.
- FORWARD: Adds two argument values, regarding a negative value as "0."
- REVERSE: Adds two argument values, regarding a positive value as "0."

You can choose these options using bit 2 and bit 3 of INTEG\_OPTS as follows:

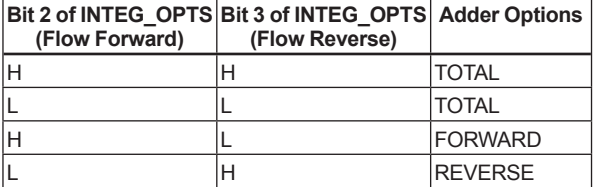

The result of the adder is passed to the integrator. If only one of the inputs is connected, the value of a non-connected input will be ignored.

When bit 7 of INTEG OPTS (Add zero if bad) has been set, if the status of a value after addition is "Bad," the value after addition (increment) becomes "0."

# **A5.4 Integrator**

When addition is complete, its result will be passed to the integrator.

Integration consists of combinations of a reset method and counting up/down. There are the following seven integration types, which can be set using INTEG\_TYPE.

- 1. UP AUTO : Counts up with automatic reset when TOTAL\_SP is reached
- 2. UP\_DEM : Counts up from 0 and reset on demand.
- 3. DN\_AUTO : Counts down with automatic reset when zero is reached
- 4. DN\_DEM : Counts down from SP and reset on demand.
- 5. PERIODIC : Counts up from 0 and is reset periodically according to CLOCK\_PER
- 6. DEMAND : Counts up from 0 and is reset on demand
- 7. PER&DEM : Counts up from 0 and is reset periodically or on demand

Each type of integration is independently run as a function.

There are the following four types of integrated values:

- 1. Total: Integrates the result of the adder as is.
- 2. ATotal: Integrates the absolute value of the result of the adder.
- 3. RTotal: Integrates the absolute value of the result of the adder only if the status of the result is "Bad."

This value is used for the RTOTAL value.

4. AccTotal: An extension function. The result of the adder is integrated as is and will not be reset.

The value is used for the ACCUM\_TOTAL (expanded parameter) value.

The Table A5.1 shows the details of INTEG\_TYPE.

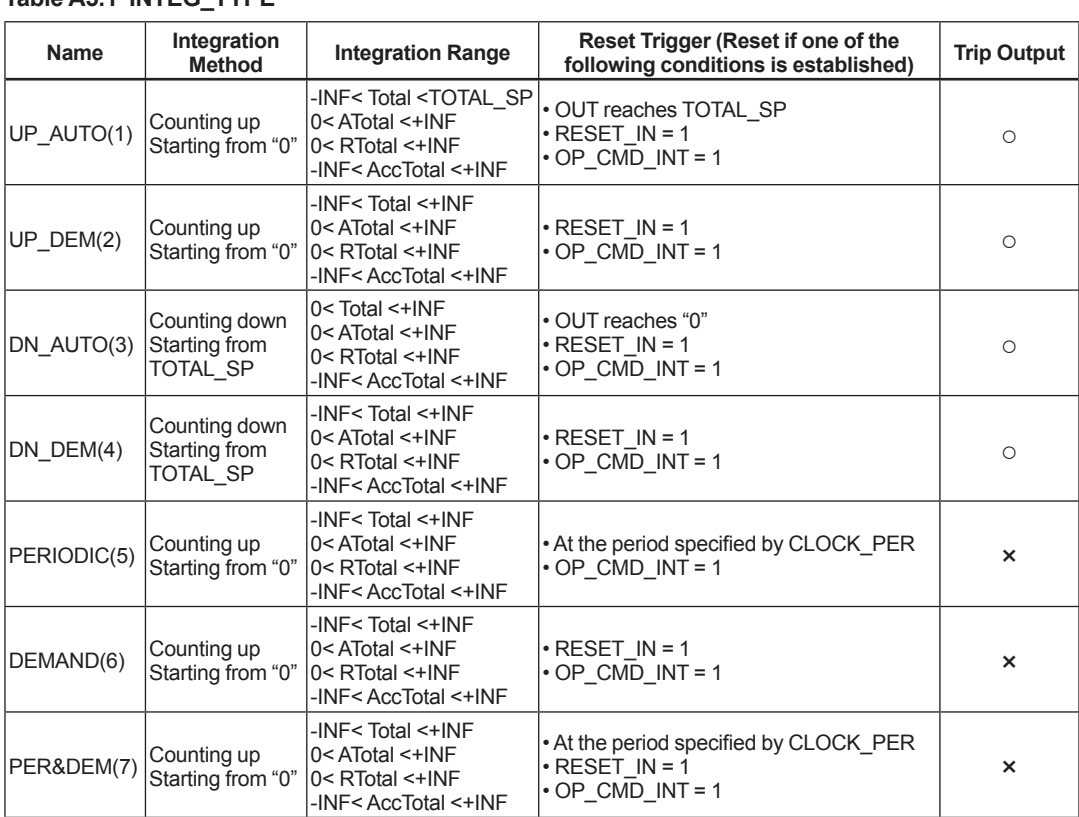

### **Table A5.1 INTEG\_TYPE**

○: Trip output is made. ×: No trip output is made.

# **A5.5 Output Process**

There are the following three output parameters:

- 1. OUT
- 2. OUT\_TRIP
- 3. OUT\_PTRIP

Parameters OUT\_TRIP and OUT\_PTRIP are used only when INTEG\_TYPE is a value from 1 to 4. In case of Integrator block related memory failed, the status of OUT, OUT\_TRIP, OUT\_PTRIP becomes "Bad-Device Failure".

## **A5.5.1 Status Determination**

The same criteria for determining the status of the output of the Integrator block are used in common for the above three parameters.

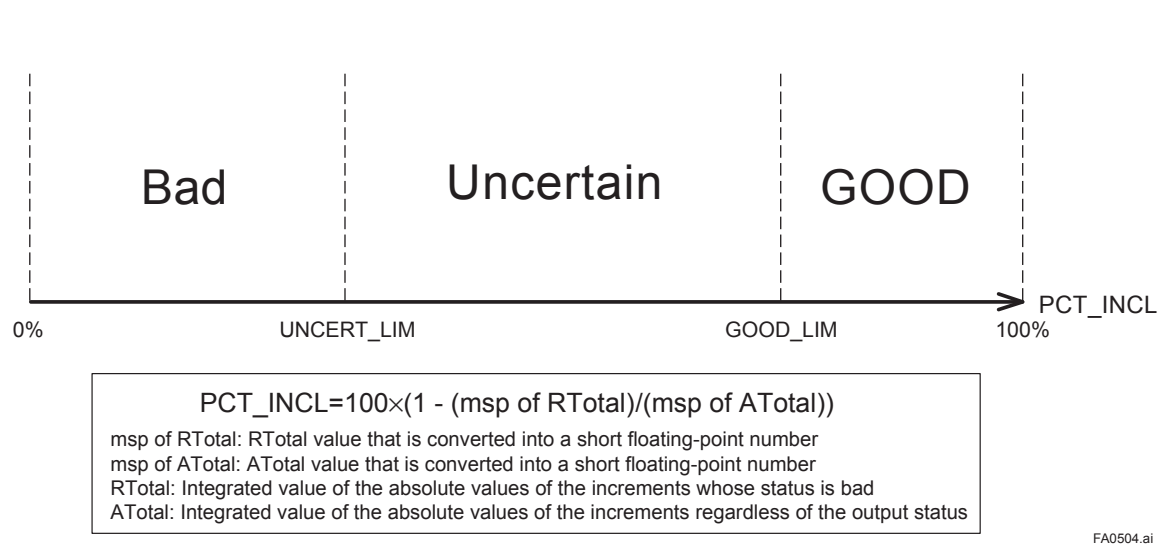

### **Figure A5.4 Status of OUT, OUT\_TRIP, and OUT\_PTRIP Outputs**

OUT.Value, OUT\_TRIP.Status, and OUT\_PTRIP. Status are determined by the ratio of the "Good" integrated values to all integrated values, which is stored in PCT\_INCL (0% to 100%). The user must set the threshold value of each status to UNCERT LIM and GOOD LIM.

The Integrator block determines the status of the output using the three parameters: PCT\_INCL, UNCERT\_LIM, and GOOD\_LIM.

● PCT\_INCL≥GOOD\_LIM

- $\Rightarrow$ Good
- UNCERT\_LIM≤PCT\_INCL<GOOD\_LIM  $\Rightarrow$ Uncertain
- PCT\_INCL<UNCERT\_LIM  $\Rightarrow$ Bad

If INTEG TYPE is 5, 6, or 7, the status of the trip output becomes "Good-NS-Constant."

OUT and TOTAL\_SP/PRE\_TRIP.

## **A5.5.2 Determining the Output Value**

The value of OUT.Value is determined as follows:

- For counting up  $OUT = integration start value (0) + Total$
- For counting down OUT = integration start value (TOTAL\_SP) - **Total**

Total: Total of integrated values. This value is retained even if INTEG\_TYPE is changed during integration (in AUTO).

If OUT is rewritten in the MAN mode, integration starts with the value rewritten in MAN mode after the mode was returned to AUTO. The values in OUT\_TRIP and OUT\_PTRIP are determined according to the correlation between

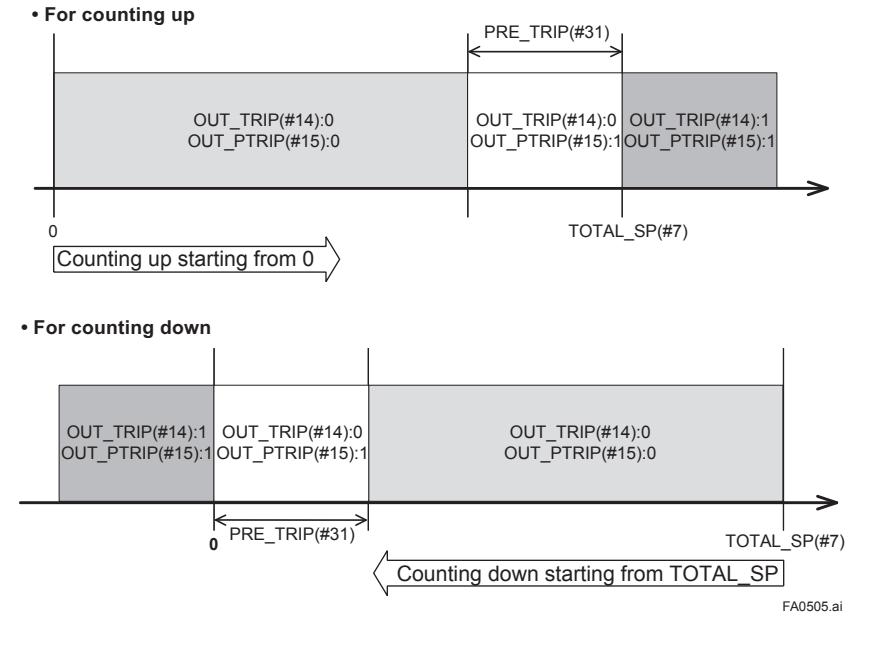

For counting up, the OUT value is as follows:

- OUT < TOTAL\_SP PRE\_TRIP  $\Rightarrow$  OUT TRIP = 0, COUT PTRIP = 0
- TOTAL\_SP PRE\_TRIP <= OUT < TOTAL\_ SP
- $\Rightarrow$  OUT TRIP = 0, COUT PTRIP = 1 ● TOTAL SP <= OUT

 $\Rightarrow$  OUT\_TRIP = 1, COUT\_PTRIP = 1 For counting down, the OUT value is as follows:

- PRE\_TRIP < OUT  $\Rightarrow$  OUT\_TRIP = 0, COUT\_PTRIP = 0
- $\bullet$  0 < OUT <= PRE\_TRIP  $\Rightarrow$  OUT TRIP = 0, COUT PTRIP = 1
- $\bullet$  OUT  $\leq 0$  $\Rightarrow$  OUT TRIP = 1, COUT PTRIP = 1

Note that the given conditions do not apply to the following cases:

- If INTEG TYPE is 5, 6, or 7, OUT TRIP and OUT\_PTRIP always output "0."
- If INTEG\_TYPE is 1 or 3, occurrence of AutoRESET (reset caused if the threshold is exceeded) causes OUT\_TRIP to hold "1" for five seconds.

#### **A5.5.3 Mode Handling**

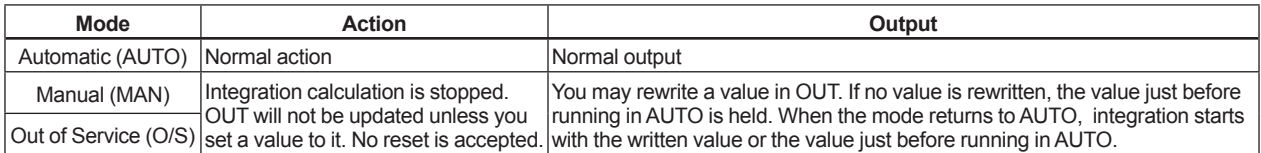

If you rewrite the value in OUT and RTOTAL while the mode is in MAN or O/S, N\_RESET is incremented.

# **A5.6 Reset**

### **A5.6.1 Reset Trigger**

There are the following five types of reset triggers:

- 1. An integrated value exceeds TOTAL\_SP.
- 2. An integrated value falls below "0."
- 3. RESET\_IN is "H."
- 4. Every period specified in CLOCK\_PER
- 5. OP\_CMD\_INT is 1.

The Table A5.2 shows the correlation between INTEG\_TYPE and RESET triggers.

#### **Table A5.2 RESET Triggers**

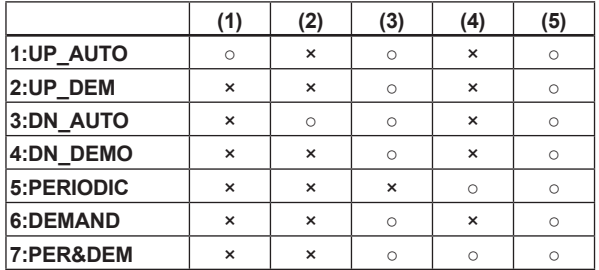

○: Reset ×: No Reset

When OP\_CMD\_INT has become "H" and a reset was made, OP\_CMD\_INT automatically returns to "L."

Even if RESET\_IN becomes "H," activating a reset, RESET IN does not automatically return to "L." The RESET IN setting will not be retained if the power is turned OFF.

### **A5.6.2 Reset Timing**

All items are reset during execution of the function block. Therefore, the minimum period of a reset is the block execution period.

● 5-second rule

If a reset is made, the next reset will not be accepted for 5 seconds after that.

Even if UP\_AUTO (or DN\_AUTO) is activated and TOTAL\_SP (or 0) is reached within 5 seconds, the next reset will not be made for 5 seconds from the previous reset.

● CLOCK\_PER

If INTEG\_TYPE is PERIODIC (5) or PER&DEM (7), a reset is made at the period (sec) set to the CLOCK\_PER parameter.

If the value in CLOCK\_PER is smaller than the function block's execution period, bit 1 of BLOCK\_ ERR "Block Configuration Error" is set.

### **A5.6.3 Reset Process**

The basic reset process sequence is as follows:

- 1. Snapshot
- 2. Clearing the integrated values
- 3. Reset count increment
- 4. Judging OUT\_TRIP and OUT\_PTRIP

### **1. Snapshot**

Saves the following values in the specified parameters before clearing the integrated values. These values will be retained until the next reset is made.

> STOTAL = Total SRTOTAL = RTotal SSP = TOTAL\_SP

### **2. Clearing the integrated values**

The reset process clears the Total, ATotal, and RTotal values in the internal registers.

 $Total = 0$  $ATotal = 0$  $RT<sub>o</sub>$ tal = 0

### **3. Reset count increment**

Each time a reset is made, the N\_RESET parameter will be incremented. The high limit is 999,999, and if this limit is exceeded, the count returns to "0."

### **4. Judging OUT\_TRIP and OUT\_PTRIP**

OUT\_TRIP and OUT\_PTRIP are judged again on the basis of the cleared integrated values. Refer to APPENDIX 5.5 "Output Process"

There are three options relating to a reset:

- i Confirm reset (bit 8 of INTEG OPTS)
- ii Carry (bit 6 of INTEG\_OPTS)
- iii Generate reset event (bit 9 of INTEG\_ OPTS)
- i Confirm reset (bit 8 of INTEG OPTS) If this option is enabled, the next reset is rejected until "1" is set to RESET\_CONFIRM.
- ii Carry (bit 6 of INTEG OPTS) If this option is enabled while INTEG\_TYPE is UP\_AUTO or DN\_AUTO, the value exceeding the threshold at a reset will be carried into the next integration. If INTEG TYPE is any setting other than UP AUTO or DN AUTO, this option is irrelevant.
- iii Generate reset event (bit 9 of INTEG\_OPTS) If this option is enabled, an alert event is generated if a reset occurs.

# **A5.7 List of Integrator Block Parameters**

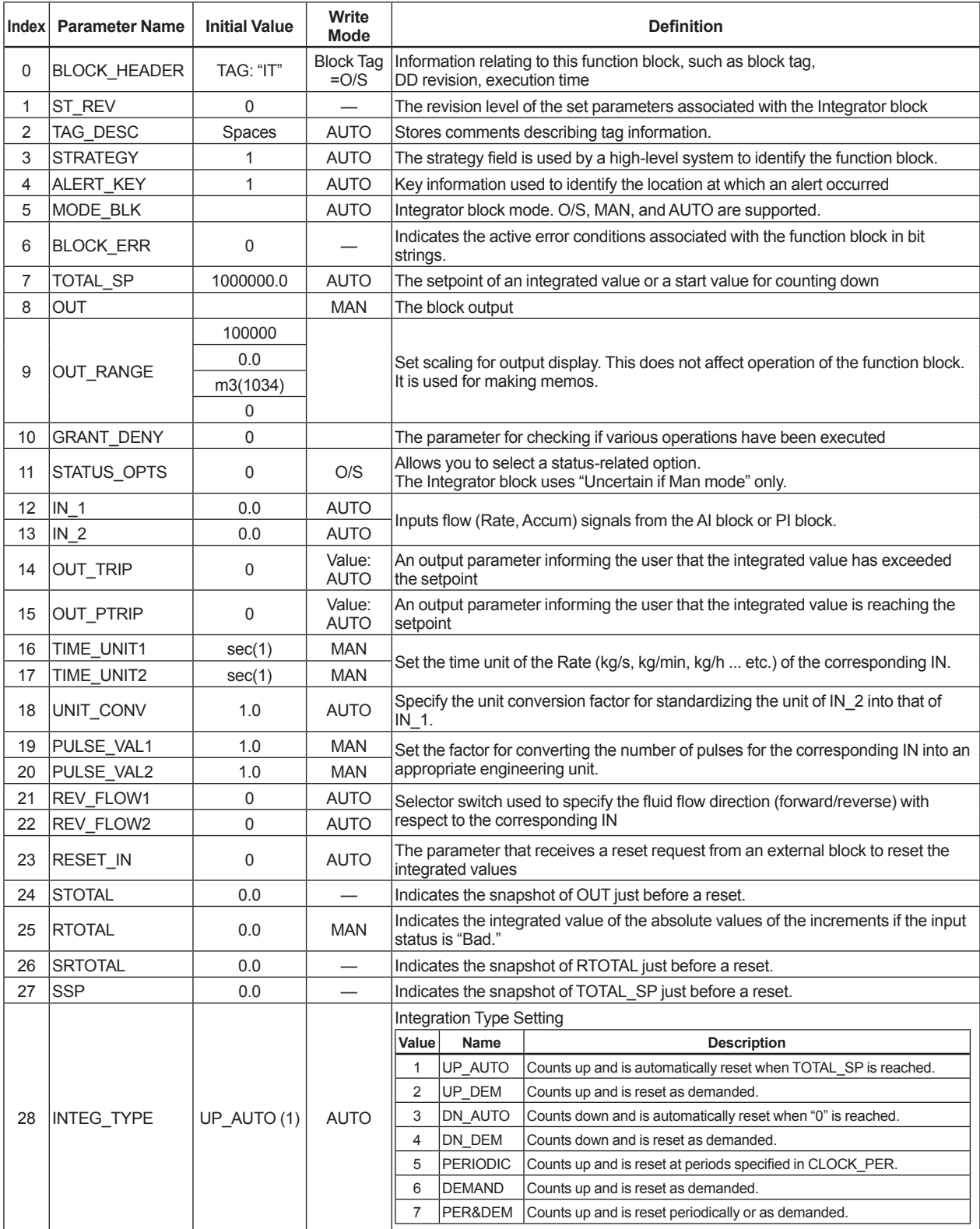

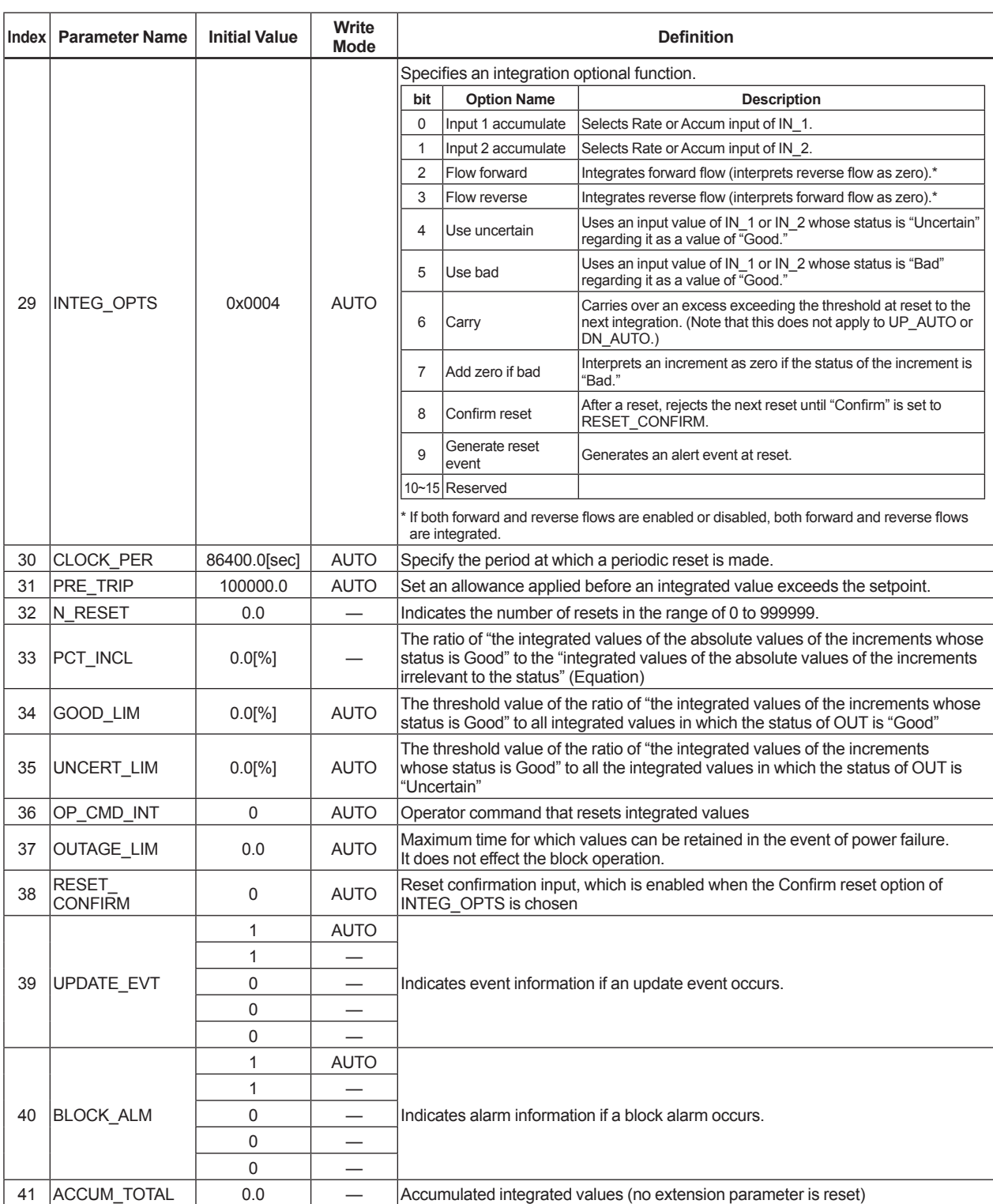

# **APPENDIX 6. Enhanced ARITHMETIC (AR) BLOCK**

The Arithmetic (AR) block switches two main inputs of different measurement ranges seamlessly and combines the result with three auxiliary inputs through the selected compensation function (10 types) to calculate the output. For the METHOD of AR block, refer to APPENDIX 10.2 "Enhanced AR Block."

# **A6.1 Schematic Diagram of Arithmetic Block**

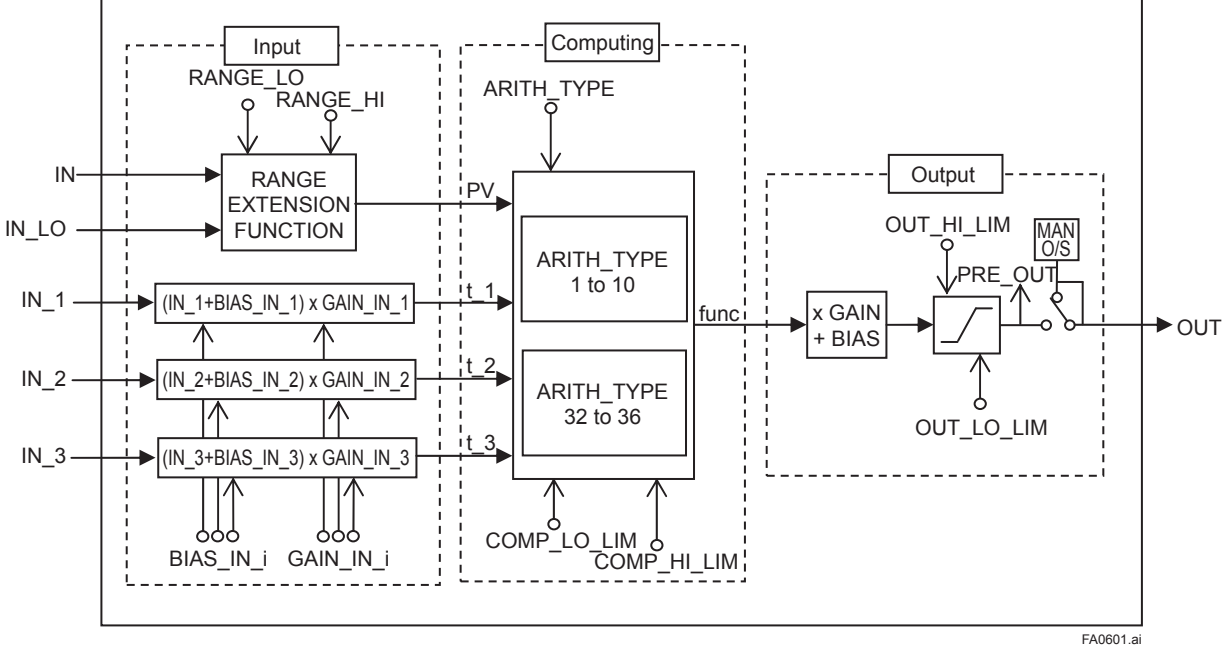

The diagram below shows the Arithmetic block schematic.

**Figure A6.1 AR Block**

The Arithmetic block is divided into three sections:

- Input section: Makes a go/no-go decision on the use of an input value, switches the range, and determines the PV status.
- Computation section: Makes calculations through ARITH\_TYPE.
- Output section: Applies gain multiplication and bias addition to the calculated result to perform limitation processing for output.
- \* The range extension function compensates the IN and IN LO input values when two devices with different ranges are connected, to make smooth input switching.
### **A6.2 Input Section**

There are five inputs: IN and IN LO main inputs and IN\_1, IN\_2, and IN\_3 auxiliary inputs. IN and IN LO are intended to connect devices with different measurement ranges and allow the use of switching a measurement range by selecting the measuring device. However, because there are slight differences between IN and IN\_LO values even when the same item is measured, instantaneous switching causes abrupt changes in the output.

To prevent this phenomenon, the Arithmetic block uses a function known as range extension to compensate the IN and IN\_LO values between RANGE\_HI and RANGE\_LO. This enables the input to be switched smoothly. The result of the range extension function is substituted into PV to be used for calculations.

### **A6.2.1 Main Inputs**

The range extension function determines the PV value in the following order:

- 1. If  $IN \geq RANGE$   $HI \rightarrow PV = IN$
- 2. If  $IN \leq RANGE$   $LO \rightarrow PV = IN$   $LO$
- 3. If RANGE  $H1 > IN > RANGE$  LO  $\rightarrow PV = g \times IN$  $+(1-q) \times IN$  LO

 $g = (IN - RANGE \text{ LO}) / (RANGE \text{ HI} - RANGE \text{ LO})$ RANGE\_HI and RANGE\_LO are threshold values

for switching two main inputs seamlessly.

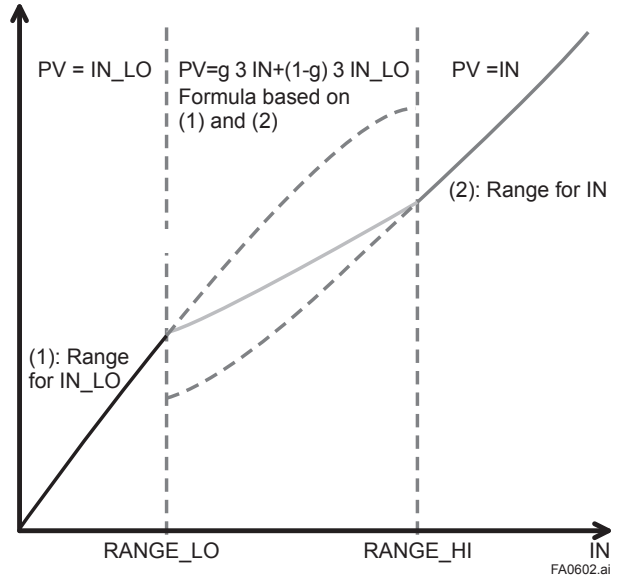

**Figure A6.2 Range Extension Function and PV**

PV is a parameter with status information, and PV status is determined by the value of "g."

If "g" <  $0.5 \rightarrow$  The status of IN\_LO is used.

If "g"  $\geq$  0.5  $\rightarrow$  The status of IN is used.

Determination of the status is made with a hysteresis of 10% provided for 0.5. If RANGE LO > RANGE HI, the statuses of PV and OUT are "Bad. Configuration Error." Then "Configuration Error" is output to BLOCK ERR. If there is only one main input, the input is incorporated into the computation section as is, not taking into account RANGE\_HI and RANGE\_LO. Example:

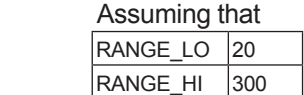

the following are established:

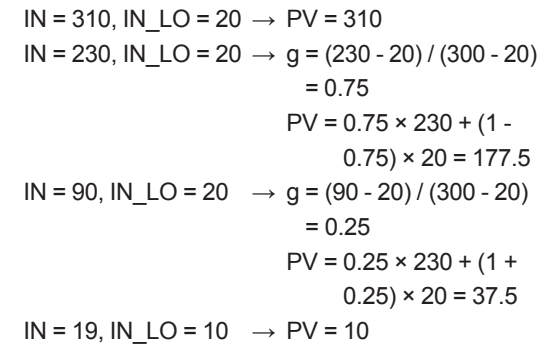

### **A6.2.2 Auxiliary Inputs**

There are bias and gain parameters for the IN 1, IN\_2, and IN\_3 auxiliary inputs. The following shows the equation using them.

$$
t_i = (IN_i + BIAS_iIN_i) \times GAIN_iIN_i
$$

The bias parameter is used for calculating absolute temperature or absolute pressure, while the gain parameter is used for normalization of square root extraction.

### **A6.2.3 INPUT\_OPTS**

INPUT\_OPTS has an option that handles an input with "uncertain" or "bad" status as a "good" status input.

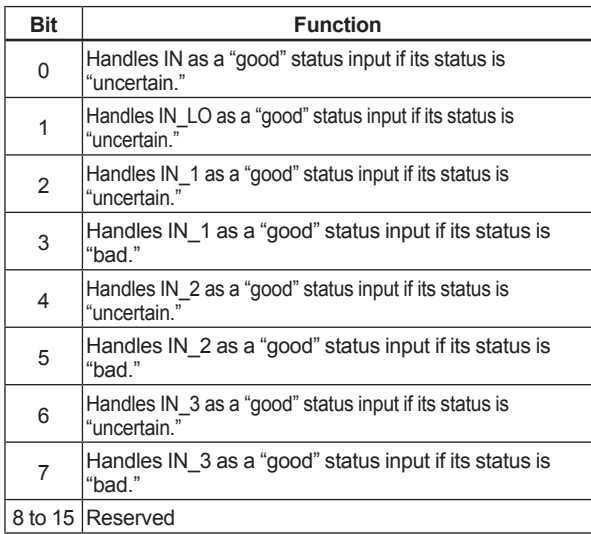

There are options called "IN Use uncertain" and "IN\_LO Use uncertain" for the IN and IN\_LO inputs. When these options are valid, IN and IN LO are internally interpreted as "good" IN and IN LO even if their statuses are "uncertain." (There is no option for "bad" status.)

For the IN\_1, IN\_2, and IN\_3 auxiliary inputs, there are options known as "IN i Use uncertain" and "IN i Use bad." If these options are valid, an IN\_i with "uncertain" or "bad" status is internally interpreted as a "good" IN\_i.

\* The exception is that if the input status is "Bad. Not Connected," INPUT\_OPTS does not apply and the input is considered "bad" as is.

### **A6.2.4 Relationship between the Main Inputs and PV**

The value and PV status are determined by the statuses of two main inputs, INPUT\_OPTS, and RANGE\_LO and RANGE\_HI.

- · If the statuses of two main inputs are both "good" or anything other than "good", refer to APPENDIX 6.2.1 "Main Inputs."
- · If only one of two main inputs has "good" status after application of INPUT\_OPTS, the PV value is determined as follows:
- If the status of IN is "good" and that of "IN\_LO" is anything other than "good"  $IN > RANGE$   $LO \rightarrow PV = IN$  $IN \leq RANGE$   $LO \rightarrow Ref$ er to APPENDIX 6.2.1 "Main Inputs."
- If the status of IN is anything other than "good" and that of "IN LO" is "good"
	- IN  $LO <$  RANGE  $HI \rightarrow PV = IN$  LO IN LO  $\geq$  RANGE  $H \rightarrow$  Refer to APPENDIX 6.2.1 "Main Inputs."

If the status of IN is "good" and that of "IN LO" is anything other than "good"

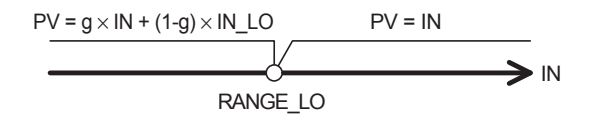

If the status of IN is anything other than "good" and that of "IN\_LO" is "good"

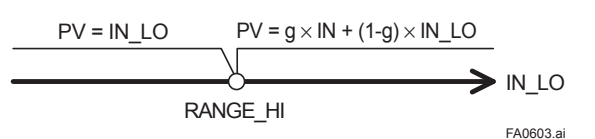

### **A6.3 Computation Section**

### **A6.3.1 Computing Equations**

This subsection shows computing equations used in the computation section: 1) Flow compensation (linear)  $func = PV \times f$  $f = (t \ 1 / t \ 2)$ 2) Flow compensation (square root)  $func = PV \times f$  $f = sqrt(t \ 1 / t \ 2 / t \ 3)$ 3) Flow compensation (approximate expression)  $func = PV \times f$  $f = \text{sqrt}(t + 1 \times t + 2 \times t + 3 \times t + 3)$ 4) Quantity of heat calculation func =  $PV \times f$  $f = (t_1 1 - t_2)$ 5) Multiplication and division  $func = PV \times f$  $f = ((t_1 / t_2) + t_3)$ 6) Average calculation func =  $(PV + t_1 + t_2 + t_3) / N$ where N: number of inputs 7) Summation  $func = PV + t_1 + t_2 + t_3$ 8) Polynomial computation func = PV + t\_1<sup>2</sup> + t\_2<sup>3</sup> + t\_3<sup>4</sup> 9) HTG-level compensation  $func = (PV - t_1) / (PV - t_2)$ 10) Polynomial computation  $func = PV + GAIN IN_1 \times PV^2 + GAIN IN_2 \times$  $PV^3 + GAM$   $IN_3 \times PV^4$ \* Precaution for computation Division by "0": If a value is divided by "0," the calculation result is interpreted as  $10^{37}$  and, depending with core, a plus sign is added to it. Negative square root: The square root of an absolute value is extracted and a minus sign is added to it.

### **A6.3.2 Enhanced Computing Equations**

32) Saturated steam (Temp): Saturated steam density calculation (by temperature: based on IAPWS-IF97)

func = PV x Correction Value Correction Value: Saturated Steam density calculated from t\_1 (temp input). Temperature range: 100 to 330°C

33) Saturated steam (Pressure): Saturated steam density calculation (by pressure based on IAPWS-IF97) func = PV x Correction Value. Correction Value: Saturated steam density calculated from t\_2 (Press. input).

Pressure range: 0.101417978 to 12.85752189 MPa

- 34) Superheat steam: Superheat steam density calculation (based on IAPWS-IF97) func = PV x Correction Value Correction Value: Superheat steam density calculated from t\_1 (Temp. input) and t\_2 (Press. input). Temperature range: 100 to 330°C Pressure range: 0.101417978 to 12.85752189 MPa
- 35) Gas temp pressure comp (Simple): Gas temperature and pressure compensation calculation. (Deviation factor: Fixed based on Boyle-Charle's law.)

func = PV x Correction Value Correction Value: Gas density ratio ( $\rho_f / \rho_b$ ) calculated from t\_1 (Temp. input) and t\_2 (Press. input), or, density at operating condition  $(\rho_f)$ .

36) Liquid temp comp (Simple): Liquid temperature compensation calculation (based on API, JIS K 2249.)

func = PV x Correction Value Correction Value: Liquid density at operating condition calculated from t\_1 (Temp. input).

37) Gas temp pressure comp (Detail): Gas temperature and pressure compensation calculation (approximating polynomial calculation: 0 to 11).

func = PV x Correction Value Correction Value: Gas density (Flow unit: Mass flow rate) at operating condition calculated from approximating polynomial calculation: 0 to 11, or Density ratio (Flow unit: Volumetric flow rate at normal condition) calculated from density at normal condition.

38) Liquid temp comp (Detail): Liquid temperature and pressure compensation calculation (approximating polynomial calculation). func = PV x Correction Value Correction Value: Liquid density at operating condition calculated from approximating polynomial calculation: 0 to 3.

### **A6.3.3 Compensated Values**

In computing equations 1) to 5) in APPENDIX 6.3.1 "Computing Equations" and 32) to 38) in APPENDIX 6.3.2 "Enhanced Computing Equations", the value "f" is restricted by the COMP\_ HI\_LIM or COMP\_LO\_LIM parameter. In this case, the value "f" is treated as follows:

Calculation formura 1) to 5) If f > COMP\_HI\_LIM:

f = COMP\_HI\_LIM

If f < COMP\_LO\_LIM: f = COMP\_LO\_LIM

Calculation formura 32) to 38) If Correction value > COMP\_HI\_LIM: Correction value = COMP\_HI\_LIM If Correction value < COMP\_LO\_LIM: Correction value = COMP\_LO\_LIM

### **A6.3.4 Average Calculation**

In computing equation 6) in APPENDIX 6.3.1 "Computing Equations", the average of input value is calculated. Here, it is necessary to obtain the number of inputs, N. For this, determination is made to see if the sub-status of each input is "Not Connected." Note that the main inputs may be accepted if IN or IN\_LO is not in "Not Connected" sub-status. In this case, the number of inputs that are not in "Not Connected" sub-status is regarded as "N."

### **A6.4 Output Section**

After executing the computing equation, the block applies a gain to the calculated result and then adds a bias to it.

It then substitutes the result into PRE OUT and if the mode is in AUTO, the value of PRE OUT is taken as OUT.

> PRE  $OUT = func \times gain + bias$ where func: result of computing equation execution

OUT = PRE\_OUT (when the mode is in AUTO)

Next, the block performs limitation processing (OUT\_HI\_LIM, OUT\_LOW\_LIM). This processing is described as follows with respect to the value of PRE\_OUT.

> If PRE\_OUT > OUT\_HI\_LIM: PRE\_OUT = OUT\_HI\_LIM The "high limited" processing is applied to the status of PRE\_OUT. If PRE\_OUT < OUT LO\_LIM: PRE\_OUT = OUT\_LO\_LIM

The "low limited" processing is applied to the status of PRE\_OUT.

### **A6.4.1 Mode Handling**

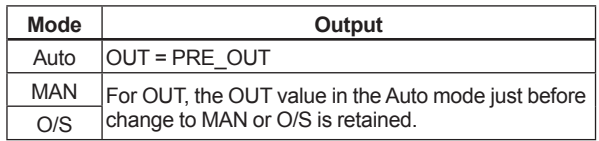

In the Manual mode (including O/S), the value of OUT in the Auto mode just before a change to the Manual mode is held or the value written to OUT is output.

If the mode is switched from Manual to Auto, the value of OUT that is linearly changed with respect to the value of PRE\_OUT for time set by BAL\_TIME is output. The PRE\_OUT always indicates the results of calculation. After elapse of BAL\_TIME, OUT = PRE OUT is established. Note that if the value of BAL\_TIME is changed during linear change of the OUT value, it is not reflected. The value of BAL TIME will be reflected only after the mode is changed the next time.

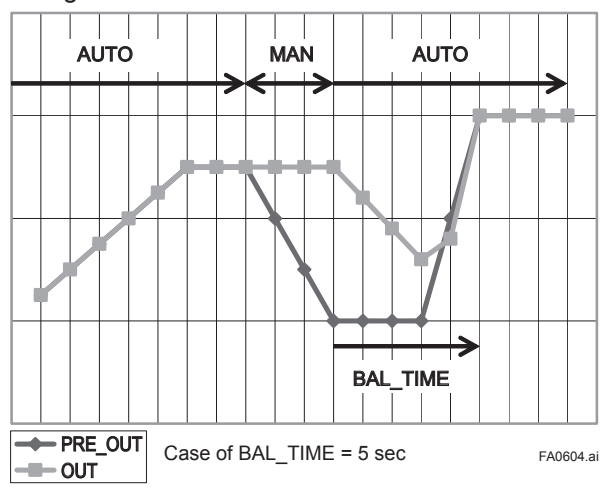

The value of OUT is represented by the following equation.

$$
y_{n} = y_{n-1} + (x_{n} - y_{n-1}) / (\alpha - n)
$$
  
\n
$$
\alpha = (T / t_{c}) + 1
$$

\*: The value of T/tc truncates digits to the right of the decimal point.

where y : OUT

x : PRE\_OUT

- $t_c$ : period of execution
- T : BAL\_TIME
- n : period

### **A6.4.2 Status Handling**

The setting of INPUT OPTS is applied to the input status. When INPUT OPTS is applied, there are cases where the PV status becomes "good" even if the status of main inputs is "uncertain" or the status of auxiliary inputs is "uncertain" or "bad."

The PV status is classified by the following:

- If the statuses of two main inputs are both "good" or anything other than "good": Refer to APPENDIX 6.2.1 "Main Inputs"
- If only one of the statuses of two main inputs is "good":
	- If the status of IN is "good" and that of "IN\_ LO" is anything other than "good"  $IN > RANGE\_LO \rightarrow The status of IN$ applies.  $IN \leq RANGE\_LO \rightarrow Refer$  to APPENDIX

6.2.1 "Main Inputs"

• If the status of IN is anything other than "good" and that of "IN\_LO" is "good"  $IN\_LO <$ RANGE $_H$   $\rightarrow$  The status of IN $_L$ LO applies.

IN LO  $\geq$  RANGE HI  $\rightarrow$  Refer to APPENDIX 6.2.1 "Main Inputs"

The exception is that if RANGE\_LO > RANGE\_HI, the PV status is made "Bad. Configuration Error." The input status irrelevant to the computing equation selected by ARITH\_TYPE will be ignored and does not affect other statuses. The statuses of outputs (OUT.Status and PRE\_OUT.Status) are interpreted as the status of the worst input among the statuses of PV and auxiliary inputs (IN\_1, IN\_2, and IN\_3) to which INPUT\_OPTS has been applied.

Example: If input status and INPUT\_OPTS has been applied

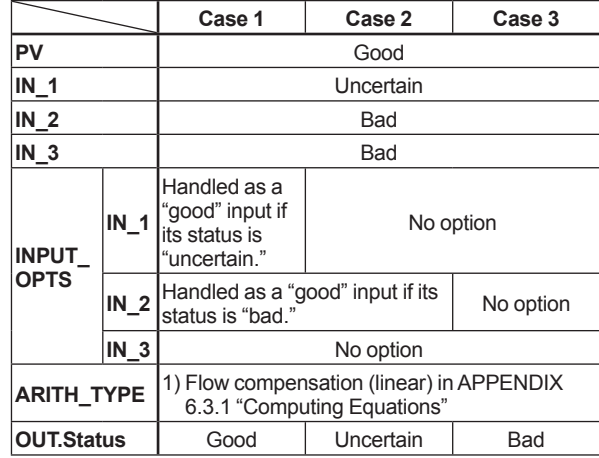

### **A6.5 List of the Arithmetic Block Parameters**

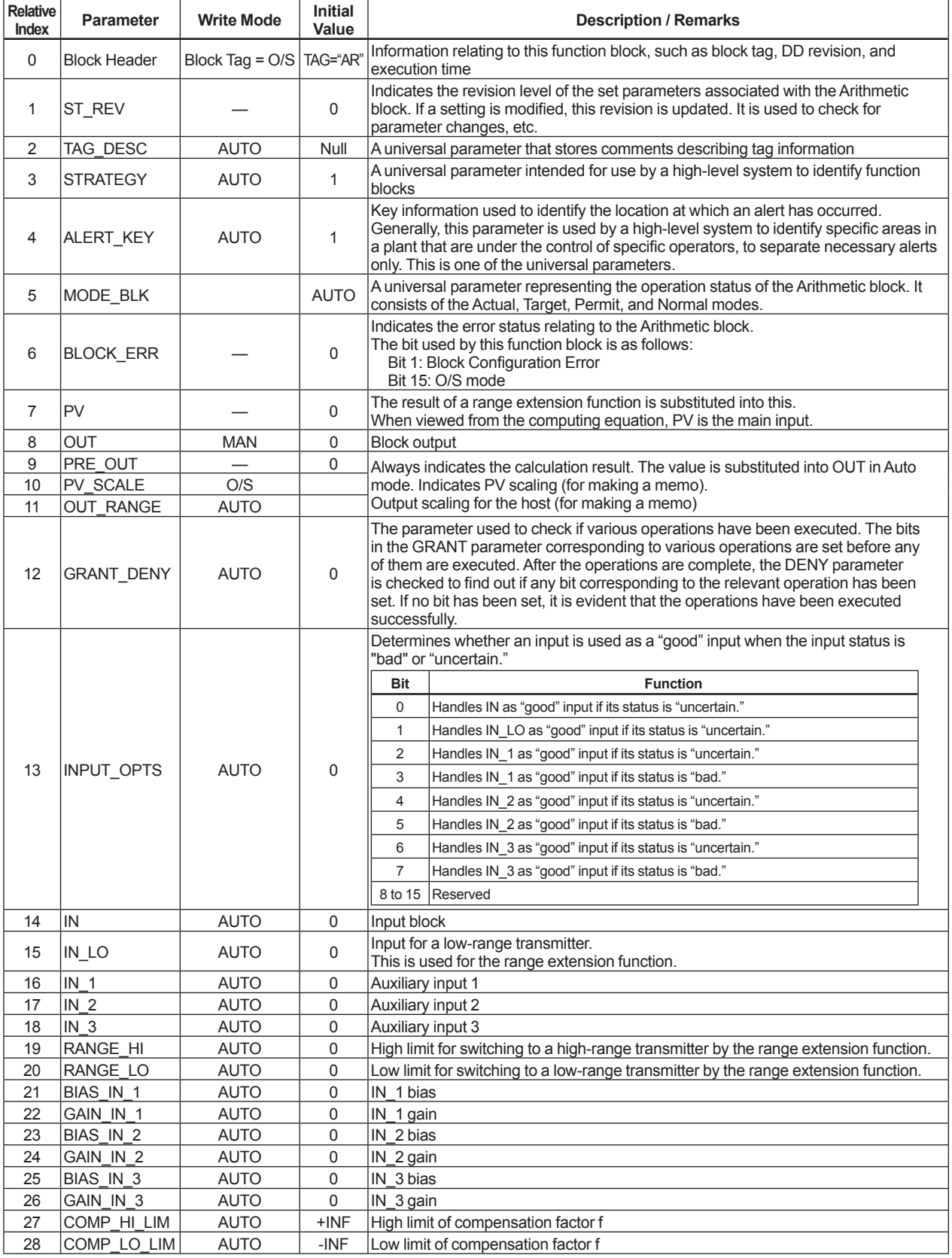

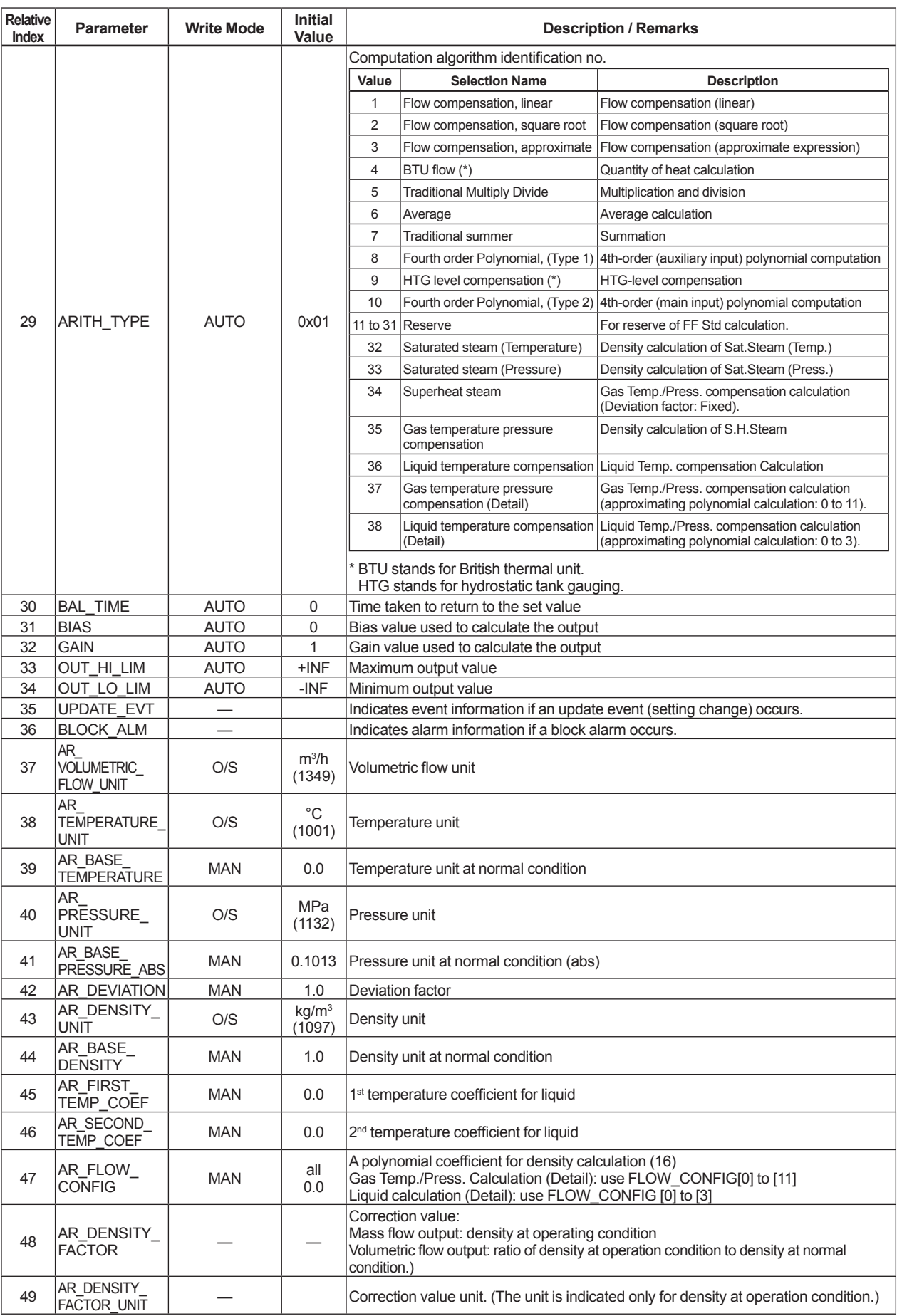

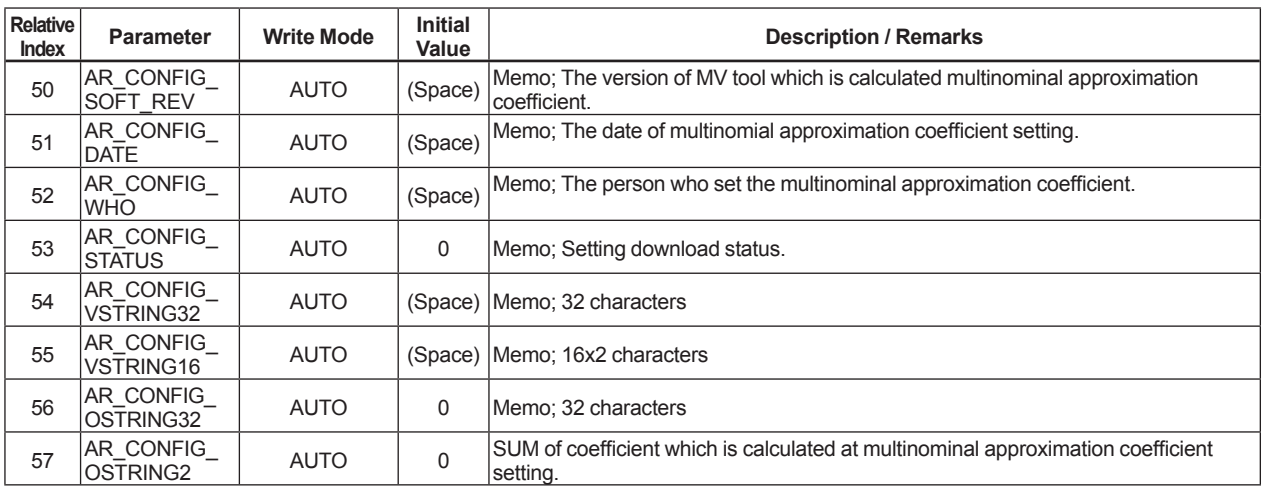

### **A6.6 Example of Connection**

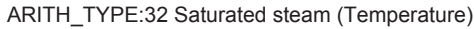

In case of using external temperature output

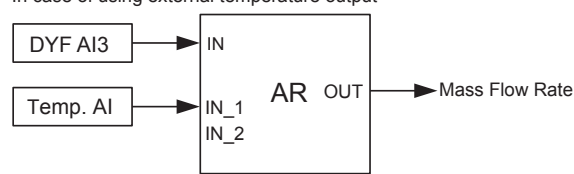

In case of using built-in temperature sensor output

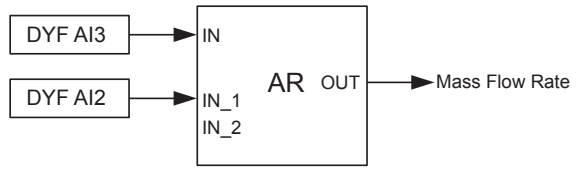

ARITH\_TYPE:35 Gas temperature pressure compensation ARITH\_TYPE:37 Gas temperature pressure compensation (Detail)

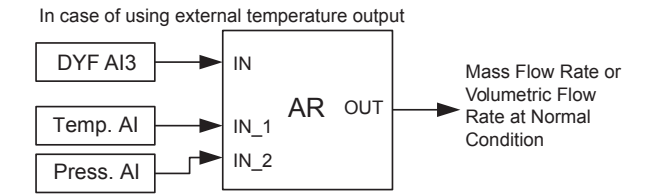

In case of using built-in temperature sensor output

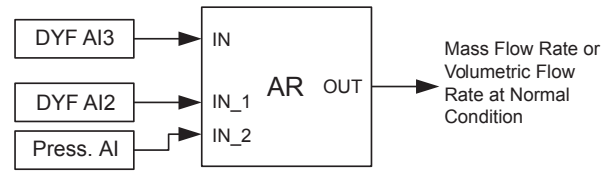

AR OUT

AR OUT

IN

In case of using built-in temperature sensor output

DYF AI3

DYF AI3

Temp. AI

DYF AI2

IN

In case of using external temperature output

 $IN<sub>1</sub>$  $IN<sub>2</sub>$ 

 $IN_1$  $IN_2$ 

#### ARITH\_TYPE:33 Saturated steam (Pressure)

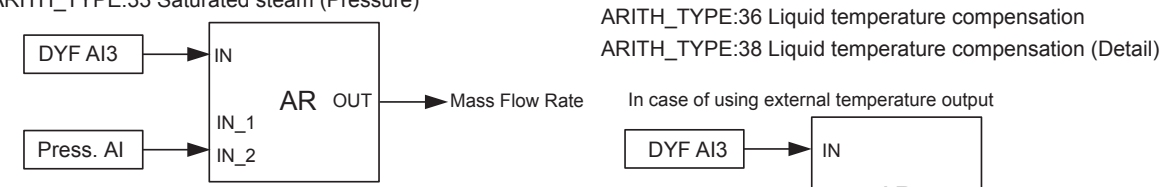

#### ARITH\_TYPE:34 Superheat steam

In case of using external temperature output

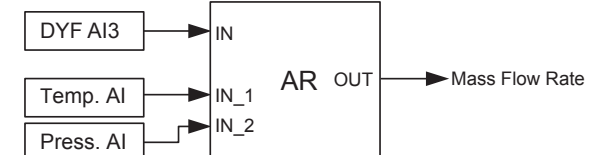

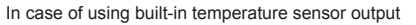

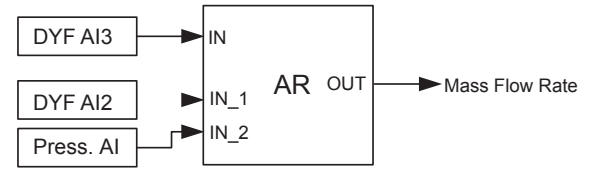

FA0605.ai

IM 01F06F00-01EN

Mass Flow Rate

Mass Flow Rate

### **A6.7 Setting Procedure of the Mass Flow Rate Calculation**

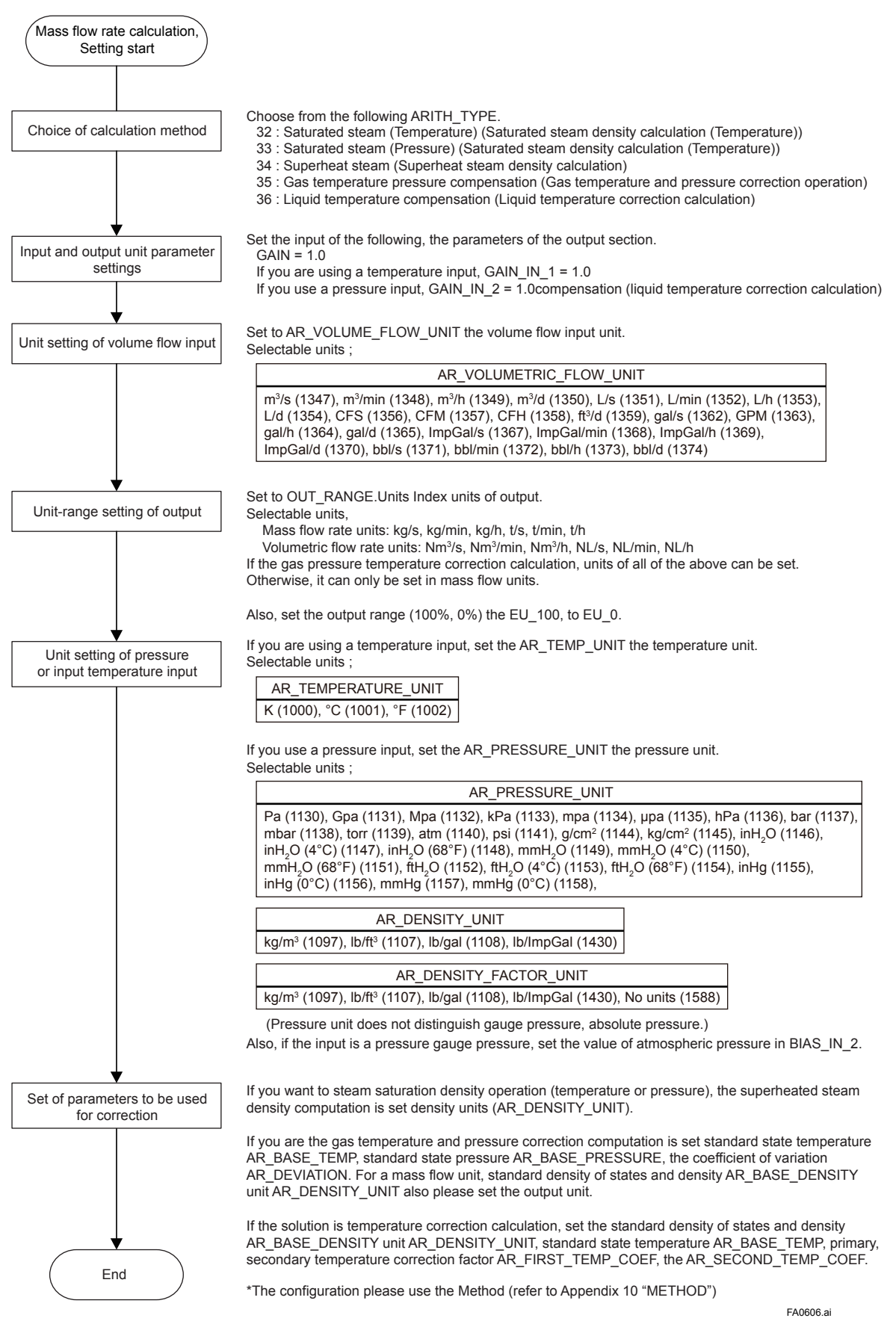

# **APPENDIX 7. LINK MASTER FUNCTIONS**

### **A7.1 Link Active Scheduler**

A link active scheduler (LAS) is a deterministic, centralized bus scheduler that can control communications on an H1 fieldbus segment. There is only one LAS on an H1 fieldbus segment. A digitalYEWFLO supports the following LAS functions.

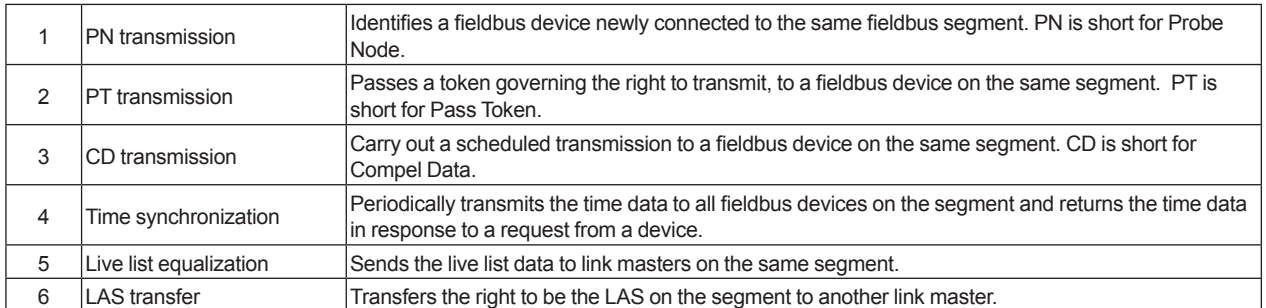

### **A7.2 Link Master**

A link master (LM) is any device containing a link active scheduler. There must be at least one LM on a segment. When the LAS on a segment has failed, another LM on the same segment starts working as the LAS.

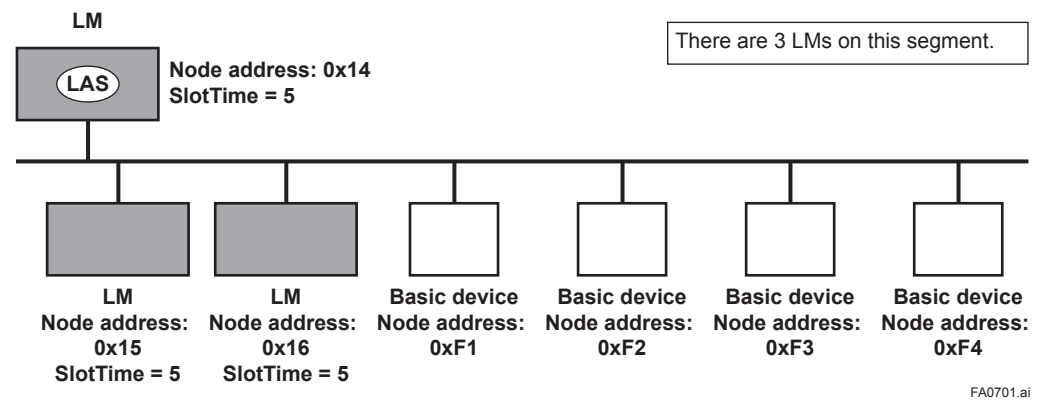

Figure A7.1 Example of Fieldbus configuration-3 LMs on Same Segment

### **A7.3 Transfer of LAS**

There are two procedures for an LM to become the LAS:

- (1) If the LM whose value of [V(ST)×V(TN)] is the smallest on a segment, with the exception of the current LAS, judges that there is no LAS on the segment, in such a case as when the segment has started up or when the current LAS has failed, the LM declares itself as the LAS, then becomes the LAS. (With this procedure, an LM backs up the LAS as shown in the following figure.)
- (2) The LM whose value of [V(ST)×V(TN)] is the smallest on a segment, with the exception of the current LAS, requests the LAS on the same segment to transfer the right of being the LAS, then becomes the LAS.

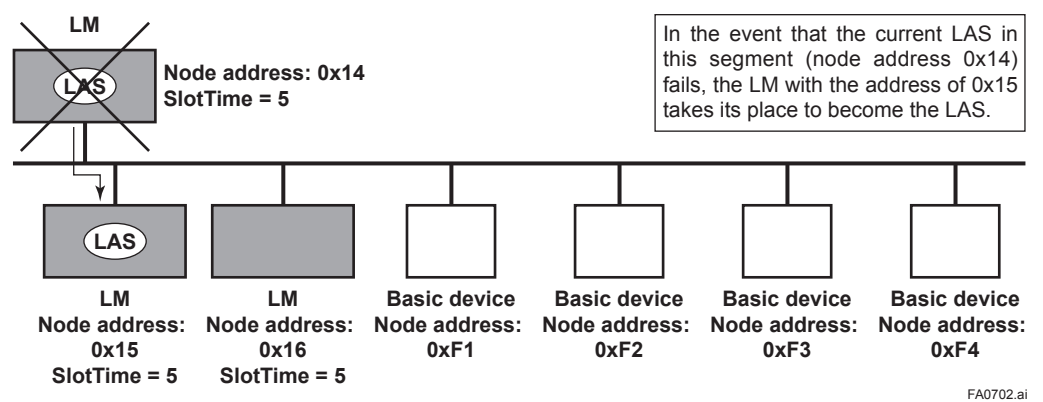

**Figure A7.2 Backup of LAS**

To set up a digitalYEWFLO as a device that is capable of backing up the LAS, follow the procedure below.

NOTE: When changing the settings in a digitalYEWFLO, add the digitalYEWFLO to the segment in which an LAS is running. After making changes to the settings, do not turn off the power to the digitalYEWFLO for at least 60 seconds.

**(1) Set the node address of the digitalYEWFLO. In general, use an address from 0x14 to [V(FUN) – 1].** 

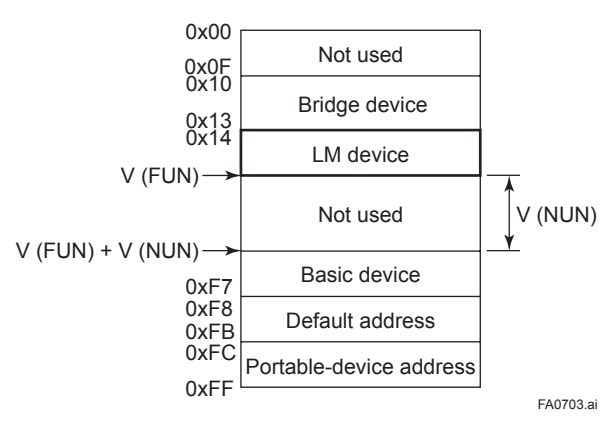

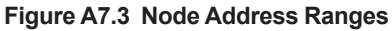

**(2) In the LAS settings of the digitalYEWFLO, set the values of V(ST), V(MRD), and V(MID) to the same as the respective lowest capability values in all the devices within the segment. An example is shown below.** 

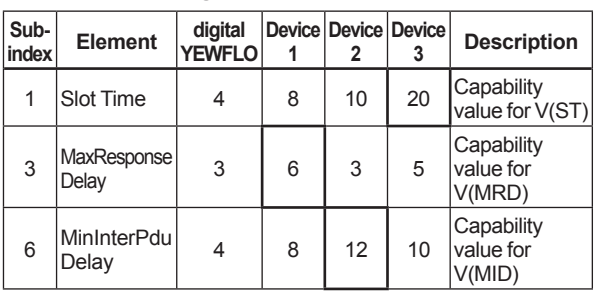

**DlmeBasicInfo (digitalYEWFLO Index 361 (SM))**

In this case, set SlotTime, MaxResponseTime, and MinInterPduDelay as follows:

#### **Confi guredLinkSettingsRecord (digitalYEWFLO Index 369 (SM))**

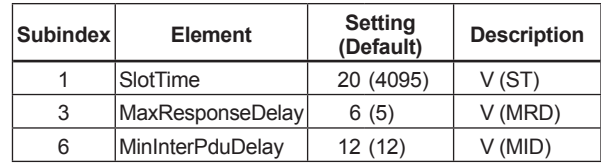

**(3) In the LAS settings of the digitalYEWFLO, set the values of V(FUN) and V(NUN) so that they include the node addresses of all nodes within the same segment. (Refer to Figure A7.3.)**

#### **Confi guredLinkSettingsRecord (digitalYEWFLO Index 369 (SM))**

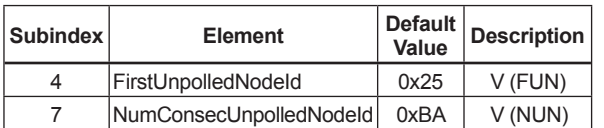

### **A7.4 LM Functions**

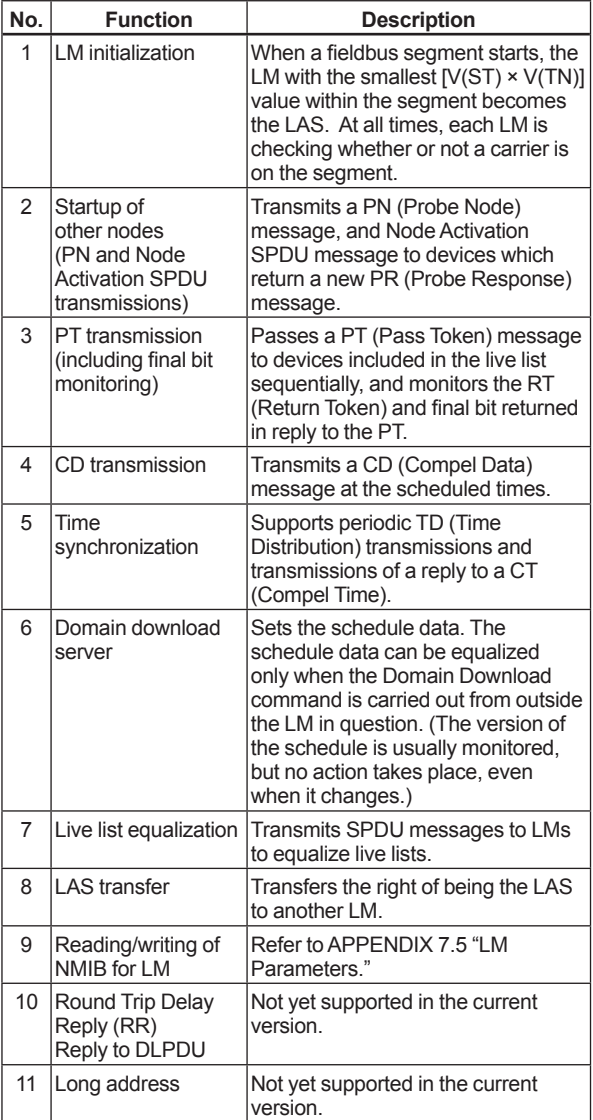

### **A7.5 LM Parameters**

### **A7.5.1 LM Parameter List**

The tables below show LM parameters of a digitalYEWFLO.

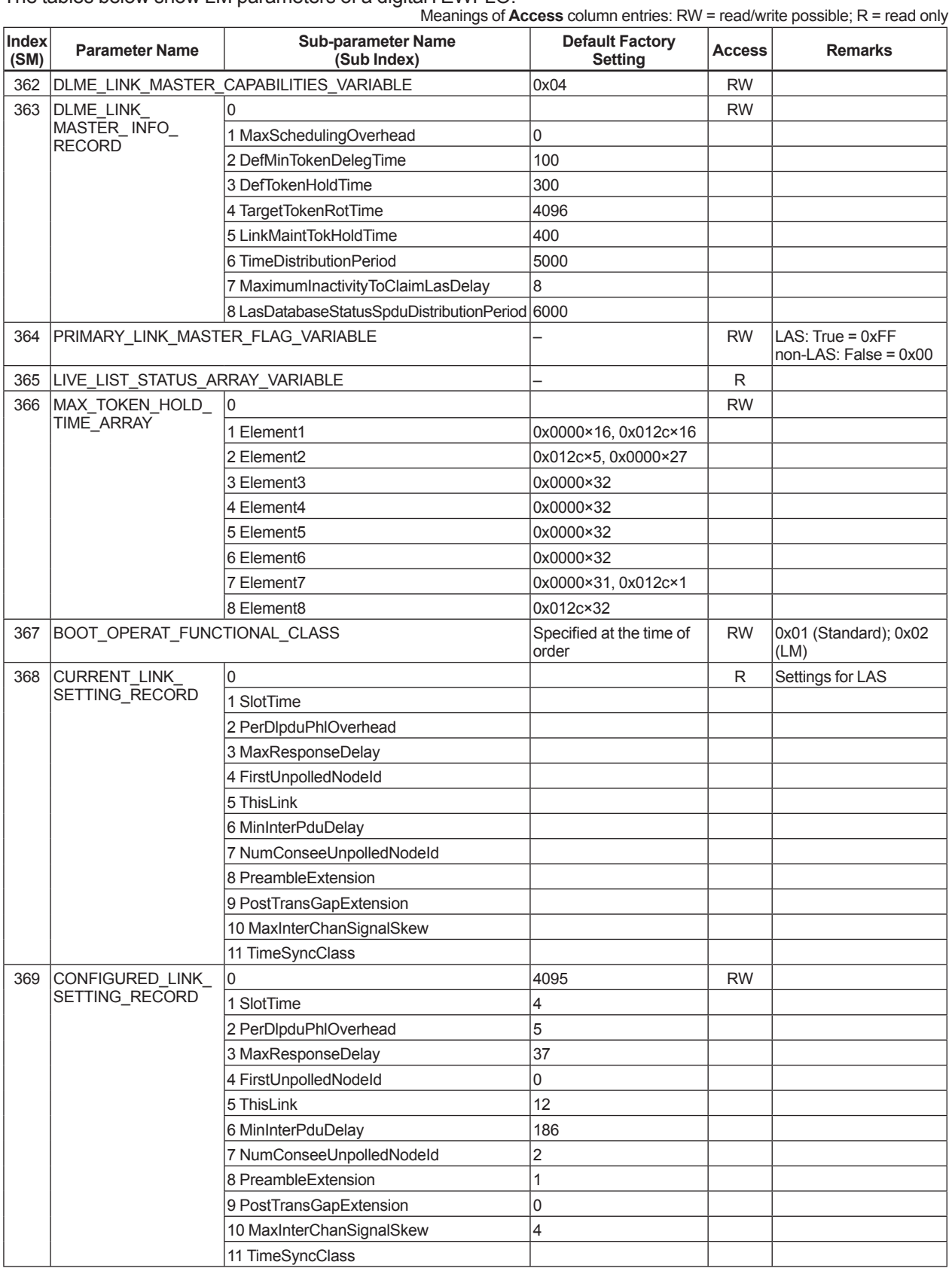

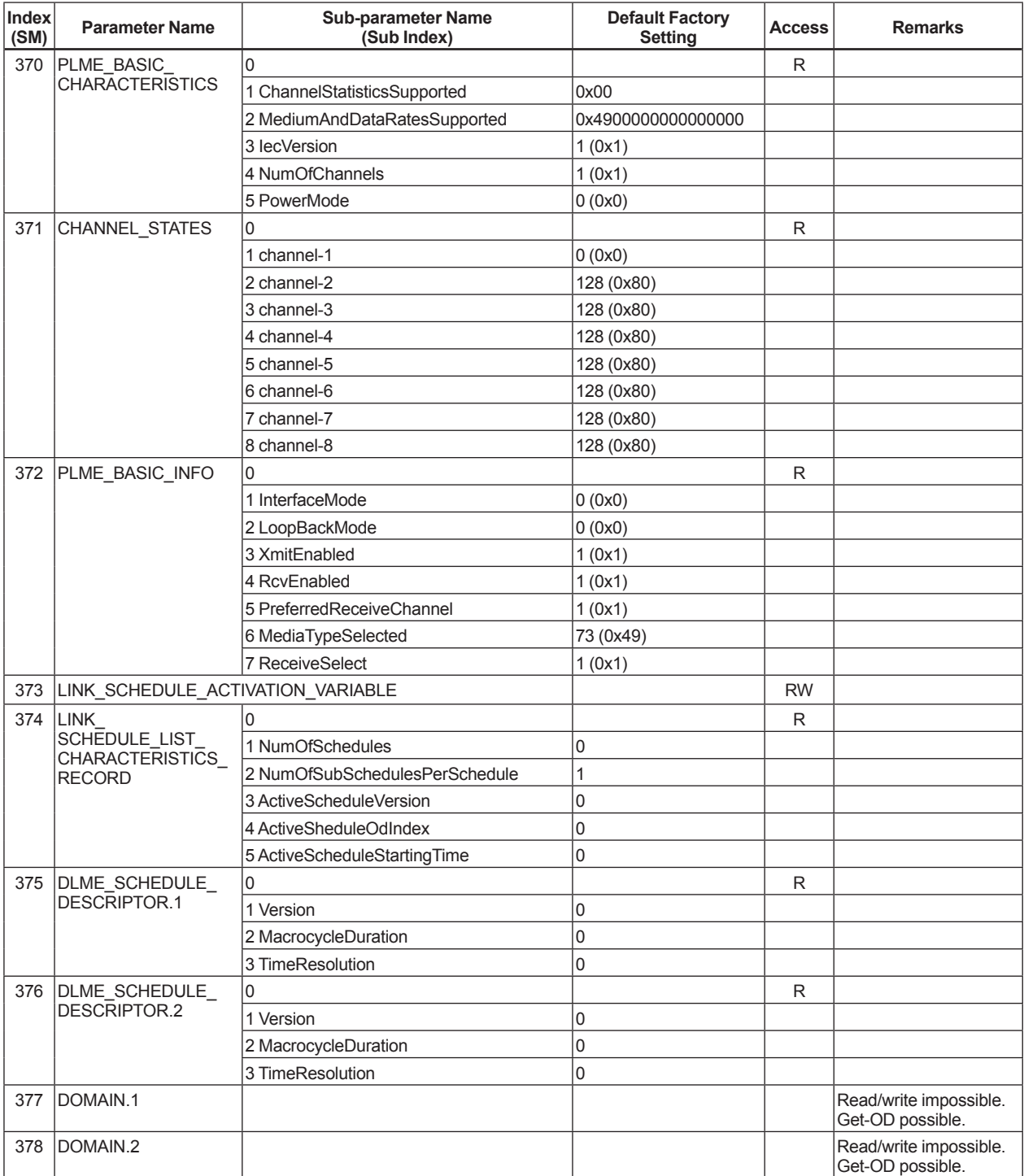

### **A7.5.2 Descriptions for LM Parameters**

The following describes LM parameters of digitalYEWFLO.

NOTE: Do not turn off the power to the digitalYEWFLO for 60 seconds after making a change to its parameter settings.

#### **(1) DlmeLinkMasterCapabilitiesVariable**

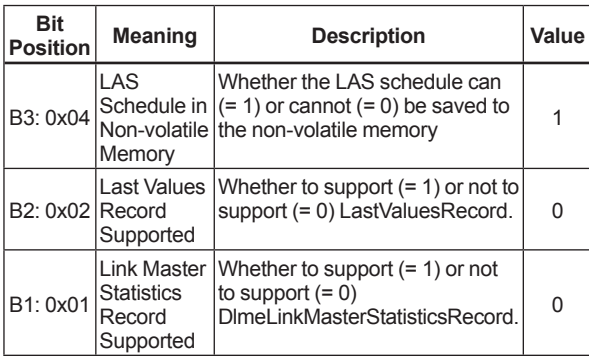

#### **(2) DlmeLinkMasterInfoRecord**

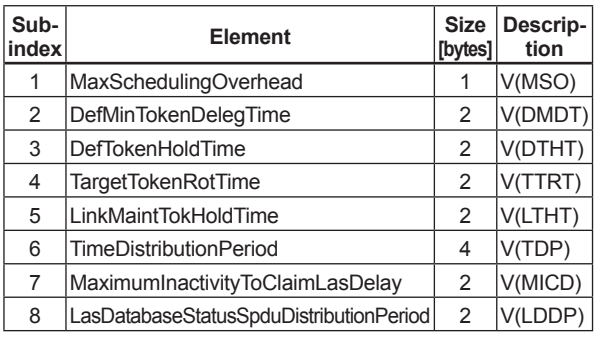

### **(3) PrimaryLinkMasterFlagVariable**

Explicitly declares the LAS. Writing "true" (0xFF) to this parameter in a device causes that device to attempt to become the LAS. However, a request of writing "true" to this parameter in a device is rejected if the value of the same parameter in any other device that has a smaller node address within the same segment is true.

#### **(4) LiveListStatusArrayVariable**

A 32-byte variable, in which each bit represents the status of whether a device on the same segment is live or not. The leading bit corresponds to the device address 0x00, and final bit to 0xFF. The value of LiveListStatusArrayVariable in the case where devices having the addresses 0x10 and 0x15 in the fieldbus segment is shown below.

0x00 00 84 00 00 00 00 00 00 00 00 00 00 00 00 00 00 00 00 00 00 00 00 00 00 00 00 00 00 00 00 00  $\rightarrow$  Bit correspondences: 0 0 0 0 0 0 0 0 0 0 0  $0 \times 00$  0 0 0 0 0 1 0 0 0 0 1 0 0...  $0 \times 10$   $0 \times 15$ 

FA0704.ai

#### **(5) MaxTokenHoldTimeArray**

An 8 × 64-byte variable, in which each set of 2 bytes represents the delegation time (set as an octet time) assigned to a device. The delegation time denotes a time period that is given to a device by means of a PT message sent from the LAS within each token circulation cycle.

The leading 2 bytes correspond to the device address 0x00, and the final 2 bytes to the device address 0xFF. Specify the subindex to access this parameter.

### **(6) BootOperatFunctionalClass**

Writing 1 to this parameter in a device and restarting the device causes the device to start as a basic device. On the contrary, writing 2 to this parameter and restarting the device causes the device to start as an LM.

### **(7) CurrentLinkSettingRecord and ConfiguredLinkSettingsRecord**

CurrentLinkSettingRecord indicates the bus parameter settings currently used. ConfiguredLinkSettingsRecord indicates the bus parameter settings to be used when the device becomes the LAS. Thus, when a device is the LAS, its CurrentLinkSettingRecord and ConfiguredLinkSettingsRecord have the same values.

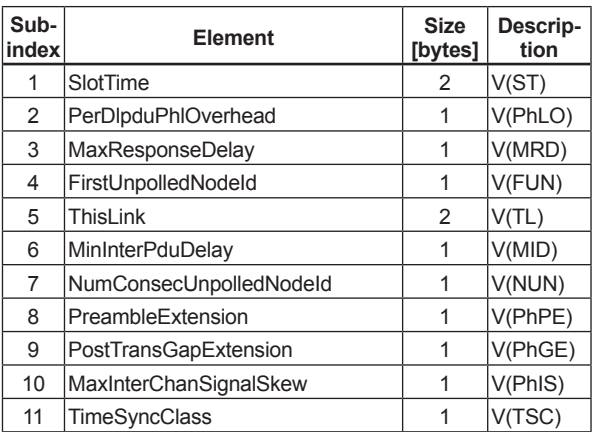

#### **(8) DlmeBasicInfo**

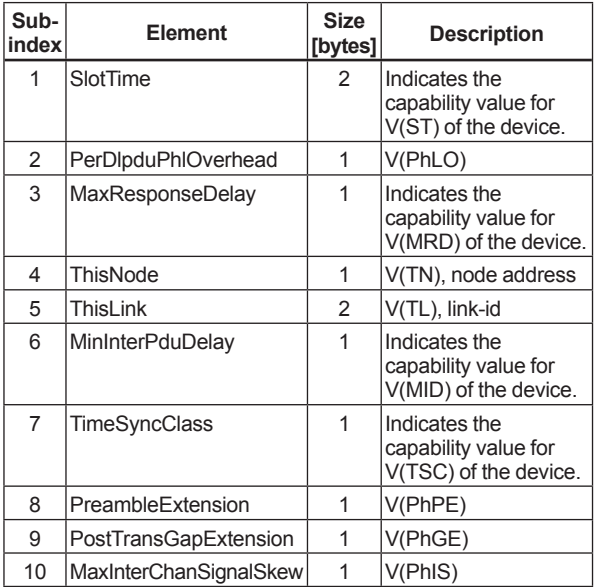

#### **(9) PlmeBasicCharacteristics**

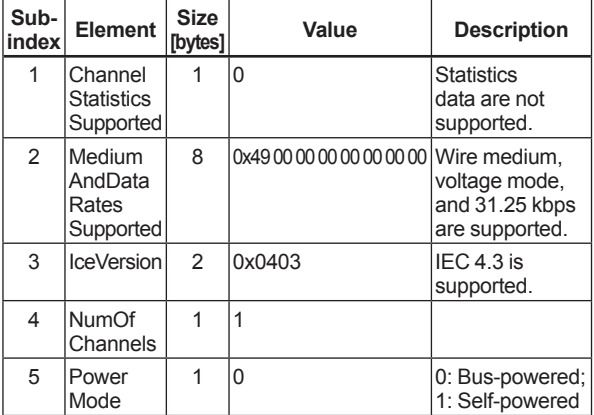

### **(10) ChannelStates**

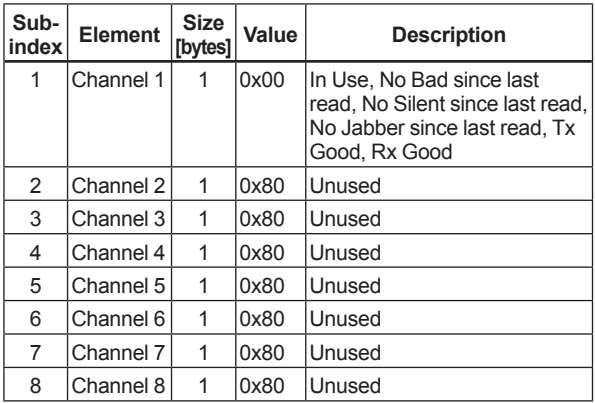

#### **(11) PlmeBasicInfo**

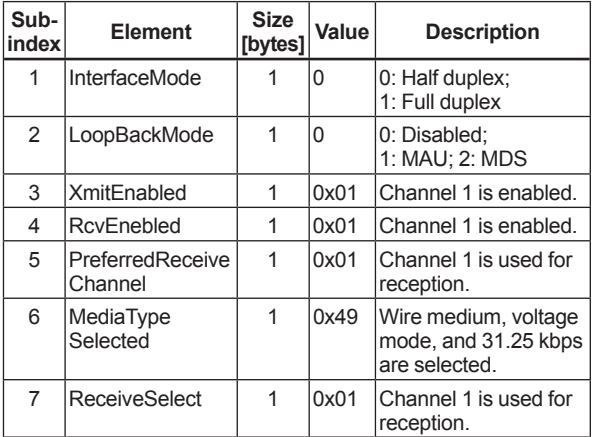

#### **(12) LinkScheduleActivationVariable**

Writing the version number of an LAS schedule, which has already been downloaded to the domain, to this parameter causes the corresponding schedule to be executed. On the other hand, writing 0 to this parameter stops execution of the active schedule.

#### **(13) LinkScheduleListCharacteristicsRecord**

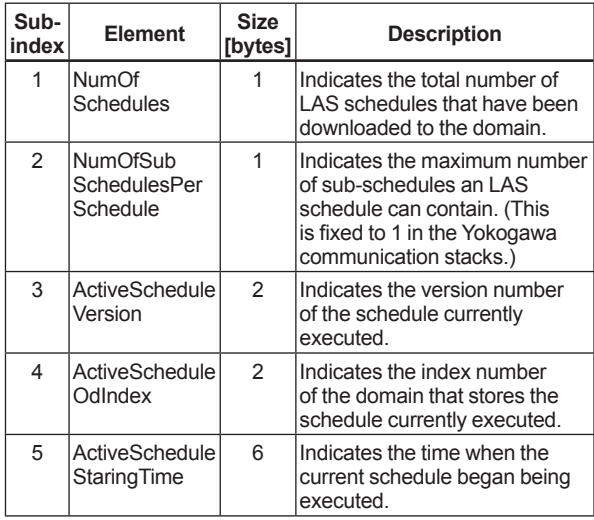

#### **(14) DlmeScheduleDescriptor**

This parameter exists for the same number as the total number of domains, and each describes the LAS schedule downloaded to the corresponding domain. For the domain to which a schedule has not yet been downloaded, the values in this parameter are all zeros.

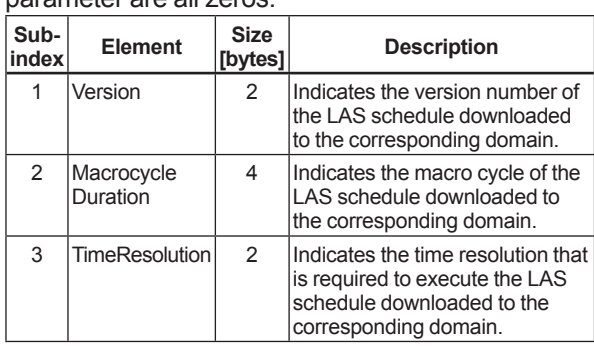

### **(15) Domain**

Read/write: impossible; get-OD: possible Carrying out the GenericDomainDownload command from a host writes an LAS schedule to the domain.

### **A7.6 Trouble Shooting**

- **Q1. When the LAS stops, a digitalYEWFLO does not back it up by becoming the LAS. Why?**
- A1-1. Is that digitalYEWFLO running as an LM? Check that the value of BootOperatFunctionalClass (index 367) is 2 (indicating that it is an LM).
- A1-2. Check the values of V(ST) and V(TN) in all LMs on the segment and confirm that the following condition is met:

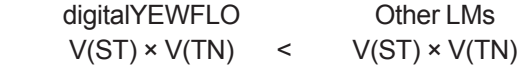

### **Q2. How can I make a digitalYEWFLO become the LAS?**

A2-1. Check that the version numbers of the active schedules in the current LAS and the digitalYEWFLO are the same by reading: LinkScheduleListCharacteristicsRecord (index 374 for a digitalYEWFLO) - ActiveScheduleVersion (subindex 3)

- A2-2. Make the digitalYEWFLO declare itself as and become the LAS by writing:
	- 0x00 (false) to PrimaryLinkMasterFlagVariable in the current LAS; and
	- 0xFF (true) to PrimaryLinkMasterFlagVariable (index 364) in the digitalYEWFLO.
- **Q3. On a segment where a digitalYEWFLO works as the LAS, another device cannot be connected. Why?**
- A3-1. Check the following bus parameters that indicate the bus parameter as being the LAS for the digitalYEWFLO and the capabilities of being the LAS for the device that cannot be connected:
	- V(ST), V(MID), and V(MRD) of digitalYEWFLO: ConfiguredLinkSettingsRecord (index 369)
	- V(ST), V(MID), and V(MRD) of problematic device: DlmeBasicInfo Then, confirm that the following conditions are met:

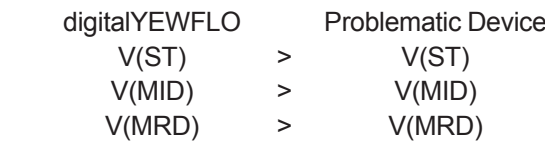

- A3-2. Check that the node address of the problematic device does not lie within either 0x00 to 0x10 or the range of unused (unpolled) node addresses determined by the digitalYEWFLO's LM parameter settings, which is 0x00 to 0x10 or V(FUN) to V(FUN) + V(NUM). (Refer to Section 5.2 "Network Definition.")
- **Q4. The LCD keeps showing "— —". It is presumed that an LAS does not exist on the bus or the digitalYEWFLO cannot establish communication with the LAS. What should be done?**
- A4-1. Check that an LAS is connected on the bus. (When using the digitalYEWFLO as the LAS [which requires an option], perform steps (1) to (3) in APPENDIX 7.3 "Transfer of LAS.")

A4-2. Make the parameters in the current LAS match the capabilities parameter in the digitalYEWFLO as follows (Refer to Section 5.2 "Network Definition"):

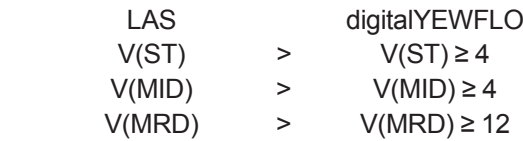

A4-3. Check that the digitalYEWFLO is assigned an appropriate address. The address of the digitalYEWFLO must not lie within either 0x00 to 0x10 or the range of unused (unpolled) node addresses determined by the current LAS's LM parameter settings, which is  $V(FUN)$  to  $V(FUN) + V(NUM)$ . (Refer to Section 5.2 "Network Definition.")

## **APPENDIX 8. PID BLOCK**

A PID block performs the PID control computation based on the deviation of the measured value (PV) from the setpoint (SV), and is generally used for constant-setpoint and cascaded-setpoint control.

### **A8.1 Function Diagram**

The figure below depicts the function diagram of a PID block.

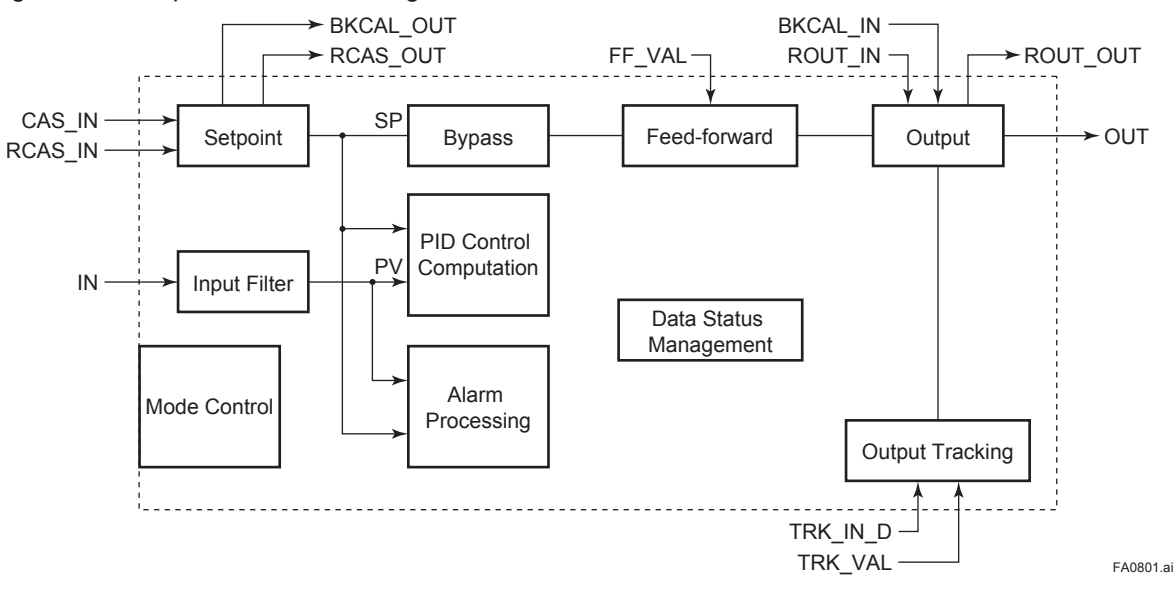

### **A8.2 Functions of PID Block**

The table below shows the functions provided in a PID block.

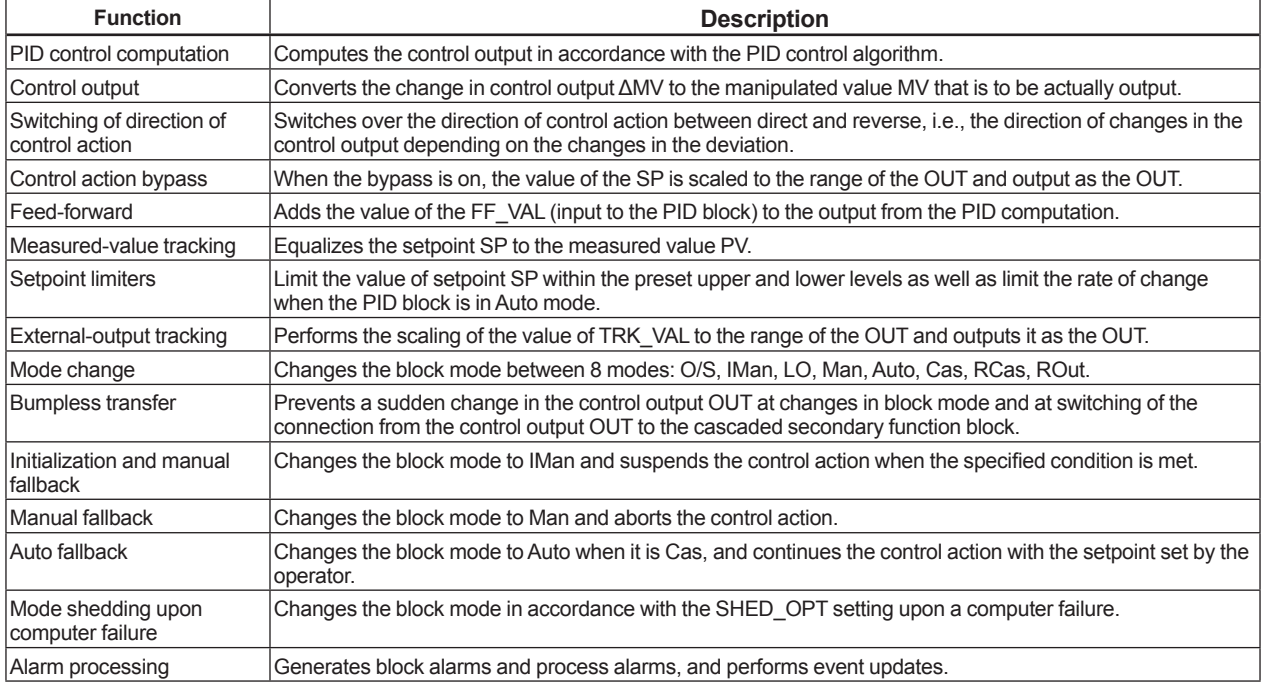

### **A8.3 Parameters of PID Block**

NOTE: In the table below, the **Write** column shows the modes in which the respective parameters can be written. A blank in the Write column indicates that the corresponding parameter can be written in all modes of the PID block. A dash (–) indicates that the corresponding parameter cannot be written in any mode.

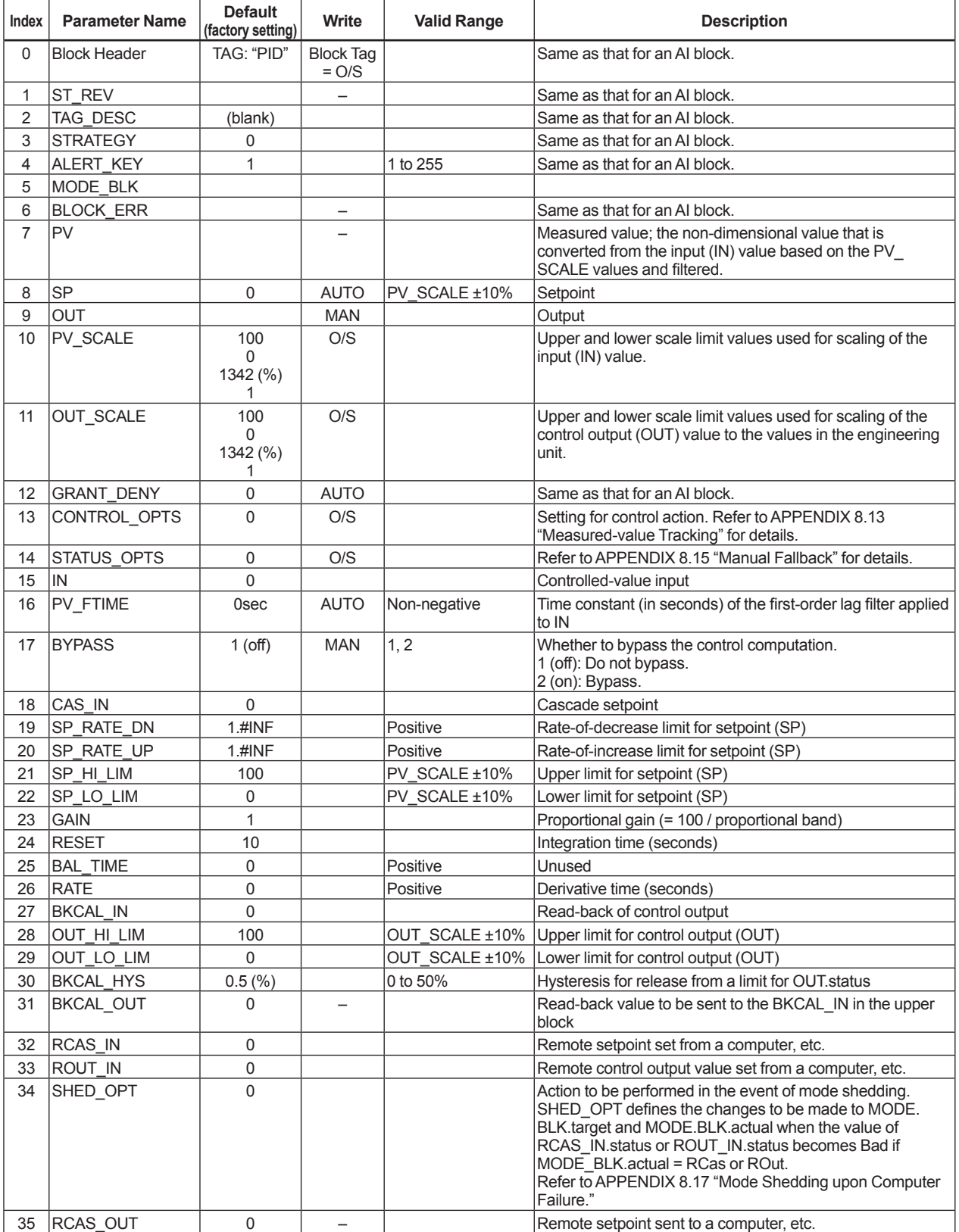

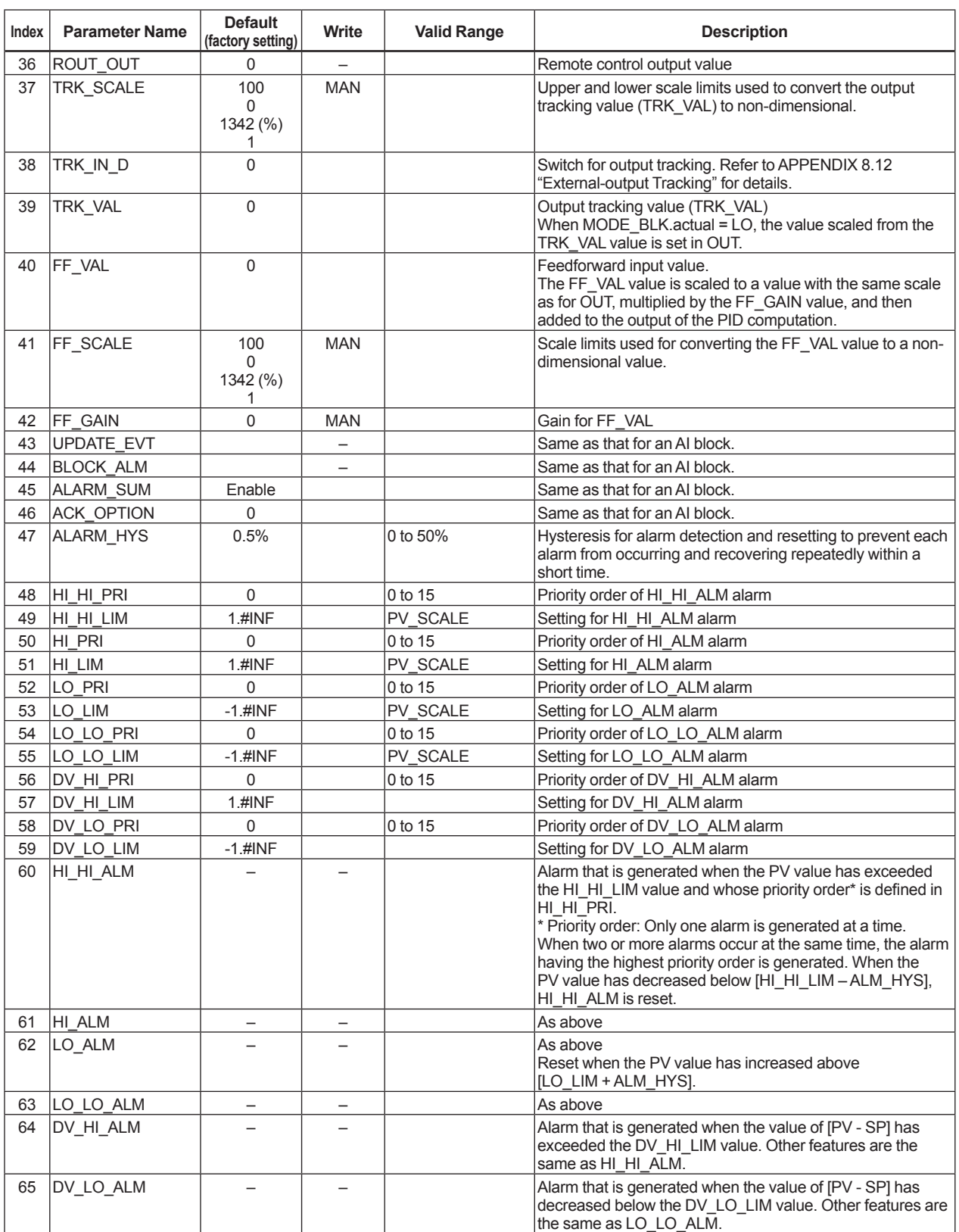

### **A8.4 PID Computation Details**

For PID control, the PID block in a digitalYEWFLO employs the PV-proportional and -derivative type PID control algorithm (referred to as the I-PD control algorithm), or the PV-derivative type PID control algorithm (referred to as the PI-D control algorithm) depending on the mode, as described below.

#### **• PV-proportional and -derivative Type PID (I-PD) Control Algorithm versus PV-derivative Type PID (PI-D) Control Algorithm**

The I-PD control algorithm, which is expressed by the equation below, ensures control stability against sudden changes in the setpoint, such as when the user enters a new setpoint value. The I-PD algorithm also ensures excellent controllability by performing proportional, integral, and derivative control actions in response to changes of characteristics in the controlled process, changes in load, and occurrences of disturbances. When the PID block is in Auto or RCas mode, this I-PD algorithm is used for control. In Cas mode, however, the PV-derivative type PID (PI-D) algorithm takes over since the response to setpoint changes is more important. The control algorithm in use thus switches over automatically in line with the mode transitions. The following shows the basic computation formulas of these algorithms.

#### **PV-proportional and -derivative (I-PD) control algorithm:**

$$
\Delta M Vn = K \Big\{ \Delta P Vn + \ \frac{\Delta T}{T i} \big(PVn - S Pn \big) + \ \frac{Td}{\Delta T} \Delta (\Delta P Vn) \Big\}
$$

FA0802.ai

### **PV-derivative (PI-D) control algorithm:**

$$
\Delta M Vn = K \left\{ \Delta (P Vn - S Pn) + \frac{\Delta T}{T i} (P Vn - S Pn) + \frac{Td}{\Delta T} \Delta (\Delta P Vn) \right\}
$$

FA0803.ai

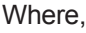

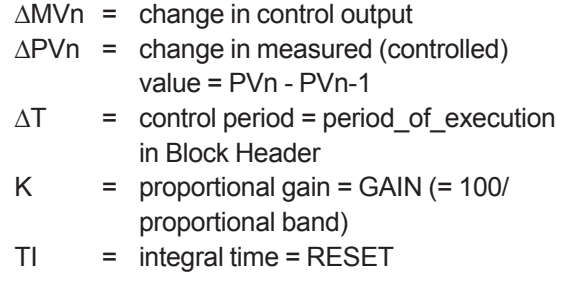

 $T_D$  = derivative time = RATE

The subscripts, n and n-1, represent the time of sampling such that PVn and PVn-1 denote the PV value sampled most recently and the PV value sampled at the preceding control period, respectively.

#### **• PID Control Parameters**

The table below shows the PID control parameters.

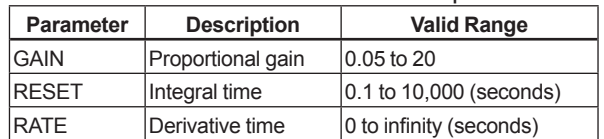

### **A8.5 Control Output**

The final control output value, MV, is computed based on the change in control output ∆MVn, which is calculated at each control period in accordance with the aforementioned algorithm. The PID block in a digitalYEWFLO performs the velocity type output action for the control output.

#### **• Velocity Type Output Action**

The PID block determines the control output (OUT) value by adding the change in control output calculated in the current control period,  $\triangle MVM$ , to the value read back from the output destination, BKCAL IN. This velocity type output action can be expressed as:

 OUT = BKCAL\_IN – ∆MVn' where ∆MVn' is ∆MVn scaled based on PV\_SCALE and OUT\_SCALE. Note: MV indicates the PID computation result.

### **A8.6 Direction of Control Action**

The direction of the control action is determined by the Direct Acting setting in CONTROL\_OPTS.

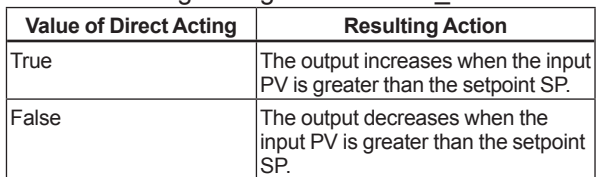

### **A8.7 Control Action Bypass**

The PID control computation can be bypassed so as to set the SP value in the control output OUT as shown below. Setting BYPASS to "On" bypasses the PID control computation.

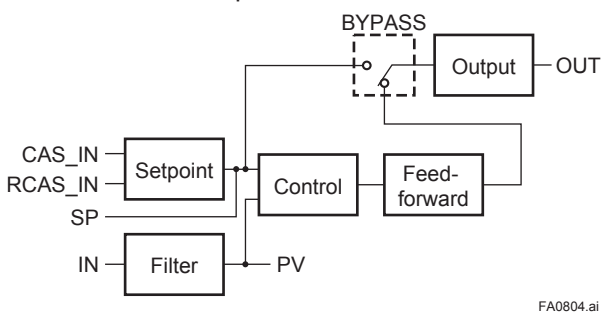

### **A8.8 Feed-forward**

Feed-forward is an action to add a compensation input signal FF\_VAL to the output of the PID control computation, and is typically used for feed-forward control. The following figure illustrates the action.

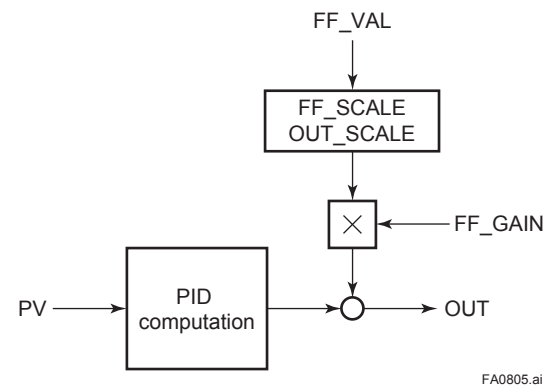

### **A8.9 Block Modes**

The block mode is set in the parameter MODE\_ BLK.

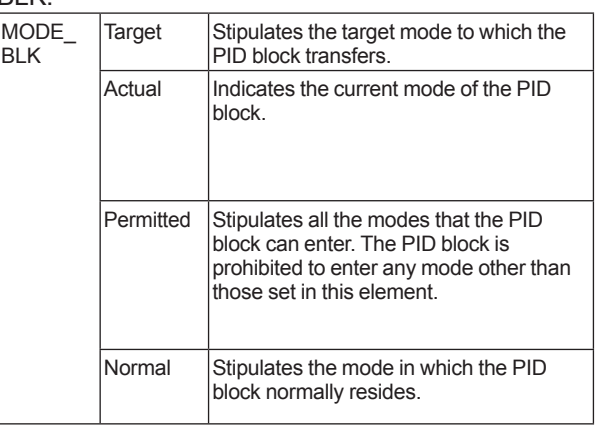

#### There are eight modes for a PID block as shown below.

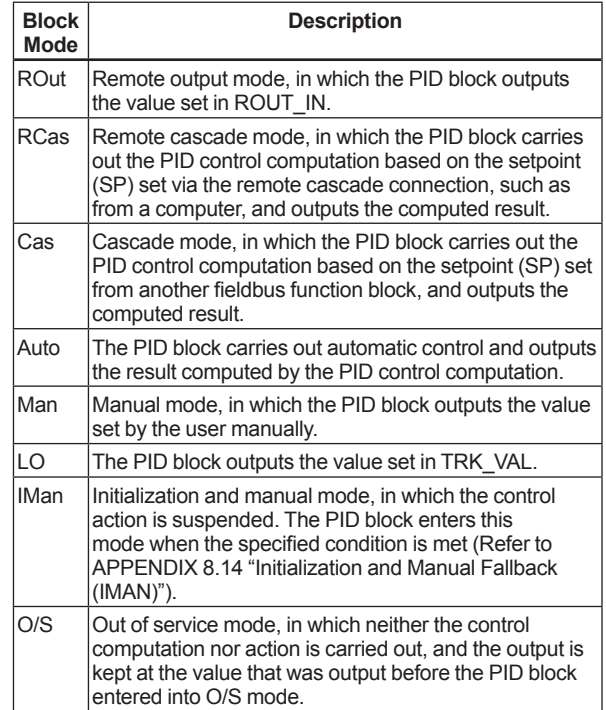

#### **Mode Transitions**

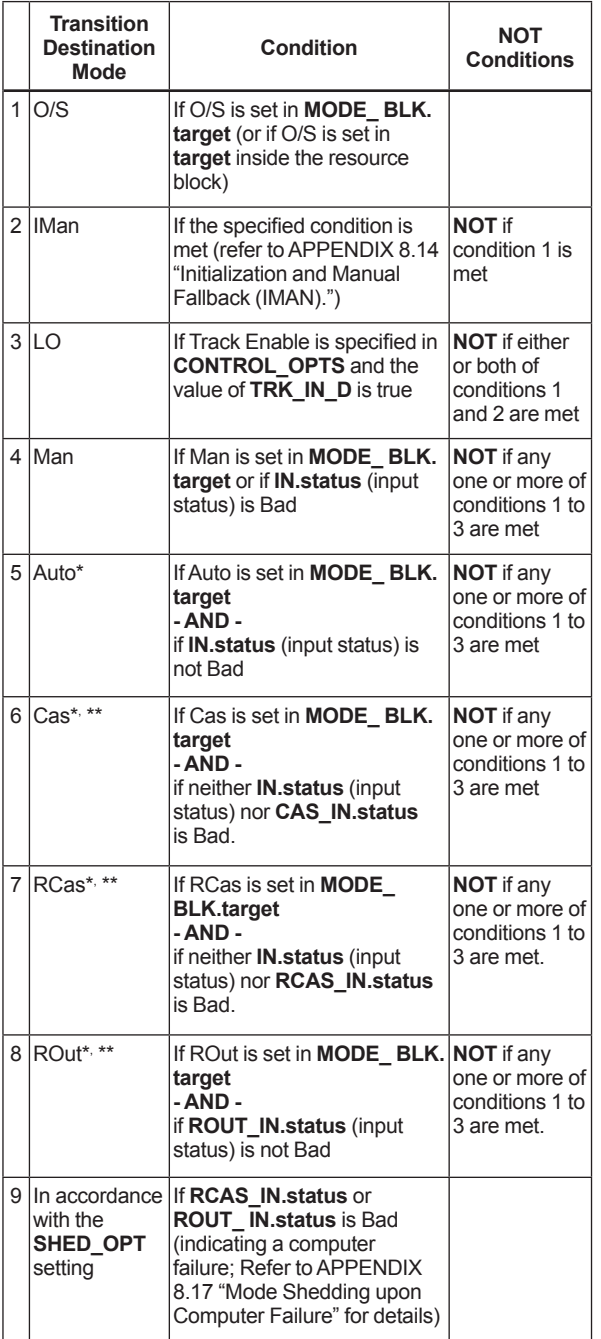

To activate mode transitions to AUTO, CAS, RCAS, and ROUT, the respective target modes must be set beforehand to MODE\_BLK.permitted.

\*\* A transition to CAS, RCAS, or ROUT requires that initialization of the cascade connection has been completed.

### **A8.10 Bumpless Transfer**

Prevents a sudden change in the control output OUT at changes in block mode (MODE\_BLK) and at switching of the connection from the control output OUT to the cascaded secondary function block. The action to perform a bump less transfer differs depending on the MODE BLK values.

## **A8.11 Setpoint Limiters**

Active setpoint limiters that limit the changes in the SP value, differ depending on the block mode as follows.

### **A8.11.1 When PID Block is in AUTO Mode**

When the value of MODE BLK is AUTO, the four types of limiters are in force: high limit, low limit, rate-of-increase limit, and rate-of-decrease limit.

### **• Setpoint High/Low Limits**

- A value larger than the value of SP\_HI\_LIM cannot be set for SP.
- A value smaller than the value of SP\_LO\_LIM cannot be set for SP.

### **• Setpoint Rate Limits**

The setpoint rate limits are used to restrict the magnitude of changes in the SP value so as to change the SP value gradually towards a new setpoint.

- An increase of the SP value at each execution period (period of execution in the Block Header) is limited to the value of SP\_RATE\_UP.
- A decrease of the SP value at each execution period (period of execution in the Block Header) is limited to the value of SP\_RATE\_DOWN.

### **A8.11.2 When PID Block is in CAS or RCAS Mode**

By selecting Obey SP Limits if Cas or RCas in CONTROL\_OPTS (Refer to APPENDIX 8.13 "Measured-value Tracking"), the setpoint high/low limits can be put into force also when the value of MODE\_BLK is CAS or RCAS.

### **A8.12 External-output Tracking**

External tracking is an action of outputting the value of the remote output TRK\_VAL set from outside the PID block, as illustrated in the figure below. External tracking is performed when the block mode is LO.

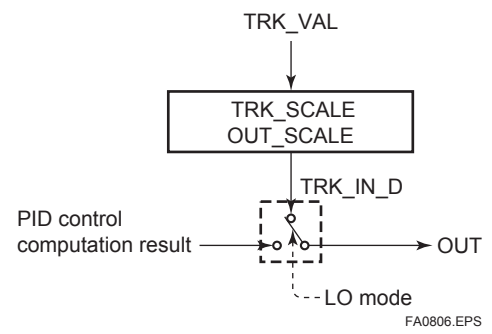

To change the block mode to LO:

- (1) Select Track Enable in CONTROL\_OPTS.
- (2) Set TRK IN D to true.

However, to change the block mode from MAN to LO, Track in Manual must also be specified in CONTROL\_OPTS.

### **A8.13 Measured-value Tracking**

Measured-value tracking, also referred to as SP-PV tracking, is an action to equalize the setpoint SP to the measured value PV when the block mode (MODE BLK.actual) is MAN in order to prevent a sudden change in control output from being caused by a mode change to AUTO.

While a cascade primary control block is performing the automatic or cascade control (in the AUTO or CAS mode), when the mode of its secondary control block is changed from CAS to AUTO, the cascade connection is opened and the control action of the primary block stops. The SP of the primary controller can be equalized to its cascade input signal CAS\_IN also in this case.

The settings for measured-value tracking are made in the parameter CONTROL OPTS, as shown in the table below.

#### **• CONTROL\_OPTS**

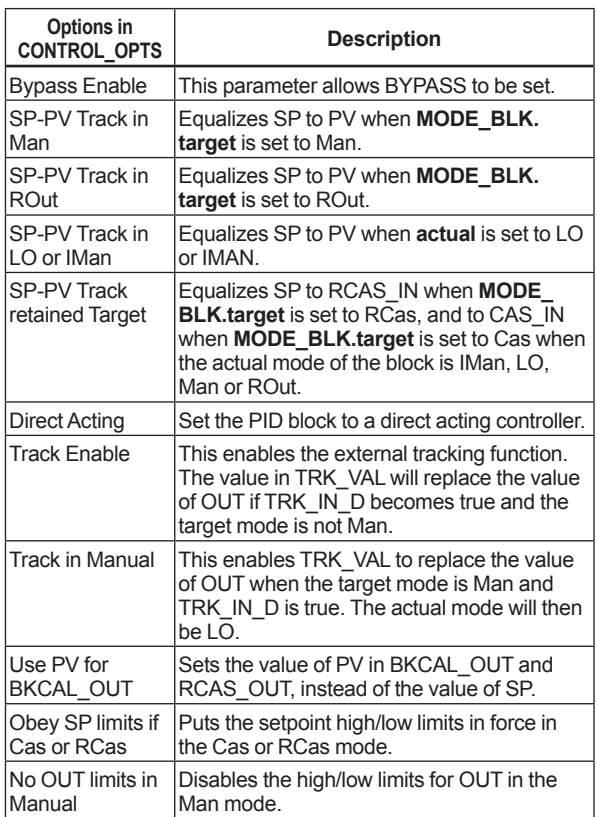

### **A8.14 Initialization and Manual Fallback (IMAN)**

Initialization and manual fallback denotes a set of actions in which a PID block changes mode to IMAN (initialization and manual) and suspends the control action. Initialization and manual fallback takes place automatically as a means of abnormality handling when the following condition is met:

- The quality component of BKCAL IN.status is Bad.
- OR -
- The quality component of BKCAL IN.status is Good (c)

- AND -

 The sub-status component of BKCAL\_IN.status is FSA, LO, NI, or IR.

The user cannot manually change the mode to IMAN. A mode transition to IMAN occurs only when the condition above is met.

### **A8.15 Manual Fallback**

Manual fallback denotes an action in which a PID block changes mode to MAN (manual) and suspends the control action. Manual fallback takes place automatically as a means of abnormality handling when the following condition is met:

• IN.status is Bad except when the control action bypass is on.

To enable the manual fallback action to take place when the above condition is met. Target to Manual if Bad IN must be specified beforehand in STATUS OPTS.

The table below shows the options in STATUS\_ OPTS.

### **• STATUS\_OPTS**

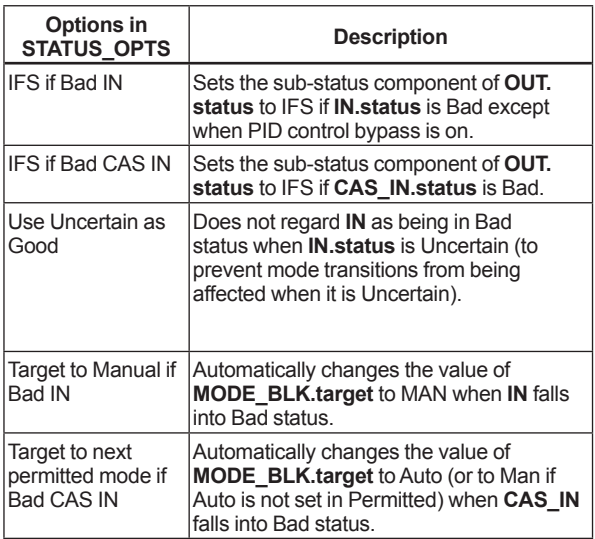

### **A8.16 Auto Fallback**

Auto fallback denotes an action in which a PID block changes mode from CAS (cascade) to AUTO (automatic) and continues automatic PID control with the user-set setpoint. Auto fallback takes place automatically when the following condition is met:

• IN.status (data status of IN) is Bad except when the control action bypass is on.

To enable the manual fallback action to take place when the above condition is met:

• Target to next permitted mode if Bad CAS IN must be previously specified in STATUS OPTS.

- AND -

• AUTO must be previously set in MODE\_BLK. permitted.

### **A8.17 Mode Shedding upon Computer Failure**

When the data status of RCAS IN or ROUT IN, which is the setting received from a computer as the setpoint SP, falls to Bad while the PID block is running in the RCAS (remote cascade) or ROUT (remote output) mode, the mode shedding occurs in accordance with the settings in SHED\_OPT.

### **• SHED\_OPT**

The SHED\_OPT setting stipulates the specifications of mode shedding as shown below. Only one can be set.

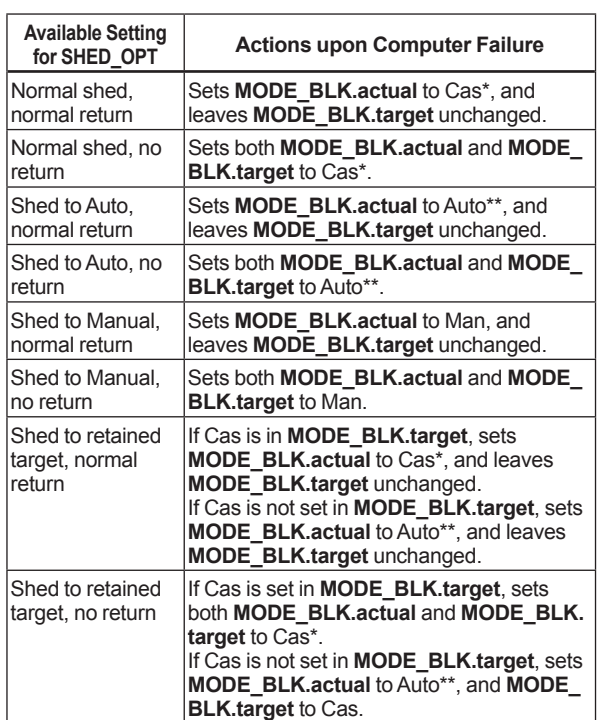

\* The modes to which a PID block can transfer are limited to those set in MODE\_BLK. permitted, and the priority levels of modes are as shown below. In fact, if Normal shed, normal return is set for SHED\_OPT, detection of a computer failure causes MODE\_BLK.actual to change to CAS, AUTO, or MAN, whichever is set in MODE BLK.permitted and has the lowest priority level.

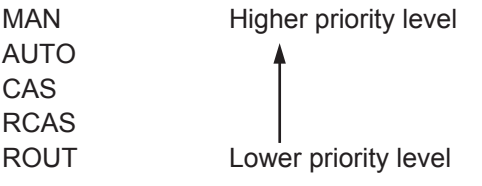

FA0807.ai

\*\* Only if Auto is included in MODE\_BLK. permitted. If the block upstream of the PID block in question is a control block, mode transitions of the PID block to CAS occur in the following sequence due to initialization of the cascade connection: RCAS or ROUT  $\rightarrow$  AUTO  $\rightarrow$  CAS.

### **A8.18 Alarms**

There are two kinds of alarms generated by a PID block: block and process alarms.

### **A8.18.1 Block Alarm (BLOCK\_ALM)**

The block alarm BLOCK\_ALM is generated upon occurrence of either of the following errors (values set in BLOCK ERR) and notifies the content of BLOCK\_ERR.

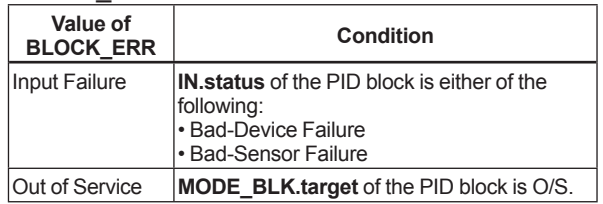

### **A8.18.2 Process Alarms**

There are six types of process alarms. Only one process alarm can be generated at the same time, and the process alarm having the highest priority level from among those occurring at the same time is generated. The priority level is set for each process alarm type.

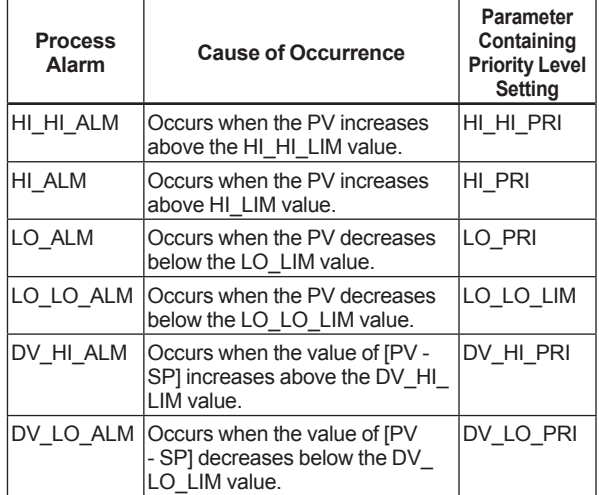

### **A8.19 Example of Block Connections**

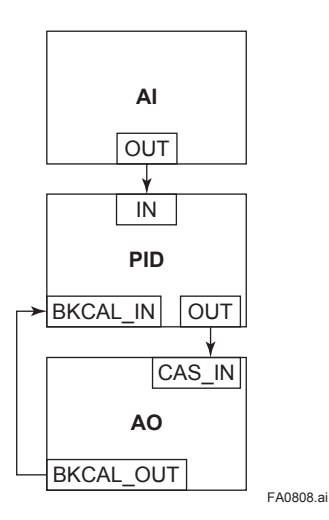

When configuring a simple PID control loop by combining a digitalYEWFLO with a fieldbus valve positioner that contains an AO block, follow the procedure below to make the settings of the corresponding fieldbus function blocks:

- 1. Connect the AI block and PID block of the digitalYEWFLO, and the AO block of the valve positioner as shown above.
- 2. Set MODE BLK.target of the PID block to O/S, and then set GAIN, RESET, and RATE to appropriate values.
- 3. Check that the value of MODE\_BLK.actual of the AI block is AUTO.
- 4. Set MODE\_BLK.target of the AO block to CAS|AUTO (meaning "CAS and AUTO").
- 5. Check that the value of BKCAL\_IN.status of the PID block is not Bad.
- 6. Check that the value of IN.status of the PID block is not Bad.
- 7. Check that AUTO is set in MODE BLK. permitted of the PID block.
- 8. Set MODE BLK.target of the PID block to AUTO.

When finishing all steps in order, the PID block and AO block exchange the respective information and initialize the cascade connection. Consequently, the value of MODE\_BLK.actual of the PID block changes to AUTO and automatic PID control starts.

## **APPENDIX 9. DD MENU**

#### **(1) Resource Block**

Menus Block Info | Block Tag **Tag Description Strategy** Alert Key Block Mode **Target** | Actual **Permitted** | Normal **Configuration** | Block Mode **Target Actual** | | Permitted Normal Confirm Time Write Lock **Feature Info Features Feature Selection** Cycle Info Cycle Type Cycle Selection Minumum Cycle Time Notify Info Max Notif Limit Notify Sheding Shed Remote Cascade Shed Remote Out SoftDL Protection | SoftDL Format Diagnostics/Alerts | Block Error Resource State **Fault State** Set Fault State Clear Fault State Device Status Device Status 1 Device Status 2 Device Status 3 Device Status 4 Device Status 5 Device Status 6 Device Status 7 Device Status 8

| | | | **Alert Parameters** | Block Alarm Unacknowledged Alarm State **Time Stamp** Subcode **Value** | Alarm Sum **Current** Unacknowledged Unreported | | Disabled Acknowledge Option **Write Priority** Write Alarm **Unacknowledged** Alarm State | | Time Stamp | | Subcode Discrete Value Update Event **Unacknowledged** Update State | Time Stamp Static Rev Relative Index **Others Restart Grant Deny** | | Grant Deny Sim Enable Message Hardware Info Hard Types Memory Size Nonvolatile Cycle Time **Free Space** | | Free Time **Identification** Manufacturer Id Device Type Device Revision DD Revision Other Info **ITK Version** Soft Revision Soft Description | SoftDL Count SoftDL Act Area SoftDL Module Revision | SoftDL Error Query Device RS Standard parameters Enhanced parameters

FA0901.ai

#### **(2) Transducer Block**

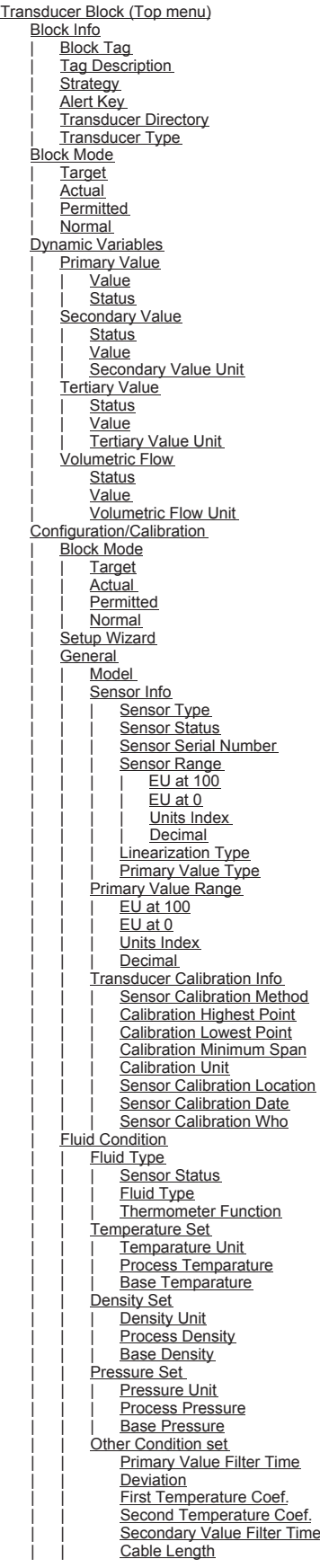

| Characterize Meter | Size Select | | | <u>Body Type</u><br>| | <u>Vortex Sensor Type</u> K-Factor Unit K-Factor Value Display Set **Upper Display Mode** | | Lower Display Mode | | Display Cycle | Adjust | | <u>Reynolds Adjust</u><br>| | <u>Viscosity Value</u> **Flow Adjust** | | User Adjust | | Gas Expansion Fact **Maintenance** | | <u>Low Cut Flow</u><br>| | <u>Trigger Level</u> Noise Balance Mode Noise Ratio Noise Balance Wizard | | Signal Level | | Sensor Error Record Flow Velocity Span Velocity **Vortex Frequency** Span Frequency **Fluid Density** | L<u>imit Switch 1 Set</u><br>| | Limit Switch 1 Value D Status Value Limsw 1 Target | | <u>Limsw 1 Setpoint</u><br>| | <u>Limsw 1 Act Direction</u> Limsw 1 Hysteresis Limsw 1 Unit Limit Switch 2 Set **Limit Switch 2 Value D Status** | | Value Limsw 2 Target | Limsw 2 Setpoint | Limsw 2 Act Direction Limsw 2 Hysteresis Limsw 2 Unit Diagnostics/Alerts Block Error | Transducer Error | Alarm Perform Block Alarm Unacknowledged Alarm State Time Stamp Subcode | | Value | Alarm Summary | | <u>Current</u><br>| <u>| Unacknowledged</u> Unreported Disabled Update Event Unacknowledged Update State **Time Stamp** Static Rev Relative Index Query Device TB Profile Parameters TB Original Parameters(part1) TB Original Parameters(part2) TB Original Parameters(part3) TB Original Parameters(part4) TB Service Parameters

FA0902.ai

Note: Parameter name may differ according to a tool or host.

IM 01F06F00-01EN

| |

#### **(3) AI1 Function Block**

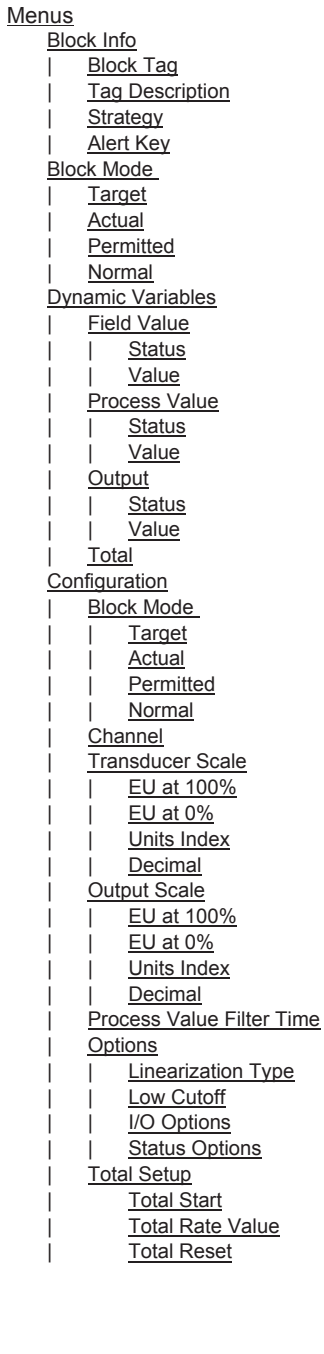

Diagnostics/Alerts | Block Error Alert Parameters | Block Almarm | Unacknowledged Alarm State **Time Stamp** Subcode **Value** | Alarm Summary **Current** Unacknowledged **Unreported** Disabled Acknowledge Option **Alarm Hysteresis** High High Alarm Set High High Priority High High Limit High High Alarm | Unacknowledged Alarm State | Time Stamp | Subcode | Float Value High Alarm Set **High Priority** High Limit High Alarm | Unacknowledged Alarm State | Time Stamp Subcode **Float Value** | Low Alarm Set Low Priority Low Limit Low Alarm | | Unacknowledged Alarm State | Time Stamp | Subcode **Float Value** Low Low Alarm Set Low Low Priority Low Low Limit Low Low Alarm | | Unacknowledged | Alarm State | | Time Stamp Subcode **Float Value** | Update Event **Unacknowledged** Update State | Time Stamp Static Rev **Index Others** Grant Deny | Grant Deny Query Device AI Standard parameters Simulation Enable **Simulation Disable** 

| |

FA0903.ai

|

| |

### **(4) AI2 Function Block**

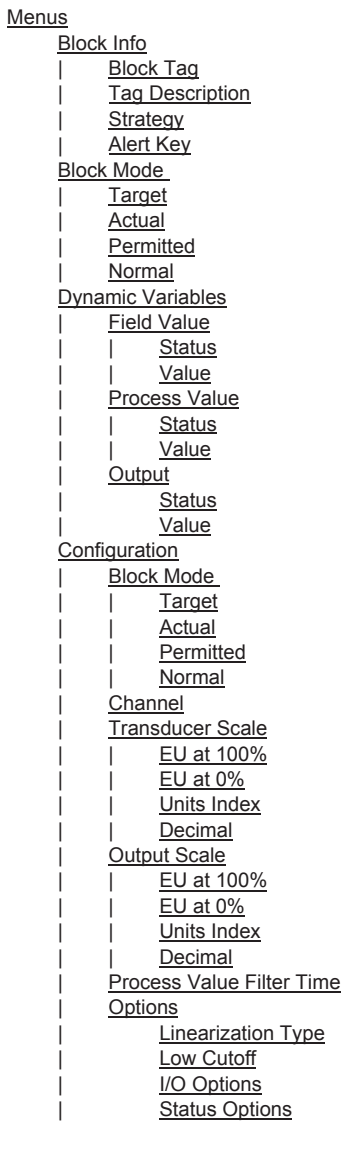

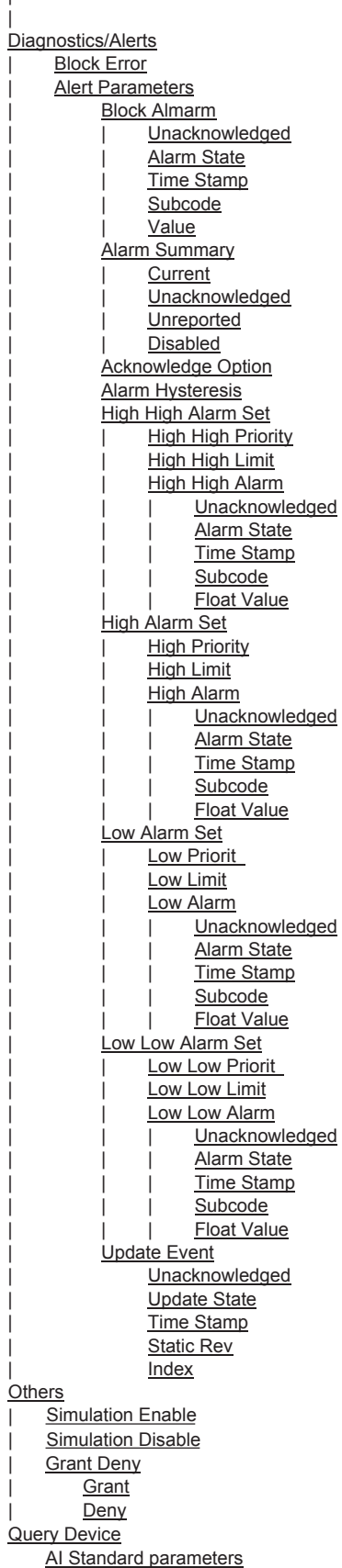

Note: Parameter name may differ according to a tool or host.

FA0904.ai

|

| |

| |

#### **(5) AI3 Function Block**

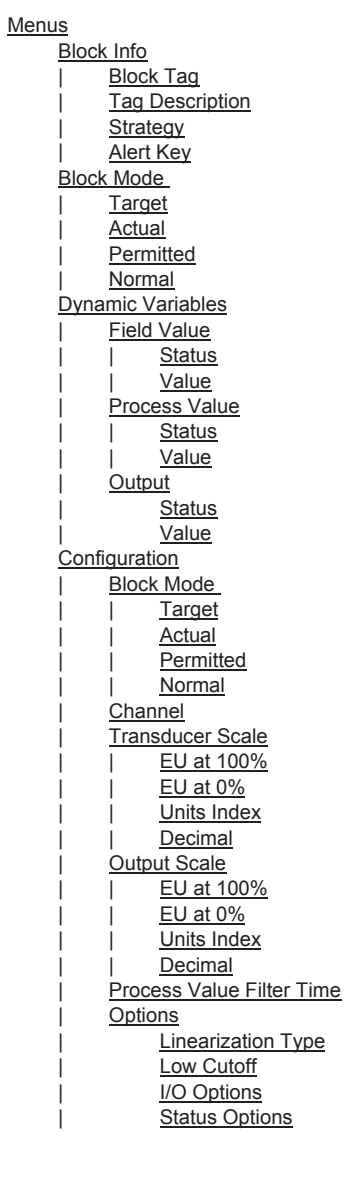

Diagnostics/Alerts | Block Error Alert Parameters | Block Almarm **Unacknowledged** Alarm State Time Stamp Subcode **Value** | Alarm Summary **Current Unacknowledged** Unreported Disabled Acknowledge Option **Alarm Hysteresis** High High Alarm Set High High Priority High High Limit High High Alarm Unacknowledged Alarm State Time Stamp Subcode Float Value High Alarm Set **High Priority** High Limit High Alarm Unacknowledged Alarm State Time Stamp Subcode **Float Value** Low Alarm Set Low Priorit Low Limit Low Alarm Unacknowledged Alarm State Time Stamp Subcode Float Value Low Low Alarm Set Low Low Priorit Low Low Limit Low Low Alarm Unacknowledged Alarm State Time Stamp Subcode **Float Value** Update Event Unacknowledged Update State | Time Stamp Static Rev **Index Others Grant Deny Grant** Deny Query Device AI Standard parameters **Simulation Enable Simulation Disable** 

FA0905.ai

Note: Parameter name may differ according to a tool or host.

IM 01F06F00-01EN

#### **(6) DI1 Function Block (7) DI2 Function Block**

Block Info | Block Tag Tag Description **Strategy** Alert Key Block Mode **Target** | Actual | Permitted | Normal Dynamic Variables **Field Value Discrete Status Value** Process Value Discrete **Status Value** Output Discrete **Status Value Configuration** Block Mode **Target Actual** Permitted | | Normal | Channel Process Value Filter Time I/O Options **Status Options** Diagnostics/Alerts | Block Error Alert Parameters **Block Almarm Unacknowledged** Alarm State **Time Stamp** Subcode **Value Alarm Summary Current** Unacknowledged | | Unreported Disabled **Acknowledge Option** Discrete Primary Discrete Limit Discrete Alarm Unacknowledged Alarm State | | Time Stamp Subcode Value Update Event **Unacknowledged** Update State | Time Stamp Static Rev | Index **Others** | Simulate Discrete Simulate Discrete | Grant Deny Grant Deny Query Device Standard parameters

**Menus** Block Info Block Tag Tag Description Strategy Alert Key Block Mode | Target | Actual **Permitted** | Normal Dynamic Variables **Field Value Discrete Status Value** Process Value Discrete **Status Value** | Output Discrete **Status Value** Configuration Block Mode **Target** | | Actual **Permitted** | | Normal | Channel Process Value Filter Time | I/O Options **Status Options** Diagnostics/Alerts | Block Error Alert Parameters | Block Almarm **Unacknowledged** Alarm State **Time Stamp** Subcode **Value Alarm Summary Current Unacknowledged** | | Unreported Disabled **Acknowledge Option** Discrete Primary Discrete Limit Discrete Alarm Unacknowledged Alarm State **Time Stamp** Subcode **Value** | Update Event **Unacknowledged** Update State | Time Stamp Static Rev | Index Others | Grant Deny **Grant** Deny **Query Device** Standard parameters

|

FA0906.ai

IM 01F06F00-01EN

|

#### **(8) IT Function Block**

Menus **Block Info** Block Tag **Tag Description Strategy** Alert Key Block Mode | Target | Actual | Permitted | Normal Dynamic Variables | Input 1 **Status Value**  $\overline{\ln \text{put 2}}$ **Status Value** Output **Status Value** Reset/Reverse Inputs Reset Input **Status** Value Reset Confirm **Status** Value Reverse Flow1 **Status** Value Reverse Flow2 **Status** Value Trip Outputs Output Trip | | | <mark>Status</mark> | | | Value Output Pre-Trip | | <mark>Status</mark> | | Value | Total/Snapshots Snapshot of Total Snapshot of Rejected Total Snapshot of Setpoint Accumulate Total Configuration Block Mode **Target Actual Permitted** Normal **Operator Command Integration** Basic Settings Integration Type **Total Setpoint** Pre Trip Clock Period Unit/Conversions Time Unit1 Time Unit2 Unit Conversion Pulse Val1 Pulse Val2 Scaling/Limits Good Limit Uncertain Limit Outage Limit Output Range EU at 100% EU at 0% Units Index Decimal | Options Integration Options **Status Options** 

**Block Error** | | Diagnostics/Alerts Number of Reset Rejected Total Percentage Included Alert Parameters | Block Alarm Unacknowledged State Time Stamp Subcode Value Update Event | Unacknowledged | Update State | Time Stamp | Static Rev | Relative Index **Others** Grant Deny **Grant** Deny Query Device IT Standard parameters

FA0907.ai

#### **(9) AR Function Block**

**Menus Block Info** Block Tag **Tag Description Strategy** Alert Key Block Mode | Target **Actual Permitted** | Normal Dynamic Variables **Inputs** | | Input **Status** | | | Value | | Input Low Status Value  $lnput 1$ Status **Value** | | Input 2 **Status**  $\overline{\text{Value}}$  $|$  input 3  $\overline{\overline{\text{S}}}$ tatus **Value** | Output Status **Value** Process Value **Status** Value Pre Output **Status Value** Density Factor | Status Value Density Factor Unit **Configuration** Block Mode **Target Actual Permitted** | | Normal | Input Parameters Range Extension Range High | | Range Low Bias/Gain Bias Input 1 Gain Input 1 | | | Bias Input 2 | | | Gain Input 2 Bias Input 3 Gain Input 3 | | Input Options **Process Value Scale** EU at 100%  $EU$  at  $0%$ Units Index Decimal Algorithm Parameters Arithmetic Type Compensation High Limit Compensation Low Limit | Output Parameters Balance Time | | Bias Gain Output High Limit Output Low Limit **Output Range** EU at 100%  $E$ U at 0% Units Index | | Decimal

| | | | **Density Factor Parameters** Density Factor Setup Wizard **Volumetric Flow Unit** Temperature Set | Temperature Unit Base Temperature Pressure Set **Pressure Unit** Base Pressure Abs. Density Set Density Unit **Base Density** Other Value Set Deviation **First Temperature Coef.** Second Temperature Coef Flow Configuration Coef. Maintenance Info | Configuration Soft Revision | Configuration Date Configuration Who Configuration Status Configuration Memo 1 Configuration Memo 2 Configuration Memo 3 Configuration Setting Info Diagnostics/Alerts | Block Error Alert Parameters | Block Alarm Unacknowledged State **Time Stamp** Subcode **Value** | Update Event **Unacknowledged** | Update State | Time Stamp Static Rev Relative Index **Others** Grant Deny | Grant | Deny Query Device AR Standard parameters **AR Enhanced parameters** 

|

FA0908.ai
#### **(10) PID Function Block**

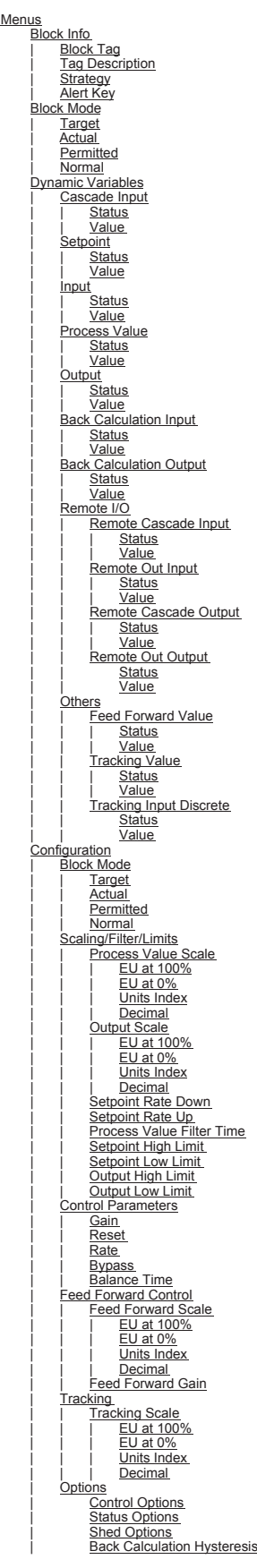

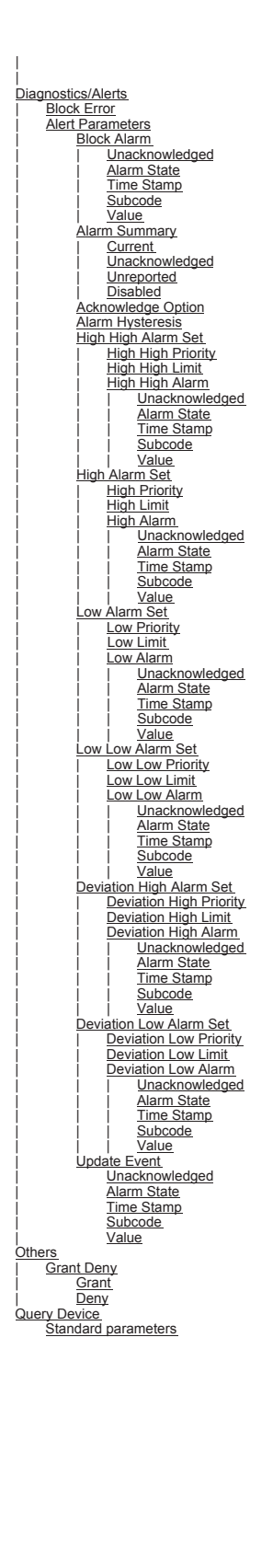

FA0909.ai

Note: Parameter name may differ according to a tool or host.

## **APPENDIX 10. METHOD**

## **A10.1 Transducer Block**

METHOD is a program to facilitate the parameter settings. Set TR block to "O/S", for parameter setting by METHOD.

**(1) Setup Wizard Method**

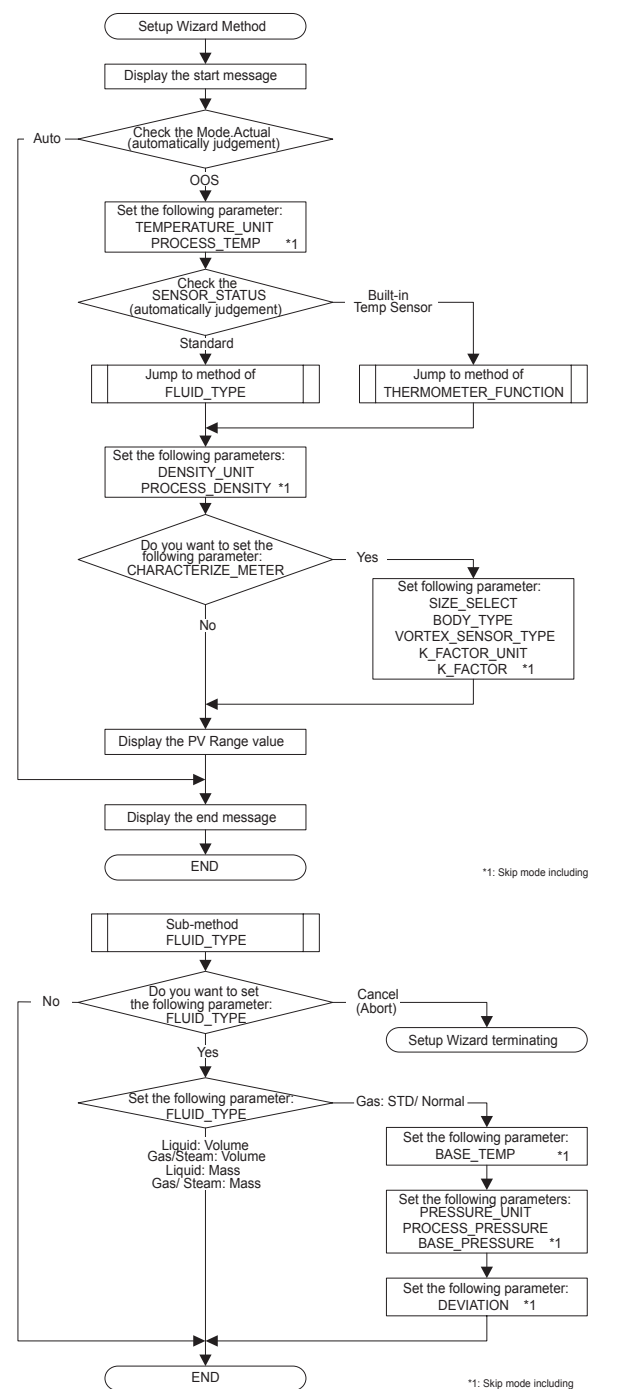

FA1001.ai

### **(1) Continued**

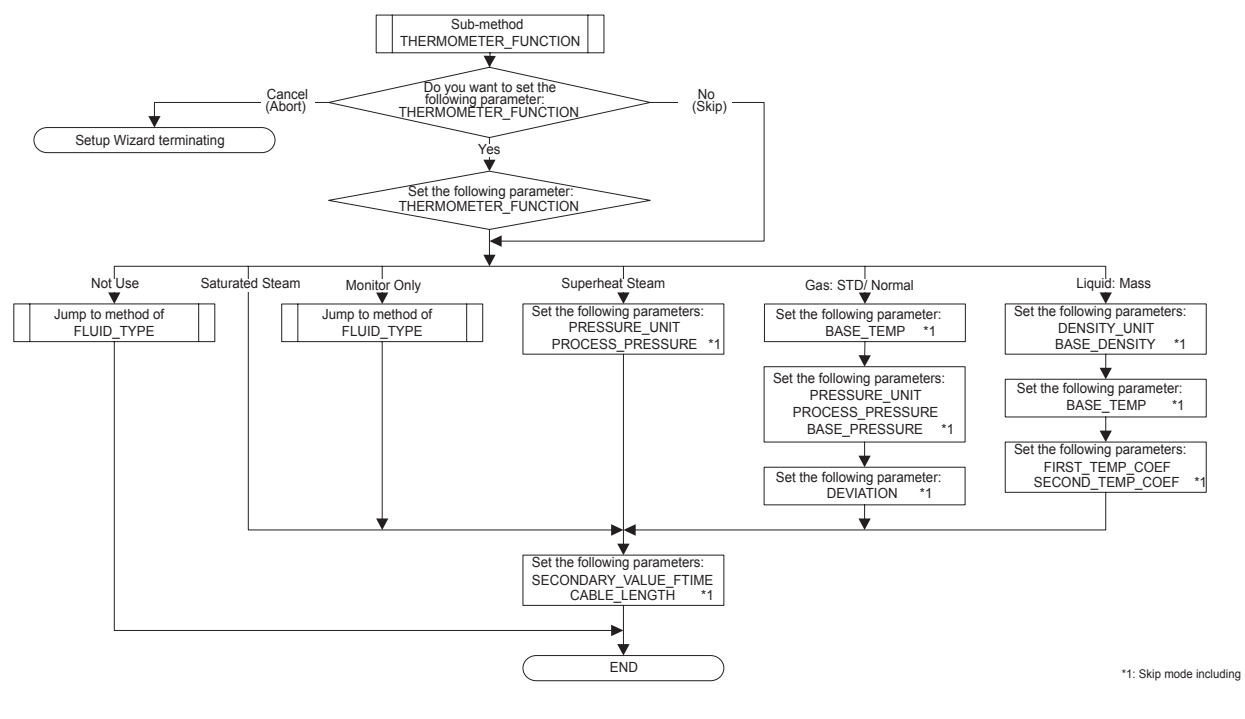

FA1002.ai

#### **(2) Noise Balance Wizard Method**

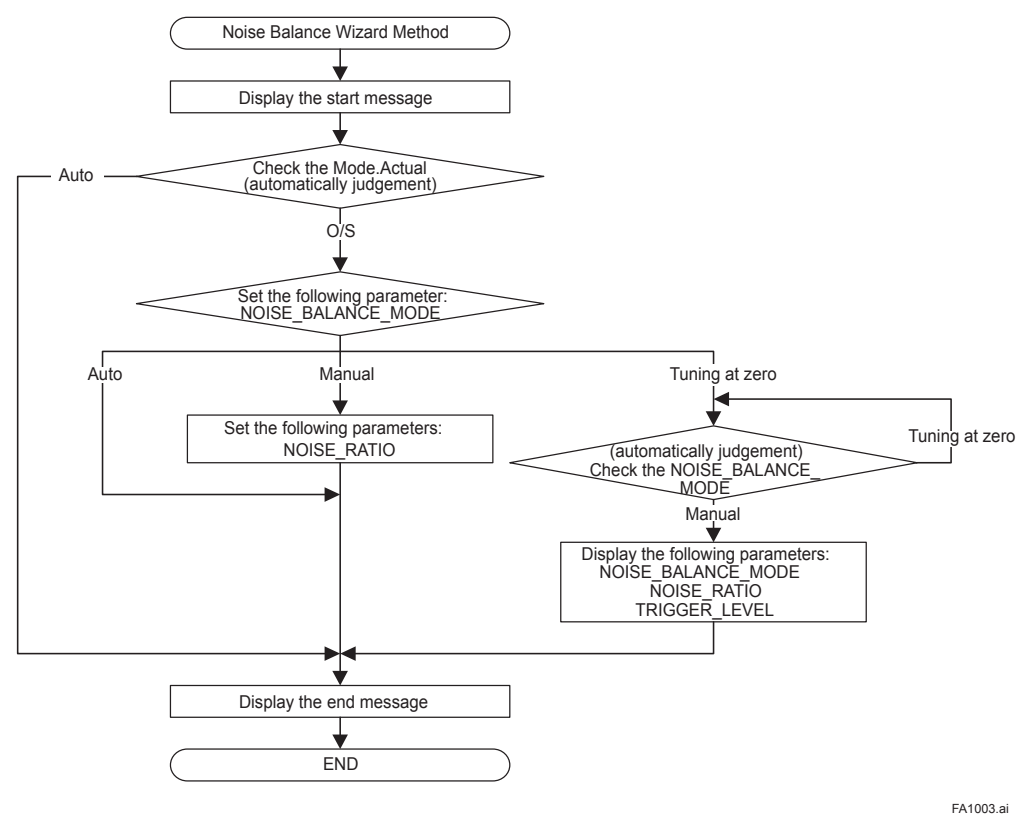

#### **(3) Reynolds Adjust Method**

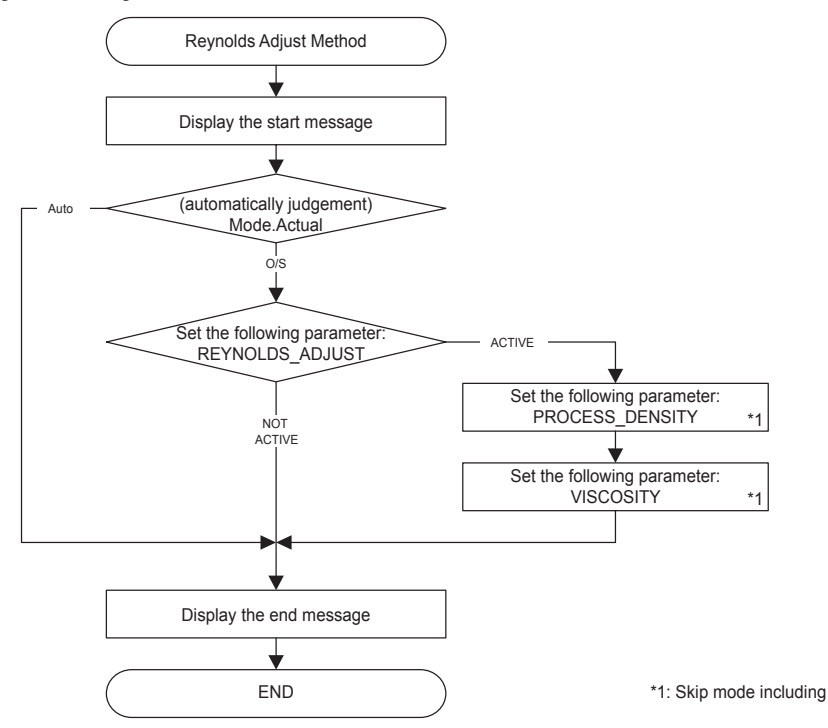

FA1004.ai

#### **(4) Flow Adjust Method**

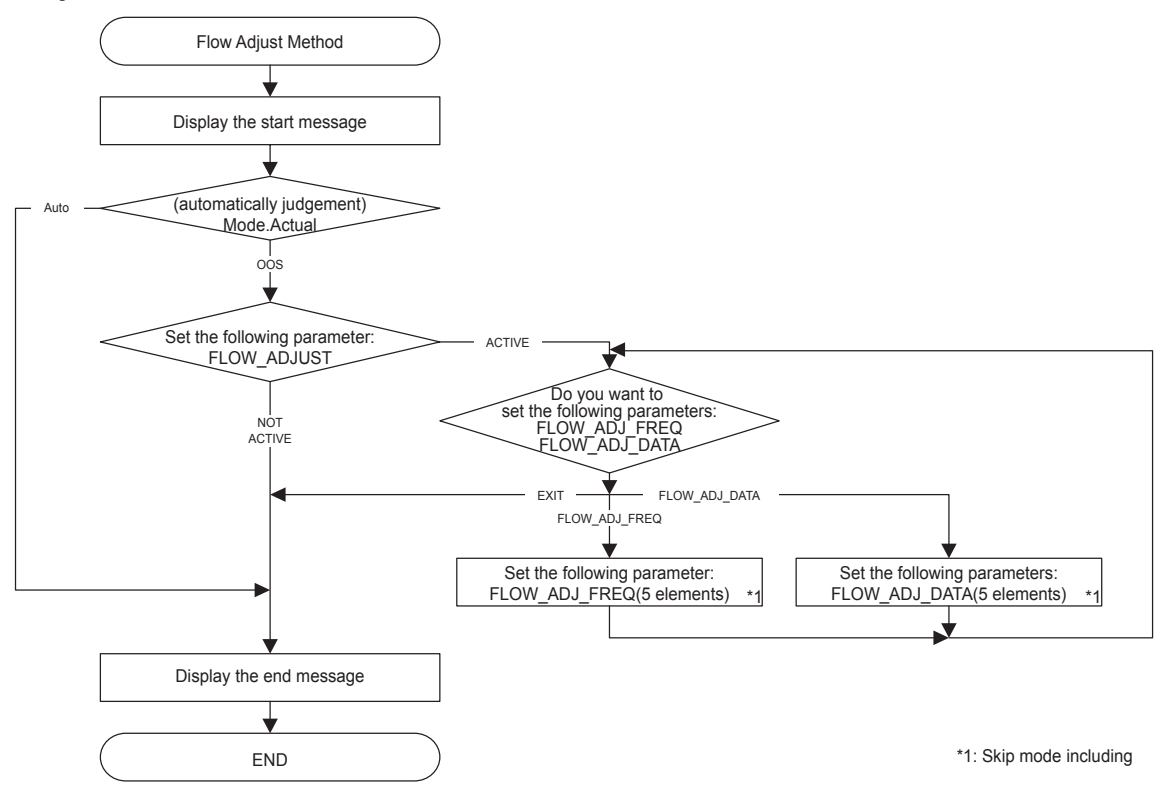

FA1005.ai

## **A10.2 Enhanced AR Block**

### **(1) Density Factor Setup Wizard**

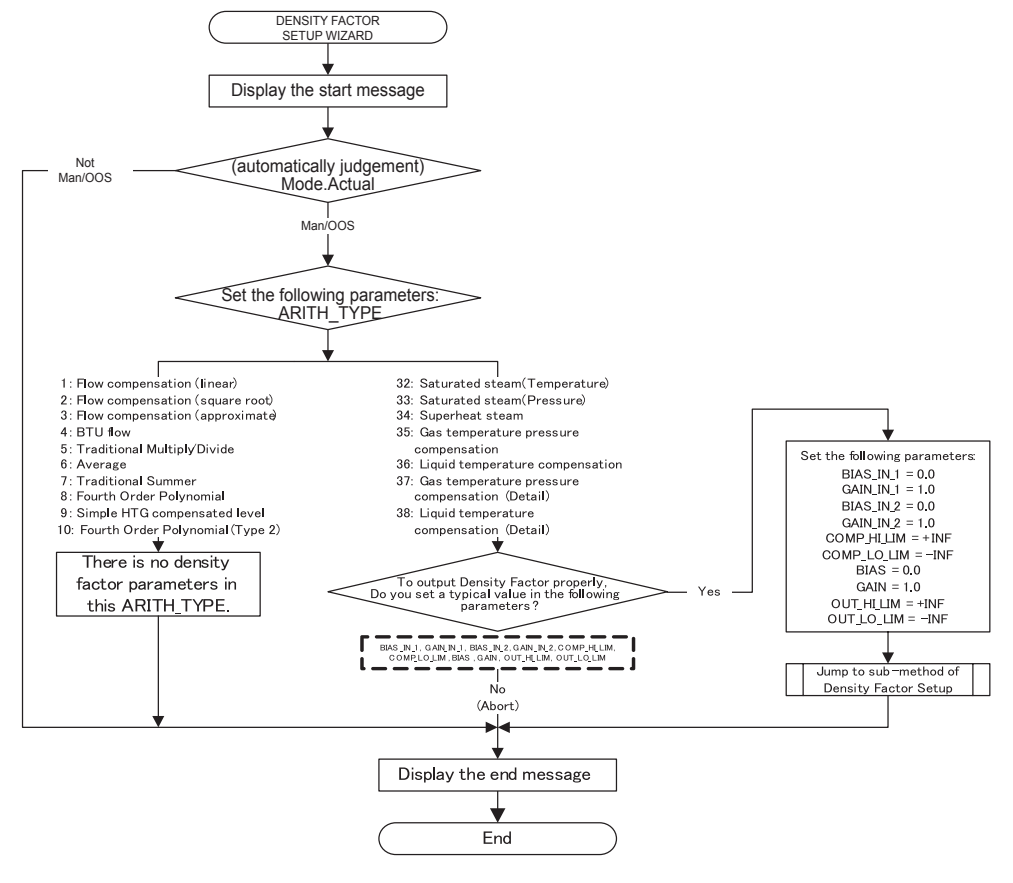

FA1006.ai

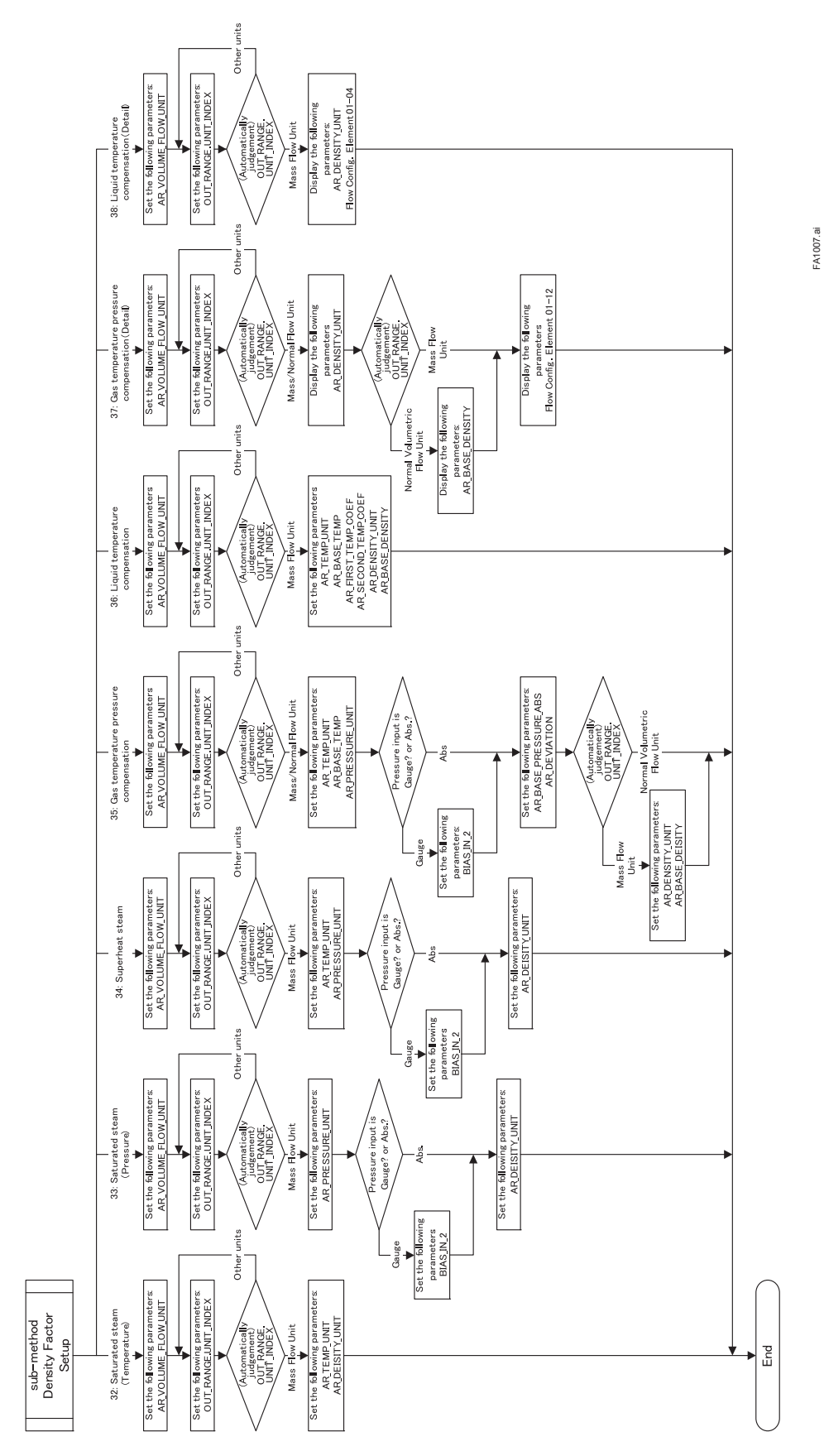

#### **(2) Flow Configuration Method**

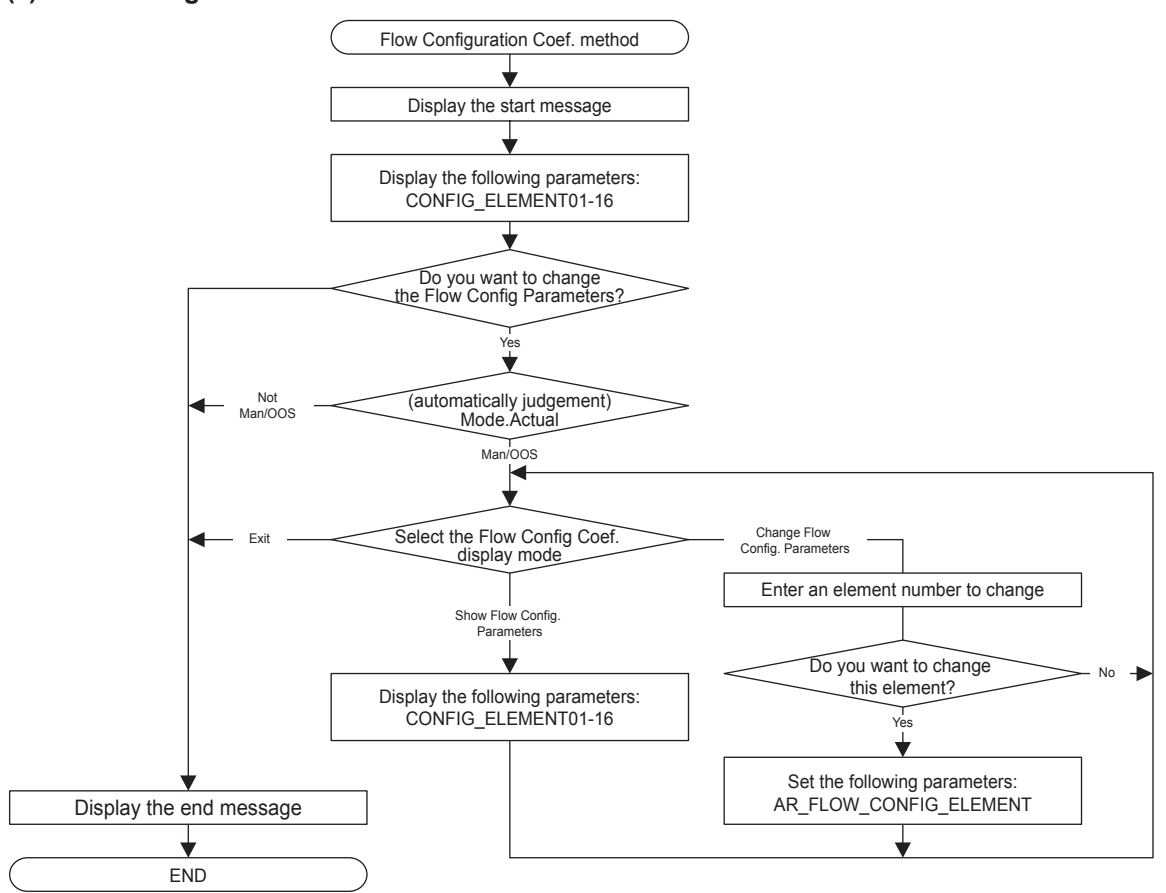

FA1008.ai

### **(3) Configuration Memo 2 Method**

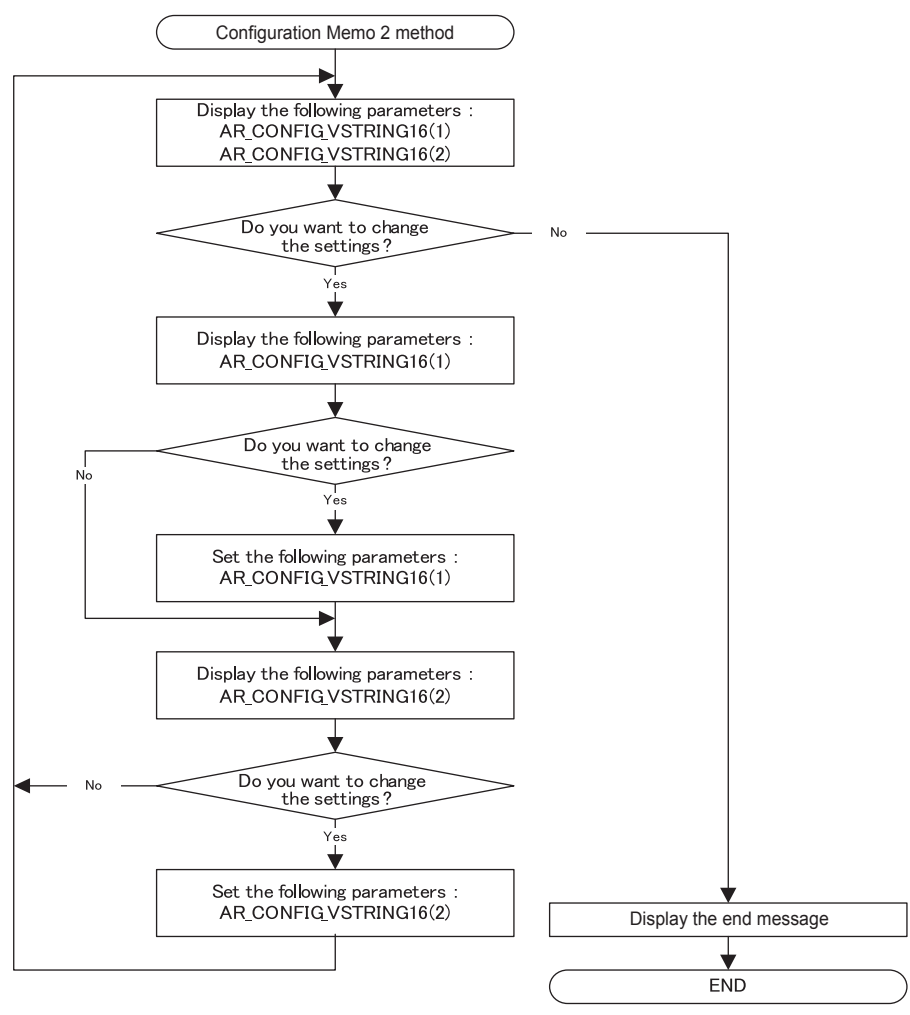

FA1009.ai

## **APPENDIX 11. SOFTWARE DOWNLOAD (Option /EE)**

## **A11.1 Benefits of Software Download**

This function enables you to download software to field devices via a FOUNDATION Fieldbus to update their software.

Typical uses are to add new features such as function blocks to existing devices, and to optimize existing field devices for your plant.

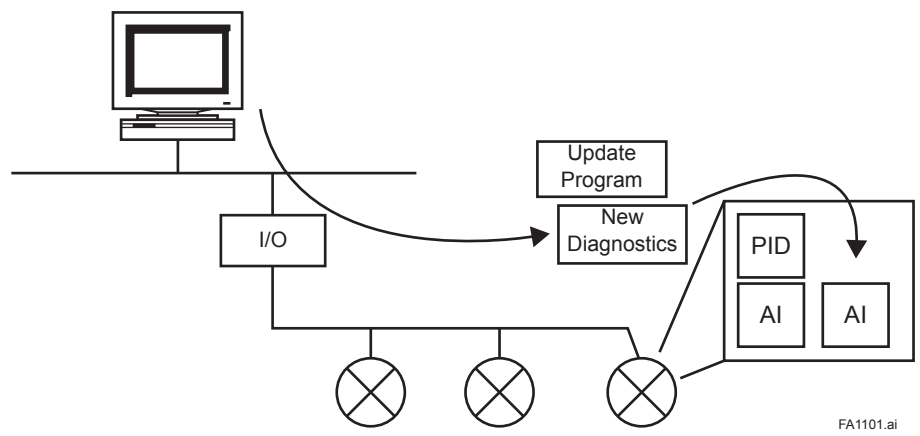

**Figure A11.1 Concept of Software Downloading**

## **A11.2 Specifications**

Current Draw (Steady-state): 15mA (max)

Current Draw (Software Download state): 24mA (max)

Current during FlashROM blanking time: Max. 24 mA additional to steady-state current

Based on Fieldbus Foundation Specification Download class: Class 1

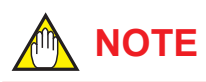

Class 1 devices can continue the specified measurement and/or control actions even while software is being downloaded to them. Upon completion of a download, however, the devices will be reset internally to make the new, downloaded software take effect, and this will halt fieldbus communication and function block executions for about one minute.

## **A11.3 Preparations for Software Downloading**

For software downloading, you need to prepare the following:

- Software download tool
- Software for downloading file for each of the target field devices

For the software download tool, use only a program developed for that purpose. For details, see the software's User's Manual. For information about updates of software binary files for field devices and how to obtain them, visit the following web site. http://www.yokogawa.com/fld/

# **CAUTION**

Do not hook up the software download tool to a fieldbus segment while the plant is in operation, as it may temporarily disturb the communication. Always connect the tool before starting operation.

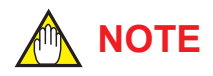

The download tool can not execute downloading during other system connects to the system/ network management VFD of the device.

## **A11.4 Software Download Sequence**

The flowchart below outlines the software download procedure. Although the time taken for the entire procedure varies depending on the size of the field bus device's software, it generally take about 20 minutes where there is a one-to-one connection between a fieldbus device and download tool, and longer when multiple field devices are connected to the fieldbus.

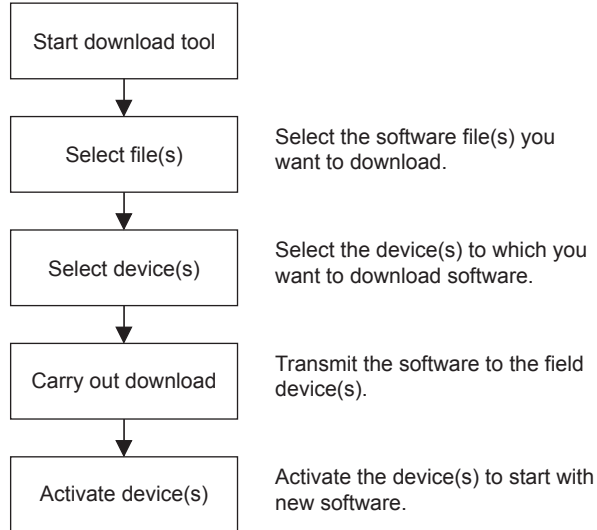

FA1102.ai

**Figure A11.2 Flow of Software Download Procedure**

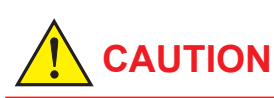

Carrying out a software download leaves the PD tag, node address, and transducer block calibration parameters that are retained in the nonvolatile memory inside the target device, but may reset other parameters to the defaults (except a minor update that does not change the number of parameters). Hence, where necessary, save the parameters using an engineering tool, parameter setting utility, or the like before carrying out a software download, and then reconfigure the field device(s) after the download. For details, refer to APPENDIX 11.6 "Steps after Activating a Field Device."

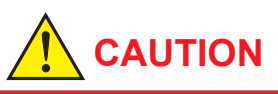

The current dissipation of the target field device increases transitorily immediately after a download due to erasing of the FlashROM's contents. Use a fieldbus power supply which has sufficient capacity to cover such increases in feed current.

# **CAUTION**

Upon completion of the activation, the target fieldbus device performs resetting internally, which temporarily halts fieldbus communication and function block executions. Be especially careful about a valve positioner; the output air pressure will fall to the minimum level (i.e., zero).

## **CAUTION**

Do not turn off the power to a field device or disconnect the download tool during a download or activation. The device may fail as a result.

## **NOTE**

Be careful about the noise on the fieldbus link. If the fieldbus is noisy, the downloading may take a very long time or fail.

## **A11.5 Download Files**

Download files have the following filenames (with the filename extension of ".ffd"). Take care to choose the correct download file for the target field device:

"594543" + device family + " $"$  + device type + "  $" +$  domain name  $+$  " $" +$  software name  $+$  " $" +$ software revision + ".ffd"

For example, the name of the download file for the DYF. may have the following name:

 5945430009\_0009\_DYF.-SD\_ORIGINAL\_R202. ffd

The device type is "0009" for the digitalYEWFLO. The software name is "ORIGINAL" or "UPDATE." The former indicates an original file and the latter an update file. Whenever performing a download to update the device revision, obtain the original file. In general, an addition to the parameters or blocks requires a device revision update.

## **A11.6 Steps after Activating a Field Device**

When the communication with a field device has recovered after activating the device, check using the download tool that the software revision of the field device has been updated accordingly. The value of SOFT\_REV of the resource block indicates the software revision.

The PD tag, node address, and transducer block calibration parameters that are retained in the nonvolatile memory inside the target device will remain unchanged after a software download. However, after a software update which causes an addition to the block parameters or blocks, or to the system/network management VFD parameters, some parameters may be reset to the defaults, thus requiring parameter setup and engineering again. For details, refer to Table A11.1.

Also note that a change in the number of parameters or blocks requires the DD and capabilities files corresponding to the new software revision.

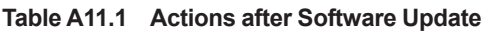

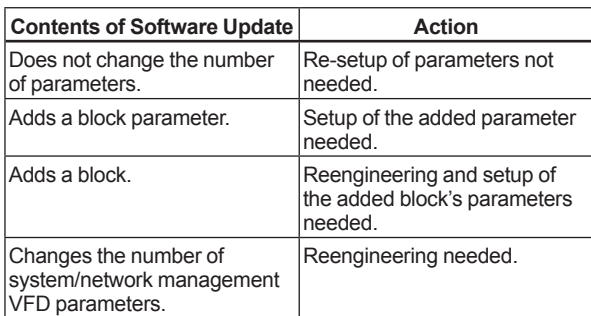

## **A11.7 Troubleshooting**

For information on the download tool's error messages, see also the software's User's Manual.

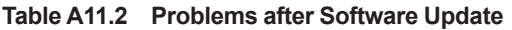

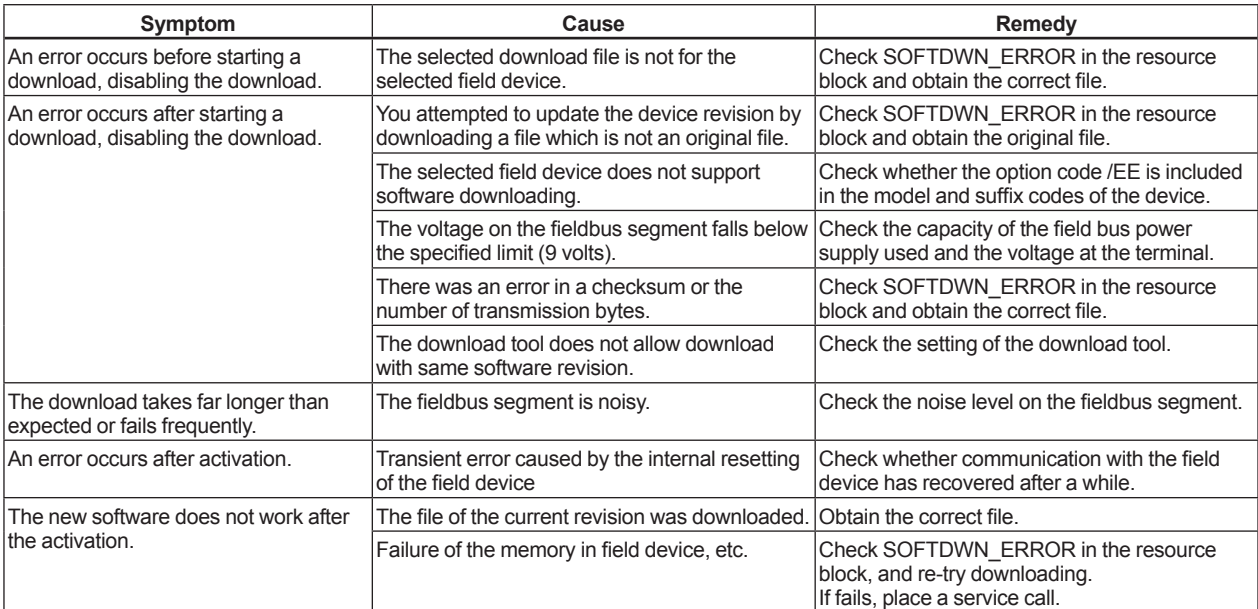

## **A11.8 Resource Block's Parameters Relating to Software Download**

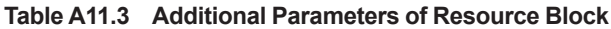

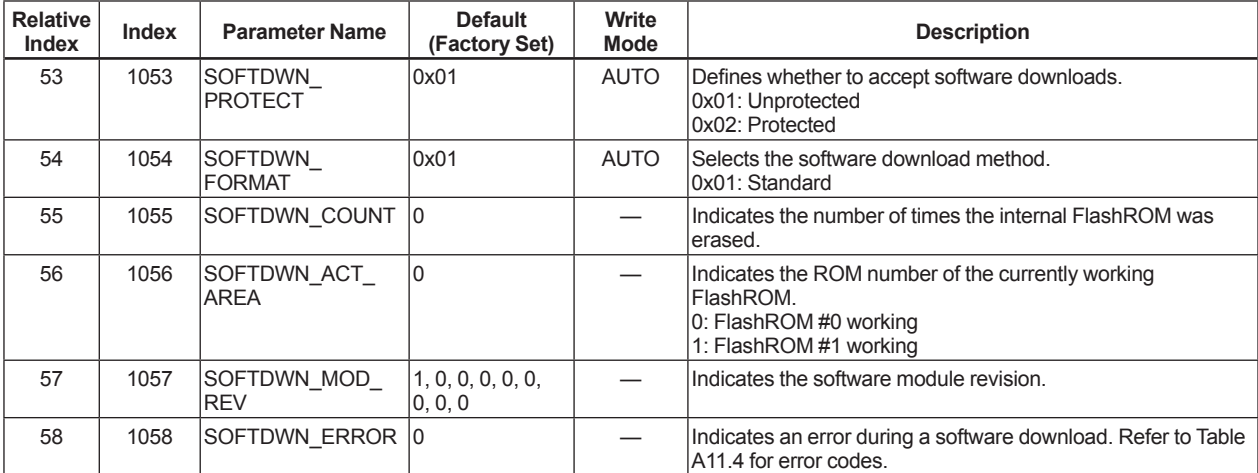

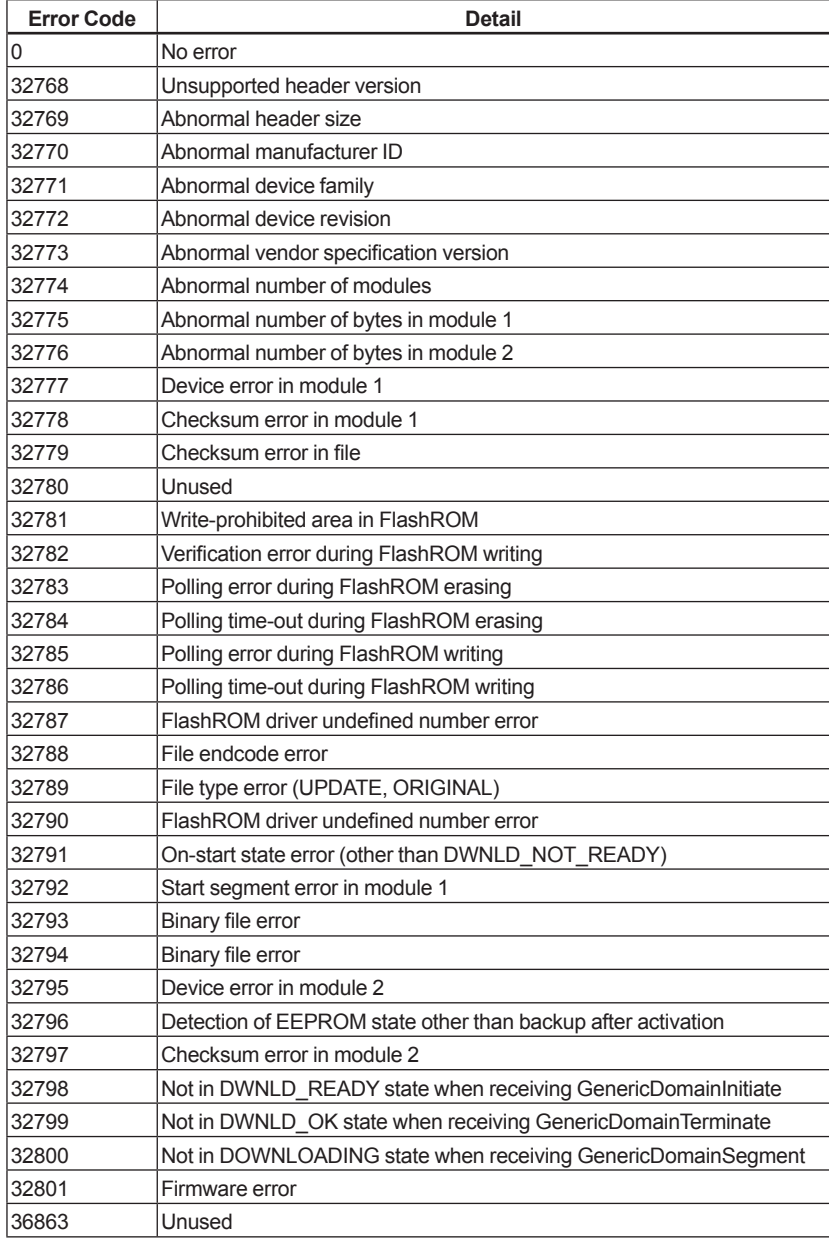

#### **Table A11.4 Download Error Codes**

## **A11.9 System/Network Management VFD Parameters Relating to Software Download**

## **A11.9.1 Parameter List**

### **Table A11.5 System/Network Management VFD Parameters**

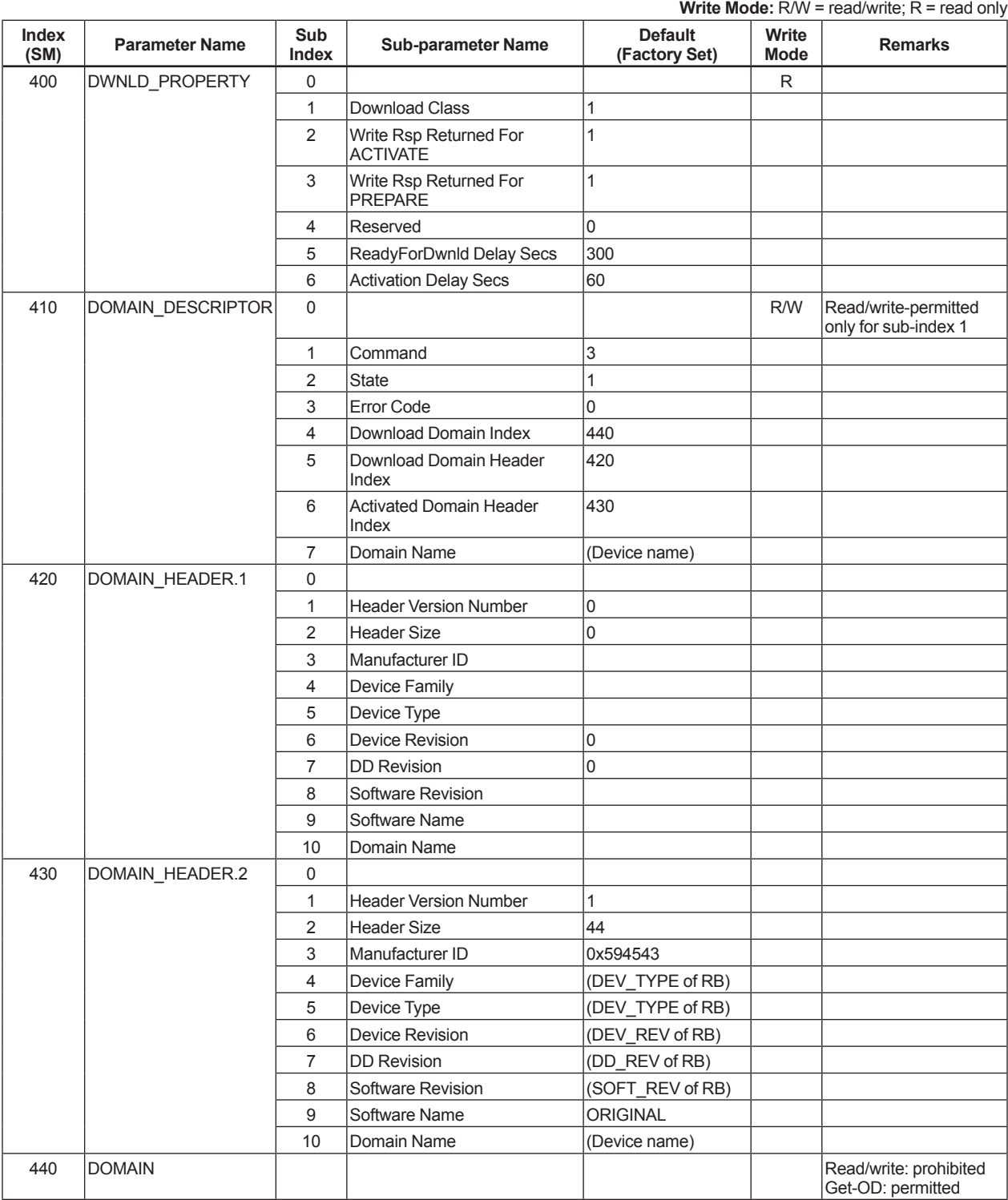

### **A11.9.2 Descriptions for Parameters**

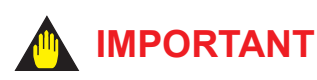

Do not turn off the power to a field device immediately after changing parameter settings. Data writing actions to the EEPROM are dual redundant to ensure reliability. If the power is turned off within 60 seconds after setup, the parameters may revert to the previous settings.

#### **(1) DWNLD\_PROPERTY**

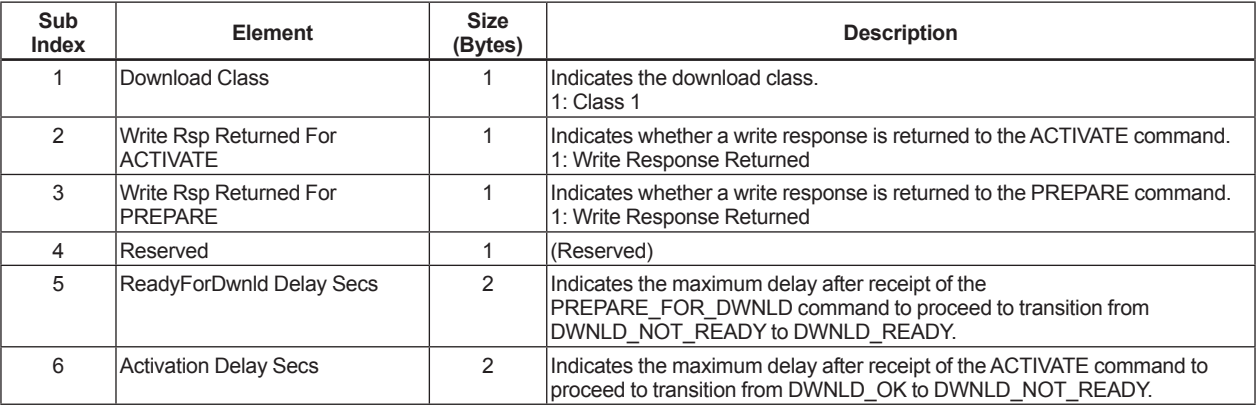

## **(2) DOMAIN\_DESCRIPTOR**

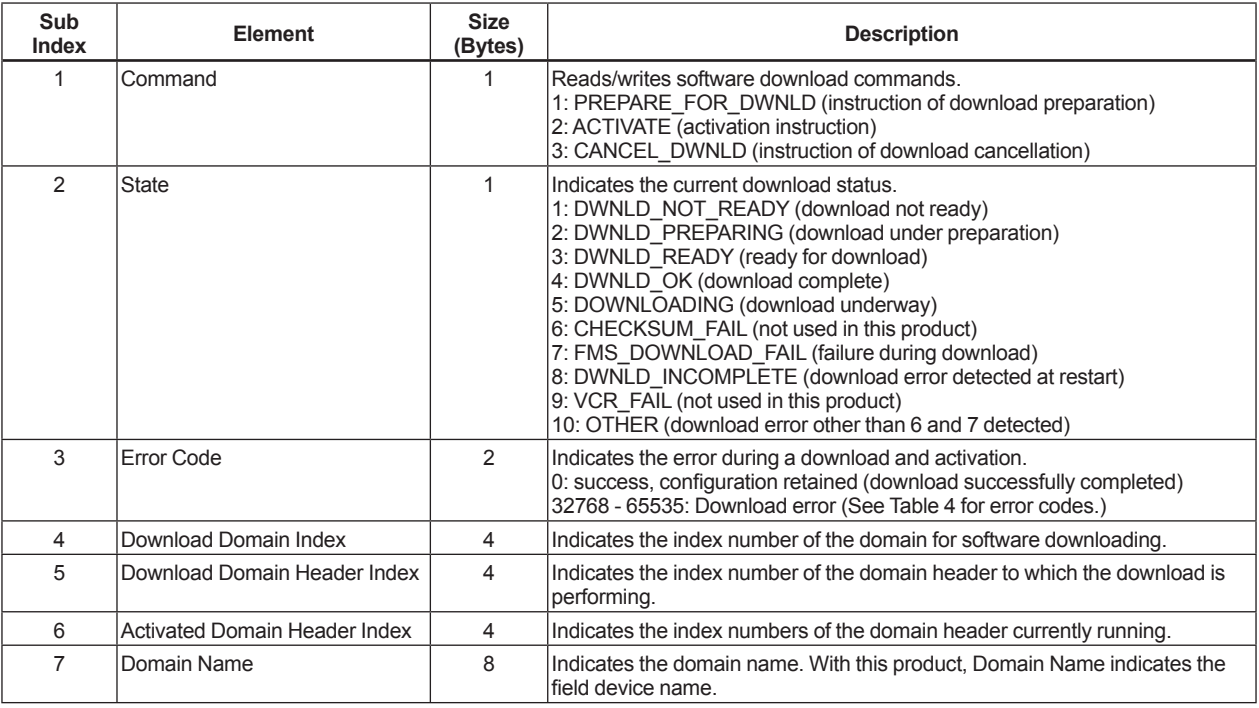

## **(3) DOMAIN\_HEADER**

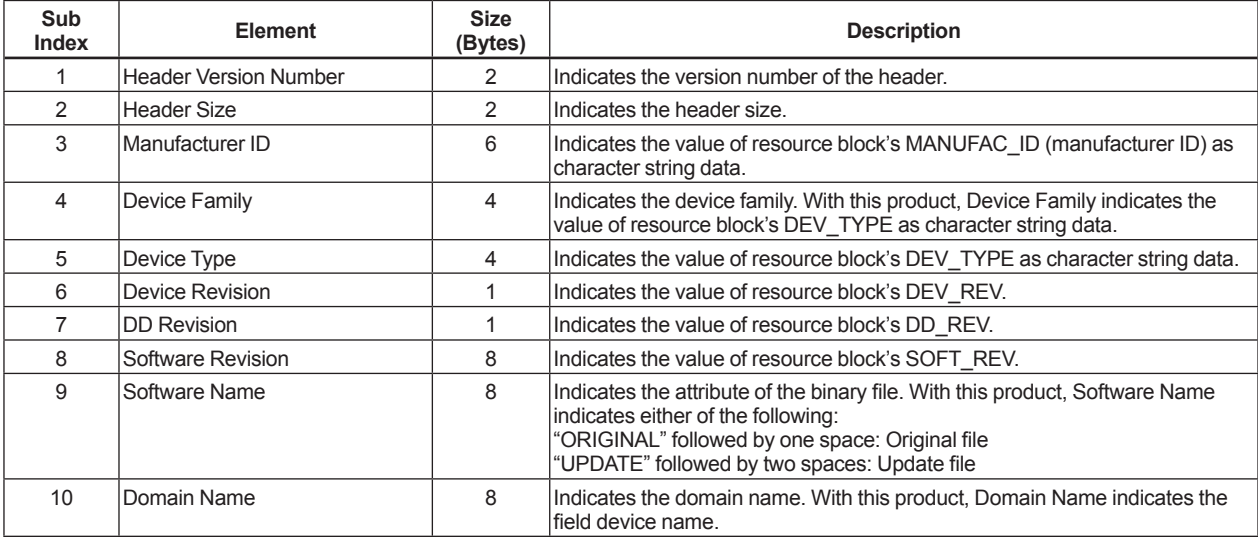

## **APPENDIX 12. DEVICEVIEWER WINDOW EXECUTED FROM PRM (Plant Resource Manager)**

With DeviceViewer, it is possible to display whether or not the hardware status and configuration are normal as the result of self-diagnosis performed by an FF-H1 device. (Please refer to IM 33Y05Q10-11E.) The following figure shows an example of the DeviceViewer window displayed for the digitalYEWFLO module.

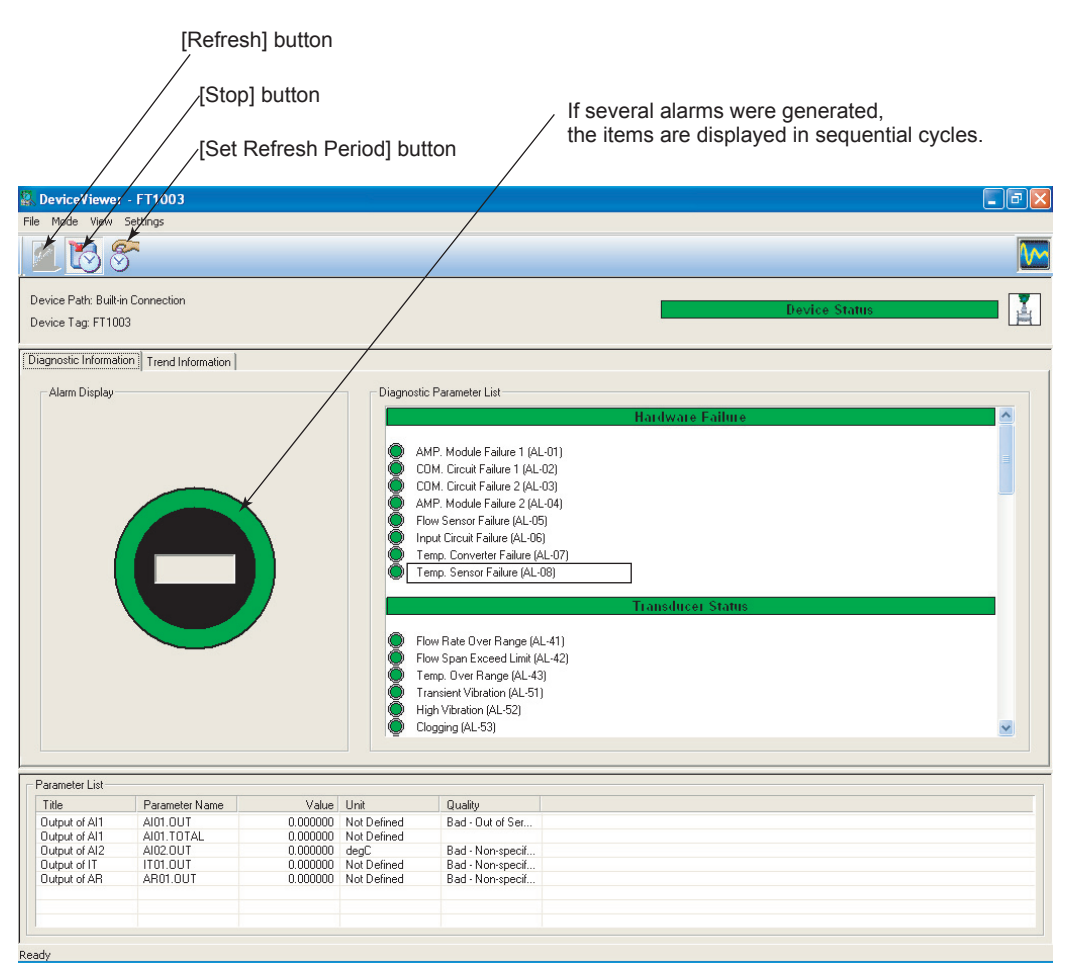

FA1201.ai

### **Table A12.1 Hardware Failure**

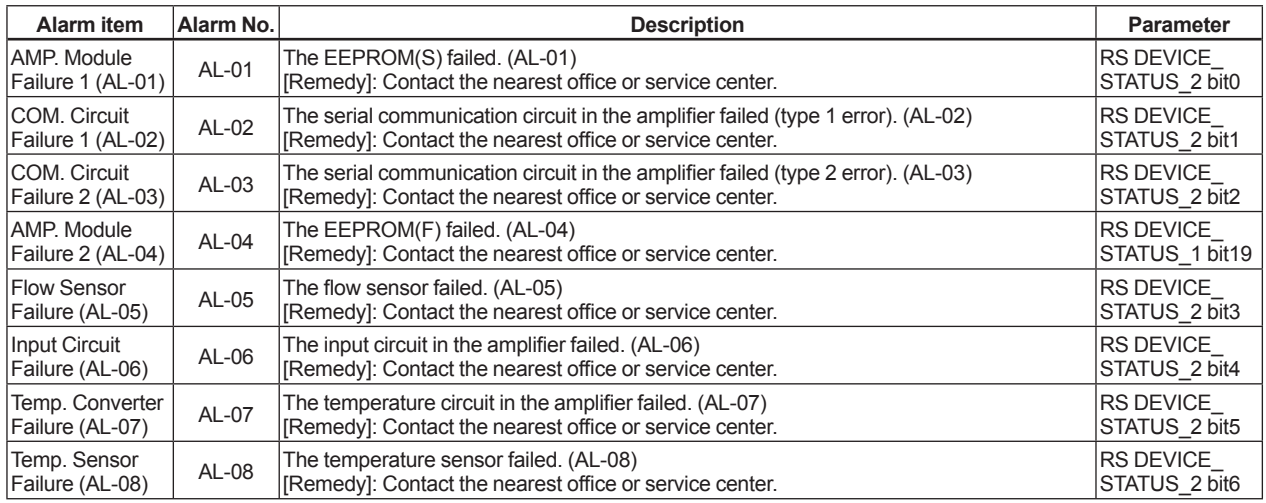

### **Table A12.2 Transducer Status**

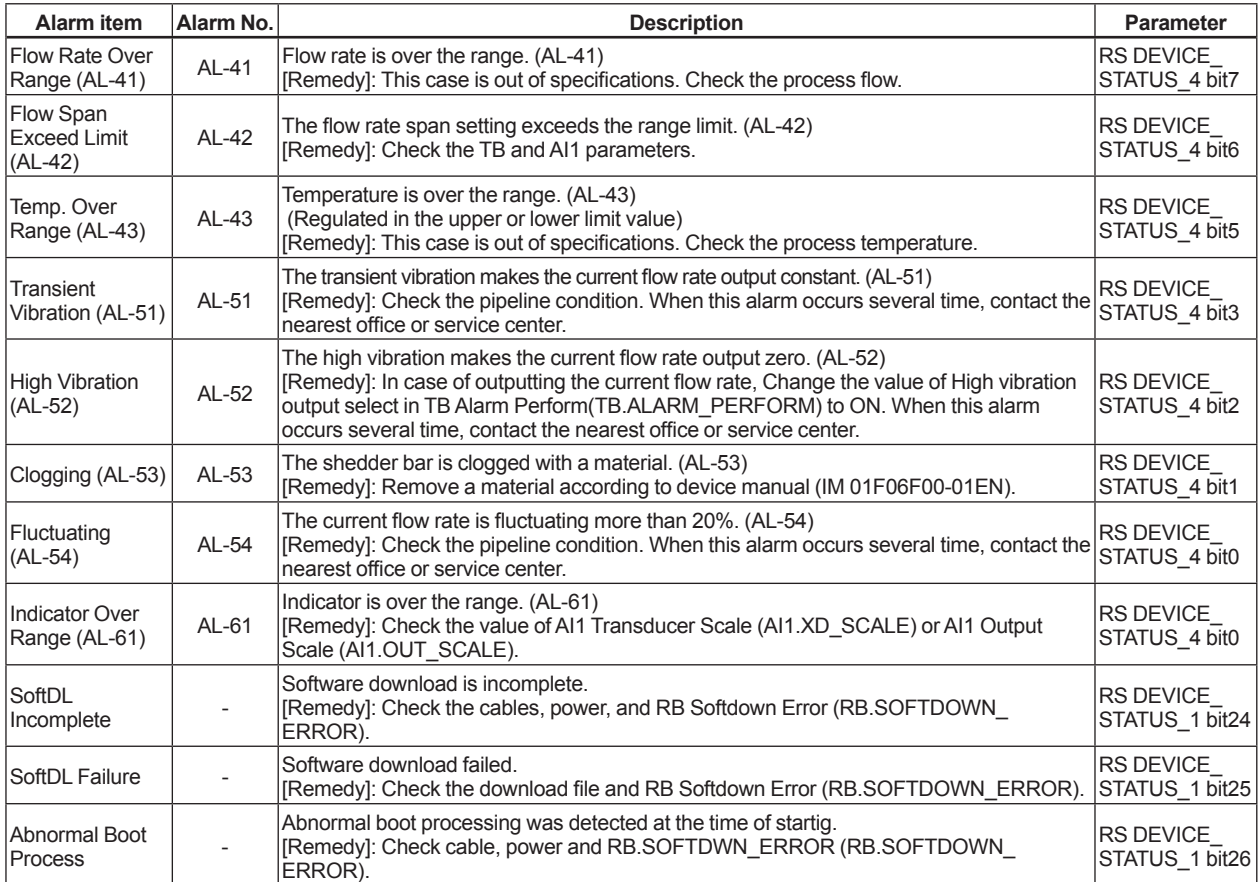

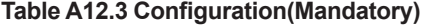

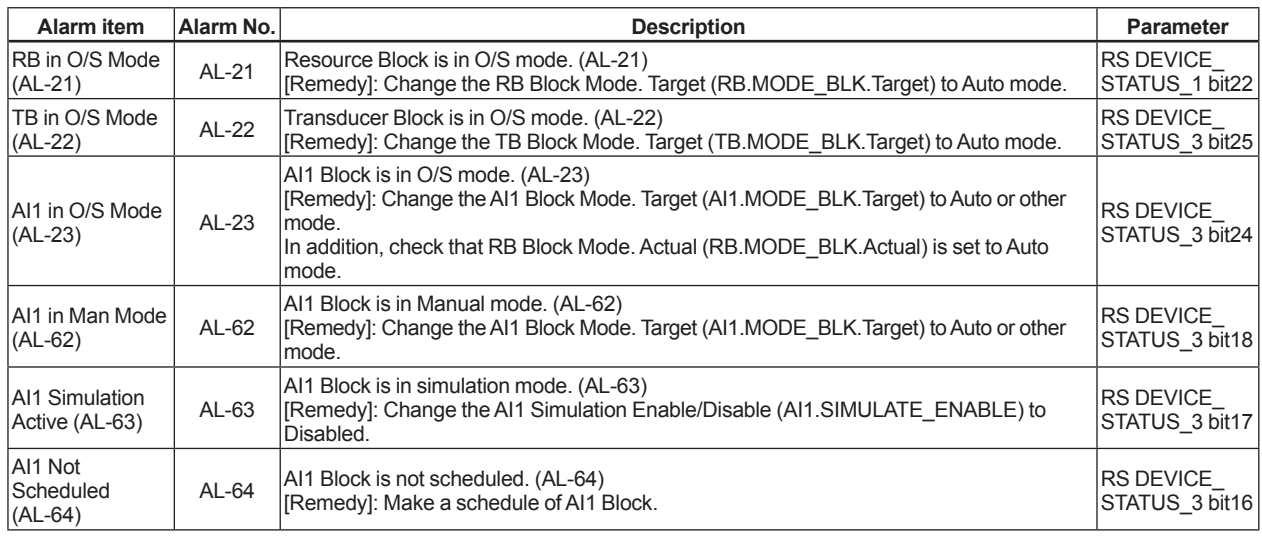

### **Table A12.4 Configuration(Optional)**

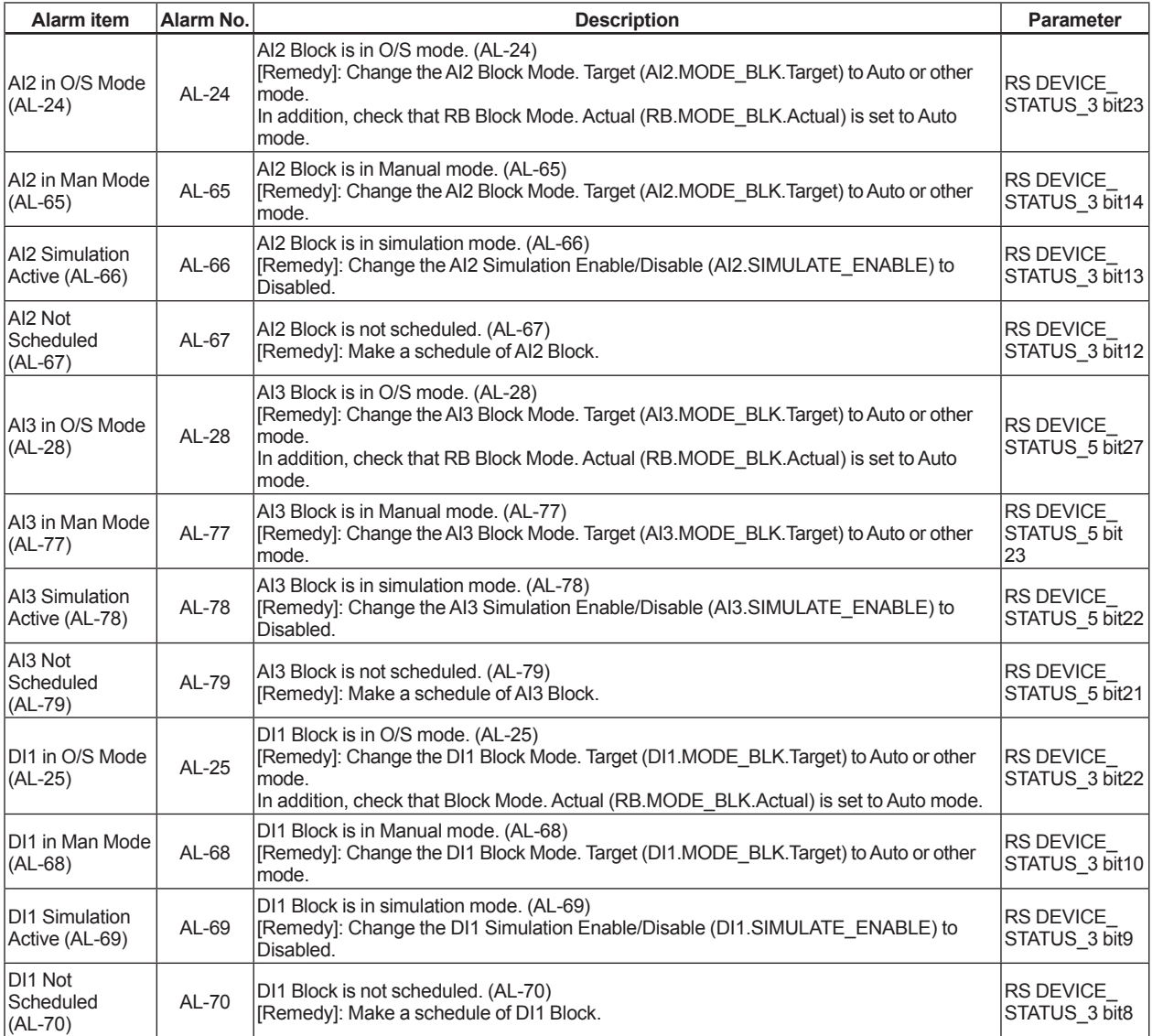

## **<APPENDIX 12. DEVICEVIEWER WINDOW EXECUTED FROM PRM (Plant Resource Manager)> A12-4**

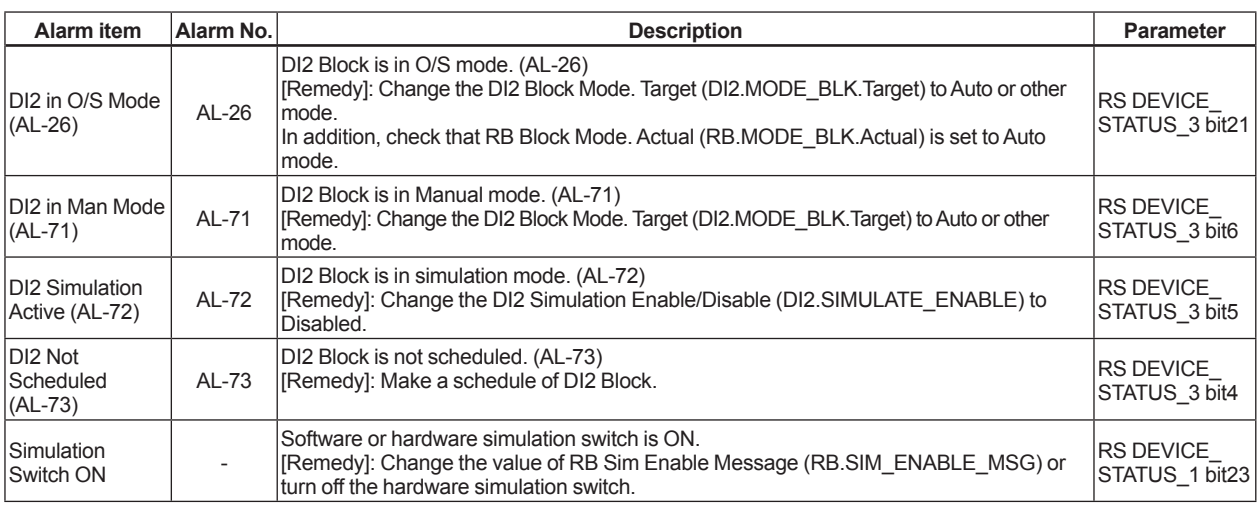

### **Table A12.5 Others**

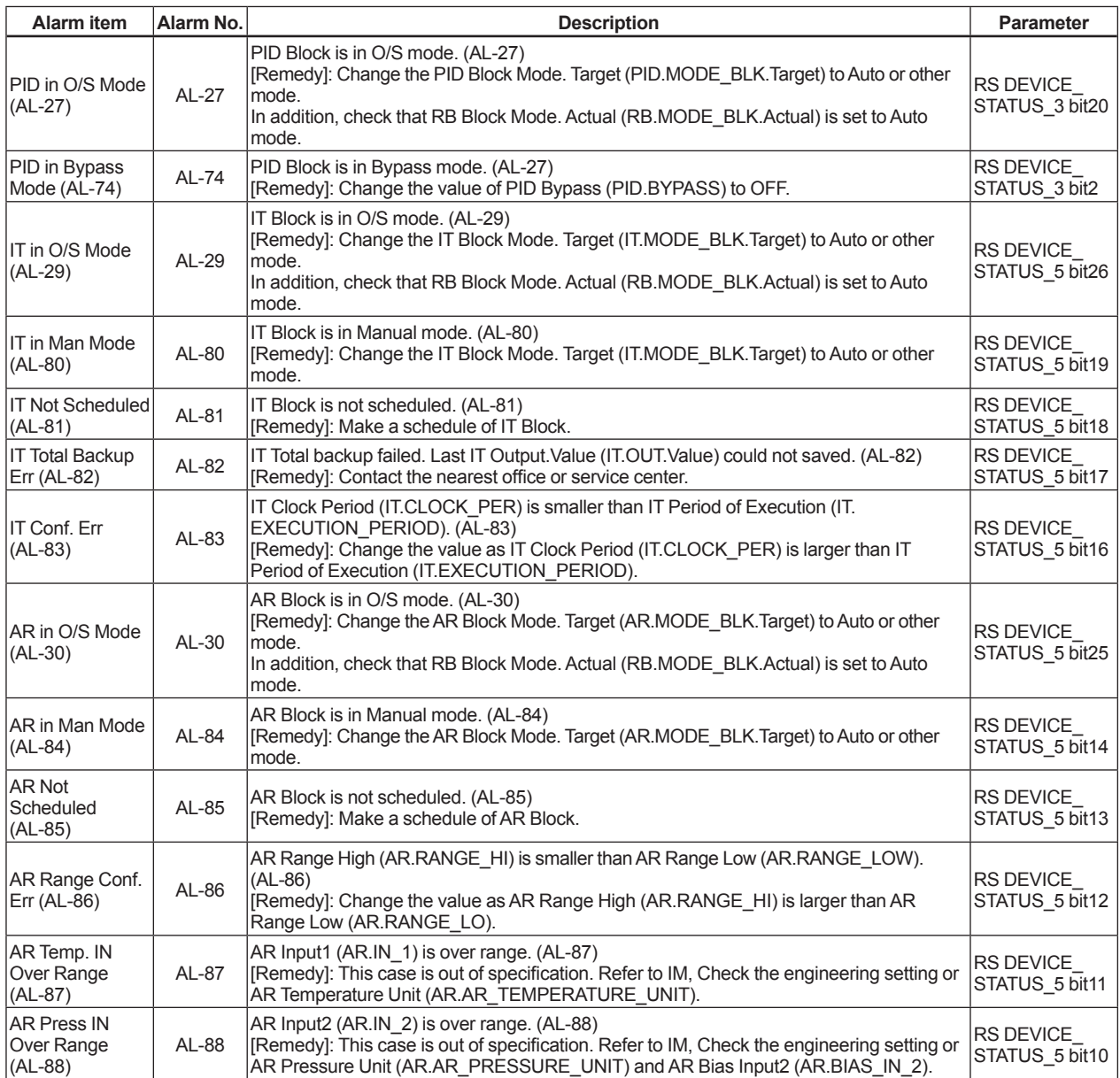

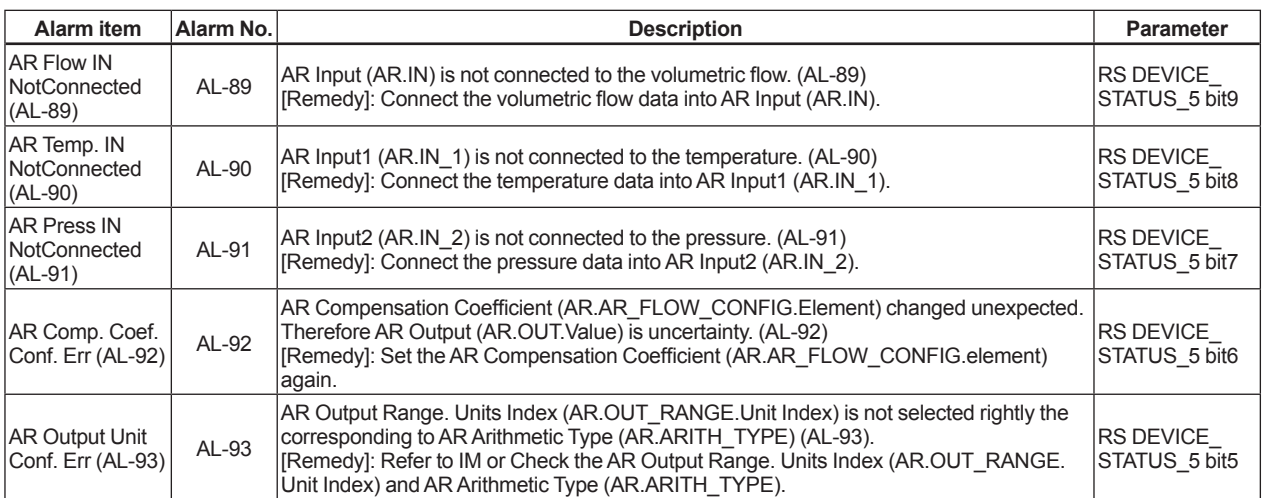

#### **Table A12.6 Additional Information**

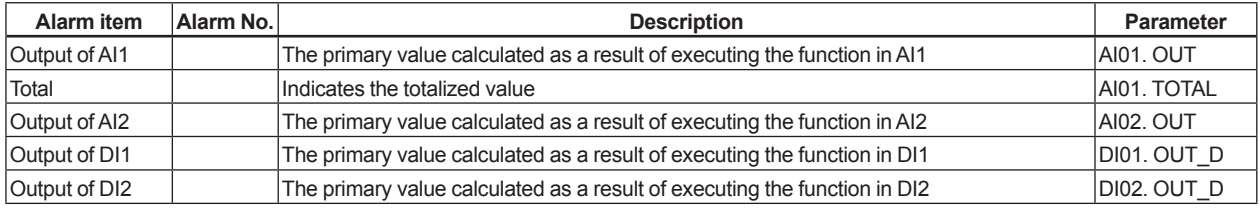

## **Revision Information**

 Title: Model DY Vortex Flowmeter Model DYA Vortex Flow Converter Fieldbus Communication Type

Manual No.: IM 01F06F00-01EN

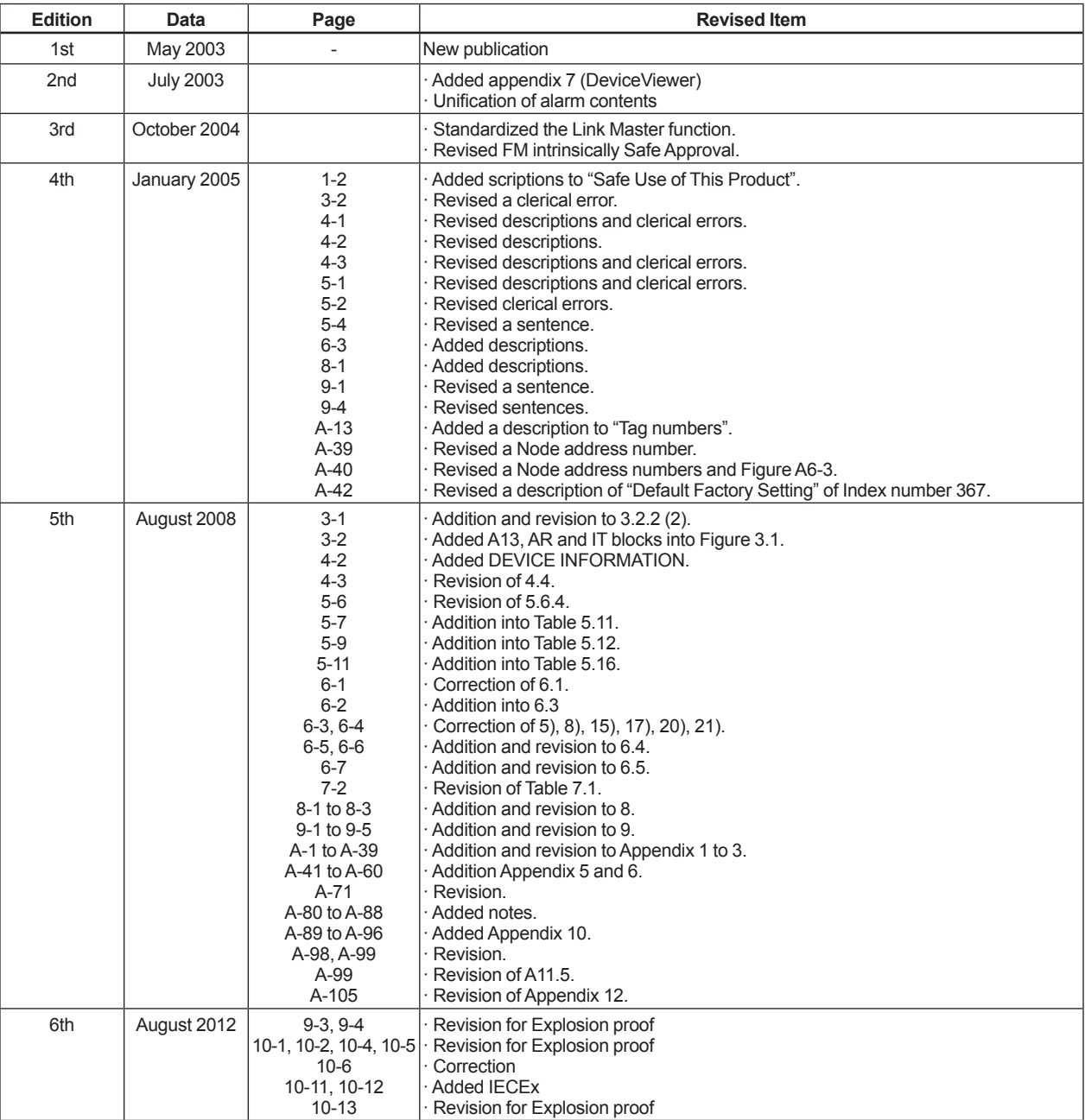

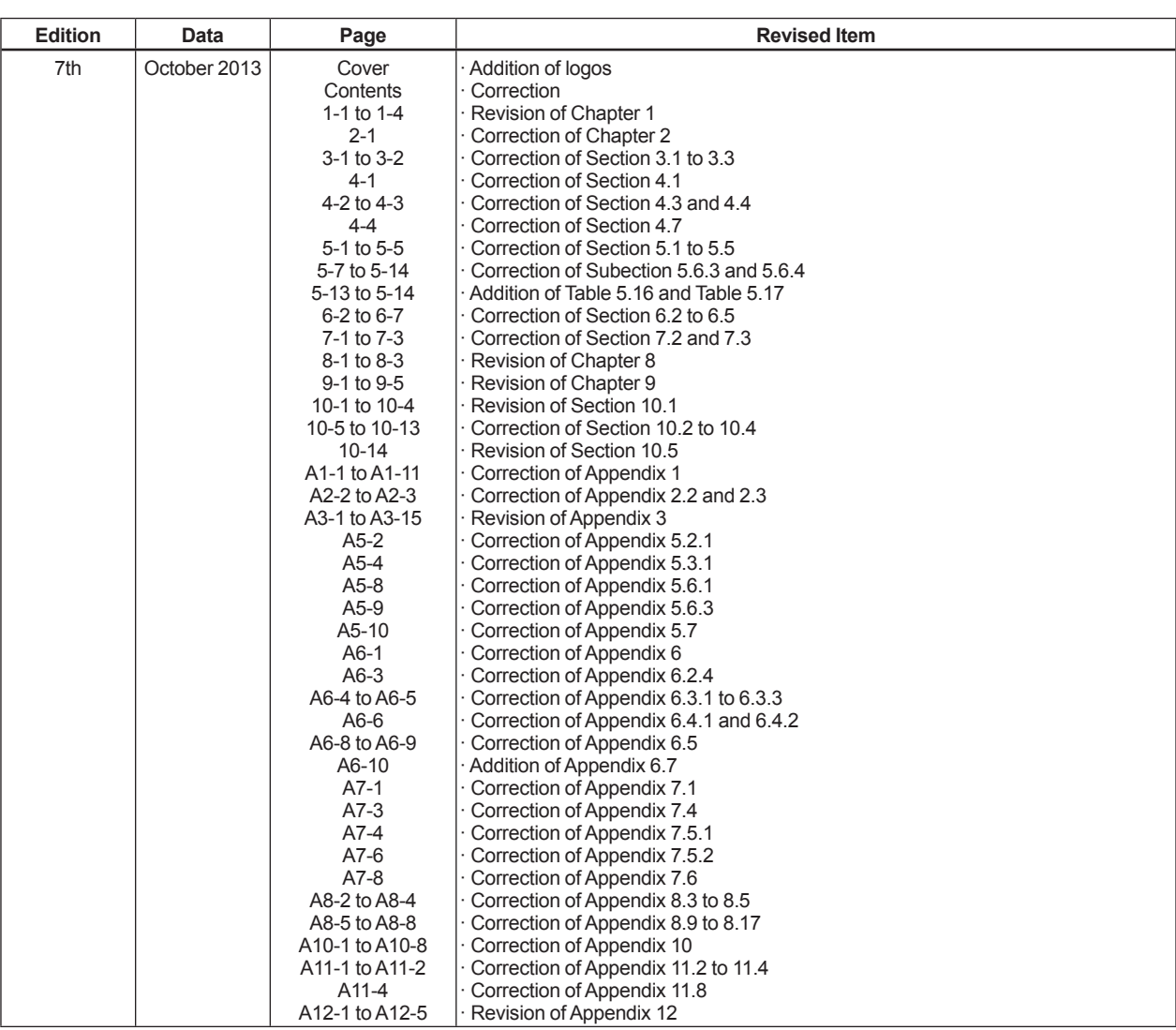